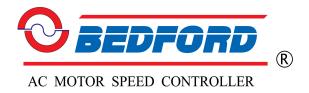

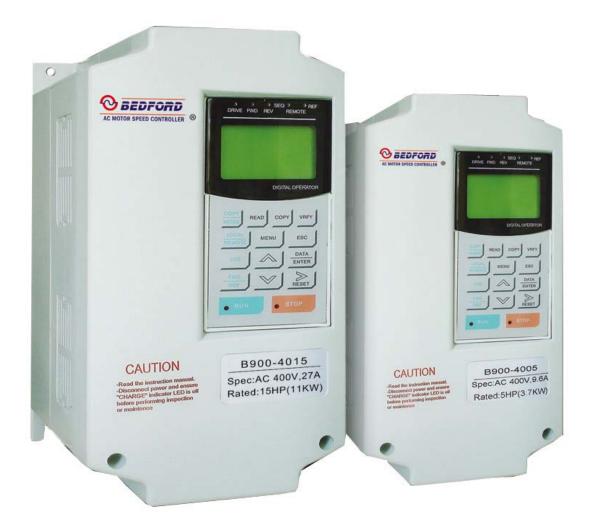

# B900 Series Current Vector Frequency Drive Installation & Quick-Start Manual

This page intentionally left blank.

## 

#### PRECAUTIONS

- 1) Read this manual in its entirety before installing or operating the B900 inverter.
- 2) Do not connect or disconnect wiring, or perform signal checks while the power supply is turned ON.
- 3) The B900 Drive internal capacitor is still charged even after the power supply is turned OFF. To prevent electrical shock, disconnect all power before servicing the inverter. Then wait at least one minute after the power supply is disconnected and all LED's are extinguished.
- 4) Do not perform a withstand voltage test or a megger test on any part of the B900 Drive. This electronic equipment uses semiconductors and is vulnerable to high voltage.
- 5) Do not remove the operator unless the power supply is turned OFF. Never touch the printed control board while the power supply is turned ON.
- 6) The B900 Drive is suitable for use on a circuit capable of delivering not more than 65,000 RMS symmetrical amperes, 600 Volts maximum (575V class units), 480 Volts maximum (460V class units), and 240 Volts maximum (230V class units).

Failure to observe these and other precautions highlighted in this manual will expose the user to high voltages, resulting in equipment damage, serious injury or death.

#### NOTICE

Printed April 2002. The information contained within this document is the proprietary property of Bedford (Quanzhou) Electronic Co.,Limited and may not be copied, reproduced or transmitted to other parties without the expressed written authorization of Bedford (Quanzhou) Electronic Co., Limited.

No patent liability is assumed with respect to the use of the information contained herein. Moreover, because Bedford is constantly improving its high-quality products, the information contained in this manual is subject to change without notice. Every precaution has been taken in the preparation of this manual. Nevertheless, Bedford assumes no responsibility for errors or omissions. Neither is any liability assumed for damages resulting from the use of the information contained in this publication.

#### CONTENTS

| Section 1997 | <u>Description</u>                                                                                                    | Page                                   |
|--------------|----------------------------------------------------------------------------------------------------|----------------------------------------|
| 1            | <b>RECEIVING &amp; INSTALLATION</b>                                                                                                    |                                        |
| 1.1          | INTRODUCTION                                                                                                    | . 7                                    |
| 1.2          | SOFTWARE VERSION EXPLANATION                                                                                                    | . 8                                    |
| 1.3          | B900 Drive Specifications                                                                                                    | .9                                     |
| 1.4          | MOUNTING.<br>Precautions<br>Choosing a Location<br>Removing and Replacing the Digital Operator.<br>Removing and Replacing the Front Cover<br>Dimensions/Heat Loss<br>Clearances                      | 12<br>12<br>12<br>12<br>12             |
| 1.6          | WIRING<br>Precautions<br>Inspection<br>Standard Connection Diagrams<br>Main Circuit Diagrams<br>Main Circuit Wiring<br>Terminal Functions<br>Wire and Terminal Screw Sizes<br>Control Circuit Wiring | 15<br>16<br>18<br>19<br>20<br>21<br>22 |
| 2            | OPERATION Precautions                                                                                                    | 29                                     |
| 2.1          | TRIAL OPERATIONDigital Operator Display at Power-upOperation CheckpointsOperation by Digital OperatorOperation by Control Circuit Terminal Signal                                                    | 31<br>31<br>32                         |
| 2.2          | DIGITAL OPERATOR DISPLAY                                                                                                    | 35                                     |
| 2.3          | OPERATION MODE SELECTION                                                                                                    | 36                                     |
| 3            | QUICK-START PROGRAMMING           Quick-Start Parameter Sequence                                                                                                    | 38                                     |
| 3.1          | MAIN MENU: INITIALIZE                                                                                                    | 39                                     |
| 3.2          | MAIN MENU: PROGRAMMING                                                                                                    | 40                                     |
| 3.3          | MAIN MENU: AUTO-TUNING                                                                                                    | 50                                     |

| 4   | DIAGNOSTICS                |
|-----|----------------------------|
|     | Precautions                |
| 4.1 | MAINTENANCE & INSPECTION   |
|     | Periodic Inspection        |
|     | Parts Replacement Schedule |
| 4.2 | Alarm & Fault Display      |
|     | Inverter Alarms & Faults   |
|     | Motor Faults               |
| 5   | COPY MODE GUIDE            |

## - CHAPTER 1 -

# RECEIVING & INSTALLATION

| Section | Description                                                                                                    | Page |
|---------|----------------------------------------------------------------------------------------------------|------|
| 1       | <b>RECEIVING &amp; INSTALLATION</b>                                                                                                    |      |
| 1.1     | INTRODUCTION                                                                                                    | 7    |
| 1.2     | SOFTWARE VERSION EXPLANATION                                                                                                    | 8    |
| 1.3     | B900 Drive Specifications                                                                                                    | 9    |
| 1.4     | MOUNTING.<br>Precautions<br>Choosing a Location<br>Removing and Replacing the Digital Operator.<br>Removing and Replacing the Front Cover<br>Dimensions/Heat Loss<br>Clearances.                     |      |
| 1.5     | WIRING<br>Precautions<br>Inspection<br>Standard Connection Diagrams<br>Main Circuit Diagrams<br>Main Circuit Wiring<br>Terminal Functions<br>Wire and Terminal Screw Sizes<br>Control Circuit Wiring |      |

#### **1.1 INTRODUCTION**

The B900 Drive, a series of high quality, general-purpose inverters with flux vector control, directly controls the current (or torque) in an AC induction motor. With an initial power range of 0.5 to 500 HP, it is suited for any application, and provides smooth start-up at low speeds, and extremely precise operation. It's proprietary auto-tuning function enables high-performance tuning of motors manufactured worldwide.

The B900 Drive combines four control methods into one compact drive, including flux vector and conventional V/f control. From precision machinery to multiple motor drives, the B900 Drive proves to be the *Ultimate* drive for any application. This functionality includes Bedford proprietary features like Adaptive Vector Control (AVC<sup>TM</sup>), full-range automatic torque boost, auto-tuning, UL-recognized electronic thermal motor overload, energy savings operation, PID control, low-noise operation and various other features. It also features a 2-line  $\times$  16-character, alphanumeric digital operator for simple programming in seven different languages. Utilizing the latest microprocessor technology, members of Yaskawa design team have collaborated to make the B900 Drive the *Ultimate* drive for *any* application.

This manual details installation, quick-start and diagnostic procedures for the B900 Drive series adjustable frequency drive controller. For more detailed descriptions of programming procedures, contact your Bedford representative.

#### 1.2 SOFTWARE VERSION EXPLANATION

Bedford recognizes the need to continuously improve product quality. This product may receive feature enhancements in the form of software or hardware changes. New programming parameters will be added to the latest programming manual. When a new parameter is added a software version note will be placed next to the parameter.

#### **Software Version Example:**

For Parameter A1-00, select the language displayed on the digital operator according to the following table:

| Setting | Description               |
|---------|---------------------------|
| 0       | English (factory default) |
| 1       | Japanese                  |
| 2       | Deutsche <1110>*          |
| 3       | Francais <1110>*          |
| 4       | Italiano <1110>*          |
| 5       | Espanol <1110>*           |
| 6       | Portugues <1110>*         |

\*This version note <1110> indicates that five additional languages have been added with software version 1110.

The part number of the main control printed circuit board on the drive reflects the software version. The software version normally increases to a higher number with newer versions. Please consult the factory for details.

The B900 Drive ships preset to open loop vector control, quick-start access level.

#### 1.3 B900 Series SPECIFICATIONS

#### 230V

|                           | Inverter Model<br>B900                   |                                                              |      |      |      |      |      |        | B900     |                       |          |          |      |      |      |      |      |
|---------------------------|------------------------------------------|--------------------------------------------------------------|------|------|------|------|------|--------|----------|-----------------------|----------|----------|------|------|------|------|------|
|                           |                                          |                                                              | 20P7 | 21P5 | 22P2 | 23P7 | 25P5 | 27P5   | 2011     | 2015                  | 2018     | 2022     | 2030 | 2037 | 2045 | 2055 | 2075 |
|                           | Nominal Motor Output<br>(HP) *           | 0.5                                                          | 1    | 2    | 3    | 5    | 7.5  | 10     | 15       | 20                    | 25       | 30       | 40   | 50   | 60   | 75   | 100  |
| S                         | Capacity (kVA)**                         | 1.2                                                          | 2.3  | 3.0  | 4.2  | 6.7  | 9.5  | 13     | 19       | 24                    | 30       | 37       | 50   | 61   | 70   | 85   | 110  |
| Output Characteristics    | Rated Output Current<br>(A) <sup>#</sup> | 3.2                                                          | 6    | 8    | 11   | 17.5 | 25   | 33     | 49       | 64                    | 80       | 96       | 130  | 160  | 183  | 224  | 300  |
| utput Cha                 | Max. Voltage                             | 3-Phase, 200/208/220/230V<br>(Proportional to input voltage) |      |      |      |      |      |        |          |                       |          |          |      |      |      |      |      |
| õ                         | Rated Output<br>Frequency                |                                                              |      |      |      |      |      | Upi    | to 400 H | Iz availa             | able     |          |      |      |      |      |      |
|                           | Overload Capacity                        |                                                              |      |      |      |      | Ĩ    | 150% R | ated Cu  | irrent / <sup>-</sup> | 1 minute | <u> </u> |      |      |      |      |      |
|                           | Input Current (A)                        | 3.9                                                          | 7.2  | 9.6  | 13.2 | 21   | 30   | 40     | 59       | 77                    | 88       | 106      | 143  | 176  | 202  | 247  | 330  |
| er Supply                 | Rated Voltage &<br>Frequency             | 3-Phase<br>200 to 230V, 50/60Hz                              |      |      |      |      |      |        |          |                       |          |          |      |      |      |      |      |
| Power                     | Voltage Fluctuation                      | +10%, -15%                                                   |      |      |      |      |      |        |          |                       |          |          |      |      |      |      |      |
| Frequency Fluctuation ±5% |                                          |                                                              |      |      |      |      |      |        |          |                       |          |          |      |      |      |      |      |

#### 460V

|                        | B900                                      | 40P4 | 40P7                                                        | 41P5 | 42P2 | 43P7 | 44P0 | 45P5 | 47P5 | 4011 | 4015  | 4018  | 4022   | 4030    | 4037  | 4045 | 4055 | 4075 | 4110 | 4160 | 4185 | 4220 | 4300 |
|------------------------|-------------------------------------------|------|-------------------------------------------------------------|------|------|------|------|------|------|------|-------|-------|--------|---------|-------|------|------|------|------|------|------|------|------|
|                        | Nominal Motor Output<br>(HP) *            | 0.5  | 1                                                           | 2    | 3    | 5    | 7.5  | 10   | 15   | 20   | 25    | 30    | 40     | 50      | 60    | 75   | 100  | 125  | 150  | 200  | 250  | 350  | 500  |
| cs                     | Capacity (kVA)**                          | 1.4  | 2.6                                                         | 3.7  | 4.7  | 6.1  | 8.4  | 11   | 16   | 21   | 26    | 31    | 40     | 50      | 61    | 73   | 98   | 130  | 170  | 230  | 260  | 340  | 460  |
| Output Characteristics | Rated Output Current<br>(A) <sup>#</sup>  | 1.9  | 3.6                                                         | 5.1  | 6.6  | 8.5  | 11.7 | 14.8 | 21   | 28.6 | 34    | 41    | 52     | 65      | 80    | 96   | 128  | 165  | 224  | 302  | 340  | 450  | 605  |
| utput Cha              | Max. Voltage                              |      | 3-Phase, 380/400/415/440<br>(Proportional to input voltage) |      |      |      |      |      |      |      |       |       |        |         |       |      |      |      |      |      |      |      |      |
| Õ                      | Rated Output<br>Frequency                 |      |                                                             |      |      |      |      |      |      | ι    | Jp to | 400 H | Iz ava | ailable | è     |      |      |      |      |      |      |      |      |
|                        | Overload Capacity                         |      |                                                             |      |      |      |      |      |      | 150% | 6 Rat | ed Cu | ırrent | /1 m    | inute |      |      |      |      |      |      |      |      |
|                        | Input Current (A)                         | 2.3  | 4.3                                                         | 6.1  | 8    | 10.2 | 14   | 17.8 | 26   | 35   | 40    | 46    | 58     | 72      | 88    | 106  | 141  | 182  | 247  | 330  | 408  | 540  | 726  |
| Power Supply           | Rated Voltage &<br>Frequency <sup>#</sup> |      | 3-Phase<br>380 to 460V, 50/60Hz                             |      |      |      |      |      |      |      |       |       |        |         |       |      |      |      |      |      |      |      |      |
| Powe                   | Voltage Fluctuation                       |      | +10%, -15%                                                  |      |      |      |      |      |      |      |       |       |        |         |       |      |      |      |      |      |      |      |      |
|                        | Frequency Fluctuation                     |      |                                                             |      |      |      |      |      |      |      |       | ±5    | 5%     |         |       |      |      |      |      |      |      |      |      |

\* HP ratings based on NEMA 4-pole motor data. However, when sizing a drive to match a motor, use output current ratings.

<sup>#</sup> For proper operation, the motor rated current must be less than or equal to the inverter rated current.

\*\* kVA ratings are based on 200V, 400V, and 600V inputs respectively.

#### **B900 Series SPECIFICATIONS** (continued)

#### 575V

|                        | Inverter Mode               |                     | B900                                                 |      |      |      |      |       |       |        |         |        |        |       |      |      |      |      |      |
|------------------------|-----------------------------|---------------------|------------------------------------------------------|------|------|------|------|-------|-------|--------|---------|--------|--------|-------|------|------|------|------|------|
|                        | B900                        |                     |                                                      | 52P2 | 53P7 | 55P5 | 57P5 | 5011  | 5015  | 5018   | 5022    | 5030   | 5037   | 5045  | 5055 | 5075 | 5090 | 5110 | 5160 |
|                        | Nominal Motor Output (HP) * | Constant Torque     | 2                                                    | 3    | 5    | 7.5  | 10   | 15    | 20    | 25     | 30      | 40     | 50     | 60    | 75   | 100  | 125  | 150  | 200  |
| S                      |                             | Variable Torque     | 3                                                    | 3    | 5    | 10   | 10   | 15    | 20    | 25     | 30      | 40     | 50     | 60    | 75   | 100  | 150  | 200  | 200  |
| Output Characteristics | Capacity (kVA) **           |                     | 2                                                    | 3    | 5    | 7.5  | 10   | 15    | 20    | 25     | 30      | 40     | 50     | 60    | 75   | 100  | 125  | 150  | 200  |
| acter                  | Rated Output Current (A) #  | Constant Torque (A) | 3.5                                                  | 4.1  | 6.3  | 9.8  | 12.5 | 17    | 22    | 27     | 32      | 41     | 52     | 62    | 77   | 99   | 130  | 172  | 200  |
| hara                   | Raled Oulput Current (A)    | Variable Torque (A) | 3.9                                                  | 4.6  | 7    | 11   | 14   | 19    | 25    | 30     | 36      | 46     | 58     | 69    | 86   | 111  | 145  | 192  | 224  |
| out C                  | Maximum Voltage             |                     | 3-Phase, 500/575/600V(Proportional to input voltage) |      |      |      |      |       |       |        |         |        |        |       |      |      |      |      |      |
| Outc                   | Rated Output Frequency      |                     | Up to 400 Hz available                               |      |      |      |      |       |       |        |         |        |        |       |      |      |      |      |      |
|                        | Overload Capacity           |                     | 150% Rated Current / 1 minute (CT rating)            |      |      |      |      |       |       |        |         |        |        |       |      |      |      |      |      |
|                        |                             |                     |                                                      |      |      |      | 12   | 20% F | Rated | Curre  | ent / 1 | minu   | te (VT | ratin | g)   |      |      |      |      |
| λlo                    | Input Current (A)           |                     | 4.3                                                  | 5.1  | 7.7  | 12.1 | 15.4 | 21    | 28    | 33     | 40      | 51     | 64     | 76    | 95   | 122  | 160  | 211  | 246  |
| Sup                    | Rated Voltage & Frequency   |                     |                                                      |      |      |      |      | 3-    | Phas  | e, 500 | ) to 6  | 00V, 5 | 0/601  | lz    |      |      |      |      |      |
|                        | Voltage Fluctuation         |                     |                                                      |      |      |      |      |       |       | +1(    | )%, -1  | 5%     |        |       |      |      |      |      |      |
| PO                     | Frequency Fluctuation       |                     |                                                      |      |      |      |      |       |       |        | ±5%     |        |        |       |      |      |      |      |      |

\* HP ratings based on NEMA 4-pole motor data. However, when sizing a drive to match a motor, use output current ratings.

<sup>#</sup> For proper operation, the motor rated current must be less than or equal to the inverter rated current.

\*\* kVA ratings are based on 200V, 400V, and 600V inputs respectively.

#### **B900 Drive SPECIFICATIONS** (continued)

|                          | Control Method                  | Sine wave PWM                                                                                                    |
|--------------------------|---------------------------------|----------------------------------------------------------------------------------------------------|
|                          | Starting Torque                 | 150% below 1Hz (150% at 0 rpm with PG)                                                                                                    |
|                          | Speed Control Range             | 100:1 (1000:1 with PG)                                                                                                    |
|                          | Speed Control Accuracy          | ±0.2% (±0.02% with PG)                                                                                                    |
|                          | Speed Response                  | 5Hz (30Hz with PG)                                                                                                    |
|                          | Torque Limit                    | Can be set by parameter: 4 quadrant control                                                                                                 |
| stics                    | Torque Accuracy                 | ±5%                                                                                                    |
| cteri                    | Torque Response                 | 20Hz (40Hz with PG)                                                                                                    |
| hara                     | Frequency Control Range         | 0.1 to 400 Hz                                                                                                    |
| ol C                     | Frequency Accuracy              | Digital command: 0.01%, Analog command: 0.1%                                                                                                |
| Control Characteristics  | Frequency Setting<br>Resolution | Digital Operator Reference: 0.01Hz<br>Analog Reference: 0.03Hz (@60Hz)                                                                      |
|                          | Output Frequency<br>Resolution  | 0.01 Hz                                                                                                    |
|                          | Frequency Setting Signal        | -10 to +10V, 0 to +10V, 4 to 20mA                                                                                                    |
|                          | Accel/Decel Time                | 0.0 to 6000.0 sec.<br>(Accel/Decel time setting independently, 4 steps available)                                                           |
|                          | Braking Torque                  | Approx. 20%                                                                                                    |
|                          | Motor Overload Protection       | UL-recognized electronic thermal overload relay (I <sup>2</sup> T)                                                                          |
|                          | Instantaneous Overcurrent       | Motor coasts to stop at approximately 200% rated output current. (CT Rating)                                                                |
|                          | Fuse Protection                 | Motor coasts to stop at blown fuse.                                                                                                    |
|                          | Overload                        | Motor coasts to stop after 1 min. at 150% rated output current. (CT Rating)                                                                 |
| Suc                      | Overvoltage                     | Motor coasts to stop if converter output voltage exceeds 410VDC (820VDC at 460V input, 1040VDC at 575V input)                               |
| Inctio                   | Undervoltage                    | Motor coasts to stop if converter output voltage drops below user adjustable value                                                          |
| Protective Functions     | Momentary Power Loss            | Immediately stop after 15 ms or longer power loss. (Continuous system<br>operation during power loss less than 2s is equipped as standard.) |
| rote                     | Heatsink Overheat               | Thermistor - OH1, OH2                                                                                                    |
| Δ.                       | Stall Prevention                | Stall prevention during acceleration, deceleration and constant speed operation                                                             |
|                          | Ground Fault                    | Provided by electronic circuit (overcurrent level)                                                                                          |
|                          | Power Charge<br>Indication      | Charge LED stays on until bus voltage drops below 50VDC                                                                                     |
|                          | Input Phase Loss                | Single-phase protection                                                                                                    |
| suo                      | Location                        | Indoor (protected from corrosive gases and dust)                                                                                            |
| Environmental Conditions | Ambient Temperature             | +14 to 104°F (-10 to 40°C) for NEMA 1 type<br>+14 to 113°F (-10 to 45°C) for Open Chassis type                                              |
| ental                    | Storage Temperature             | -4 to 140°F (-20 to 60°C)                                                                                                    |
| muc                      | Humidity                        | 95% RH (non-condensing)                                                                                                    |
| JVII                     | Vibration                       | 9.8m/s <sup>2</sup> (1G) less than 20Hz, up to 1.96m/s <sup>2</sup> (0.2G) at 20 to 50Hz                                                    |

#### 1.4 MOUNTING

## **ACAUTION**

#### PRECAUTIONS

- 1) When preparing to mount the B900 Drive, lift it by its base. Never lift it by the front cover.
- 2) Mount the inverter onto nonflammable material.
- The B900 drive generates heat. For the most effective cooling possible, mount it vertically. For more details, refer to "Dimensions/Heat Loss" and "Clearances".
   For mounting configurations other than normal vertical mounting, please consult the factory.
- 4) When mounting units in an enclosure, install a fan or other cooling device to keep the intake air temperature below 113°F (45°C).

Failure to observe these precautions may result in equipment damage.

#### **Choosing a Location**

Be sure that the inverter is mounted in a location protected against the following conditions:

 $\cdot\,$  Extreme cold and heat. Use only within the ambient temperature range:

NEMA 1: 14 to 104°F (-10 to 40°C).

Open Chassis: 14 to 113°F (-10 to 45°C)

- · Direct sunlight (not for use outdoors)
- · Rain, moisture
- · High humidity
- · Oil sprays, splashes
- · Salt spray
- Dust or metallic particles in the air
- · Corrosive gases (e.g. sulfurized gas) or liquids
- Radioactive substances
- · Combustibles (e.g. thinner, solvents, etc.)
- · Physical shock, vibration
- · Magnetic noise (e.g. welding machines, power devices, etc.)

#### Removing and Replacing the Digital Operator (Pls. refer to the actual inverters due to updated designs)

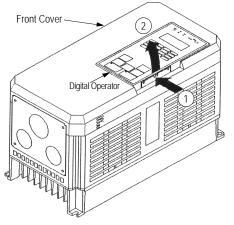

To remove the digital operator from the front cover, push the operator retaining tab in the direction shown by arrow 1 and lift the digital operator in the direction shown by arrow 2.

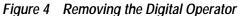

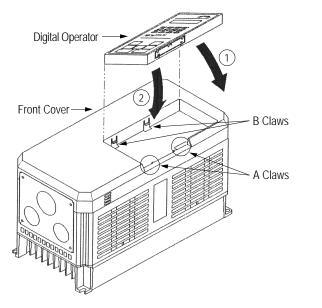

To replace the digital operator, engage the operator onto the A tabs in the direction shown by arrow 1 and then press the operator onto the B tabs in the direction shown by arrow 2, locking the digital operator into place.

Figure 5 Replacing the Digital Operator

Removing and Replacing the Front Cover (Pls. refer to the actual inverter due to updated designs)

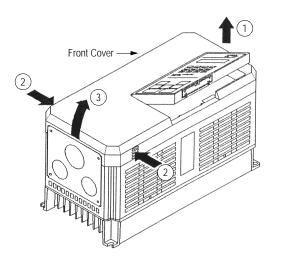

To remove the front cover, first remove the digital operator (see previous section). Then squeeze the cover on both sides in the direction shown by arrows 2 and lift the cover in the direction shown by arrow 3.

Figure 6 Removing and Replacing the Front Cover

#### Clearances

When mounting the B900 Drive, allow sufficient clearances for effective cooling as shown below:

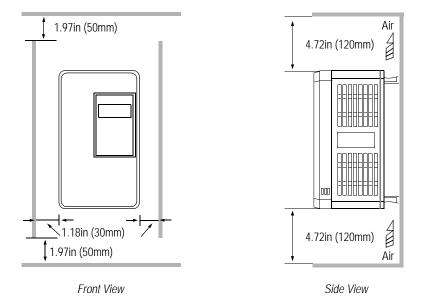

Figure 8 B900 Series Clearances

Notes:

- 1) The required clearances at the top, bottom, and both sides of the inverter are the same for both open chassis and NEMA 1 enclosures.
- 2) For inverter models 25HP and less (230V & 460V), and models 20HP and less (575V), remove the top and bottom covers to convert NEMA 1 units to open chassis.

 3) Allowable intake air temperature: Open chassis: 14°F to 113°F (-10°C to +45°C) NEMA 1: 14°F to 104°F (-10°C to 40°C)

 When mounting units in an enclosure, install a fan or other cooling device to limit the air temperature within the inverter to below 113°F (45°C).

#### 1.5 WIRING

## **ACAUTION**

#### PRECAUTIONS

- 1) Do not connect or disconnect wiring, or perform signal checks while the power supply is turned ON.
- 2) Connect the power supply wiring to terminals L1, L2 and L3 on the main circuit input section. DO NOT connect the power supply wiring to output terminals T1, T2 and T3.
- 3) Connect the motor wiring to terminals T1, T2 and T3 on the main circuit output section.
- 4) *Never* touch the output circuit directly or place the output line in contact with the inverter enclosure.
- 5) Do not connect a phase-advancing capacitor or an LC/RC noise filter to the output circuit.
- 6) The motor wiring must be less than 328ft (100m) in length, and it is strongly recommended that it be in a separate conduit from all other wiring.
- 7) Control wiring must be less than 164ft (50m) in length and in a separate conduit from the power wiring.
- 8) Tighten the screws on the main circuit and control circuit terminals.
- 9) Low voltage wires shall be wired with Class 1 wiring.
- 10) Please observe national electrical code (NEC) when wiring electrical devices.

Failure to observe these precautions may result in equipment damage.

#### Inspection

After wiring is complete, verify that:

All wiring is correctly installed.

Excess screws and wire clippings are removed from inside of the unit.

Screws are securely tightened.

Exposed wire has no contact with other wiring or terminals.

**B900** Drive Standard Connection Diagram

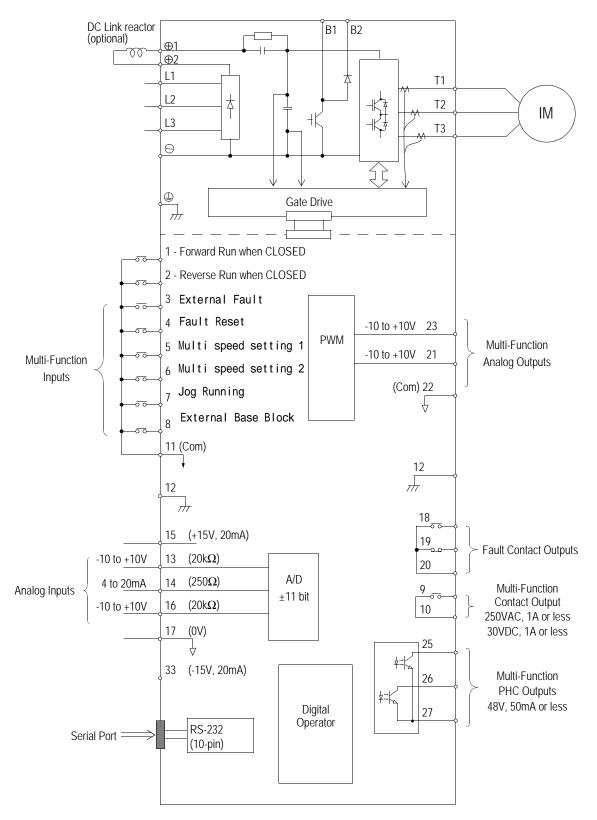

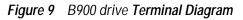

**B900 Drive Standard Connection Diagram** 

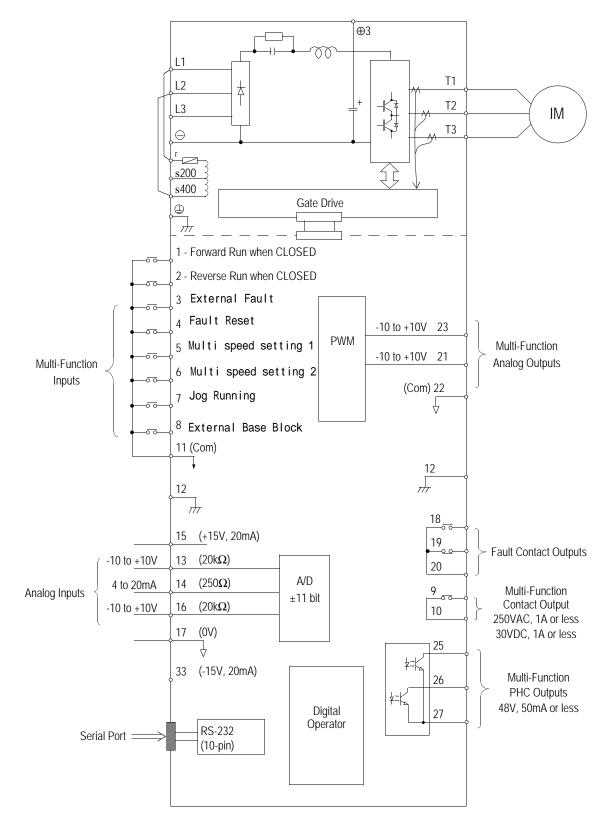

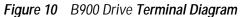

#### Main Circuit Wiring

#### Input Wiring

• Molded-Case Circuit Breaker (MCCB)

Be sure to connect MCCBs or fuses between the AC main circuit power supply and B900 Drive input terminals L1, L2 and L3, to protect the input wiring.

· Ground Fault Interrupter

When connecting a ground fault interrupter to input terminals L1, L2 and L3, select one that is not affected by high frequency.

· Magnetic Contactor (MC)

Inverters can be used without an MC installed on the power supply side. When the main circuit power supply is shut OFF in the sequence, an MC can be used instead of an MCCB. However, when an MC is switched OFF on the primary side, dynamic braking does not function and the motor coasts to stop.

The load can be operated/stopped by opening/closing the MC on the primary side. However, frequent switching may cause the inverter to malfunction.

When using a braking resistor unit, use a sequencer to break the power supply side of the inverter in the event of an overload relay trip contact. If the inverter malfunctions, the braking resistor unit may be burned out.

· Terminal Block Connection Sequence

Input power supply phases can be connected to any terminal regardless of the order of L1, L2 and L3 on the terminal block.

· AC Reactor

When connecting an inverter (230V/460V/575V, 15kW or less) to a large capacity power supply transformer (600kVA or more), or when switching a phase-advancing capacitor, excessive peak current may flow through the input power supply circuit, which may damage the converter section. In such cases, install a DC reactor (optional) between inverter  $\oplus 1$  and  $\oplus 2$  terminals, or an AC reactor (optional) on the input side. Installation of a reactor is effective for improvement of power factor on the power supply side.

• Surge Suppressor

For inductive loads (i.e. magnetic contactors, magnetic relays, magnetic valves, solenoids, magnetic brakes, etc.) connected near the inverter, use a surge suppressor across the coil to minimize the inductive "kick" when energizing and de-energizing these devices.

#### Output Wiring

• Motor Connection

Connect motor lead wires to output terminals T1, T2 and T3. Verify that the motor rotates in the forward direction (CCW: counterclockwise when viewed from the motor load side) with the forward run command. If the motor rotation is incorrect, exchange any two of the motor leads.

· Magnetic Starter

Do not connect a magnetic starter or a magnetic contactor to the output circuit. If the motor load is connected or disconnected while the inverter is running, the inverter overcurrent protective circuitry

#### may trip.

· Thermal Overload Relay

An Underwriter's Laboratory (UL) recognized electronic overload protective function is incorporated into the inverter. However, when driving several motors with one inverter, or when switching between multiple windings of a multiple winding motor, connect an external thermal overload relay. In this case, disable the inverter motor overload feature by setting parameter L1-01 to "0".

· Wiring Distance Between Inverter and Motor

If the total wiring distance between inverter and motor is excessively long and the inverter carrier frequency (IGBT switching frequency) is high, harmonic leakage current from the wiring may adversely affect the inverter and peripheral devices. If the wiring distance is long, reduce the inverter carrier frequency as described below. Carrier frequency can be set by parameter C6-01. Please note that motor audible noise may increase when lowering the carrier frequency.

#### Wiring Distance Between Inverter and Motor

| Wiring Distance between                                  | Up to 164 ft. | Up to 328 ft. | More than 328 ft. |
|----------------------------------------------------------|---------------|---------------|-------------------|
| Inverter and Motor                                       | (50m)         | (100m)        | (100m)            |
| Carrier Frequency (Set value of parameter <i>C6-01</i> ) | 15kHz or less | 10kHz or less | 5kHz or less      |

#### Grounding

· Ground Resistance

230V class:  $100\Omega$  or less, 460V class:  $10\Omega$  or less, 575V class:  $10\Omega$  or less.

- Never ground the B900 Drive in common with welding machines, motors, or other high-current electrical equipment. Run all ground wiring in a separate conduit.
- Use ground wiring as specified in "Wire and Terminal Screw Sizes" on page 31, and keep the length as short as possible.
- When using several B900 Drive units side by side, ground the units as shown in Figure 12, (a) or (b). Do not loop the wires as shown in (c).

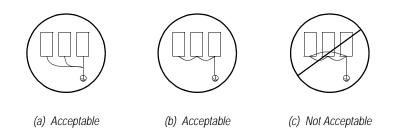

Figure 12 Grounding Example of 3 B900 Inverters

#### Terminal Functions

230V Class Terminal Functions

| Model B900           | 20P4 to 27P5                                              | 2011 to 2015                                                                     | 2018 to 2022                               | 2030 to 2075                                                                     |  |  |  |  |
|----------------------|-----------------------------------------------------------|----------------------------------------------------------------------------------|--------------------------------------------|----------------------------------------------------------------------------------|--|--|--|--|
| Nominal Motor Output | 0.5 to 10HP                                               | 15 to 20HP                                                                       | 25 to 30HP                                 | 40 to 100HP                                                                      |  |  |  |  |
| L1                   |                                                           |                                                                                  |                                            | •                                                                                |  |  |  |  |
| L2                   |                                                           | Main circuit input                                                               | power supply                               |                                                                                  |  |  |  |  |
| L3                   |                                                           |                                                                                  |                                            |                                                                                  |  |  |  |  |
| T1                   |                                                           |                                                                                  |                                            |                                                                                  |  |  |  |  |
| T2                   |                                                           | Inverter                                                                         | output                                     |                                                                                  |  |  |  |  |
| Т3                   |                                                           |                                                                                  |                                            |                                                                                  |  |  |  |  |
| B1                   | Braking resistor unit                                     |                                                                                  |                                            |                                                                                  |  |  |  |  |
| B2                   |                                                           |                                                                                  |                                            |                                                                                  |  |  |  |  |
| θ                    | DC respector ( $D1$ $D2$ )                                |                                                                                  |                                            |                                                                                  |  |  |  |  |
| ⊕1                   | DC reactor (⊕1 - ⊕2)<br>DC power supply (⊕1 - ⊖)          | DC reactor ( $\oplus 1 - \oplus 2$ )<br>DC power supply ( $\oplus 1 - \ominus$ ) | DC power supply ( $\oplus$ 1 - $\ominus$ ) | Braking unit ( $\oplus$ 3 - $\ominus$ )<br>( $\oplus$ 1 and $\oplus$ 2 terminals |  |  |  |  |
| ⊕2                   |                                                           | Braking unit ( $\oplus 3 - \ominus$ )                                            | Braking unit ( $\oplus$ 3 - $\ominus$ )    | not provided)                                                                    |  |  |  |  |
| ⊕3                   |                                                           |                                                                                  |                                            |                                                                                  |  |  |  |  |
| r                    |                                                           |                                                                                  | Cooling fan po                             |                                                                                  |  |  |  |  |
| S                    |                                                           |                                                                                  |                                            | wei suppiy                                                                       |  |  |  |  |
| Ð                    | Ground terminal (Ground resistance: 100 $\Omega$ or less) |                                                                                  |                                            |                                                                                  |  |  |  |  |

#### 460V Class Terminal Functions

| Model B900           | 40P4 to 4015                                                                     | 4018 to 4045                             | 4055 to 4160                                                                                 | 4185 to 4300            |  |  |  |
|----------------------|----------------------------------------------------------------------------------|------------------------------------------|----------------------------------------------------------------------------------------------|-------------------------|--|--|--|
| Nominal Motor Output | 0.5 to 25HP                                                                      | 30 to 75HP                               | 100 to 200HP                                                                                 | 250 to 500HP            |  |  |  |
| L1                   |                                                                                  |                                          |                                                                                              |                         |  |  |  |
| L2                   |                                                                                  | Main circuit input                       | power supply                                                                                 |                         |  |  |  |
| L3                   |                                                                                  |                                          |                                                                                              |                         |  |  |  |
| T1                   |                                                                                  |                                          |                                                                                              |                         |  |  |  |
| T2                   |                                                                                  | Inverter                                 | output                                                                                       |                         |  |  |  |
| Т3                   |                                                                                  |                                          |                                                                                              |                         |  |  |  |
| B1                   | Droking register unit                                                            |                                          |                                                                                              |                         |  |  |  |
| B2                   | <ul> <li>Braking resistor unit</li> </ul>                                        |                                          |                                                                                              |                         |  |  |  |
| θ                    |                                                                                  |                                          |                                                                                              |                         |  |  |  |
| ⊕1                   | DC reactor ( $\oplus 1 - \oplus 2$ )<br>DC power supply ( $\oplus 1 - \ominus$ ) | DC power supply ( $\oplus 1 - \ominus$ ) | Braking unit ( $\oplus$ 3 - $\ominus$ )<br>( $\oplus$ 1 and $\oplus$ 2 terminals not         | Braking unit (⊕3 - ⊖)   |  |  |  |
| ⊕2                   |                                                                                  | Braking unit ( $\oplus$ 3 - $\ominus$ )  | provided)                                                                                    | Di aking unit (⊕3 - ⊖ ) |  |  |  |
| ⊕3                   |                                                                                  | -                                        | , ,                                                                                          |                         |  |  |  |
| S                    |                                                                                  | Cooling fan                              |                                                                                              | -                       |  |  |  |
| r                    |                                                                                  | power supply                             | Cooling fan power supply                                                                     |                         |  |  |  |
| s 200                |                                                                                  |                                          | (Control power supply)<br>r - s 200: 200 to 230 VAC input<br>r - s 400: 380 to 460 VAC input |                         |  |  |  |
| s 400                |                                                                                  |                                          |                                                                                              |                         |  |  |  |
| Ð                    |                                                                                  | Ground terminal (Ground r                | esistance: $10\Omega$ or less)                                                               |                         |  |  |  |

#### **Terminal Functions (continued)**

575V Class Terminal Functions

| Model B900           | 51P5 to 5015                                                                     | 5018 to 5022                             | 5030 to 5160                             |  |  |  |  |  |  |
|----------------------|----------------------------------------------------------------------------------|------------------------------------------|------------------------------------------|--|--|--|--|--|--|
| Nominal Motor Output | 2.0 to 20HP                                                                      | 25 to 30HP                               | 40 to 200HP                              |  |  |  |  |  |  |
| L1                   |                                                                                  |                                          |                                          |  |  |  |  |  |  |
| L2                   | N                                                                                | lain circuit input power supply          | 1                                        |  |  |  |  |  |  |
| L3                   |                                                                                  |                                          |                                          |  |  |  |  |  |  |
| T1                   |                                                                                  |                                          |                                          |  |  |  |  |  |  |
| T2                   |                                                                                  | Inverter output                          |                                          |  |  |  |  |  |  |
| T3                   |                                                                                  |                                          |                                          |  |  |  |  |  |  |
| B1                   | Droking ro                                                                       | cictor unit                              |                                          |  |  |  |  |  |  |
| B2                   | Braking re                                                                       | SISIOF UTIL                              | —                                        |  |  |  |  |  |  |
| Θ                    |                                                                                  | DC power supply ( $\oplus 1 - \ominus$ ) | Braking unit ( $\oplus$ 1 - $\ominus$ )  |  |  |  |  |  |  |
| ⊕1                   | DC reactor ( $\oplus 1 - \oplus 2$ )<br>DC power supply ( $\oplus 1 - \ominus$ ) |                                          | DC power supply ( $\oplus 1 - \ominus$ ) |  |  |  |  |  |  |
| ⊕2                   |                                                                                  | _                                        | —                                        |  |  |  |  |  |  |
| l <sub>1</sub>       | Cooling fan and control power supply                                             |                                          |                                          |  |  |  |  |  |  |
| l 2                  |                                                                                  |                                          |                                          |  |  |  |  |  |  |
| Ð                    | Ground terminal (Ground resistance: 10 $\Omega$ or less)                         |                                          |                                          |  |  |  |  |  |  |

#### Wire and Terminal Screw Sizes

230V Class Wire Size

| Circuit | Model         | Terminal Symbol                                | Terminal |          | Size *                 | Max. Torque       | Wire Type                  |
|---------|---------------|------------------------------------------------|----------|----------|------------------------|-------------------|----------------------------|
|         | B900-         | -                                              | Screw    | AWG      | mm <sup>2</sup>        | lb-in (N⋅m)       | 51                         |
|         | 20P4          | L1, L2, L3, ⊝, ⊕1, ⊕2, B1, B2, T1, T2, T3<br>⊕ | M4       | 14 - 10  | 2 - 5.5                | 12.4 (1.4)        |                            |
|         | 20P7          | L1, L2, L3,⊖, ⊕1, ⊕2, B1, B2, T1, T2, T3       | M4       | 14 - 10  | 2 - 5.5                | 12.4 (1.4)        |                            |
|         |               |                                                |          | 14 40    |                        |                   |                            |
|         | 21P5          | L1, L2, L3,⊖, ⊕1, ⊕2, B1, B2, T1, T2, T3       | M4       | 14 - 10  | 2 - 5.5                | 12.4 (1.4)        |                            |
|         |               |                                                |          | 12 - 10  | 3.5 - 5.5              |                   |                            |
|         | 22P2          | L1, L2, L3,⊖, ⊕1, ⊕2, B1, B2, T1, T2, T3<br>⊕  | M4       | 12 - 10  | 3.5 - 5.5              | 12.4 (1.4)        |                            |
|         | 2207          | L1, L2, L3,⊖, ⊕1, ⊕2, B1, B2, T1, T2, T3       |          | 10       |                        | 10 4 (1 4)        |                            |
|         | 23P7          | <b>D</b>                                       | M4       | 10       | 5.5                    | 12.4 (1.4)        |                            |
|         |               | L1, L2, L3,⊖, ⊕1, ⊕2, B1, B2, T1, T2, T3       | 145      | 8        | 8                      | 22.1 (2.F)        |                            |
|         | 25P5          | Ð                                              | M5       | 10 - 8   | 5.5 - 8                | 22.1 (2.5)        |                            |
|         | 2705          | L1, L2, L3, ⊖, ⊕1, ⊕2, B1, B2, T1, T2, T3      | МГ       | 8        | 8                      | <u>ээ 1 (э г)</u> |                            |
|         | 27P5          | Ð                                              | M5       | 10 - 8   | 5.5 - 8                | 22.1 (2.5)        | -                          |
|         | 2011          | L1, L2, L3,⊖, ⊕1, ⊕2, ⊕3, T1, T2, T3           | N/4      | 4        | 22                     | AE 1 /E 1)        |                            |
|         | 2011          | <b>•</b>                                       | M6       | 8        | 8                      | 45.1 (5.1)        |                            |
|         | 2015          | L1, L2, L3, ⊖, ⊕1, ⊕2, ⊕3, T1, T2, T3          | M8       | 3        | 30                     | 90.3 (10.2)       |                            |
|         | 2015          | <b>D</b>                                       | M6       | 8        | 8                      | 45.1 (5.1)        |                            |
|         | 2018          | L1, L2, L3,⊖, ⊕1, ⊕2, ⊕3, T1, T2, T3           | M8       | 3        | 30                     | 90.3 (10.2)       | Power cable:<br>600V vinyl |
| Main    |               | Ð                                              | IVIO     | 6        | 14                     | 70.3 (10.2)       | sheathed wire or           |
|         |               | ٢, s                                           | M4       | 20 - 10  | 0.5 - 5.5              | 12.4 (1.4)        | equivalent                 |
|         | 2022          | L1, L2, L3,⊖, ⊕1, ⊕2, ⊕3, T1, T2, T3           | M8       | 2        | 38                     | 90.3 (10.2)       |                            |
|         |               | <b>P</b>                                       | WIO      | 6        | 14                     | 70.3 (10.2)       |                            |
|         |               | r, s                                           | M4       | 20 - 10  | 0.5 - 5.5              | 12.4 (1.4)        |                            |
|         | 2030          | L1, L2, L3, T1, T2, T3                         | M10      | 4/0      | 100                    | 203.6 (23.0)      |                            |
|         |               | ⊕,⊖,⊕3                                         | M8       | 4        | 22                     | 90.3 (10.2)       |                            |
|         |               | ۲, ۶                                           | M4       | 20 - 10  | 0.5 - 5.5              | 12.4 (1.4)        |                            |
|         | 2037          | L1, L2, L3, T1, T2, T3                         | M10      | 1/0 x 2P | 60 x 2P                | 203.6 (23.0)      |                            |
|         |               | ⊕,⊖,⊕3                                         | M8       | 4        | 22                     | 90.3 (10.2)       |                            |
|         |               | r, s                                           | M4       | 20 - 10  | 0.5 - 5.5              | 12.4 (1.4)        |                            |
|         |               | L1, L2, L3, T1, T2, T3                         | M10      | 1/0 x 2P | 60 x 2P                | 203.6 (23.0)      |                            |
|         | 2045          | ⊕,⊖,⊕3                                         | M8       | 4        | 22                     | 90.3 (10.2)       |                            |
|         |               | r, s                                           | M4       | 20 - 10  | 0.5 - 5.5              | 12.4 (1.4)        |                            |
|         |               | L1, L2, L3, T1, T2, T3                         | M10      | 1/0 x 2P | 60 x 2P                | 203.6 (23.0)      |                            |
|         | 2055          | ⊕,⊖,⊕3                                         | M8       | 3        | 30                     | 90.3 (10.2)       |                            |
|         |               | ſ, s                                           | M4       | 20 - 10  | 0.5 - 5.5              | 12.4 (1.4)        |                            |
|         | 0075          | L1, L2, L3, T1, T2, T3                         | M12      | 4/0 x 2P | 100 x 2P               | 349.6 (39.5)      | 1                          |
| 2075    | 2075          | ⊕,⊖,⊕3                                         | M8       | 1        | 50                     | 90.3 (10.2)       |                            |
|         |               | r, s                                           | M4       | 20 - 10  | 0.5 - 5.5              | 12.4 (1.4)        |                            |
|         |               |                                                |          |          | Stranded<br>0.5 - 1.25 |                   |                            |
|         | Common to all | 1-33                                           | M3.5     | 20 - 16  | 0.0 - 1.20             | -                 | Twisted                    |
| Control | models        |                                                |          | 20 10    | Solid                  |                   | shielded wire with         |
|         |               |                                                |          |          | 0.5 - 1.25             |                   | Class 1 wiring             |
|         |               | G                                              | M3.5     | 20 - 14  | 0.5 - 2                | 8.9 (1.0)         |                            |

\* Wire sizes are based on 75°C copper wire.

#### Wire and Terminal Screw Sizes

460V Class Wire Size

| Circuit | Model<br>B900 | Terminal Symbol                                   | Terminal<br>Screw | Wire Si                |                        | Max. Torque  | Wire Type                      |
|---------|---------------|---------------------------------------------------|-------------------|------------------------|------------------------|--------------|--------------------------------|
|         |               | L1, L2, L3,⊖, ⊕1, ⊕2, B1, B2, T1, T2, T3          | Sciew             | AWG                    | mm <sup>2</sup>        | lb-in (N·m)  | 51                             |
|         | 40P4          | ⊕<br>⊕                                            | M4                | 14 - 10                | 2 - 5.5                | 12.4 (1.4)   |                                |
|         | 40P7          | L1, L2, L3,⊖, ⊕1, ⊕2, B1, B2, T1, T2, T3          | M4                | 14 - 10                | 2 - 5.5                | 12.4 (1.4)   | 1                              |
| -       |               | $\oplus$                                          |                   | 12 - 10                | 3.5 - 5.5              | 12.1 (1.1)   | +                              |
|         | 41P5          | L1, L2, L3,⊖, ⊕1, ⊕2, B1, B2, T1, T2, T3          | M4                | 14 - 10                | 2 - 5.5                | 12.4 (1.4)   |                                |
|         |               |                                                   |                   | 12 - 10                | 3.5 - 5.5              | . ,          | +                              |
|         | 42P2          | L1, L2, L3,⊖, ⊕1, ⊕2, B1, B2, T1, T2, T3          | M4                | 14 - 10<br>12 - 10     | 2 - 5.5<br>3.5 - 5.5   | 12.4 (1.4)   |                                |
|         |               | ⊕<br>L1, L2, L3,⊖, ⊕1, ⊕2, B1, B2, T1, T2, T3     |                   | 12 - 10                | 2 - 5.5                |              | +                              |
|         | 43P7          | @                                                 | M4                | 12 - 10                | 3.5 - 5.5              | 12.4 (1.4)   |                                |
|         | 44P0          | L1, L2, L3,⊖, ⊕1, ⊕2, B1, B2, T1, T2, T3          | M4                | 12 - 10                | 3.5 - 5.5              | 12.4 (1.4)   | 1                              |
|         | 44F 0         | Θ                                                 | 1014              | 12 - 10                | 3.0 - 0.0              | 12.4 (1.4)   | 4                              |
|         | 45P5          | L1, L2, L3,⊖, ⊕1, ⊕2, B1, B2, T1, T2, T3          | M4                | 12 - 10                | 3.5 - 5.5              | 12.4 (1.4)   |                                |
|         |               | ⊕<br>L1, L2, L3,⊖, ⊕1, ⊕2, B1, B2, T1, T2, T3     |                   |                        |                        |              | +                              |
|         | 47P5          | ₽                                                 | M5                | 8 - 6                  | 8 - 14                 | 22.1 (2.5)   |                                |
|         | 4011          | L1, L2, L3,⊖, ⊕1, ⊕2, B1, B2, T1, T2, T3          | M5                | 8 - 6                  | 8 - 14                 | 22.1 (2.5)   | +                              |
|         | 4011          | •                                                 | M6                | 8                      | 8                      | 45.1 (5.1)   | 1                              |
|         | 401F          | L1, L2, L3,⊖, ⊕1, ⊕2, B1, B2, T1, T2, T3          | M5                | 8 - 6                  | 8 - 14                 | 22.1 (2.5)   | 1                              |
|         | 4015          | •                                                 | M6                | 8                      | 8                      | 45.1 (5.1)   | 1                              |
|         |               | L1, L2, L3,⊖, ⊕1, ⊕2, ⊕3, T1, T2, T3              | M6                | 6                      | 14                     | 45.1 (5.1)   | 1                              |
|         | 4018          | Ð                                                 | M8                | 8                      | 8                      | 90.3 (10.2)  |                                |
|         |               | r, s                                              | M4                | 20 - 10                | 0.5 - 5                | 12.4 (1.4)   |                                |
|         |               | L1, L2, L3,⊖, ⊕1, ⊕2, ⊕3, T1, T2, T3              | M6                | 4                      | 22                     | 45.1 (5.1)   | 1                              |
|         | 4022          | Ð                                                 | M8                | 8                      | 8                      | 90.3 (10.2)  | 1                              |
|         |               | r, s                                              | M4                | 20 - 10                | 0.5 - 5                | 12.4 (1.4)   | Ĩ                              |
|         | 4030          | L1, L2, L3,⊖, ⊕1, ⊕2, ⊕3, T1, T2, T3              | M8                | 4                      | 22                     | 90.3 (10.2)  | Power cable:                   |
| Main    |               | Ð                                                 | IVIO              | 8                      | 8                      | · · /        | 600V vinyl                     |
| IVIAILI |               | r, s                                              | M4                | 20 - 10                | 0.5 - 5                | 12.4 (1.4)   | sheathed wire or<br>equivalent |
|         | 4037          | L1, L2, L3,⊖, ⊕1, ⊕2, ⊕3, T1, T2, T3              | M8                | 3                      | 30                     | 90.3 (10.2)  |                                |
|         |               | $\oplus$                                          |                   | 6                      | 14                     |              |                                |
|         |               | r, s                                              | M4                | 20 - 10                | 0.5 - 5                | 12.4 (1.4)   | l                              |
|         | 4045          | L1, L2, L3,⊖, ⊕1, ⊕2, ⊕3, T1, T2, T3              | M8                | 1                      | 50                     | 90.3 (10.2)  |                                |
|         |               | 0                                                 |                   | 6                      | 14                     | . ,          | -                              |
|         |               | r, s                                              | M4                | 20 - 10                | 0.5 - 5                | 12.4 (1.4)   | -                              |
|         |               | L1, L2, L3, T1, T2, T3                            | M10               | 4/0                    | 100                    | 203.6 (23.0) | -                              |
|         | 4055          | $\oplus$ , $\ominus$ , $\oplus$ 3                 | M8                | 4                      | 22                     | 90.3 (10.2)  | -                              |
|         |               | r, s200, s400                                     | M4                | 20 - 10                | 0.5 - 5                | 12.4 (1.4)   | -                              |
|         |               | L1, L2, L3, T1, T2, T3                            | M10               | 1/0 x 2P               | 60 x 2P                | 203.6 (23.0) | -                              |
|         | 4075          | $ \bigcirc, \ominus, \oplus 3 $                   | M8                | 4                      | 22                     | 90.3 (10.2)  | +                              |
|         |               | r, s200, s400                                     | M4                | 20 - 10                | 0.5 - 5                | 12.4 (1.4)   | +                              |
|         |               | L1, L2, L3, T1, T2, T3                            | M10               | 1/0 x 2P               | 60 x 2P                | 203.6 (23.0) | 1                              |
|         | 4110          | $\oplus$ , $\ominus$ , $\oplus$ 3                 | M8                | 3                      | 30                     | 90.3 (10.2)  | +                              |
|         |               | r, s200, s400                                     | M4                | 20 - 10                | 0.5 - 5                | 12.4 (1.4)   | 4                              |
|         | 41/0          | L1, L2, L3, T1, T2, T3                            | M12               | 4/0 x 2P               | 100 x 2P               | 349.6 (39.5) | +                              |
|         | 4160          | $\oplus$ , $\ominus$ , $\oplus$ 3                 | M8                | 1                      | 50                     | 90.3 (10.2)  | 4                              |
|         |               | r, s200, s400                                     | M4                | 20 - 10                | 0.5 - 5                | 12.4 (1.4)   | +                              |
|         | 4105          | L1, L2, L3,⊖, ⊕1, ⊕3, T1, T2, T3                  | M16               | 650MCM x 2P            | 325 x 2P               | 867.4 (98.0) | +                              |
|         | 4185          | <b>D</b>                                          | M8                | 1                      | 50                     | 90.3 (10.2)  |                                |
|         |               | r, s200, s400                                     | M4                | 20 - 10                | 0.5 - 5.5              | 12.4 (1.4)   | +                              |
|         | 1000          | L1, L2, L3,⊖, ⊕1, ⊕3, T1, T2, T3                  | M16               | 650MCM x 2P            | 325 x 2P               | 867.4 (98.0) | +                              |
|         | 4220          | ⊕                                                 | M8                | 1/0                    | 60                     | 90.3 (10.2)  | +                              |
|         |               | r, s200, s400<br>L1, L2, L3,⊖, ⊕1, ⊕3, T1, T2, T3 | M4                | 20 - 10<br>650MCM x 2P | 0.5 - 5.5              | 12.4 (1.4)   |                                |
|         | 1200          |                                                   | M16               |                        | 325 x 2P               | 867.4 (98.0) | ł                              |
|         | 4300          | ⊕                                                 | M8                | 1/0                    | 60                     | 90.3 (10.2)  | ł                              |
|         |               | r, s200, s400                                     | M4                | 20 - 10                | 0.5 - 5.5<br>Strandod  | 12.4 (1.4)   |                                |
|         |               |                                                   |                   |                        | Stranded<br>0.5 - 1.25 |              |                                |
| Control | Common to     | 1-33                                              | M3.5              | 20 - 16                |                        | -            | Twisted shielde                |
| Control | all<br>models |                                                   |                   |                        | Solid                  |              | wire with Class<br>wiring      |
|         | models        |                                                   |                   |                        | 0.5 - 1.25             |              | winny                          |
|         |               | G                                                 | M3.5              | 20 - 14                | 0.5 - 2                | 8.9 (1.0)    |                                |

 $^{\ast}$  Wire sizes are based on 75°C copper wire.

#### Wire and Terminal Screw Sizes (continued)

575V Class Wire Size

| Circuit | Model<br>B900              | Terminal Symbol                                                                 | Terminal<br>Screw | Wire S<br>AWG        | Size *<br>mm <sup>2</sup>                     | Max. Torque<br>Ib-in (N·m) | Wire Type                                                    |
|---------|----------------------------|---------------------------------------------------------------------------------|-------------------|----------------------|-----------------------------------------------|----------------------------|--------------------------------------------------------------|
|         | 51P5<br>52P2               | L1, L2, L3, ⊖ , ⊕1, ⊕2, B1, B2, T1, T2, T3<br>⊕                                 | M4                | 14 - 10              | 2 - 5.5                                       | 12.4 (1.4)                 |                                                              |
|         | 53P7                       | Ŭ, L2, L3,⊖, ⊕1, ⊕2, B1, B2, T1, T2, T3<br>₽                                    | M4                | 14 - 10<br>12 - 10   | 2 - 5.5<br>3.5 - 5.5                          | 12.4 (1.4)                 |                                                              |
|         | 55P5                       | L1, L2, L3, ⊖ , ⊕1, ⊕2, B1, B2, T1, T2, T3<br>⊕                                 | M4                | 12 - 10              | 3.5 - 5.5                                     | 12.4 (1.4)                 |                                                              |
|         | 57P5                       | L1, L2, L3, ⊖ , ⊕1, ⊕2, B1, B2, T1, T2, T3<br>₽                                 | M4                | 10<br>12 - 10        | 5.5<br>3.5 - 5.5                              | 12.4 (1.4)                 |                                                              |
|         | 5011                       | L1, L2, L3, ⊖ , ⊕1, ⊕2, B1, B2, T1, T2, T3<br>₽                                 | M5<br>M6          | 10 - 6               | 5.5 - 14                                      | 12.4 (1.4)<br>45.1 (5.1)   |                                                              |
|         | 5015                       | L1, L2, L3, ⊖ , ⊕1, ⊕2, B1, B2, T1, T2, T3<br>⊕                                 | M5<br>M6          | 8 - 6<br>10 - 6      | 8 - 14<br>5.5 - 14                            | 22.1 (2.5)<br>45.1 (5.1)   |                                                              |
|         | 5018                       | L1, L2, L3,⊖, ⊕1, B1, B2, T1, T2, T3                                            | M6                | 8 - 6                | 8 - 14                                        | 45.1 (5.1)                 |                                                              |
|         | 5022                       |                                                                                 | †<br>M4           | 10 - 6<br>14 - 10    | 5.5 - 14<br>2 - 5.5                           | 20 (2.3)<br>12.4 (1.4)     |                                                              |
|         | 5030                       | L1, L2, L3,⊖, ⊕1, T1, T2, T3<br>⊕                                               | M8<br>†           | 6 - 1/0<br>8 - 2     | 14 - 50<br>8 - 30                             | 90.3 (10.3)<br>20 (2.3)    |                                                              |
|         | 5037                       | $l_1, l_2$<br>L1, L2, L3, $\Theta$ , $\oplus$ 1, T1, T2, T3                     | M4<br>M8          | 14 - 10<br>4 - 1/0   | 2 - 5.5<br>22 - 50                            | 12.4 (1.4)<br>90.3 (10.3)  | Power cable:<br>600V vinyl<br>sheathed wire<br>or equivalent |
| Main    |                            |                                                                                 | †<br>M4           | 8 - 2<br>14 - 10     | 8 - 30<br>2 - 5.5                             | 20 (2.3)<br>12.4 (1.4)     |                                                              |
|         | 5045                       | L1, L2, L3, ⊖, ⊕1, T1, T2, T3                                                   | M8                | 3 - 1/0              | 30 - 50                                       | 90.3 (10.3)                |                                                              |
|         |                            |                                                                                 | †<br>M4           | 8 - 2<br>14 - 10     | 8 - 30<br>2 - 5.5                             | 20 (2.3)<br>12.4 (1.4)     |                                                              |
|         | 5055<br>5075               | L1, L2, L3, ⊖, ⊕1, T1, T2, T3<br>⊕                                              | M8<br>†           | 2 - 1/0<br>6 - 2     | 30 - 50<br>22 - 30                            | 90.3 (10.3)<br>20 (2.3)    |                                                              |
|         |                            | <i>l</i> <sub>1</sub> , <i>l</i> <sub>2</sub><br>L1, L2, L3,⊖ , ⊕ 1, T1, T2, T3 | M4<br>M8          | 14 - 10<br>2/0 - 1/0 | 2 - 5.5<br>50 - 60                            | 12.4 (1.4)<br>90.3 (10.3)  |                                                              |
|         |                            |                                                                                 | †<br>M4           | 4 - 2<br>14 - 10     | 22 - 30<br>2 - 5.5                            | 20 (2.3)                   |                                                              |
|         | 5090                       | Ĺ1, Ľ2, L3, ⊖, ⊕1, T1, T2, T3<br>⊕                                              | M10<br>†          | 3/0 - 300<br>4 - 2/0 | 80 - 150<br>22 - 60                           | 203.6 (23)<br>20 (2.3)     |                                                              |
|         |                            | <i>I</i> <sub>1</sub> , <i>I</i> <sub>2</sub><br>L1, L2, L3, ⊖ , ⊕1, T1, T2, T3 | M4<br>M12         | 14 - 10<br>300-400   | 2 - 5.5<br>150 - 200                          | 12.4 (1.4)<br>349.6 (39.5) |                                                              |
|         | 5110                       | $ \bigoplus_{l_1, l_2} $                                                        | †<br>M4           | 4 - 2/0<br>14 - 10   | 22 - 60<br>2 - 5.5                            | 20 (2.3)<br>12.4 (1.4)     |                                                              |
|         | 5160                       | L1, L2, L3,⊖, ⊕1, T1, T2, T3<br>₽                                               | M12<br>†          | 350-400<br>3 - 2/0   | 180 - 200<br>30 - 60                          | 349.6 (39.5)<br>20 (2.3)   |                                                              |
|         |                            | $l_1, l_2$                                                                      | M4                | 14 - 10              | 2 - 5.5<br>Stranded                           | 12.4 (1.4)                 |                                                              |
| Control | Common<br>to all<br>models | 1-33                                                                            | M3.5              | 20 - 16              | Stranded<br>0.5 - 1.25<br>Solid<br>0.5 - 1.25 | -                          | Twisted<br>shielded wire<br>with Class 1<br>wiring           |
|         |                            | G                                                                               |                   | 20 - 14              | 0.5 - 2                                       | 8.9 (1.0)                  |                                                              |

 $^{\star}$  Wire sizes are based on 75°C copper wire.† Indicates terminal uses a pressure lug.

#### Wire and Terminal Screw Sizes (continued)

JST Closed Loop Connectors

| Wire    | Size *          | Terminal | JST Closed-Loop Connectors (Lugs) | Max. Torque  |
|---------|-----------------|----------|-----------------------------------|--------------|
| AWG     | mm <sup>2</sup> | Screw    | JST Closed-Loop Connectors (Lugs) | lb-in (N⋅m)  |
| 20      | 0.5             | M3.5     | 1.25 - 3.5                        | 8.9 (1.0)    |
| 20      | 0.5             | M4       | 1.25 - 4                          | 12.4 (1.4)   |
| 18      | 0.75            | M3.5     | 1.25 - 3.5                        | 8.9 (1.0)    |
| 18      | 0.75            | M4       | 1.25 - 4                          | 12.4 (1.4)   |
| 16      | 1.25            | M3.5     | 1.25 - 3.5                        | 8.9 (1.0)    |
| 10      | 1.25            | M4       | 1.25 - 4                          | 12.4 (1.4)   |
|         |                 | M3.5     | 2 - 3.5                           | 8.9 (1.0)    |
|         |                 | M4       | 2 - 4                             | 12.4 (1.4)   |
| 14      | 2               | M5       | 2 - 5                             | 22.1 (2.5)   |
|         | · · · ·         | M6       | 2 - 6                             | 45.1 (5.1)   |
|         |                 | M8       | 2 - 8                             | 90.3 (10.2)  |
|         |                 | M4       | 5.5 - 4                           | 12.4 (1.4)   |
| 10 10   | 3.5 - 5.5       | M5       | 5.5 - 5                           | 22.1 (2.5)   |
| 12 - 10 |                 | M6       | 5.5 - 6                           | 45.1 (5.1)   |
|         |                 | M8       | 5.5 - 8                           | 90.3 (10.2)  |
|         | 8               | M5       | 8 - 5                             | 22.1 (2.5)   |
| 8       |                 | M6       | 8 - 6                             | 45.1 (5.1)   |
|         |                 | M8       | 8 - 8                             | 90.3 (10.2)  |
| ,       | 14              | M6       | 14 - 6                            | 45.1 (5.1)   |
| 6       | 14              | M8       | 14 - 8                            | 90.3 (10.2)  |
| 4       | 22              | M6       | 22 - 6                            | 45.1 (5.1)   |
| 4       | 22              | M8       | 22 - 8                            | 90.3 (10.2)  |
| 3 - 2   | 30 - 38         | M8       | 38 - 8                            | 90.3 (10.2)  |
| 1 1/0   | F0 (0           | M8       | 60 - 8                            | 90.3 (10.2)  |
| 1 - 1/0 | 50 - 60         | M10      | 60 - 10                           | 203.6 (23.0) |
| 3/0     | 80              | M10      | 80 - 10                           | 203.6 (23.0) |
| 4/0     | 100             | M10 -    | 100 - 10                          | 203.6 (23.0) |
| 4/0     | 100             |          | 100 - 12                          | 349.6 (39.5) |
| 300MCM  | 150             | M12      | 150 - 12                          | 349.6 (39.5) |
| 400MCM  | 200             |          | 200 - 12                          | 349.6 (39.5) |
|         | 225             | M12 x 2  | 325 - 12                          | 349.6 (39.5) |
| 650MCM  | 325             | M16      | 325 - 16                          | 867.4 (98.0) |

Note 1:

The use of a JST closed-loop connector (lug) is recommended to maintain proper clearances. Please contact your Bedford representative for more information.

Note 2:

Voltage drop should be considered when determining wire size. Voltage drop can be calculated using the following equation:

Phase-to phase voltage drop (V) =  $\sqrt{3}$  wire resistance ( $\Omega$ /km) x wiring distance (m) x current (A) x 10<sup>-3</sup>

Select a wire size so that voltage drop will be less than 2% of the normal rated voltage.

#### **Control Circuit Wiring**

The table below outlines the functions of the control circuit terminals.

Control Circuit Terminals

| Classification               | Termi-<br>nal | Signal Function                               | Descrip                                                                                                    | tion                                                            | Signal Level                                                 |
|------------------------------|---------------|-----------------------------------------------|----------------------------------------------------------------------------------------------------|-----------------------------------------------------------------|--------------------------------------------------------------|
| -                            | 1             | Forward run/stop                              | Forward run when closed, stop when                                                                              | open (2-wire configuration)                                     |                                                              |
|                              | 2             | Reverse run/stop                              | Reverse run when closed, stop when                                                                              | -                                                               |                                                              |
|                              | 3             | External fault input                          | Fault when closed, normal state when open                                                                       |                                                                 |                                                              |
|                              | 4             | Fault reset input                             | Reset when closed                                                                                               | -                                                               |                                                              |
| Sequence<br>Input Signal     | 5             | Master/Aux. change<br>Multi-step speed ref.1) | Aux. freq. ref. when closed                                                                                     | Multi-function contact inputs ( <i>H1-01</i> to <i>H1-06</i> )  | Photo-coupler insulated<br>Input: +24VDC, 8mA                |
|                              | 6             | Multi-step speed ref.2                        | Effective when closed                                                                                           |                                                                 |                                                              |
|                              | 7             | Jog reference                                 | Jog run when closed                                                                                             |                                                                 |                                                              |
|                              | 8             | External baseblock                            | Inv. output baseblocked when closed                                                                             |                                                                 |                                                              |
|                              | 11            | Sequence control input common terminal        | _                                                                                                    | L                                                               |                                                              |
|                              | 15            | +15V<br>Power supply output                   | For analog command +15V power sup                                                                               | oply                                                            | +15V (Allowable current<br>20mA max.)                        |
|                              | 33            | -15V<br>Power supply output                   | For analog command -15V power sup                                                                               | -15V (Allowable current 20mA max.)                              |                                                              |
|                              | 13            | Master frequency ref. (voltage)               | -10 to +10V/-100% to +100%<br>0 to +10V/100%                                                                    | -10 to +10V (20kΩ),<br>0 to +10V/(20kΩ)                         |                                                              |
| Analog<br>Input Signal       | 14            | Master frequency ref. (current)               | 4 to 20mA/100%.                                                                                                 | Multi-function analog input (H3-<br>08, H3-09,<br>H3-10, H3-11) | 4 to 20mA (250 <b>Ω</b> )                                    |
|                              | 16            | Multi-function analog input                   | -10 to +10V/-100% to +100%<br>0 to +10 V/100% Multi-function analog input ( <i>H3-04, H3-05, H3-06, H3-07</i> ) |                                                                 | -10 to +10V (20kΩ),<br>0 to +10V/(20kΩ)                      |
|                              | 17            | Common terminal for control circuit           | OV                                                                                                    |                                                                 | _                                                            |
|                              | 12            | Connection to shield sheath of signal lead    | _                                                                                                    | _                                                               |                                                              |
|                              | 9             |                                               |                                                                                                    |                                                                 | Dry contact                                                  |
|                              | 10            | During running (NO contact)                   | Closed when running                                                                                             | Multi-function output                                           | Contact capacity:<br>250VAC, 1A or less<br>30VDC, 1A or less |
| 0                            | 25            | Zero speed detection                          | Activates at min. freq. (E1-09) or less                                                                         | (H2-01 to H2-03)                                                | Open collector output                                        |
| Sequence<br>Output<br>Signal | 26            | Speed agree detection                         | Activates when the freq. reaches to ±1Hz of set freq.                                                           | -                                                               | Open collector output<br>48V, 50mA or less                   |
| Siyi iai                     | 27            | Open collector output common                  |                                                                                                    | ļ                                                               | _                                                            |
|                              | 18            |                                               |                                                                                                    |                                                                 | Dry contact                                                  |
|                              | 19<br>20      | Fault contact output<br>(NO/NC contact)       | When faulted closed between terminals 18 and 20<br>When faulted open between terminals 19 and 20                |                                                                 | Contact capacity:<br>250VAC, 1A or less<br>30VDC, 1A or less |
|                              | 21            | Frequency meter output                        |                                                                                                    | Multi-function analog                                           | 0 to ±11V Max. ±5%                                           |
| Analog                       | 22            | Common                                        | 0 to ±10V/100% frequency                                                                                        | monitor 1 (H4-01, H4-02, H4-03)                                 | 2mA or less                                                  |
| Output<br>Signal             | 23            | Current monitor                               | 5V/inverter rated current                                                                                       | Multi-function analog<br>monitor 2 (H4-04, H4-05, H4-06)        | _                                                            |

| 11 | 12 (G) | 13 | 14 | 15 | 16 | 17 | 25 | 26 | 27 | 33 | 18 19 20 |
|----|--------|----|----|----|----|----|----|----|----|----|----------|
| 1  | 2      | 3  | 4  | 5  | 6  | 7  | 8  | 21 | 22 | 23 | 9 10     |

Figure 13 Control Circuit Terminal Arrangement

This page intentionally left blank.

### - CHAPTER 2 -

## **OPERATION**

| Section | Description                                  | Page |
|---------|----------------------------------------------|------|
| 2       | OPERATION                                    |      |
|         | Precautions                                  | 29   |
| 2.1     | TRIAL OPERATION                              | 31   |
|         | Digital Operator Display at Power-up         | 31   |
|         | Operation Checkpoints                        | 31   |
|         | Operation by Digital Operator                | 32   |
|         | Operation by Control Circuit Terminal Signal | 34   |
| 2.2     | DIGITAL OPERATOR DISPLAY                     | 35   |
| 2.3     | OPERATION MODE SELECTION                     |      |

## AWARNING

#### PRECAUTIONS

- 1) Only turn ON the input power supply after replacing the front cover. Do not remove the cover while the inverter is powered up.
- 2) When the retry function (parameter L5-02) is selected, do not approach the inverter or the load, since it may restart suddenly after being stopped.
- 3) Since the Stop key can be disabled by a function setting, install a separate emergency stop switch to remove input power from the inverter.
- 4) Do not touch the heatsink or braking resistor, due to very high temperatures.
- 5) Since it is very easy to change operation speed from low to high speed, verify the safe working range of the motor and machine before operation. Also, verify the parameter settings prior to operation.
- 6) Install a separate holding brake, if necessary.
- 7) Do not check signals during operation.
- 8) All inverter parameters have been preset at the factory. Do not change the settings unless it is required.

Failure to observe these precautions may result in equipment damage, serious personal injury or death.

#### 2.1 TRIAL OPERATION

To ensure safety, prior to initial operation, disconnect the machine coupling so that the motor is isolated from the machine. If initial operation must be performed while the motor is still coupled to the machine, use great care to avoid potentially hazardous conditions. Check the following items before a trial run:

- · Wiring and terminal connections are proper.
- $\cdot\,$  Wire clippings and other debris removed from the unit.
- $\cdot\,$  Screws are securely tightened.
- · Motor is securely mounted.
- All items are correctly grounded.

#### Digital Operator Display at Power-Up

When the system is ready for operation, turn ON the power supply. Verify that the inverter powers up properly. If any problems are detected, turn OFF the power supply immediately. The digital operator display illuminates as shown below when the power supply is turned ON.

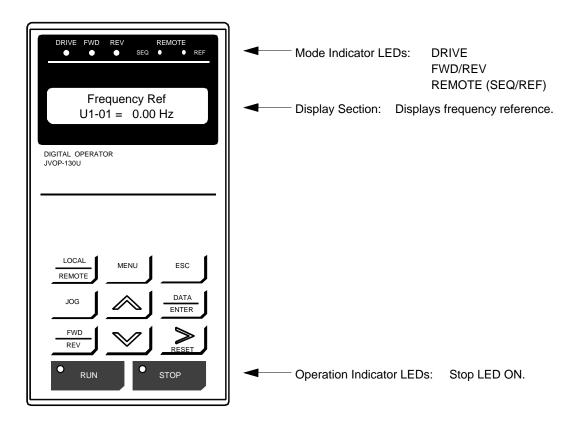

Figure 14 Digital Operator Display at Power-up

#### **Operation Checkpoints:**

- · Motor rotates smoothly.
- Motor rotates in the correct direction.
- · Motor has no abnormal vibration nor noise.
- · Acceleration and deceleration are smooth.
- · Unit is not overloaded.
- · Status indicator LEDs and digital operator display are correct.

#### **Operation by Digital Operator**

The diagram below shows a typical operation profile using the digital operator.

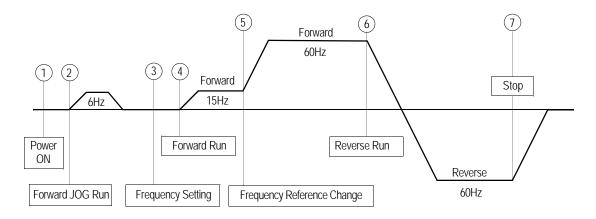

Figure 15 Operation Sequence by Digital Operator

Typical Operation Example by Digital Operator

| Description                                                                                                    | Key Sequence                      | Digital Operator Display                             |
|----------------------------------------------------------------------------------------------------|-----------------------------------|------------------------------------------------------|
| ①Power ON · Displays frequency reference value.                                                                                  |                                   | Frequency Ref<br>U1-01 = 0.00 Hz                     |
| Operation Condition Setting<br>· Select LOCAL mode.                                                                              | LOCAL                             | REMOTE LED (SEQ, REF) OFF                            |
| <ul> <li>Forward Jog Run (6Hz)</li> <li>JOG run procedure<br/>(Runs while depressing JOG key.)</li> </ul>                        | DOL                               |                                                      |
| <ul> <li>Frequency Setting         <ul> <li>Change frequency reference value. Digit to be changed blinks.</li> </ul> </li> </ul> | Change the value<br>by depressing | Frequency Ref                                        |
| · Write-in set value.                                                                                                    | DATA<br>ENTER                     | 01 5 .00 Hz<br>Entry Accepted<br>Frequency Ref       |
| <ul> <li>Select output frequency monitor display.</li> </ul>                                                                     | ESC                               | 01 5 .00 Hz           Output Freq<br>U1-02 = 0.00 Hz |
| <ul> <li>♦</li> <li>④ Forward Run</li> <li>• Forward run (15Hz) Run &amp; FWD LEDs light.</li> </ul>                             | RUN                               | Output Freq<br>U1-02 = 15.00 Hz                      |
| <ul> <li>Frequency Reference Value Change<br/>(15~60Hz)</li> <li>Select frequency reference value display</li> </ul>             | DATA<br>ENTER<br>Depress twice.   | Frequency Ref                                        |
| · Change set value.                                                                                                    | Change the value<br>by depressing | Frequency Ref<br>06 0 .00 Hz                         |
| · Write-in set value.                                                                                                    | DATA<br>ENTER                     | Entry Accepted                                       |
| <ul> <li>Select output frequency monitor display.</li> </ul>                                                                     | DATA<br>ENTER                     | Output Freq<br>U1-02 = 60.00 Hz                      |
| <ul> <li>Reverse Run</li> <li>Select reverse run. REV LED lights.</li> </ul>                                                     | FWD<br>REV                        | Output Freq<br>U1-02 = -60.00 Hz                     |
| Stop <ul> <li>Decelerates to stop. Stop LED lights.</li> </ul>                                                                   | • <u>STOP</u><br>RESET            | Output Freq<br>U1-02 = 0.00 Hz                       |

#### **Operation by Control Circuit Terminal Signal**

The diagram below shows a typical operation profile using the control circuit terminal signals.

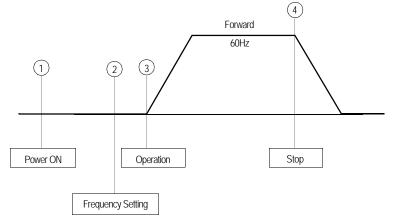

Figure 16 Operation Sequence by Control Circuit Terminal Signal

*Typical Operation Example by Control Circuit Terminal Signal* 

| Description                                                                                                    | Key Sequence | Digital Operator Display                                     |
|----------------------------------------------------------------------------------------------------|--------------|--------------------------------------------------------------|
| <ul> <li>Dever ON         <ul> <li>Displays frequency reference value.</li> <li>REMOTE mode is preset at the factory.</li> </ul> </li> <li>Output Frequency Display         <ul> <li>Switch to output frequency display.</li> </ul> </li> </ul>                              |              | Frequency Ref<br>U1-01 = 0.00 Hz<br>REMOTE LED (SEQ, REF) ON |
| <ul> <li>Forward Jog Run (6Hz)</li> <li>Close between control circuit terminals 1 &amp; 11, and 7 &amp; 11 closed to perform JOG run.<br/>Run &amp; FWD LEDs illuminate.</li> <li>Open between terminals 1 &amp; 11, and 7 &amp; 11 after verifying JOG operation</li> </ul> |              | U1-02 = 0.00 Hz<br>Output Freq<br>U1-02 = 6.00 Hz            |
| <ul> <li>Prequency Setting         <ul> <li>Input frequency reference via terminal 13<br/>(voltage) or 14 (voltage/current) and verify<br/>the input value with the digital operator.</li> </ul> </li> </ul>                                                                 |              | Frequency Ref<br>U1-01 = 60.00 Hz                            |
| Output Frequency Display<br>· Select output frequency monitor display.                                                                                                    |              | Output Freq<br>U1-02 = 0.00 Hz                               |
| <ul> <li>Forward Run</li> <li>Close between terminals 1 &amp; 11 to perform forward run.</li> </ul>                                                                                                    |              | Output Freq<br>U1-02 = 60.00 Hz                              |
| <ul> <li>Stop</li> <li>Open between terminals 1 &amp; 11 to stop<br/>operation. Stop LED illuminates.</li> </ul>                                                                                                    |              | Output Freq<br>U1-02 = 0.00 Hz                               |

#### 2.2 DIGITAL OPERATOR DISPLAY

All functions of the B900 Drive are accessed using the digital operator. Below are descriptions of the display and keypad sections.

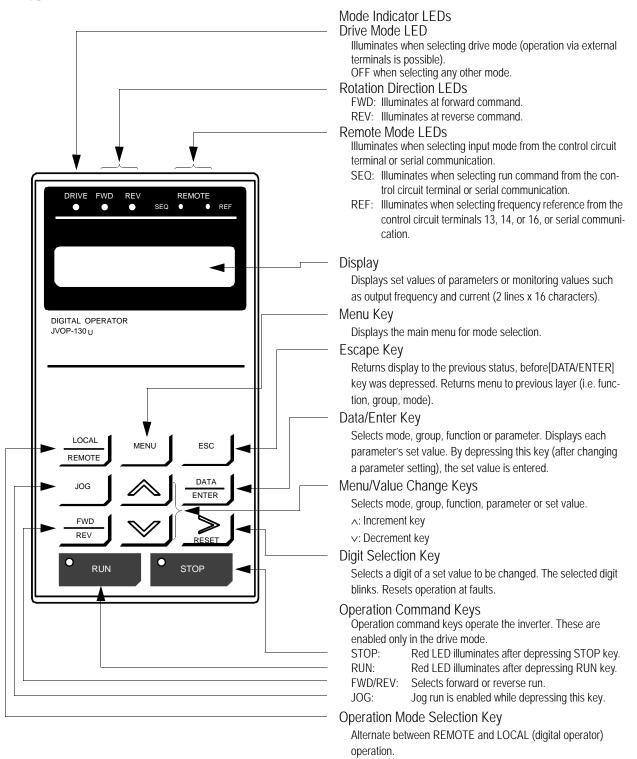

Figure 17 Digital Operator Display at Power-up

#### 2.3 OPERATION MODE SELECTION

The B900 Drive has two operation modes: LOCAL and REMOTE (see table below for description). These two modes can be selected by the digital operator "LOCAL/REMOTE" key or a multi-function input terminal command only when operation is stopped. The operation mode selected can be verified by observing the SEQ and REF LEDs on the digital operator (as shown below). The operation mode is set to REMOTE (run by control circuit terminals 13 and/or 14 frequency reference and run command from control circuit terminals) prior to shipment. Multi-function contact inputs from control circuit terminals 3 to 8 are enabled in both operation modes.

- LOCAL: Both frequency reference and run command are set by the digital operator. SEQ and REF LEDs go OFF.
- REMOTE: Master frequency reference and run command can be selected as described in the table below.

| Setting | Reference Selection (B1-01)                                                                                               | REF<br>LED | Operation Method Selection (B1-02)                     | SEQ<br>LED |
|---------|----------------------------------------------------------------------------------------------------|------------|--------------------------------------------------------|------------|
| 0       | Master frequency reference from digital operator                                                                          | OFF        | Operation by run command from digital operator         | OFF        |
| 1       | Master frequency reference from control circuit terminals 13 and 14                                                       | ON         | Operation by run command from control circuit terminal | ON         |
| 2       | Master frequency reference set by serial communication                                                                    | blinking   | Operation by run command from serial communication     | blinking   |
| 3       | Master frequency reference set by option card                                                                             | blinking   | Operation by run command from option card              | blinking   |
| 4       | Master frequency reference set by EWS<br>(Engineering Work Station). This setting<br>will be used with the CP-717 <1110>. | ON         | Operation by run command from EWS<br>(CP-717) <1110>.  | ON         |

**Operation Mode Selection** 

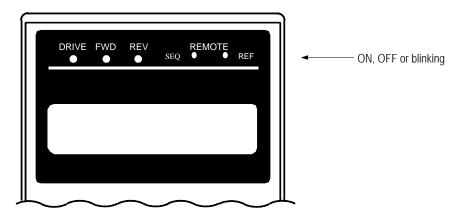

Figure 18 Operation Mode LEDs

## - CHAPTER 3 -

# QUICK-START PROGRAMMING

| <u>Section</u> | Description Page               |  |
|----------------|--------------------------------|--|
| 3              | QUICK-START PROGRAMMING        |  |
|                | Quick-Start Parameter Sequence |  |
| 3.1            | MAIN MENU: INITIALIZE          |  |
| 3.2            | MAIN MENU: PROGRAMMING         |  |
| 3.3            | MAIN MENU: AUTO-TUNING         |  |

## **Quick-Start Parameter Sequence**

| Main Menu *        | Key Press                      | Function                                           | Parameter<br>No. |
|--------------------|--------------------------------|----------------------------------------------------|------------------|
|                    |                                | Frequency Reference                                | U1-01            |
|                    | ^                              | Output Frequency                                   | U1-02            |
|                    | ^                              | Output Current                                     | U1-03            |
|                    | <u>^</u>                       | Output Voltage                                     | U1-06            |
|                    | ∧                              | U2 Fault Trace                                     |                  |
| Operation          | DATA/ENTER                     | U2-01 to U2-14                                     | U2               |
|                    | ∧                              | U3 Fault History                                   |                  |
|                    | DATA/ENTER                     | U3-01 to U3-08                                     | U3               |
|                    |                                | U1 Monitor                                         |                  |
|                    | DATA/ENTER                     | U1-01 to U1-14                                     | U1               |
|                    | ESC, ∧,                        |                                                    |                  |
|                    | DATA/ENTER                     | Select Language                                    | A1-00            |
| Initialize         | ^                              | Access Level                                       | A1-01            |
| mittanzo           | ^                              | Control Method                                     | A1-02            |
|                    | ^                              | Initialize Parameters                              | A1-03            |
|                    | ^                              | Enter Password                                     | A1-04            |
|                    | ESC, ^, ^,<br>DATA/ENTER       | Reference Source                                   | B1-01            |
|                    |                                | Run Source                                         | B1-02            |
|                    |                                | Stopping Method                                    | B1-02<br>B1-03   |
|                    | ^                              | Acceleration Time 1                                | C1-01            |
|                    | ^                              | Deceleration Time 1                                | C1-01<br>C1-02   |
|                    | ^                              | Preset Frequency Reference 1                       | D1-01            |
|                    | ^                              | Preset Frequency Reference 2                       | D1-01<br>D1-02   |
|                    | ^                              | Preset Frequency Reference 3                       | D1-02<br>D1-03   |
|                    | <u>^</u>                       | Preset Frequency Reference 4                       | D1-03            |
|                    | <u>^</u>                       | Jog Frequency Reference                            | D1-04<br>D1-09   |
|                    | <u>^</u>                       | Input Voltage                                      | E1-09            |
|                    | <u> </u>                       | Motor Selection                                    | E1-01<br>E1-02   |
| Programming        | <u>^</u>                       | V/f Pattern Selection                              | E1-02<br>E1-03   |
|                    | <u> </u>                       |                                                    | E1-03<br>E1-04   |
|                    | <u> </u>                       | Maximum Frequency                                  | E1-04<br>E1-05   |
|                    | ^                              | Maximum Voltage                                    |                  |
|                    | <u> </u>                       | Maximum Voltage Output Frequency                   | E1-06            |
|                    | <u>^</u>                       | Middle Output Frequency<br>Middle Output Voltage   | E1-07            |
|                    | ^                              | Minimum Output Frequency                           | E1-08<br>E1-09   |
|                    | ^                              | Minimum Output Frequency<br>Minimum Output Voltage | E1-09<br>E1-10   |
|                    | ^                              | Base Voltage                                       | E1-10<br>E1-13   |
|                    | ∧                              |                                                    | E1-13<br>E2-01   |
|                    | ^                              | Motor Rated Current                                | E2-01<br>E2-02   |
|                    | <u>^</u>                       | Motor Rated Slip Frequency                         |                  |
|                    | <u>^</u>                       | Motor No-Load Current                              | E2-03            |
|                    |                                | Number of Motor Poles                              | E2-04            |
|                    | ESC, ^, ^, ^, ^,<br>DATA/ENTER | Rated Voltage                                      |                  |
|                    | ^                              | Rated Current                                      |                  |
| Auto-Tuning        | ^                              | Rated Frequency                                    |                  |
| ŭ                  | ^                              | Rated Speed                                        |                  |
|                    | ^                              | Number of Poles                                    |                  |
|                    | ^                              | Select Motor 1 or 2                                |                  |
| Indified Constants | ESC, ^, ^, ^, ^, ^,            |                                                    |                  |
| lodified Constants | DATA/ENTER                     |                                                    |                  |

\* Depress the Menu key on the digital operator to return to Main Menu: Operation.

Initialize Menu

The B900 Series ships preset to open loop vector control, quick-start access level. Included in this section are descriptions of the Quick-Start parameters, for simplified operation of this drive.

## 3.1 Main Menu: Initialize <ENTER>

## A1-00 Language Selection

The B900 series software incorporates seven display languages. Select the language displayed on the digital operator according to the following table:

| Setting | Description               |
|---------|---------------------------|
| 0       | English (factory default) |
| 1       | Japanese                  |
| 2       | German <1110>             |
| 3       | French <1110>             |
| 4       | Italian <1110>            |
| 5       | Spanish <1110>            |
| 6       | Portuguese                |

| A1-01  | Parameter Access Level  |
|--------|-------------------------|
| 111 01 | I urumeter metess Lever |

This parameter determines the group of parameters that can be accessed during set-up/programming. There are five access levels ranging from parameters for viewing only (0: Operation Only), to parameters required for advanced applications (4: Advanced Level). The inverter defaults to a setting of "2: Quick Start" to aid in simplifying set-up. See the following table:

| Setting | Description                                                              |
|---------|--------------------------------------------------------------------------|
| 0       | Operation Only                                                           |
| 1       | User Program - Accesses parameters selected by OEM.                      |
| 2       | Quick Start Level (factory default) - For maintenance-level programming. |
| 3       | Basic Level - For basic programming in most applications.                |
| 4       | Advanced Level - For advanced programming in special applications.       |

## A1-02 Control Method Selection

Control Method

| V/f          | V/f          | OpenLoop     | Flux         |
|--------------|--------------|--------------|--------------|
| Control      | w/ PG        | Vector       | Vector       |
| $\checkmark$ | $\checkmark$ | $\checkmark$ | $\checkmark$ |

| Select the control | method be | est suited | for your | application  |
|--------------------|-----------|------------|----------|--------------|
| Select the control | memou be  | si suncu   | TOT YOUT | application. |

| Setting | Description                                                                                                    |
|---------|----------------------------------------------------------------------------------------------------|
| 0       | V/f Control - For general-purpose and multiple motor applications.                                                                                   |
| 1       | V/f with PG Feedback - For general-purpose applications requiring closed loop speed control.                                                         |
| 2       | Open Loop Vector <i>(factory default)</i> - For applications requiring open loop speed control, higher torque at low speeds (150% torque below 1Hz). |
| 3       | Flux Vector - For applications requiring precise speed and torque control, includ-<br>ing zero speed control. Uses encoder feedback.                 |

38

| Select Language | - |
|-----------------|---|

| V/f     | V/f          | Open Loop    | Flux   |
|---------|--------------|--------------|--------|
| Control | w/ PG        | Vector       | Vector |
|         | $\checkmark$ | $\checkmark$ |        |

V/f

Control

 $\sqrt{}$ 

V/f

w/ PG

 $\sqrt{}$ 

Open Loop

Vector

 $\sqrt{}$ 

Flux

Vector

 $\sqrt{}$ 

Access Level

### A1-03 Operator Status

#### Init Parameters

| V/f     | V/f          | OpenLoop     | Flux         |
|---------|--------------|--------------|--------------|
| Control | w/ PG        | Vector       | Vector       |
|         | $\checkmark$ | $\checkmark$ | $\checkmark$ |

Use this parameter to re-initialize the inverter to its factory default settings. It is also possible to re-initialize the inverter to settings as determined by the user. See the B900 Programming Manual for further details on the user initialization.

| Setting | Description                         |
|---------|-------------------------------------|
| 0       | No Initialization (factory default) |
| 1110    | User Initialization                 |
| 2220    | 2-Wire Initialization               |
| 3330    | 3-Wire Initialization               |

| A1.04 Deserved Extension Extension and Alexandree Alexandree Alexa |                                                                                                    |  |
|----------------------------------------------------------------------------------------------------|----------------------------------------------------------------------------------------------------|--|
| A1-04 Password Entry Enter Password $\sqrt{\sqrt{\sqrt{\sqrt{\sqrt{\sqrt{\sqrt{\sqrt{\sqrt{\sqrt{\sqrt{\sqrt{\sqrt{\sqrt{\sqrt{\sqrt{\sqrt{\sqrt{$                                                                                                    | ssword Entry Enter Password $\sqrt{\sqrt{\sqrt{\sqrt{\sqrt{\sqrt{\sqrt{\sqrt{\sqrt{\sqrt{\sqrt{\sqrt{\sqrt{\sqrt{\sqrt{\sqrt{\sqrt{\sqrt{$ |  |

This parameter allows the password lock-out of users from prohibited parameters. This parameter is used in conjunction with Function A2, the user parameters group. When the "user program" access level is selected and the programming is locked via the A1-04 password, only those parameters in group A1 and A2 can be accessed. All other parameters cannot be viewed.

## Main Menu: Programming <ENTER>

|            |                           |                  | V/f          | V/f          | <b>OpenLoop</b> | Flux   | L  |
|------------|---------------------------|------------------|--------------|--------------|-----------------|--------|----|
|            |                           |                  | Control      | w/ PG        | Vector          | Vector | I. |
| B1-01 Freq | uency Reference Selection | Reference Source | $\checkmark$ | $\checkmark$ |                 |        | ĺ  |
| B1-02 Oper | ration Method Selection   | Run Source       | $\checkmark$ | $\checkmark$ | $\checkmark$    |        | Ì  |

B1-01 and B1-02 determine how the inverter is to receive a frequency reference and a start/stop command, respectively. Frequency reference and run command can be set independently as shown below:

| Setting | Description                                                |
|---------|------------------------------------------------------------|
| 0       | Command from digital operator                              |
| 1       | Command from control circuit terminal (factory default)    |
| 2       | Command from serial communication                          |
| 3       | Command from option card                                   |
| 4       | Engineering Workstation (EWS) - For use with CP-717 <1110> |

By depressing the LOCAL/REMOTE key on the digital operator, the operation mode can be selected as shown below:

Local: Operation according to frequency reference and run command from digital operator. Remote: Operation according to frequency reference and run command set by *B1-01* & *B1-02*.

The digital operator is reset to remote operation when power is cycled.

#### B1-03 Stopping Method Selection

Stopping Method

| V/f     | V/f          | OpenLoop     | Flux         |
|---------|--------------|--------------|--------------|
| Control | w/ PG        | Vector       | Vector       |
|         | $\checkmark$ | $\checkmark$ | $\checkmark$ |

This function selects the stopping method suitable for the particular application.

| Setting | Description                            |
|---------|----------------------------------------|
| 0       | Deceleration to stop (factory default) |
| 1       | Coast to stop                          |
| 2       | DC injection to stop                   |
| 3       | Coast to stop with timer               |

#### • Deceleration to Stop (B1-03 = "0")

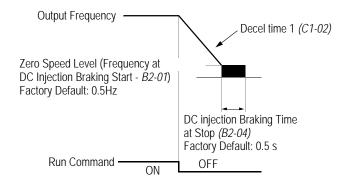

Figure 19 Stopping Method - Deceleration to Stop

Upon removal of the FWD (REV) run command, the motor decelerates at a deceleration rate determined by the time set in deceleration time 1 (C1-02) and DC injection braking is applied immediately before stop. If the deceleration time is short or the load inertia is large, an overvoltage fault (OV) may occur during deceleration. In this case, increase the deceleration time or install an optional braking resistor/unit.

Braking torque: without braking resistor, approx. 20% of motor rated torque with braking resistor, approx. 150% of motor rated torque

• Coast to Stop (B1-03 = "1")

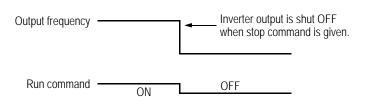

Figure 20 Stopping Method - Coast to Stop

Upon removal of the FWD (REV) run command, the motor coasts. After a stop command is given, a run command can be accepted, but operation does not start until after the minimum baseblock time (L2-03) elapses.

• DC Injection Braking Stop (B1-03 = "2")

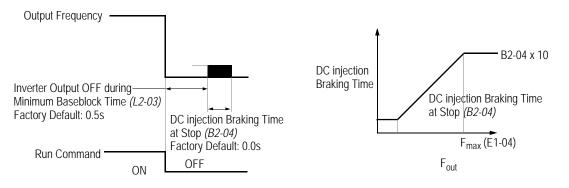

Figure 21 Stopping Method - DC Injection Braking Stop

Upon removal of the FWD (REV) run command, the motor brakes to stop, according to the DC injection braking time at stop set in *B2-04*. If this value is set to "0" (*factory default*), DC injection braking is disabled, and the motor coasts to stop. When choosing this function, note that the actual stop time from maximum frequency is the time set in *B2-04* multiplied by 10 (see the figure above). This stopping method is disabled during flux vector control.

• Coast to Stop with Timer 1 (B1-03 = "3")

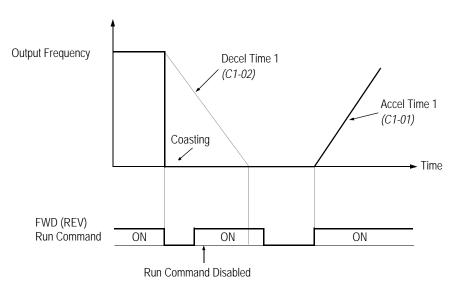

Figure 22 Stopping Method - Coast to Stop w/ Timer

After a stop command is given, a run command is not accepted while the coast to stop timer C1-02 elapses (same as Decel Time 1). After the timer runs out, another run command must be given for the inverter to begin acceleration. This stopping method is disabled during flux vector control.

Open Loop

Vector

 $\sqrt{}$ 

 $\sqrt{}$ 

Flux

Vector

 $\sqrt{}$ 

 $\sqrt{}$ 

V/f

Control

 $\sqrt{}$ 

 $\sqrt{}$ 

V/f

w/ PG

 $\sqrt{}$ 

 $\sqrt{}$ 

Setting Range: 0.00 to 6000.0s Factory Default: 10.0s

Acceleration time 1 sets the time necessary for the output frequency to accelerate from 0Hz to maximum output frequency as set in parameter E1-04. Deceleration time 1 sets the time necessary for the output frequency to decelerate from the maximum output frequency to 0Hz.

| D1-01 | Preset Frequency R | Reference 1    | Reference 1 |
|-------|--------------------|----------------|-------------|
| D1-02 | Preset Frequency R | Reference 2    | Reference 2 |
| D1-03 | Preset Frequency R | Reference 3    | Reference 3 |
| D1-04 | Preset Frequency R | eference 4     | Reference 4 |
|       | Setting Range:     | 0.0 to 400.0Hz |             |

0.0Hz

Up to 4 preset speed references (including jog) can be set through multi-function contact input function selections in the Quick-Start mode. Terminals 6 and 7 are factory defaulted to multi-step speed inputs 1 and 2, respectively. See the following table for programming preset speed references in the Quick-Start mode.

| Terminal 5 | Terminal 6 | Speed Reference                                            |
|------------|------------|------------------------------------------------------------|
| Open       | Open       | Speed Reference 1 - Set Reference Source (B1-01) to "0".   |
| Closed     | Open       | Speed Reference 2 (When H3-05 $\neq$ 0 and H3-09 $\neq$ 0) |
| Open       | Closed     | Speed Reference 3                                          |
| Closed     | Closed     | Speed Reference 4                                          |

Note: 9 preset references can be set in the Advanced modes.

## D1-09 Jog Frequency Reference

Factory Default:

JOG Reference

| V/f          | V/f          | OpenLoop     | Flux   |
|--------------|--------------|--------------|--------|
| Control      | w/ PG        | Vector       | Vector |
| $\checkmark$ | $\checkmark$ | $\checkmark$ |        |

The jog frequency reference can be set in this parameter. In the Quick-Start mode, depress the JOG key on the digital operator, or close terminal 7 when parameter H1-05 is set to "6", to use this function. The jog command always has priority over other reference commands. When using terminal 7 to select the jog frequency, a separate run command must be applied to run the inverter.

42

Decel Time 1

Accel Time 1

| V/f<br>Control | V/f<br>w/ PG | Open Loop<br>Vector | Flux<br>Vector |
|----------------|--------------|---------------------|----------------|
| $\checkmark$   | $\checkmark$ | $\checkmark$        | $\checkmark$   |
| $\checkmark$   | $\checkmark$ | $\checkmark$        | $\checkmark$   |
| $\checkmark$   | $\checkmark$ | $\checkmark$        | $\checkmark$   |
| $\checkmark$   | $\checkmark$ | $\checkmark$        | $\checkmark$   |

C1-01 Acceleration time 1

C1-02 Deceleration time 1

|       |               |                                               | V/f<br>Control | V/f<br>w/ PG | OpenLoop<br>Vector | Flux<br>Vector |
|-------|---------------|-----------------------------------------------|----------------|--------------|--------------------|----------------|
| E1-01 | Input Voltage | Input Voltage                                 | $\checkmark$   |              | $\checkmark$       | $\checkmark$   |
|       | Setting Range | 155 to 255V (230V class) 310 to 510V (460V cl | ass) 44        | 5 to 73      | 3V (57             | 5V class       |

 Setting Range:
 155 to 255V (230V class), 310 to 510V (460V class), 445 to 733V (575V class)

 Factory Default:
 230V, 460V, 575V

Set this parameter to the inverter input supply voltage in units of 1V. This parameter does not have to be set to the exact incoming voltage level. The nominal voltage is normally sufficient (i.e. 230V, 380V, 460V, 575V).

E1-02 Motor Selection

Motor Selection

| V/f          | V/f          | OpenLoop     | Flux   |
|--------------|--------------|--------------|--------|
| Control      | w/ PG        | Vector       | Vector |
| $\checkmark$ | $\checkmark$ | $\checkmark$ |        |

Select between fan-cooled, blower-cooled, and vector duty motor types with this parameter. This parameter sets the motor overload (OL1) protection to match typical motor characteristics. Set this parameter to "0" for standard TEFC motors, as these motors typically have a limited constant torque speed range. Set to "1" for standard blower-cooled motors with a constant torque speed range of 10:1. Set to "2" for vector duty motors which have a 100:1 or 1000:1 speed range or when full torque at zero speed is required.

| Setting | Description                                        |
|---------|----------------------------------------------------|
| 0       | Fan-cooled motor characteristics (factory default) |
| 1       | Blower-cooled motor characteristics                |
| 2       | Vector duty motor <1110>                           |

| V/f          | V/f          | OpenLoop | Flux   |
|--------------|--------------|----------|--------|
| Control      | w/ PG        | Vector   | Vector |
| $\checkmark$ | $\checkmark$ | _        |        |

E1-03 V/f Pattern Selection

V/f Selection

Choose a preset V/f pattern for operation in V/f modes only. It may be necessary to change the V/f pattern when using a high-speed motor, or when special torque adjustment is required in the application.

Set values 0 to E: Preset V/f pattern can be selected (E1-04 through E1-13 are fixed).
F: Custom V/f pattern can be set (*factory default*) (E1-04 through E1-13 can be set individually).

Set the V/f pattern according to the applications described in the table on the following page:

### Preset V/f Patterns

|                 | Specif          | ications             | E1-03  | V/f Pattern *1                                            |                         | Specif | ications                                         | E1-03 | V/f Pattern *1                                          |
|-----------------|-----------------|----------------------|--------|-----------------------------------------------------------|-------------------------|--------|--------------------------------------------------|-------|---------------------------------------------------------|
|                 | 50Hz            |                      | 0      | 0<br>17<br>10<br>1.3 2.5 50 (Hz)                          | orque *2                | 50Hz   | High<br>Starting<br>Torque 1<br>High<br>Starting | 8     |                                                         |
| General-purpose | 60Hz Saturation |                      | 1<br>F | 0 1.3 2.5 50 <sup>(H2)</sup>                              | High Starting Torque *2 | 60Hz   | Torque 2<br>High<br>Starting<br>Torque 1         | A     | 0 1.3 2.5 50 (n2)                                       |
| General         | 50Hz Saturation |                      | 2      | 17<br>10<br>0 1.5 3.0 50 60 <sup>(Hz)</sup>               |                         |        | High<br>Starting<br>Torque 2                     | В     | 28<br>27<br>13<br>0 1.5 3.0 60 (Hz)                     |
|                 | 72Hz            |                      | 3      | (V)<br>230<br>17<br>10<br>0 1.5 3.0 60 72 <sup>(Hz)</sup> |                         | 90Hz   |                                                  | С     | M<br>230<br>17<br>10<br>0 1.5 3.0 60 90 <sup>(Hz)</sup> |
|                 | 50Hz            | Variable<br>Torque 1 | 4      | <sup>(M)</sup>                                            | High Speed Operation    | 120Hz  |                                                  | D     | 0<br>230<br>D                                           |
| Variable Torque |                 | Variable<br>Torque 2 | 5      | 57<br>40<br>10<br>9<br>0 1.3 25 50 <sup>(Hz)</sup>        | High Spee               |        |                                                  |       | 17<br>10<br>0 1.5 3.0 60 120 <sup>(Hz)</sup>            |
| Variable        | 60Hz            | Variable<br>Torque 1 | 6      | 230 7                                                     |                         | 180Hz  |                                                  | E     | 230 E                                                   |
|                 |                 | Variable<br>Torque 2 | 7      | 57<br>40<br>10<br>9<br>0 1.5 30 60 (Hz)                   |                         |        |                                                  |       | 17<br>10<br>0 1.5 3.0 60 180 <sup>(Hz)</sup>            |

Notes:

- \*1 The following conditions must be considered when selecting a V/f pattern:
  - $\cdot~$  The voltage and frequency characteristics of the motor.
  - The maximum speed of the motor.
- \*2 Select a high starting torque V/f pattern only under the following conditions:
  - $\cdot\,\,$  The wiring distance is long 492ft (150m) and above.
  - · Large voltage drop at start-up.
  - $\cdot \;\;$  AC reactor is connected to the inverter's input or output.
  - $\cdot \;\;$  A motor rated below the nominal output of the inverter is used.
- \*3 Voltage in preset patterns is doubled for 460V class inverters. The 575V patterns are 2.5 times as large as the 230V patterns.

## Custom V/f Pattern

Set up a custom V/f pattern by setting parameter E1-03 to "F", and then setting the values in parameters E1-04 to E1-10.

| E1-04 | Maximum Frequency                | Max Frequency   |
|-------|----------------------------------|-----------------|
|       | Maximum Voltage                  | Max Voltage     |
|       | Maximum Voltage Output Frequency | Base Frequency  |
|       | Middle Output Frequency          | Mid Frequency A |
|       | Middle Output Voltage            | Mid Voltage A   |
|       | Minimum Output Frequency         | Min Frequency   |
|       | Minimum Output Voltage           | Min Voltage     |
| E1-13 | Motor Base Voltage               | Base Voltage    |

| V/f<br>Control | V/f<br>w/ PG | Open Loop<br>Vector | Flux<br>Vector |
|----------------|--------------|---------------------|----------------|
|                |              |                     |                |
|                | $\checkmark$ | $\checkmark$        |                |
|                | $\checkmark$ | $\checkmark$        |                |
|                | $\checkmark$ | -                   | -              |
|                | $\checkmark$ | -                   | -              |
|                | $\checkmark$ | $\checkmark$        | -              |
|                | $\checkmark$ | _                   | -              |
| _              | _            | $\checkmark$        |                |

Voltage E1-05 E1-08 E1-10 0 E1-09 E1-07 E1-06 E1-04 Frequency

Be sure to satisfy the following conditions

for setting parameters E1-04 to E1-10:  $E1-09 \le E1-07 < E1-06 \le E1-04$ 

Figure 23 Custom V/f Pattern Setting

| Parameter<br>No. | Name                                              | Unit   | Setting Range   | Factory<br>Default |
|------------------|---------------------------------------------------|--------|-----------------|--------------------|
| E1-04            | Maximum output frequency                          | 0.1 Hz | 50.0 to 400 Hz  | 60.0 Hz            |
| E1-05            | Maximum voltage                                   | 0.1 V  | 0.1 to 255 V *  | 230 V *            |
| E1-06            | Maximum voltage output frequency (base frequency) | 0.1 Hz | 0.2 to 400 Hz   | 60.0 Hz            |
| E1-07            | Mid. output frequency                             | 0.1 Hz | 0.1 to 399 Hz   | 3.0 Hz             |
| E1-08            | Mid. output frequency voltage                     | 0.1 V  | 0.1 to 255 V *  | 17.2 V *           |
| E1-09            | Minimum output frequency                          | 0.1 Hz | 0.1 to 10.0 Hz  | 1.5 Hz             |
| E1-10            | Minimum output frequency voltage                  | 0.1 V  | 0.1 to 50.0 V * | 10.3 V *           |

\* For 460V class units, the value is twice that of 230V class units. For 575V class units the value is 2.5 times the 230V value.

Increasing the voltage in the V/f pattern increases motor torque. However, when setting a custom V/f pattern, increase the voltage gradually while monitoring the motor current, to prevent:

- · Inverter fault trips as a result of motor overexcitation
- $\cdot\,$  Motor overheat or excessive vibration

| Parameter<br>No. | Name                             | Unit |       | Factory Setting |       |       |       |       |       |       |  |  |
|------------------|----------------------------------|------|-------|-----------------|-------|-------|-------|-------|-------|-------|--|--|
| E1-03            | V/f Pattern Selection            |      | 0     | 1               | 2     | 3     | 4     | 5     | 6     | 7     |  |  |
| E1-04            | Max. Output Frequency            | Hz   | 50.0  | 60.0            | 60.0  | 72.0  | 50.0  | 50.0  | 60.0  | 60.0  |  |  |
| E1-05            | Max. Voltage                     | V    | 230.0 | 230.0           | 230.0 | 230.0 | 230.0 | 230.0 | 230.0 | 230.0 |  |  |
| E1-06            | Max. Voltage Frequency           | Hz   | 50.0  | 60.0            | 50.0  | 60.0  | 50.0  | 50.0  | 60.0  | 60.0  |  |  |
| E1-07            | Mid. Output Frequency            | V    | 2.5   | 3.0             | 3.0   | 3.0   | 25.0  | 25.0  | 30.0  | 30.0  |  |  |
| E1-08            | Mid. Output Frequency<br>Voltage | V    | 17.2  | 17.2            | 17.2  | 17.2  | 40.2  | 57.5  | 40.2  | 57.5  |  |  |
| E1-09            | Min. Output Frequency            | Hz   | 1.3   | 1.5             | 1.5   | 1.5   | 1.3   | 1.3   | 1.5   | 1.5   |  |  |
| E1-10            | Min. Output Frequency<br>Voltage | V    | 10.3  | 10.3            | 10.3  | 10.3  | 9.2   | 10.3  | 9.2   | 10.3  |  |  |

V/F Patterns for Inverter Capacity 0.4 ~ 1.5kW for 230V Class\*

\* For 460V class units, the value is twice that of 230V class units. For 575V class units the value is 2.5 times the 230V value.

| Parameter<br>No. | Name                             | Unit |       | Factory Setting |       |       |       |       |       |       |  |  |
|------------------|----------------------------------|------|-------|-----------------|-------|-------|-------|-------|-------|-------|--|--|
| E1-03            | V/f Pattern Selection            |      | 8     | 9               | А     | В     | С     | D     | Е     | F     |  |  |
| E1-04            | Max. Output Frequency            | Hz   | 50.0  | 50.0            | 60.0  | 60.0  | 90.0  | 120.0 | 180.0 | 60.0  |  |  |
| E1-05            | Max. Voltage                     | V    | 230.0 | 230.0           | 230.0 | 230.0 | 230.0 | 230.0 | 230.0 | 230.0 |  |  |
| E1-06            | Max. Voltage Frequency           | Hz   | 50.0  | 50.0            | 60.0  | 60.0  | 60.0  | 60.0  | 60.0  | 60.0  |  |  |
| E1-07            | Mid. Output Frequency            | V    | 2.5   | 2.5             | 3.0   | 3.0   | 3.0   | 3.0   | 3.0   | 3.0   |  |  |
| E1-08            | Mid. Output Frequency<br>Voltage | V    | 21.8  | 27.6            | 21.8  | 27.6  | 17.2  | 17.2  | 17.2  | 17.2  |  |  |
| E1-09            | Min. Output Frequency            | Hz   | 1.3   | 1.3             | 1.5   | 1.5   | 1.5   | 1.5   | 1.5   | 1.5   |  |  |
| E1-10            | Min. Output Frequency<br>Voltage | V    | 12.6  | 14.9            | 12.6  | 17.2  | 10.3  | 10.3  | 10.3  | 10.3  |  |  |

\* For 460V class units, the value is twice that of 230V class units. For 575V class units the value is 2.5 times the 230V value.

| Parameter<br>No. | Name                          | Unit |       | Factory Setting |       |       |       |       |       |       |  |
|------------------|-------------------------------|------|-------|-----------------|-------|-------|-------|-------|-------|-------|--|
| E1-03            | V/f Pattern Selection         |      | 0     | 1               | 2     | 3     | 4     | 5     | 6     | 7     |  |
| E1-04            | Max. Output Frequency         | Hz   | 50.0  | 60.0            | 60.0  | 72.0  | 50.0  | 50.0  | 60.0  | 60.0  |  |
| E1-05            | Max. Voltage                  | V    | 230.0 | 230.0           | 230.0 | 230.0 | 230.0 | 230.0 | 230.0 | 230.0 |  |
| E1-06            | Max. Voltage Frequency        | Hz   | 50.0  | 60.0            | 50.0  | 60.0  | 50.0  | 50.0  | 60.0  | 60.0  |  |
| E1-07            | Mid. Output Frequency         | V    | 2.5   | 3.0             | 3.0   | 3.0   | 25.0  | 25.0  | 30.0  | 30.0  |  |
| E1-08            | Mid. Output Frequency Voltage | V    | 16.1  | 16.1            | 16.1  | 16.1  | 40.2  | 57.5  | 40.2  | 57.5  |  |
| E1-09            | Min. Output Frequency         | Hz   | 1.3   | 1.5             | 1.5   | 1.5   | 1.3   | 1.3   | 1.5   | 1.5   |  |
| E1-10            | Min. Output Frequency Voltage | V    | 8.0   | 8.0             | 8.0   | 8.0   | 6.9   | 8.0   | 6.9   | 8.0   |  |

V/F Patterns for Inverter Capacity 2.2 ~ 45kW for 230V Class\*

\* For 460V class units, the value is twice that of 230V class units. For 575V class units the value is 2.5 times the 230V value.

| Parameter<br>No. | Name                          | Unit | Factory Setting |       |       |       |       |       |       |       |  |
|------------------|-------------------------------|------|-----------------|-------|-------|-------|-------|-------|-------|-------|--|
| E1-03            | V/f Pattern Selection         |      | 8               | 9     | А     | В     | С     | D     | Е     | F     |  |
| E1-04            | Max. Output Frequency         | Hz   | 50.0            | 50.0  | 60.0  | 60.0  | 90.0  | 120.0 | 180.0 | 60.0  |  |
| E1-05            | Max. Voltage                  | V    | 230.0           | 230.0 | 230.0 | 230.0 | 230.0 | 230.0 | 230.0 | 230.0 |  |
| E1-06            | Max. Voltage Frequency        | Hz   | 50.0            | 50.0  | 60.0  | 60.0  | 60.0  | 60.0  | 60.0  | 60.0  |  |
| E1-07            | Mid. Output Frequency         | V    | 2.5             | 2.5   | 3.0   | 3.0   | 3.0   | 3.0   | 3.0   | 3.0   |  |
| E1-08            | Mid. Output Frequency Voltage | V    | 20.7            | 26.4  | 20.7  | 26.4  | 16.1  | 16.1  | 16.1  | 16.1  |  |
| E1-09            | Min. Output Frequency         | Hz   | 1.3             | 1.3   | 1.5   | 1.5   | 1.5   | 1.5   | 1.5   | 1.5   |  |
| E1-10            | Min. Output Frequency Voltage | V    | 10.3            | 12.6  | 10.3  | 14.9  | 8.0   | 8.0   | 8.0   | 8.0   |  |

\* For 460V class units, the value is twice that of 230V class units. For 575V class units the value is 2.5 times the 230V value.

| Parameter | Name                               | Unit |                            |          |                            | Factory  | Setting                    |                            |          |                            |
|-----------|------------------------------------|------|----------------------------|----------|----------------------------|----------|----------------------------|----------------------------|----------|----------------------------|
| E1-03     | V/f Pattern Selec-<br>tion         | _    | 0                          | 1        | 2                          | 3        | 4                          | 5                          | 6        | 7                          |
| E1-04     | Max. Output Fre-<br>quency         | Hz   | 50.0 <sub>&lt;21&gt;</sub> | 60.0     | 60.0                       | 72.0<21> | 50.0 <sub>&lt;21&gt;</sub> | 50.0 <sub>&lt;21&gt;</sub> | 60.0     | 60.0                       |
| E1-05     | Max. Voltage                       | V    | 230.0                      | 230.0    | 230.0                      | 230.0    | 230.0                      | 230.0                      | 230.0    | 230.0                      |
| E1-06     | Max. Voltage Fre-<br>quency        | Hz   | 50.0 <sub>&lt;21&gt;</sub> | 60.0     | 50.0 <sub>&lt;21&gt;</sub> | 60.0     | 50.0 <sub>&lt;21&gt;</sub> | 50.0 <sub>&lt;21&gt;</sub> | 60.0     | 60.0                       |
| E1-07     | Mid. Output Fre-<br>quency         | V    | 2.5 <sub>&lt;21&gt;</sub>  | 3.0      | 3.0                        | 3.0      | 25.0 <sub>&lt;21&gt;</sub> | 25.0 <sub>&lt;21&gt;</sub> | 30.0     | 30.0                       |
| E1-08     | Mid. Output Fre-<br>quency Voltage | V    | 13.8<21>                   | 13.8<21> | 13.8<21>                   | 13.8<21> | 40.2<21>                   | 57.5 <sub>&lt;21&gt;</sub> | 40.2<21> | 57.5 <sub>&lt;21&gt;</sub> |
| E1-09     | Min. Output Fre-<br>quency         | Hz   | 1.3 <21>                   | 1.5      | 1.5                        | 1.5      | 1.3<21>                    | 1.3 <21>                   | 1.5      | 1.5                        |
| E1-10     | Min. Output Fre-<br>quency Voltage | V    | 6.9                        | 6.9      | 6.9                        | 6.9      | 5.7<21>                    | 6.9                        | 5.7 <21> | 6.9                        |

V/F Patterns for Inverter Capacity 55 ~ 300kW for 230V Class\*

\* For 460V class units, the value is twice that of 230V class units. For 575V class units the value is 2.5 times the 230V value.

## V/F Patterns for Inverter Capacity 55 ~ 300kW for 230V Class\* (Continued)

| Parameter | Name                               | Unit |                            |                            |          | Factory  | Setting  |           |                             |          |
|-----------|------------------------------------|------|----------------------------|----------------------------|----------|----------|----------|-----------|-----------------------------|----------|
| E1-03     | V/f Pattern Selec-<br>tion         | -    | 8                          | 9                          | А        | В        | С        | D         | Е                           | F        |
| E1-04     | Max. Output Fre-<br>quency         | Hz   | 50.0 <sub>&lt;21&gt;</sub> | 50.0 <sub>&lt;21&gt;</sub> | 60.0     | 60.0     | 90.0<21> | 120.0<21> | 180.0 <sub>&lt;21&gt;</sub> | 60.0     |
| E1-05     | Max. Voltage                       | V    | 230.0                      | 230.0                      | 230.0    | 230.0    | 230.0    | 230.0     | 230.0                       | 230.0    |
| E1-06     | Max. Voltage Fre-<br>quency        | Hz   | 50.0 <sub>&lt;21&gt;</sub> | 50.0 <sub>&lt;21&gt;</sub> | 60.0     | 60.0     | 60.0     | 60.0      | 60.0                        | 60.0     |
| E1-07     | Mid. Output Fre-<br>quency         | V    | 2.5 <sub>&lt;21&gt;</sub>  | 2.5<21>                    | 3.0      | 3.0      | 3.0      | 3.0       | 3.0                         | 3.0      |
| E1-08     | Mid. Output Fre-<br>quency Voltage | V    | 17.2<21>                   | 23.0<21>                   | 17.2<21> | 23.0<21> | 13.8<21> | 13.8<21>  | 13.8<21>                    | 13.8<21> |
| E1-09     | Min. Output Fre-<br>quency         | Hz   | 1.3<21>                    | 1.3<21>                    | 1.5      | 1.5      | 1.5      | 1.5       | 1.5                         | 1.5      |
| E1-10     | Min. Output Fre-<br>quency Voltage | V    | 8.0<21>                    | 10.3<21>                   | 8.0<21>  | 12.6<21> | 6.9      | 6.9       | 6.9                         | 6.9      |

\* For 460V class units, the value is twice that of 230V class units. For 575V class units the value is 2.5 times the 230V value.

Chapter 3 - Quick-Start Programming

E2-02 Motor Rated Slip Frequency

|       | the following equation to calculate the                                      | he motor rated slip frequency:               | 1              | C            |                                                  |                |
|-------|------------------------------------------------------------------------------|----------------------------------------------|----------------|--------------|--------------------------------------------------|----------------|
|       |                                                                              | $f_{s} = f - \frac{(N \cdot P)}{120}$ where: | N : moto       | r rated fi   | y (Hz)<br>requency (<br>speed (rpn<br>otor poles | n)             |
|       |                                                                              |                                              | V/f<br>Control | V/f<br>w/ PG | Open Loop<br>Vector                              | Flux<br>Vector |
| E2-03 | Motor No-Load Current                                                        | No-Load Current                              | _              | -            | $\checkmark$                                     | $\checkmark$   |
|       | Sets the motor no-load current in un<br>11kW and larger. This setting varies |                                              |                |              |                                                  | for sizes      |
|       |                                                                              |                                              | V/f<br>Control | V/f<br>w/ PG | OpenLoop<br>Vector                               | Flux<br>Vector |
| E2-04 | Number of Motor Poles                                                        | Number of Poles                              | -              | √            | -                                                |                |

Setting Range: 2 to 48 poles Factory Default: 4 poles

Sets the number of motor poles.

F1-04 PG Constant

0 to 60000 Setting Range: Factory Default: 1024

Sets the encoder pulse count (per revolution) for the closed loop control modes (VF w/PG and Flux Vector).

49

PG Pulses/Rev

Motor Rated Slip

V/fV/fOpen Loop Flux Control w/ PG Vector Vector  $\sqrt{}$  $\sqrt{}$  $\sqrt{}$  $\sqrt{}$ 

Sets the motor rated current in units of 0.01A for inverter sizes 7.5kW and smaller; 0.1A for sizes 11kW and larger. This setting varies depending on the inverter model setting (O2-04).

| V/f     | V/f   | Open Loop | Flux   |
|---------|-------|-----------|--------|
| Control | w/ PG | Vector    | Vector |
| -       | -     |           |        |

0.00 to 20.00Hz Setting range:

Sets the motor rated slip frequency in units of 0.01Hz. This setting varies depending on the motor. Use

| V/f     | V/f   | OpenLoop     | Flux         |
|---------|-------|--------------|--------------|
| Control | w/ PG | Vector       | Vector       |
| _       |       | $\checkmark$ | $\checkmark$ |

| - | $\checkmark$ | _ | $\checkmark$ |
|---|--------------|---|--------------|
|   |              |   |              |

Flux Vector

 $\sqrt{}$ 

| V/f     | V/f          | OpenLoop |
|---------|--------------|----------|
| Control | w/ PG        | Vector   |
| _       | $\checkmark$ |          |

E2-01 Motor Rated Current

## Main Menu: Auto-Tuning <ENTER>

Adaptation to most motors manufactured worldwide is possible with the B900 Drive automatic tuning function. Available in both open loop vector and flux vector control modes, the inverter prompts the user for minimal motor information, then guides the user through a quick, simple tuning process. Below is the motor data required for automatic tuning in the quick-start mode:

| Name                  | Description                                  | V/f<br>Control | V/f<br>w/ PG | OpenLoop<br>Vector | Flux<br>Vector |
|-----------------------|----------------------------------------------|----------------|--------------|--------------------|----------------|
| Motor Rated Voltage   | Sets motor's rated voltage in VAC.           | -              | -            | $\checkmark$       |                |
| Motor Rated Current   | Sets motor's rated current in A.             | -              | -            | $\checkmark$       |                |
| Motor Rated Frequency | Sets motor's rated frequency in Hz.          | _              | _            | $\checkmark$       |                |
| Motor Rated Speed     | Sets motor's rated speed in rpm.             | -              | -            | $\checkmark$       |                |
| Number of Motor Poles | Sets the number of motor poles.              | -              | -            | $\checkmark$       |                |
| Motor Selection       | Chooses connected motor as 1st or 2nd motor. | -              | -            | $\checkmark$       |                |

Be sure to uncouple the motor before beginning auto-tuning. After scrolling through tuning parameters using  $\land$  key, depress Run key to begin auto-tuning. During tuning, "Tune Proceeding" flashes on the digital operator display. After complete, "Tune Successful" is displayed.

Note: If the Stop key is depressed during tuning, auto-tuning is interrupted and the motor coasts to stop. The data changed during tuning returns to its original values.

After tuning is complete, depress the Menu key to exit the auto-tuning mode.

## - CHAPTER 4 -

# DIAGNOSTICS

| Section | Description                | Page |
|---------|----------------------------|------|
| 4       | DIAGNOSTICS                |      |
|         | Precautions                |      |
| 4.1     | MAINTENANCE & INSPECTION   |      |
|         | Periodic Inspection        |      |
|         | Parts Replacement Schedule |      |
| 4.2     | Alarm & Fault Displays     |      |
|         | Inverter Alarms & Faults   |      |
|         | Motor Faults               |      |

## **A**WARNING

## PRECAUTIONS

- 1) Never touch high voltage terminals in the inverter.
- 2) Replace all protective covers before powering up the inverter. When removing the cover, be sure to shut OFF the power supply to the inverter.
- 3) Perform maintenance or inspection only after verifying that the charge LED has gone OFF, after the main circuit power supply is turned OFF.
- 4) Only authorized personnel should be permitted to perform maintenance, inspections or parts replacement.

Failure to observe these precautions highlighted in this manual will expose the user to high voltages, resulting in equipment damage, serious injury or death.

## **ACAUTION**

## PRECAUTIONS

- 1) The control PCB board employs CMOS ICs. Do not touch the CMOS elements.
- 2) Do not connect or disconnect wiring or connectors while power is applied to the circuit.

Failure to observe these precautions may result in equipment damage.

## 4.1 MAINTENANCE & INSPECTION

This section describes basic maintenance and inspection procedures for the B900 Drive.

#### **Periodic Inspection**

The B900 Drive will function longer if it is kept clean, cool and dry, and if all precautions highlighted in this manual are observed. Periodically inspect the inverter as described in the table below to prevent accidents and to ensure high performance with high reliability.

To prevent electrical shock, disconnect all power before servicing the inverter. Then wait at least five minutes after the power supply is disconnected and all LEDs are extinguished.

| Component                                                   | Check                                  | Corrective Action                                                                                                    |
|-------------------------------------------------------------|----------------------------------------|----------------------------------------------------------------------------------------------------|
| External Terminals,<br>Connectors, Mounting<br>Screws, etc. | Loose screws or connectors             | Securely tighten.                                                                                                    |
| Heatsink                                                    | Build-up of dust and dirt              | Blow with dry, compressed air [39.2 $\times 10^4$ to 58.8 $\times 10^4$ Pa (4 to 6kg·cm <sup>2</sup> ) pressure].                                                       |
| Printed Circuit Board<br>(PCB)                              | Accumulation of conductive dust or oil | Blow with dry, compressed air [39.2 $\times 10^4$ to 58.8 $\times 10^4$ Pa (4 to 6kg·cm <sup>2</sup> ) pressure]. If dust and oil cannot be removed, replace the board. |
| Cooling Fan                                                 | For abnormal noise and vibration       | Replace the cooling fan.                                                                                                    |
| Power Components                                            | Accumulation of dust and dirt          | Blow with dry, compressed air [39.2 $\times 10^4$ to 58.8 $\times 10^4$ Pa (4 to 6kg·cm2) pressure].                                                                    |
| Smoothing Capacitor                                         | Discoloration or odor                  | Replace the capacitor or the inverter.                                                                                                    |

#### Parts Replacement Schedule

Replace the following parts periodically, for long, safe, trouble-free operation of the B900 Drive:

| Parts                                           | Approximate Interval | Remarks                                  |
|-------------------------------------------------|----------------------|------------------------------------------|
| Cooling Fan                                     | 2 to 3 years         | Replace with new one.                    |
| Smoothing Capacitor                             | 5 years              | Replace with new one (after inspection). |
| Breakers or Relays                              |                      | Decide after inspection.                 |
| Fuses                                           | 10 years             | Replace with new one.                    |
| Aluminum Electrolytic<br>Capacitor on PCB Board | 5 years              | Replace with new one (after inspection). |

#### Optimum operating conditions:

| Ambient temperature: | 86°F yearly average      |
|----------------------|--------------------------|
| Load factor:         | 80% or below             |
| Operation rate:      | 12 hours or less per day |

## 4.2 ALARM & FAULT DISPLAYS

This section describes the alarm and fault displays, explanations for fault conditions, and corrective actions to be taken if the B900 Drive malfunctions.

## Inverter Alarms & Faults

When the B900 Drive detects a fault, the fault is displayed on the digital operator and activates a fault contact output, after which the motor coasts to a stop. Check the causes listed in the table below and take the corresponding corrective actions. To restart the inverter, remove any run command and turn ON the reset input signal or depress the RESET key on the digital operator, or cycle power to reset the stop status. If taking the corrective actions described does not solve the problem, contact your Yaskawa representative immediately.

Unlike faults, alarms do not activate fault contact outputs. After the cause of the alarm is corrected, the inverter returns to its former operation status automatically.

| Fault Display           | Name                                    | Description                                                                                                    | Corrective Action                                                                                                    | Class |
|-------------------------|-----------------------------------------|----------------------------------------------------------------------------------------------------|----------------------------------------------------------------------------------------------------|-------|
| UV1<br>DC Bus Undervolt | Main circuit<br>undervoltage (PUV)      | Undervoltage in the DC main circuit<br>during running.<br><u>Detection level</u><br>230 V class: Approx. 190 V or less<br>460 V class: Approx. 380 V or less<br>575 V class: Approx. 546 V or less | Check the power supply wir-<br>ing.                                                                                                    | A     |
| UV2<br>CTL PS Undervolt | Control circuit under-<br>voltage (CUV) | Undervoltage in the control circuit dur-<br>ing running.                                                                                                    | · Correct the line voltage                                                                                                    | А     |
| UV3<br>MC Answerback    | MC fault                                | The pre-charge contactor opened dur-<br>ing running.                                                                                                    |                                                                                                    | А     |
| UV<br>Under Voltage     | Momentary power loss                    | <ul> <li>The main circuit DC voltage fell below<br/>the PUV level.</li> <li>The control power source fell below<br/>the CUV level.</li> <li>The pre-charge contactor opened.</li> </ul>            |                                                                                                    | В     |
| OC<br>Overcurrent       | Overcurrent (OC)                        | The inverter output current exceeded the OC level.                                                                                                    | Check the motor coil resis-<br>tance.     Extend the accel/decel time.     Check the motor insulation.     Multi-meter check.                               | A     |
| GF<br>Ground Fault      | Ground fault (GF)                       | Inverter output grounding current<br>exceeded 50% of inverter rated cur-<br>rent.                                                                                                    | <ul> <li>Check that motor insulation<br/>has not deteriorated.</li> <li>Check that connection<br/>between inverter and motor<br/>is not damaged.</li> </ul> | A     |

| Fault Display           | Name                                          | Description                                                                                                    | Corrective Action                                                                                                    | Class |
|-------------------------|-----------------------------------------------|----------------------------------------------------------------------------------------------------|----------------------------------------------------------------------------------------------------|-------|
| OV<br>Overvoltage       | Overvoltage (OV)                              | The main circuit direct current voltage<br>exceeded the OV level.<br><u>Detection level</u><br>230 V class: Approx. 410 V<br>460 V class: Approx. 820 V<br>575 V class: Approx. 1040 V | vel.<br>Extend the deceleration time,<br>410 V add braking circuit.<br>820 V                                                     |       |
| SC<br>Short Circuit     | Load short-circuit (SC)                       | SC)Inverter output (load) is short-circuited.· Check the motor coil resis-<br>tance.<br>· Check the motor installation.                                                                |                                                                                                    | A     |
| PUF<br>DC Bus Fuse Open | Fuse blown (FU)                               | <ul> <li>The DC bus fuse is blown.</li> <li>The output transistors were damaged.</li> </ul>                                                                                            | Check for damaged transis-<br>tor, load side short circuit,<br>grounding, etc.                                                   | A     |
| OH<br>Heatsink Over tmp | Heatsink overheat<br>(OH1)                    | The transistor heatsink temperature exceeded the allowable value.                                                                                                    | Check the fan and ambient temperature.                                                                                           | А     |
| OL1<br>Motor Overloaded | Motor overload (OL1)                          | Inverter output exceeded the motor overload level.                                                                                                    | Reduce the load.                                                                                                    | A     |
| OL2<br>Inv Overloaded   | Inverter overload (OL2)                       | Inverter output exceeded the inverter overload level.                                                                                                    | Reduce the load, extend the acceleration time.                                                                                   | A     |
| PF<br>Input Pha Loss    | Input open-phase                              | Inverter input power supply has open<br>phase.<br>Large unbalance in input voltage.                                                                                                    | Check the line voltage.     Re-tighten the input terminal screws.                                                                | A     |
| LF<br>Output Pha Loss   | Output open-phase                             | Inverter output has open-phase.                                                                                                    | <ul> <li>Check the output wiring.</li> <li>Check the motor impedance.</li> <li>Re-tighten the output terminal screws.</li> </ul> | A     |
| RR<br>Dyn Brk Transistr | Braking transistor fail-<br>ure               | The braking transistor has failed.                                                                                                    | The inverter requires repair.                                                                                                    | А     |
| RH<br>Dyn Brk Resistor  | Braking resistor unit<br>overheat             | The braking resistor unit temperature<br>has exceeded the allowable value.<br>(Protects only inverter built-in type)                                                                   | Reduce the regenerative load.                                                                                                    | A     |
| OS<br>Over speed        | Overspeed (OS)                                | The motor speed exceeded the over-<br>speed level.                                                                                                    |                                                                                                    | A     |
| PGO<br>PG open          | PG open circuit (PGO)                         | The PG line is broken.                                                                                                    | Check the PG line.     Check the condition of the motor lock or the load.                                                        | A     |
| DEV<br>Speed Deviation  | Speed deviation (DEV)                         | The deviation of the speed reference<br>and speed feedback exceeded the<br>regulation level.                                                                                           | Check the load.                                                                                                    | В     |
| EF<br>External Fault    | Simultaneous forward/<br>reverse run commands | Both FWD and REV run commands are simultaneously input for 500ms or longer.                                                                                                    | Check sequence circuit.                                                                                                    | В     |
| BB<br>Base Block        | External baseblock                            | External baseblock command is input from control circuit terminal.                                                                                                    | Check sequence circuit.                                                                                                    | В     |

| Fault Display                                             | Name                                                                                    | Description                                                                                    | Corrective Action                                                                                                    | Class |
|-----------------------------------------------------------|-----------------------------------------------------------------------------------------|------------------------------------------------------------------------------------------------|----------------------------------------------------------------------------------------------------|-------|
| EF3<br>External Fault 3                                   | External fault at<br>terminal 3                                                         | Fault occurred in the external control circuit.                                                | xternal control Check the condition of the input terminal. If the LED lights when terminal is not connected, then the inverter requires repair. |       |
| EF4<br>External Fault 4<br>EF5<br>External Fault 5        | External fault at<br>terminal 4<br>External fault at<br>terminal 5                      |                                                                                                | Check the condition of the                                                                                                    |       |
| EF6<br>External Fault 6<br>EF7<br>External Fault 7<br>EF8 | External fault at<br>terminal 6<br>External fault at<br>terminal 7<br>External fault at | Fault occurred in the external control circuit.                                                | input terminal. If the LED<br>lights when terminal is not<br>connected, then the inverter<br>requires repair.                                   | В     |
| External Fault 8<br>OPE01<br>kVA Selection                | terminal 8<br>kVA setting error<br>(OPE01)                                              | Inverter kVA setting error.                                                                    | Check and set the parameter data (02-04).                                                                                                    | С     |
| OPE02<br>Limit                                            | Parameter setting<br>range error (OPE02)                                                | Parameter data is out of range.                                                                | Check the parameter data settings.                                                                                                    | С     |
| OPE03<br>Terminal                                         | Multi-function input<br>setting error (OPE03)                                           | • Multi-function input settings in <i>H1-01</i><br>to <i>H1-06</i> are not in ascending order. |                                                                                                    | С     |
| OPE10<br>V/f                                              | V/f data setting error<br>( <i>E1-04</i> to <i>E1-10</i> )                              | rror V/f data is set such that the following Check the parame                                  |                                                                                                    | С     |
| OPE11<br>FC/ On-Dly                                       | Parameter setting error                                                                 | When one of the following setting<br>errors occurs:<br>• Carrier frequency upper limit         |                                                                                                    | С     |
| ERR<br>EEPROM R/W Err                                     | EEPROM writing fault<br>(ERR)                                                           | EEPROM internal data did not match when initializing the parameter.                            | Replace the control board.                                                                                                    | В     |
| CALL<br>Serial Com Call                                   | SI-B transmission error                                                                 | Control data was not received correctly when power supply was turned ON.                       | Check transmission devices and transmission signals.                                                                                            | С     |
| CE<br>Memobus Com Err                                     | Transmission error                                                                      | Control data was not received correctly when power supply was turned ON.                       | Check transmission devices and transmission signals.                                                                                            | А     |

| Fault Display             | Name                                                                          | Description                                                                                                    | Corrective Action          | Class |
|---------------------------|-------------------------------------------------------------------------------|----------------------------------------------------------------------------------------------------|----------------------------|-------|
| CPF00<br>COM-ERR(OP&INV)  | Control circuit fault 1<br>(CPF00)<br>Digital perator trans-<br>mission fault | <ul> <li>Transmission between the inverter<br/>and digital operator cannot be estab-<br/>lished 5 seconds after supplying<br/>power.</li> <li>MPU peripheral element check fault<br/>(on-line)</li> <li>Insert the operator connec-<br/>tor again.</li> <li>Check the wiring of control<br/>circuit.</li> <li>Replace the control board.</li> </ul>                                                                    |                            | A     |
| CPF01<br>COM-ERR(OP&INV)  | Control circuit fault 2<br>(CPF01)<br>Digital perator trans-<br>mission fault | <ul> <li>Transmission between the inverter<br/>and digital operator is established<br/>once after supplying power, but later<br/>transmission fault continues for more<br/>than 2 seconds.</li> <li>MPU peripheral element check fault<br/>(on-line).</li> <li>Insert the digital operator<br/>connector again.</li> <li>Check the digital control cir<br/>cuit wiring.</li> <li>Replace the control board.</li> </ul> |                            | A     |
| CPF02<br>BB Circuit Err   | Baseblock circuit fault<br>(CPF02)                                            |                                                                                                    |                            | А     |
| CPF03<br>EEPROM Error     | EEPROM fault<br>(CPF03)                                                       | Inverter PCB control board fault.                                                                                                    | Dankas the control board   | А     |
| CPF04<br>Internal A/D Err | CPU internal A/D con-<br>verter fault (CPF04)                                 |                                                                                                    | Replace the control board. | А     |
| CPF05<br>External A/D Err | CPU external A/D con-<br>verter fault (CPF05)                                 |                                                                                                    |                            | А     |
| CPF06<br>Option Error     | Option connection fault<br>(CPF06)                                            | It The option card is not installed cor-<br>rectly. Install the option card again                                                                                                    |                            | А     |
| CPF20<br>Option A/D Error | A/D converter fault in<br>analog speed refer-<br>ence card (CPF20)            | Option card (AI-14B) A/D converter fault                                                                                                    | Replace the option card.   | A     |

Classes are described as follows:

- A: Major fault. Motor coasts to stop, operation indicator illuminates, and fault contact output (terminals 18 & 19) is activated.
- B: Fault. Operation continues, operation indicator illuminates, and multi-function fault signal is output (when multi-function output is selected). Fault contact output is *not* activated.
- C: Alarm (warning). Operation cannot be performed, and operation indicator illuminates, but *no* fault signal is output.

## Motor Faults

If a motor fault occurs, follow the checkpoints listed in the table below and take the corresponding corrective actions. If taking the corrective actions described does not solve the problem, contact your Yaskawa representative immediately.

### Motor Faults and Corrective Actions

| Fault                                                      | Check Point                                                                                  | Corrective Action                                                                                                    |
|------------------------------------------------------------|----------------------------------------------------------------------------------------------|----------------------------------------------------------------------------------------------------|
|                                                            | Power supply voltage applied to power supply ter-<br>minals L1, L2, L3? Charge LED is ON?    | <ul> <li>Turn ON power supply.</li> <li>Turn OFF power supply, and then ON again.</li> <li>Check power supply voltage.</li> <li>Make sure terminal screws are tight.</li> </ul>                                                                                                    |
|                                                            | Use rectifier type voltmeter to test. Voltage output to output terminals T1, T2, T3 correct? | Turn OFF power supply, then turn ON again.                                                                                                    |
| Motor does not rotate                                      | Motor locks due to excessive load?                                                           | Reduce the load and release the lock.                                                                                                    |
|                                                            | Fault displayed in operator display?                                                         | Check troubleshooting table on page 64.                                                                                                    |
|                                                            | FWD or REV run command entered?                                                              | Check the wiring.                                                                                                    |
|                                                            | Frequency setting voltage entered (when using terminals 13 or 14)?                           | Check the wiring.     Check frequency setting voltage.                                                                                                    |
|                                                            | Are reference and run source settings correct?                                               | Check reference and run source selections ( <i>B1-01</i> , <i>B1-02</i> ).                                                                                                    |
| Motor rotation reverses                                    | Wiring of terminals T1, T2, T3 correct?                                                      | Match wiring to the phase order of the motor leads T1, T2, T3.                                                                                                    |
|                                                            | FWD and REV wiring run signals entered?                                                      | Correct the wiring.                                                                                                    |
|                                                            | Wiring of frequency setting circuit correct?                                                 | Correct the wiring.                                                                                                    |
| Motor rotates, but vari-<br>able speed not avail-<br>able. | Are reference and run source settings correct?                                               | Check reference and run source selections ( <i>B1-01</i> , <i>B1-02</i> ).                                                                                                    |
| abie.                                                      | Load excessively large?                                                                      | ied to power supply ter-<br>e LED is ON?Turn OFF power supply, and then ON again.<br>Check power supply voltage.<br>Make sure terminal screws are tight.it to test. Voltage output<br>T3 correct?Turn OFF power supply, then turn ON again.<br>Turn OFF power supply, then turn ON again.ive load?Reduce the load and release the lock.idisplay?Check troubleshooting table on page 64.d entered?Check the wiring.<br>Check the wiring.<br>Check the wiring.<br>Check frequency setting voltage.rce settings correct?Check reference and run source selections<br>(B1-01, B1-02).T3 correct?Correct the wiring.<br> |
|                                                            | Motor ratings (number of poles, voltage) correct?                                            | Check motor nameplate specifications.                                                                                                    |
| Motor rpm too high or                                      | Accel/decel speed change ratio for gears, etc. correct?                                      | Check speed changer (gears, etc.)                                                                                                    |
| too low                                                    | Maximum frequency set value correct?                                                         | Check the maximum frequency set value.                                                                                                    |
|                                                            | Use rectifier voltmeter. Voltage between motor terminals not excessively reduced?            | Check V/f characteristics values.                                                                                                    |
|                                                            | Load excessively large?                                                                      | Reduce the load.                                                                                                    |
| Motor rpm not stable<br>during operation                   | Load variation excessively large?                                                            |                                                                                                    |
|                                                            | 3-phase or single-phase power supply used?<br>For 3-phase power supply, open phase?          | if power supply is open phase.<br>• For single-phase power supply, connect AC                                                                                                    |

## 5. COPY MODE GUIDE

## 1. COPY MODE Specification:

- (1) Use  $E^2PROM$  as save IC component, which don't need back up power.
- (2) Only allow same capacity of Bedford B900 inverter to enter copy parameter function,
- (3) During the copy mode, the below functions can be in proceed.
- READ: Read the parameter from frequency inverter and write into  $E^2 PROM$ .
- COPY: Save the parameter from keypad to frequency inverter.
- VRFY: Automatically compare the parameter between keypad and frequency inverter
- (4) Only memory one piece frequency inverter's parameters

## 2. COPY MODE Explanation

There are 4-function keys of COPY MODE, which are COPY/MODE, READ, COPY, VRFY.

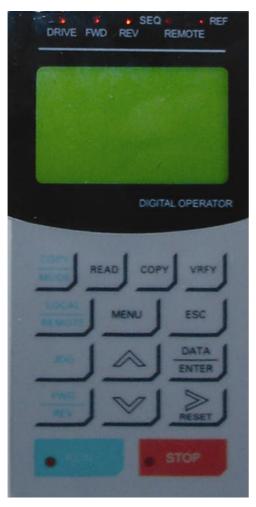

- 1.Drive Light On/Off indicator: Drive mode: Light On PRGM mode: Light off COPY mode: Light flushing
- 2. COPY/MODE Switch key between COPY mode and Drive
- 3. READ Parameter Read Key
- 4. COPY Parameter input key
- 5. VRFY Parameter comparison key

## 3. OPERATION

Once power ON, the above keypad display under Drive Mode, Drive light on.

## 3.1 COPY MODE USER GUIDE:

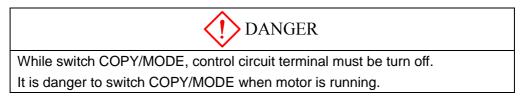

Only under main menu, COPY MODE can be switched from Drive Mode (Drive light on),

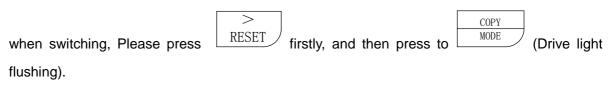

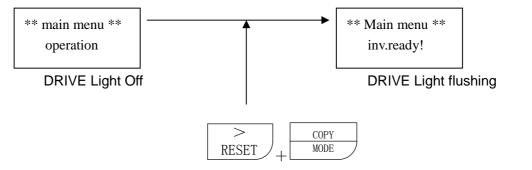

| DESCRIPIION                                          | KEY OPERATION                | LED DISPLAY                   |  |  |
|------------------------------------------------------|------------------------------|-------------------------------|--|--|
| DRIVE MODE                                           | MENU                         | ** Main menu **<br>Operation  |  |  |
| COPY MODE switching                                  | >     COPY       RESET     + | ** Copy mode **<br>inv.ready! |  |  |
| From COPY MODE switch to DRIVE MODE, press Key only. |                              |                               |  |  |

## 3.2 COPY MODE OPERATION GUIDE

## (1)Read out (READ)

Read all the parameters from inverter, and then write into the keypad's  $E^2PROM$  function, which we called (READ). During read, we also delete all the parameter of  $E^2PROM$  and replace them with latest parameter

## Example: read parameter from the inverter

| DESCRIPIION                         | KEY OPERATION | LED DISPLAY                    |
|-------------------------------------|---------------|--------------------------------|
| COPY MODE     condition             |               | ** Copy mode **<br>inv.ready!  |
| <ul> <li>READ to execute</li> </ul> | READ          | ** Copy mode **<br>READ: ■■■■■ |
| • READ to finish                    |               | ** Copy mode **<br>read ok !   |

## (2) Input (COPY)

Input the parameter from Keypad  $E^2$ PROM to frequency inverter, which we called (COPY). This function is available for same capacity of the inverter only.

## Example: Input inverter parameter

| DESCRIPIION                                                                                | KEY OPERATION | LED DISPLAY                                                      |
|--------------------------------------------------------------------------------------------|---------------|------------------------------------------------------------------|
| <ul> <li>COPY MODE condition</li> <li>READ to execute.</li> <li>READ to finish.</li> </ul> | СОРУ          | ** Copy mode **<br>inv.ready!<br>** Copy mode **<br>COPY: •••••• |

## (3) Comparing (VRFY)

The function to compare the parameters from the Keypad  $E^2$ PROM with frequency inverter's parameters, which we call (VRFY), this function is available for same capacity of the inverter only.

|                                                            | Example:      |                                |
|------------------------------------------------------------|---------------|--------------------------------|
| DESCRIPIION                                                | KEY OPERATION | LED DISPLAY                    |
| COPY MODE     condition                                    |               | ** Copy mode **<br>inv.ready!  |
| <ul><li>READ to execute.</li><li>READ to finish.</li></ul> | VRFY          | ** Copy mode **<br>VRFY: ■■■■■ |
|                                                            |               | ** Copy mode **<br>VRFY ok !   |

## 4. ERROR MESSAGE

| (1)     | COPE 00          | Inverter abnormality                              |  |
|---------|------------------|---------------------------------------------------|--|
| (1)     | Inv Status fault |                                                   |  |
| (2)     | COPE 02          | Incide $E^2 PROM$ of the keynoid trauble          |  |
| (2)     | EEPROM fault     | Inside E <sup>2</sup> PROM of the keypad trouble  |  |
| (2)     | COPE 03          | Inside E <sup>2</sup> PROM of the keypad no date. |  |
| (3)     | empty data       | Inside E FROM OF the Reypad no date.              |  |
| COPE 04 |                  | Invertor conseity fault                           |  |
| (4)     | capacity fault   | Inverter capacity fault                           |  |

## AWARNING

## PRECAUTIONS

- 1) Only turn ON the input power supply after replacing the front cover. Do not remove the cover while the inverter is powered up.
- 2) When the retry function (parameter L5-02) is selected, do not approach the inverter or the load, since it may restart suddenly after being stopped.
- 3) Since the Stop key can be disabled by a function setting, install a separate emergency stop switch.
- 4) Do not touch the heatsink or braking resistor, due to very high temperatures.
- 5) Since it is very easy to change operation speed from low to high speed, verify the safe working range of the motor and machine before operation.
- 6) Install a separate holding brake, if necessary.
- 7) Do not check signals during operation.

8) All inverter parameters have been preset at the factory. Do not change the settings unless required.

Failure to observe these precautions may result in equipment damage, serious personal injury or death.

## NOTICE

Printed Apr.2009. The information contained within this document is the proprietary property of Bedford (Quanzhou) Electronic Co., Ltd. should not be copied, reproduced or transmitted to other producer without the expressed written authorization of Bedford (Quanzhou) Electronic Co., Ltd.

No patent liability is assumed with respect to the use of the information contained herein. Moreover, because Bedford is constantly improving its high-quality products, the information contained in this manual is subject to change without notice. Every precaution has been taken in the preparation of this manual. Nevertheless, Bedford assumes no responsibility for errors or omissions. Neither is any liability assumed for damages resulting from the use of the information contained in this publication.

## Contents

| Section  | Description                         | Page |
|----------|-------------------------------------|------|
|          | INTRODUCTION                        | 5    |
|          | B900 Parameter Tree                 | 7    |
| А        | INITIALIZATION PARAMETERS           |      |
| A1       | Initialization Set-up               |      |
| A2       | User's Parameters                   |      |
| В        | APPLICATION PARAMETERS              |      |
| B1       | Sequence                            |      |
| B2       | DC Braking                          |      |
| B3<br>B4 | Speed Search                        |      |
| B4<br>B5 | Delay Timers                        |      |
| B5<br>B6 | Reference Hold                      |      |
| B8       | Energy Saving                       |      |
| B9       | Zero Servo                          |      |
| С        | TUNING PARAMETERS                   |      |
| C1       | Accel/Decel                         |      |
| C2       | S-Curve Accel/Decel.                |      |
| C3       | Motor Slip Compensation.            |      |
| C4       | Torque Compensation                 |      |
| C5<br>C6 | ASR Tuning                          |      |
| C6<br>C7 | Carrier Frequency                   |      |
| C8       | Factory Tuning                      |      |
| D        | REFERENCE PARAMETERS                |      |
| D1       | Preset References                   |      |
| D2       | Reference Limit.                    |      |
| D3       | Jump Frequencies                    |      |
| D4       | Sequence                            |      |
| D5       | Torque Control.                     |      |
| E        | Motor Parameters                    |      |
| E1       | V/f Pattern 1                       |      |
| E2       | Motor 1 Set-up.                     |      |
| E3<br>E4 | Motor 2 Set-up                      |      |
| E4<br>E5 | Motor 2 Set-up.                     |      |
| F        | •                                   |      |
| г<br>F1  | OPTION PARAMETERS                   |      |
| F2       | AI-14 Set-up                        |      |
| F3       | DI-08, 16 Set-up                    |      |
| F4       | AO-08 Set-up.                       |      |
| F5       | DO-02 Set-up                        |      |
| F6       | DO-08 Set-up.                       |      |
| F7       | PO-36F Set-up                       |      |
| F8<br>F0 | SI-F/G Option Set-up                |      |
| F9       | CP-916 Option Set-up.               |      |
| Н        | CONTROL CIRCUIT TERMINAL PARAMETERS |      |

| Section  | Description                     | Page |
|----------|---------------------------------|------|
| H1       | Digital Inputs                  |      |
| H2       | Digital Outputs                 |      |
| H3       | Analog Inputs                   |      |
| H4       | Analog Outputs                  |      |
| H5       | Serial Communication Set-up     |      |
| L        | PROTECTION                      |      |
| L1       | Motor Overload                  |      |
| L2       | Power Loss Ridethrough          |      |
| L3       | Current Limit/Stall Prevention. |      |
| L4       | Reference Detection             |      |
| L5       | Fault Restart                   |      |
| L6       | Torque Detection                |      |
| L7       | Torque Limit                    |      |
| L8       | Hardware Protection             |      |
| 0        | OPERATOR                        |      |
| 01       | Monitor Selection               |      |
| O2       | Key Selection                   |      |
|          | AUTO-TUNING.                    |      |
| Appendix | B900 Parameter List             |      |

## Introduction

Thank you for purchasing Bedford B900 Series high performance vector inverter. The B900 employs the latest hardware and software technology to provide unmatched performance, reliability and application flexibility.

The B900 flexible control mode architecture allows four choices of motor control technology for your application:

- Open Loop Vector is best for most applications, as it offers Adaptive Vector Control technology (AVC) for precise speed regulation, quick response and high starting torque.
- Closed Loop Flux Vector is the choice for applications requiring torque control, very precise speed regulation and full torque control at zero speed.
- · V/f (Volts per Hertz) mode with Bedford's proprietary full range auto-torque boost provides ideal control for multi-motor applications.
- $\cdot\,$  Closed Loop V/f allows encoder feedback for use with the Volts/hertz mode.

Use the following key to determine which control mode and access level are available for each parameter.

| <u>No.</u> | Parameter Name     | LCD Display     | V/f | V/f w/PG | Open Loop<br>Vector | Flux<br>Vector |
|------------|--------------------|-----------------|-----|----------|---------------------|----------------|
| A1-00      | Language Selection | Select Language | Q   | Q        | Q                   | Q              |

Q: Quick-Start Level, selected parameters for maintenance-level programming

B: Basic Level, selected parameters for basic programming in most applications

A: Advanced Level, all parameters for advanced programming in special applications

The menu structure for all access levels are the same for the Operation, Initialize, Auto-tuning and Modified constants sections. The Programming section menu structure for each access level is as follows:

#### **Quick-Start Access Level Structure**

| MENU Programming                            | Data Name | Data Entry |
|---------------------------------------------|-----------|------------|
| Basic Access Level Structure                |           |            |
| MENU Programming Function Level             | Data Name | Data Entry |
| Advanced Access Level Structure             |           |            |
| MENU Programming Group Level Function Level | Data Name | Data Entry |

## **Software Version Explanation**

Bedford recognizes the need to continuously improve product quality. This product may receive feature enhancements in the form of software or hardware changes. New programming parameters will be added to the latest programming manual. When a new parameter is added a software version note will be placed next to the parameter.

#### **Software Version Example:**

| Q | Q | Q | Q |
|---|---|---|---|

| Setting | Description               |  |
|---------|---------------------------|--|
| 0       | English (factory default) |  |
| 1       | Japanese                  |  |
| 2       | Deutsche <1110>           |  |
| 3       | Francais <1110> 🛥 – –     |  |
| 4       | Italiano <1110> 🛥 – – -   |  |
| 5       | Espanol <1110> 🗲          |  |
| 6       | Portugues <1110> -        |  |
|         |                           |  |

Select the language displayed on the digital operator according to the following table:

This version note <1110> indicates that five additional languages have been added with software version 1110.

The part number of the main control printed circuit board on the drive reflects the software version. The software version normally increases to a higher number with newer versions. Please consult the factory for details.

The B900 ships preset to open loop vector control, quick-start access level. This publication describes all Quick-Start, Basic and Advanced parameters. For installation and simplified Quick-Start parameters.

## **B900 Series Parameter Tree**

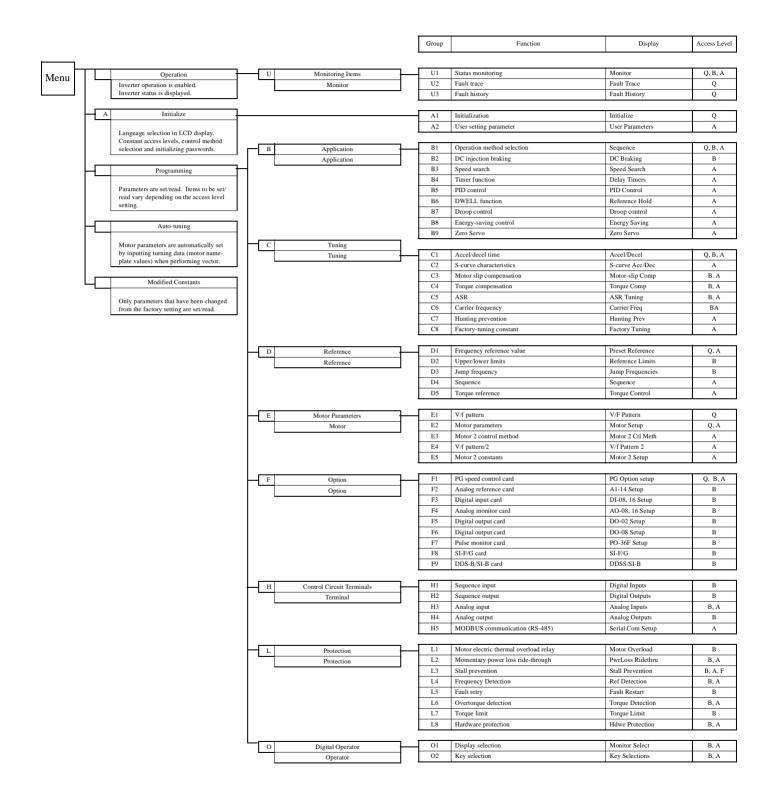

Q

Q

Q

Q

V/f V/f w/PG Open Loop Flux Vector Vector

## Main Menu: Initialize <ENTER>

- A Initialization Parameters
- A1 Initialization Set-up
- A1-00 Language Selection

Select the language displayed on the digital operator according to the following table:

| Setting | Description               |
|---------|---------------------------|
| 0       | English (factory default) |
| 1       | Japanese                  |
| 2       | Deutsch <1110>            |
| 3       | Francais <1110>           |
| 4       | Italiano <1110>           |
| 5       | Espanol <1110>            |
| 6       | Portugues <1110>          |

A1-01 Parameter Access Level

Access Level

Select Language

Q Q Q

This parameter allows the "masking" of parameters according to user level. See the following table:

| Setting | Description                                                              |
|---------|--------------------------------------------------------------------------|
| 0       | Operation Only                                                           |
| 1       | User Program - Accesses parameters selected by OEM (A2-01 to A2-32).     |
| 2       | Quick Start Level (factory default) - For maintenance-level programming. |
| 3       | Basic Level - For basic programming in most applications.                |
| 4       | Advanced Level - For advanced programming in special applications.       |

#### A1-02 Control Method Selection

Control Method

Q Q Q Q

Select the control method best suited for your application.

| Setting | Description                                                                                                    |
|---------|----------------------------------------------------------------------------------------------------|
| 0       | V/f Control - For general-purpose and multiple motor applications.                                                                                                    |
| 1       | V/f with PG Feedback - For general-purpose applications requiring closed loop speed control.                                                                          |
| 2       | Open Loop Vector <i>(factory default)</i> - For applications requiring precise speed control, quick response and higher torque at low speeds (150% torque below 1Hz). |
| 3       | Flux Vector - For applications requiring very precise speed and torque con-<br>trol at a wide speed range including 0 speed. Uses encoder feedback.                   |

|                       |                 | V/f | V/f w/PG | Open Loop<br>Vector | Flux<br>Vector |  |
|-----------------------|-----------------|-----|----------|---------------------|----------------|--|
|                       |                 |     |          |                     |                |  |
|                       |                 |     |          |                     |                |  |
|                       |                 |     |          |                     |                |  |
| A1-03 Operator Status | Init Parameters | Q   | Q        | Q                   | Q              |  |

Use this parameter to reset the inverter to its factory default settings. Initialize the inverter after changing the control PCB, or after selecting language (A1-00), control method (A1-02), or inverter capacity (O2-04).

| Setting | Description                                                                                                    |
|---------|----------------------------------------------------------------------------------------------------|
| 0       | No Initialization (factory default)                                                                                                    |
| 1110    | User Initialization - resets the inverter to user-specified initial values. To set user-specified initial values, make all required changes to parameter settings, then set O2-03 to "1". The inverter will memorize all current settings as the user-specified initial values. Up to 50 changed parameters can be stored. |
| 2220    | 2-Wire Initialization - terminal 1 becomes FWD run command<br>and terminal 2 becomes REV run command. All other param-<br>eters are reset to their original factory default settings.                                                                                                    |
| 3330    | 3-Wire Initialization - terminal 1 becomes run command, termi-<br>nal 2 becomes stop command and terminal 3 becomes FWD/<br>REV run selection. All other parameters are reset to their orig-<br>inal factory default settings.                                                                                             |

A1-04 Password Entry

Enter Password

Q Q Q

Q

Parameter A1-04 is used to enter a password into the inverter, to be able to make adjustments to locked parameters.

Password protection is provided for: A1-01 Access Level A1-02 Control Method A1-03 Initialization A2-01 to A2-32 User Parameters (If selected)

V/f V/f w/PG Open Loop Flux Vector Vector

## A2 User's Parameters

The user can select up to 32 parameters for quick-access programming. By setting the user access level (A1-01) to "User Program", only the parameters selected in function A2 can be accessed by the user.

Parameter A1-01 must be set to 4 (advanced access level) to input parameter numbers into A2-01 through A2-32, and then A1-01 must be set to 1 (User Level) for only the user selected parameters to be viewed.

## Main Menu: Programming <ENTER>

- **B** Application Parameters
- B1 Sequence

| B1-01 | Frequency Reference Selection     | Reference Source | Q | Q | Q | Q |
|-------|-----------------------------------|------------------|---|---|---|---|
| B1-02 | <b>Operation Method Selection</b> | Run Source       | Q | Q | Q | Q |

Frequency reference and run command can be set independently as shown below:

| Setting | Description                                                                                                    |
|---------|----------------------------------------------------------------------------------------------------|
| 0       | Command from digital operator                                                                                                    |
| 1       | Command from control circuit terminal (factory default)                                                                             |
| 2       | Command from serial communication                                                                                                   |
| 3       | Command from option card                                                                                                    |
| 4       | EWS (Reference from CP-717)* <1110><br>This setting will be used with the CP-717 to run and change<br>the reference through DP-RAM. |

\* Setting parameter B1-01 or B1-02 to 4 allows reference and/or run source from CP-717 when either CP-916 or CP-216 option cards are installed.

By depressing the LOCAL/REMOTE key on the digital operator, the operation mode can be selected as shown below:

Local: Operation according to frequency reference and run command from digital operator.Remote: Operation according to frequency reference and run command set by *B1-01* and *B1-02*.

The digital operator is reset to remote operation when power is cycled.

V/f V/f w/PG Open Loop Flux Vector Vector

0

#### B1-03 Stopping Method Selection

Stopping Method

Q Q Q

This function selects the stopping method suitable for the particular application.

| Setting | Description                    |
|---------|--------------------------------|
| 0       | Ramp to stop (factory default) |
| 1       | Coast to stop                  |
| 2       | DC injection to stop           |
| 3       | Coast to stop with timer       |

#### • Ramp to Stop (B1-03 = "0")

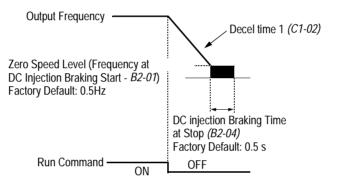

#### Figure 1 Stopping Method - Ramp to Stop

Upon removal of the FWD (REV) run command, the motor decelerates at a rate determined by the time set in deceleration time 1 (C1-02) and DC injection braking is applied after the minimum output frequency (E1-09) has been reached. If the deceleration time is set too short or the load inertia is large, an overvoltage fault (OV) may occur during deceleration. In this case, increase the deceleration time or install an optional braking transistor and/or braking resistor (braking transistors are provided as standard for units 230V 7.5kW and smaller, 460V 15kW and smaller).

Braking torque: without braking resistor, approx. 20% of motor rated torque with braking option, approx. 150% of motor rated torque

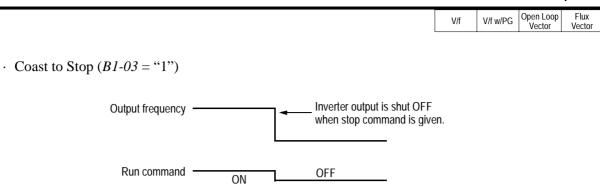

Figure 2 Stopping Method - Coast to Stop

Upon removal of the FWD (REV) run command, the motor starts to coast. After a stop command is given, a run command is accepted and operation will start after the minimum baseblock time (L2-03) elapses. If there is a possibility that a run command might be entered before the motor has come to a stop, the speed search function (B3) or Coast to Stop with Timer 1 (B1-03 = "3") should be employed.

• DC Injection Braking to Stop (B1-03 = "2")

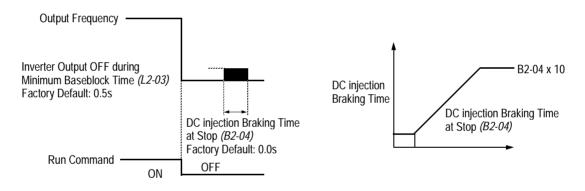

Figure 3 Stopping Method - DC Injection Braking to Stop

Upon removal of the FWD (REV) run command, the motor brakes to stop, according to the DC injection braking time at stop set in *B2-04*. If this value is set to "0" (*factory default*), DC injection braking is disabled, and the motor coasts to stop. When choosing this function, note that the actual stop time is the time set in *B2-04* multiplied by 10 (see Figure 3 above). This stopping method is disabled during flux vector control. Braking duty cycle should allow excess motor heat to dissipate.

• Coast to Stop with Timer 1 (B1-03 = "3")

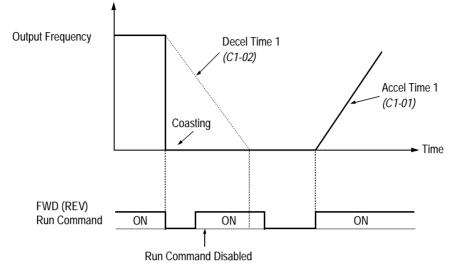

# Figure 4 Stopping Method - Coast to Stop w/ Timer

After a stop command is given, a run command is not accepted while the coast to stop timer elapses (same as Decel 1). After the timer runs out, another run command must be given for the inverter to begin acceleration. This stopping method is disabled during flux vector control.

B1-04 Prohibition of Reverse Operation Reverse Oper B B B B

A "reverse run disabled" setting does not allow a reverse run command from the control circuit terminal or the digital operator. This setting is used in applications where a reverse run command is undesirable.

| Setting | Description                           |
|---------|---------------------------------------|
| 0       | Reverse run enabled (factory default) |
| 1       | Reverse run disabled                  |

Open Loop Vector

V/f

V/f w/PG

Flux

Vector

# B1 Sequence V/f V/f V/f Open Loop Vector Flux Vector B1-05 Operation Selection at Zero Speed Zero Speed Oper A

During flux vector control, select an operation mode to be employed when the frequency reference (analog input) drops below the minimum output frequency (El - 09). During V/f or open loop vector control, baseblock is applied when the output frequency drops below the minimum output frequency (El - 09).

| Setting | Description                                                             |
|---------|-------------------------------------------------------------------------|
| 0       | E1 -09 disabled, run according to frequency reference (factory default) |
| 1       | Baseblock                                                               |
| 2       | Run at minimum output frequency (E1-09)                                 |
| 3       | Zero-speed operation (internal speed reference is set to "0")           |

# B1-06 Input Scan Time

Cntl Input Scans

в в в

В

А

А

А

А

This parameter selects the microprocessor scan time for reading sequence input data from the control circuit terminals.

| Setting | Description                                 |
|---------|---------------------------------------------|
| 0       | 2ms scan time for 2 scans                   |
| 1       | 5ms scan time for 2 scans (factory default) |

Set to "0" when a quicker response is needed from the control circuit terminals.

B1-07 Operation Selection After Switch to Remote Mode LOC/REM RUN Sel

Parameter b1-07 determines how the inverter will function when switching between local and remote operation. This function prevents the motor from running when switching between local/remote and the inverter is controlled from the digital operator.

| Setting | Description                                                                                                    |
|---------|----------------------------------------------------------------------------------------------------|
| 0       | (Cycle Extrn RUN) - If the run command is closed when switching from local control to remote control,                               |
|         | the inverter will not run. The run command must be cycled for the inverter to run. (factory default)                                |
| 1       | (Accept Extrn RUN) - If the run command is closed, when switching from local control to remote con-<br>trol, the inverter will run. |

B1-08 Run Command Acceptance During Programming RUN CMD at PRG

As a safety precaution the drive will not respond to a change in the run command when the digital operator is being used to set or adjust parameters. This parameter will allow the drive to accept or reject a change in the run command when the digital operator is being used to change or adjust parameters. <1110>

| Т | <u>ام'</u> | - 1 | e | -1  |    |
|---|------------|-----|---|-----|----|
|   | Ж          | )   | e | - 1 | Ξ. |
| - | · · ·      |     |   | -   | •  |

| Setting | Description                                                                      |
|---------|----------------------------------------------------------------------------------|
| 0       | Run command is disabled when drive is in the programming mode. (factory default) |
| 1       | Run command is enabled when the drive is in the program mode                     |

#### **B2** DC Braking

Setting Range:

B2-01 DC Braking Frequency (Zero Speed Level)

0.0 to 10.0Hz

Factory Default: 0.5Hz

Sets the frequency at which DC injection braking (or initial excitation for flux vector control) starts, in units of 0.1 Hz. When B2-01 < E1-09, DC injection braking starts from the minimum frequency reference (E1-09).

DCInj Start Freq

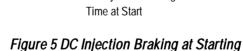

B2-02 DC Braking Current

DCInj Current

DC injection braking current is set as a percentage of inverter rated current. In flux vector control mode, initial excitation is performed according to the motor no-load current set in E2-03. This parameter should not be set unnecessarily high or motor overexcitation may occur.

0 to 100% Setting Range: Factory Default: 50%

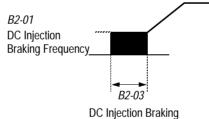

А А А А

V/f w/PG

V/f

Open Loop Vector

Flux

Vector

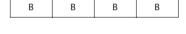

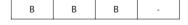

16

# Section B: Application Parameters B2 DC Brakina

|       |                      |                         |                                  | V/f    | V/f w/PG | Open Loop<br>Vector | Flux<br>Vector |
|-------|----------------------|-------------------------|----------------------------------|--------|----------|---------------------|----------------|
|       |                      |                         |                                  |        |          |                     |                |
| B2-03 | DC Braking Time a    | at Start                | DCInj Time@Start                 | В      | В        | В                   | В              |
|       | Setting Range:       | 0.00 to 10.00s          |                                  |        |          |                     |                |
|       | Factory Default:     | 0.00s                   |                                  |        |          |                     |                |
|       | DC injection braking | ng at start can be used | to stop a spinning motor (or whe | n moto | r rotati | on direc            | tion is        |

DC injection braking at start can be used to stop a spinning motor (or when motor rotation direction is unknown) prior to running. DC injection braking time at start (or initial excitation for flux vector control) is set in units of 0.1 second. When B2-03 is set to "0", DC injection braking is disabled and acceleration starts from the minimum output frequency.

| B2-04 | DC Braking Time a                  | at Stop                 | DCInj Time@Stop | В | В | В | В |
|-------|------------------------------------|-------------------------|-----------------|---|---|---|---|
|       | Setting Range:<br>Factory Default: | 0.00 to 10.00s<br>0.00s |                 |   |   |   |   |

DC injection braking time at stop (or initial excitation for flux vector control) is set in units of 0.1 second. When B2-04 is set to "0", DC injection braking is disabled, and the inverter output shuts OFF.

Figure 6 DC Injection Braking Time at Stop

When coast to stop is selected as the stopping method (B1-03), DC injection braking at stop is disabled.

B2-08 Magnetic Flux Compensation Level <1110>

Setting Range: 0 to 500% Factory Default: 0%

This parameter allows the magnetizing motor flux to be boosted when starting the motor. This parameter will facilitate a quick ramp-up of the torque reference and magnetizing current reference to reduce motor slip during start. A setting of 100% equals motor no-load current E1-09. This flux level will be applied below Minimum Output Frequency (E1-09) until the DC Injection Time at Start (B2-03) expires. This parameter is useful when starting motors that are relatively larger than the inverter, due to the requirement for increased magnetizing current. This parameter may also compensate for reduced starting torque due to motor circuit inefficiencies.

| FieldComp | - | - | A | A |  |
|-----------|---|---|---|---|--|

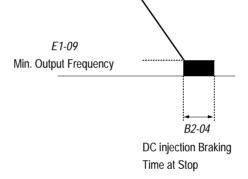

#### B3 Speed Search

When starting into a coasting motor, use the speed search command or DC injection braking at start, to prevent a drive trip and motor burnout.

This function allows the restart into a coasting motor without the necessity to stop. It is useful during inverter bypass operation, when switching between the motor receiving power directly from the line and from the inverter. Two interlocking contactors must be employed for commercial power switchover to prevent line power from being applied to the inverter output terminals.

Set the multi-function contact input selection (H1-01 to H1-06) to "61" (start search command from maximum output frequency), "62" (start search command from the set frequency), or "64" (start search command from the SFS frequency when baseblock is applied).

Note: This parameter is disabled except when (A1-02=1) (V/F w/PG Fdbk) or 3 (Flux Vector)

*B3-02* Speed Search Detection Current Level

SpdSrch Current

A - A -

Setting Range:0 to 200%Factory Default:150%

After power loss and recovery, speed search begins to ramp the frequency down from a specified point in order to locate the frequency of the spinning motor. During initial speed search the inverter's output current exceeds the speed search detection current level. This level is set as a percentage of inverter rated current. When the inverter's output current is less than the speed search detection level, the frequency is interpreted as the speed agree level, and the inverter accelerates/decelerates to the specified frequency.

Note: Factory setting defaults to 150 when A1-02=0 (V/F Control). When A1-02=2 (Open Loop Vector), the default is 100.

B3-01
 Speed Search after Run Command
 SpdSrch at Start
 A
 A

 Setting
 Description

 0
 Speed search disabled, the motor accelerates to the set frequency from the min. frequency reference after run command is given (factory default).

 1
 Speed search enabled after run command is given, according to multi-function contact input selection. When using an encoder, the motor accelerates/ decelerates to the set frequency from the motor speed.

#### Section B: Application Parameters B4 Delay Timers

| V/f V/f w/PG Open Loo | p Flux<br>Vector |
|-----------------------|------------------|
|-----------------------|------------------|

А

| <i>B3-03</i> | Speed | Search | Decei | leration | Time |
|--------------|-------|--------|-------|----------|------|
|--------------|-------|--------|-------|----------|------|

SpdSrch Dec Time

- A -

Setting Range:0.1 to 10.0sFactory Default:2.0s

Sets deceleration time during speed search in units of 0.1 second. When speed search deceleration time is set to 0.0 second, speed search is disabled. The speed search deceleration time should be set to be somewhat faster than the decel rate of coasting motor. Build an input sequence so that the speed search command is input at the same time or prior to the FWD (REV) run command. If the run command is input before the search command, the search command is not effective. Below is a timing diagram of the search command input:

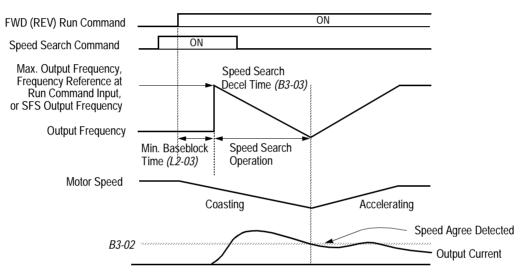

Figure 7 Search Command Input Timing Diagram

# B4 Delay Timers

The inverter input and output contacts can be used in place of an external timer. When multi-function contact input ( $H1-\_$  = "18") is closed, a multi-function contact output ( $H2-\_$  = "12") can be set to close after the On-delay time (B4-01) has expired. When multi-function contact input ( $H1-\_$  = "18") is opened, a multi-function contact output ( $H2-\_$  = "12") can be set to open after the Off-delay time (B4-01) has expired. This function operates independently of any action the inverter is performing.

B4-01 On-delay Timer

Delay-ON Timer

Setting Range:0.0 to 100.0sFactory Default:0.0s

Sets the ON-delay time in units of 0.1 second. The multi-function input must be "closed" for longer than the ON-delay timer for the multi-function output to close.

А

| V/f V/f w/PG Open Loop Flux<br>Vector Vector |  | V/f | V/f w/PG |  |  |
|----------------------------------------------|--|-----|----------|--|--|
|----------------------------------------------|--|-----|----------|--|--|

А

А

А

Δ

B4-02 Off-delay Timer

Delay-OFF Timer

Setting Range:0.0 to 100.0sFactory Default:0.0s

Sets the OFF-delay time in units of 0.1 second. The multi-function input must be "open" for longer than the OFF-delay timer for the multi-function output to open.

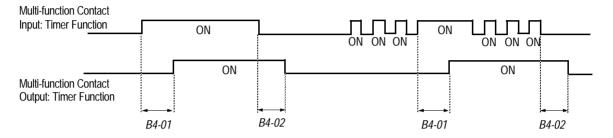

Figure 8 Timing Diagram of Timer Function

# B5 PID Control

The Proportional, Integral and Derivative (PID) control function provides closed-loop control and regulation of a system variable such as temperature or pressure. A control signal based on the difference (or proportion) between a feedback signal and a desired setpoint is produced. Integration and derivative calculations are then performed on this signal, based upon the PID parameter settings (*B5-01* to *B5-08*), to minimize deviation, for more precise control.

# Proportional - P

PID refers to the type of action used to control modulating equipment such as valves or dampers. With **proportional** control, a control signal based on the difference between an actual condition and a desired condition is produced. The difference, such as that between an actual temperature and setpoint is the "error". The inverter adjusts its output signal related directly to the error magnitude.

# Integral - I

The **integral** action is designed to minimize offset. An integrating term is used to observe how long the error condition has existed, summing the error over time. Once the system has stabilized, the offset would be minimized.

# Derivative - D

Overshoot refers to a control loop tendency to overcompensate for an error condition, causing a new error in the opposite direction. **Derivative** action provides an anticipatory function that exerts a "braking" action on the control loop. When combined, the proportional integral, and **derivative** actions provide quick response to error, close adherence to the setpoint, and control stability.

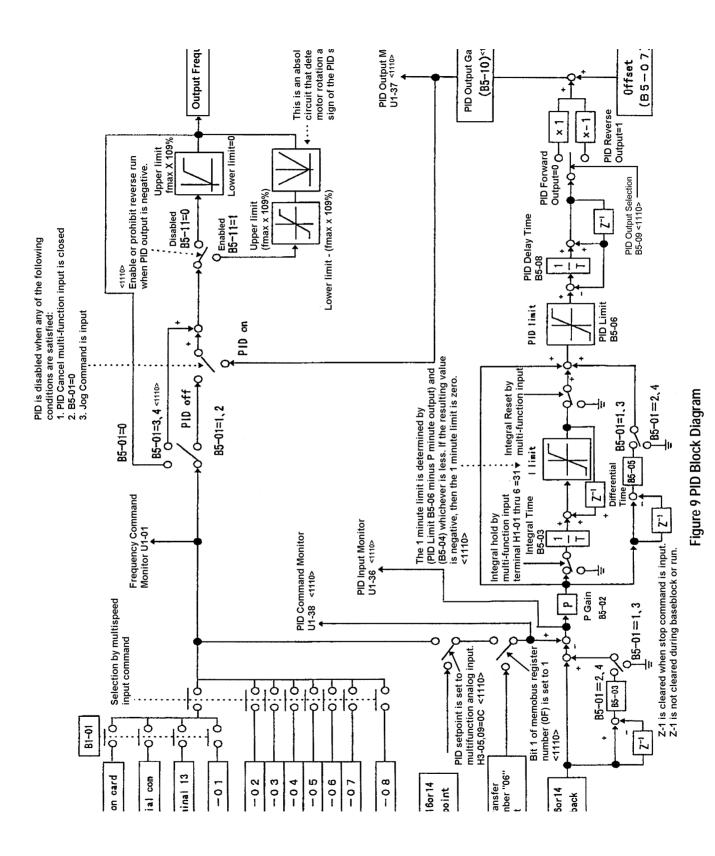

|          |   |   | Vector | Vector | j. |
|----------|---|---|--------|--------|----|
|          |   |   |        |        |    |
|          |   |   |        |        |    |
|          |   |   |        |        |    |
|          |   |   |        |        |    |
| PID Mode | А | А | А      | А      |    |

V/f

#### **B5-01** PID Control Mode Selection

| А | А | А |
|---|---|---|
|   |   |   |

Flux

V/f w/PG Open Loop

To enable PID control, set PID control mode selection to "1" or "4", according to the description below. Also be sure to set terminal 16 function selection (H3-05) to PID feedback (setting: "B").

| Setting                                                            | Description                                                               |  |
|--------------------------------------------------------------------|---------------------------------------------------------------------------|--|
| 0 PID disabled (factory default)                                   |                                                                           |  |
| 1 PID enabled (deviation signal is put through derivative control) |                                                                           |  |
| 2                                                                  | PID with feed forward (feedback signal is put through derivative control) |  |
| 3 <1110> Reference= Frequency reference + PID output, D is Fdbk    |                                                                           |  |
| 4 <1110>                                                           | Reference= Frequency reference + PID output, D is feed-forward            |  |

Notes:

- 1. PID with feed forward applies control much quicker than normal PID, without waiting for the deviation signal to build up.
- 2. A PID inverse feedback signal can be selected by inverting the settings for terminal 16 gain and bias.

Then select the PID control intended value setpoint or detected feedback value setpoint as follows:

#### Intended Value Setting

The control circuit terminal 16 voltage signal (0 to 10V, -10 to 10V) or multi-step speed parameters H1-03 to H1-06 can be used to set the PID intended value.

Control circuit terminal 16 voltage signal: Set reference selection (B1-01) to "1".

Multi-step speed parameters (H1-03 to H1-06):

Set reference selection (B1-01) to "0".

(combination of multi-step speed references and jog frequency reference)

Detected Value Setting (Feedback)

The control circuit terminal 14 current signal (4 to 20mA) or voltage signals (0 to 10V, -10 to 10V) can be used to set the PID detected value.

Control circuit terminal 14 current signal: Set terminal 14 signal selection (H3-08) to "2".

Control circuit terminal 14 voltage signal: Set terminal 14 signal selection (H3-08) to "0" or "1".

V/f V/f w/PG Open Loop Flux Vector Vector

Notes:

- 1. I value is reset to "0" when operation stops.
- 2. The upper limit of the I value can be set by parameter *B5-04*. Increase the value of parameter *B5-04* to upgrade control capability by integration. If the control system vibrates and it cannot be stopped by adjusting the integral time, output delay time, etc., decrease the set value of parameter *B5-04*.
- 3. PID control can be canceled by a multi-function contact input signal. By setting any of parameters *H1-01* to *H1-06* to "19" and by closing the contact during running, PID control is disabled and the intended value signal itself is used as a frequency reference signal.

| B5-02 PID Control Proportional Gain |                                    | PID Gain              | А | А | А | А |  |
|-------------------------------------|------------------------------------|-----------------------|---|---|---|---|--|
|                                     | Setting Range:<br>Factory Default: | 0.00 to 25.00<br>1.00 |   |   |   |   |  |

The proportional gain is the value by which the deviation signal is multiplied to generate a new frequency reference.

| B5-03 | PID Control Integral Time | PID I Time | А | A | А | А |
|-------|---------------------------|------------|---|---|---|---|
|-------|---------------------------|------------|---|---|---|---|

Setting Range:0.00 to 360.0 secondsFactory Default:1.00 seconds

The integral calculation sums the deviation over time, which eliminates the offset, thus achieving the intended value. The integral time determines how quickly the integral gain increase is added to the control loop.

B5-04 PID Control Integral Limit

Setting Range:0.0 to 100.0%Factory Default:100.0%

The integral limit value eliminates oscillations and improves stability. This value is set as a percentage of maximum output frequency (E1-04).

*B5-05 PID Control Derivative Time* 

Setting Range:0.00 to 10.00 secondsFactory Default:0.00 seconds

The derivative calculation attempts to control the remaining overshoot left over after the proportion and integral calculations. If the system is approaching the intended value very rapidly, the derivative control produces a strong braking action to prevent overshoot. If the system is already stable with very little deviation change, derivative control has very little effect. The derivative time is used to dampen oscillations and reduce overshoot, thus improving stability. Setting the derivative time to a larger number produces more braking action in the control system.

PID I Limit

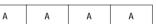

А

А

\_\_\_\_

PID D Time

А

А

B5-06 PID Control Limit

0.0 to 100.0% Setting Range: Factory Default: 100.0%

The PID limit value further eliminates oscillations and improves stability. This value is set as a percentage of maximum output frequency (E1-04).

| <i>B5-07</i> | PID Control Offset                 |                            | PID Offset | А | А | А | А |  |
|--------------|------------------------------------|----------------------------|------------|---|---|---|---|--|
|              | Setting Range:<br>Factory Default: | -100.0% to +100.0%<br>0.0% |            |   |   |   |   |  |

The PID offset adds a bias to the calculated PID value, in order to reduce any offset.

| <i>B5-08</i> | PID Control Outpu | t Primary Delay Time  | PID Delay Time | А | А | A | А |  |
|--------------|-------------------|-----------------------|----------------|---|---|---|---|--|
|              | Setting Range:    | 0.00 to 100.0 seconds |                |   |   |   |   |  |
|              | Factory Default:  | 0.00 seconds          |                |   |   |   |   |  |

The output delay time is used to delay changes in the calculated PID value, which can prevent oscillations and improve stability.

Parameters B5-04 and B5-06 to B5-08 are preset at the factory to optimum values for most applications, hence, do not need to be changed. When tuning a system, first adjust the proportional gain until oscillations are reduced. Then adjust the integral time so that minimal deviation is achieved as quickly as possible, without oscillations. Finally, adjust the derivative time to reduce any overshoot at start-up.

**Output Level Sel** 

B5-09 PID Output Selection <1110>

The PID output term for the inverter control can be either negative or positive output.

| Setting | Description                                                                                                    |
|---------|----------------------------------------------------------------------------------------------------|
| 0       | PID Normal or Forward Output <i>(factory default)</i><br>Increase in the manipulated variable when the process variable is larger than<br>the setpoint and decrease the manipulated variable when the process vari-<br>able is smaller. |
| 1       | PID Reverse or Inverse Output<br>Increase the manipulated variable when the process variable is smaller than<br>the setpoint and decrease the manipulated variable when the process vari-<br>able is larger than the setpoint.          |

Open Loop Vector Flux V/f V/f w/PG Vector

А

Δ

Δ

Δ

А

PID Limit

| Δ | Δ | Δ |
|---|---|---|
|   |   |   |

|       |                                    |                    |             | V/f | V/f w/PG | Open Loop<br>Vector | Flux<br>Vector |
|-------|------------------------------------|--------------------|-------------|-----|----------|---------------------|----------------|
|       |                                    |                    |             |     |          |                     |                |
| B5-10 | PID Output Gain                    | <1110>             | Output Gain | A   | A        | A                   | A              |
|       | Setting Range:<br>Factory Default: | 0.0 to 25.0<br>1.0 |             |     |          |                     |                |

This parameter sets the gain of the PID output. The PID output can be monitored by parameter *U1-37 PID Output Monitor*. Refer to PID Block Diagram Figure 9.

| B5-11 | PID Output Reverse <1110> | Output Rev Sel | A | А | А | A |
|-------|---------------------------|----------------|---|---|---|---|

This parameter is used when the motor is required to change direction during PID operation in response to a negative PID output signal. The PID output can be monitored using parameter *U1-37 PID Output Monitor*.

| Setting | Description                                                                                                    |
|---------|----------------------------------------------------------------------------------------------------|
| 0       | Zero limit <i>(factory default)</i><br>When PID output is negative, motor direction is not changed. The PID output<br>is limited to 0. |
| 1       | Reverse<br>When PID output is negative the motor will reverse direction.                                                               |

Note: When Reverse Prohibit B1-04 is selected, reverse will not operate.

*B5-12* Loss of Feedback Action <1110>

Fb Los Det Sel A A A

This parameter is used to select what action the inverter will take on a loss of PID feedback. A loss of PID feedback occurs when the feedback signal falls below the *B5-13 Feedback Loss Detection Level* for the time set by *B5-14 Feedback Loss Detection Time*.

| Setting | Description                                                                                                    |
|---------|----------------------------------------------------------------------------------------------------|
| 0       | Disabled <i>(factory default)</i><br>PID feedback missing detection is disabled.                                                                                           |
|         | PiD leeuback missing detection is disabled.                                                                                                    |
| 1       | Alarm<br>PID feedback missing detection is enabled. Operation continues after loss of<br>feedback. The text "Fbl" will be displayed on the digital operator.               |
| 2       | Fault<br>PID feedback missing detection is enabled. The inverter output to the motor<br>is shut off (the motor is stopped) and "Fbl" is displayed on the digital operator. |

|       |                     |                                 |                         | V/f     | V/f w/PG | Open Loop<br>Vector | Flux<br>Vector |
|-------|---------------------|---------------------------------|-------------------------|---------|----------|---------------------|----------------|
|       |                     |                                 |                         |         |          |                     |                |
| B5-13 | PID Feedback Los    | s Detection Level <1110>        | Fh los Det Lyl          | А       | A        | А                   | Α              |
| DJ-15 | TID TEEdduck Los    | S Delection Level <1110>        | TO IOS Dei Lvi          | A       | A        | A                   | A              |
|       | Setting Range:      | 0 to 100%                       |                         |         |          |                     |                |
|       | Factory Default:    | 1%                              |                         |         |          |                     |                |
|       |                     |                                 |                         |         |          |                     |                |
|       | This parameter sets | the level at which a loss of PI | D feedback is detected. | The PIE | ) feedb  | ack mus             | st be at       |

This parameter sets the level at which a loss of PID feedback is detected. The PID feedback must be at or below this level for the time defined by *B5-14* before a loss of feedback can be detected. A setting of 100% represents 100% of the feedback signal.

| B5-14 | PID Output Gain                    | <1110>             | Output Gain | А | А | А | А |
|-------|------------------------------------|--------------------|-------------|---|---|---|---|
|       | Setting Range:<br>Factory Default: | 0.0 to 25.0<br>1.0 |             |   |   |   |   |

This parameter sets the gain of the PID output. The PID output can be monitored by parameter *U1-37 PID Output Monitor*. Refer to PID Block Diagram Figure 9.

### **B6 Reference Hold**

The reference hold or dwell function is used to temporarily hold the output frequency at a set reference, for a set time, and then start it again. This function can be used when driving a permanent magnet motor, or a motor with a heavy starting load. This pause in acceleration allows the magnets in a permanent magnet motor to synchronize with the stator field of the motor, thus reducing traditionally high starting current.

*B6-01 Dwell Frequency Reference at Start* Setting Range: 0.0 to 400.0Hz

Factory Default: 0.0Hz

Sets the dwell frequency reference during acceleration in units of 0.1Hz.

*B6-02 Dwell Time at Start* 

Dwell Time@Start

Dwell Ref @Stop

Dwell Ref @Start

| А | А | А |
|---|---|---|
|   |   |   |

А

А

А

А

А

А

А

А

А

Setting Range:0.0 to 10.0sFactory Default:0.0s

Sets the amount of time that the frequency reference "dwells" during acceleration in units of 0.1s.

*B6-03 Dwell Frequency Reference at Stop* 

Setting Range:0.0 to 400.0HzFactory Default:0.0Hz

Sets the dwell frequency reference during deceleration in units of 0.1Hz.

|       |                                           |                      | В7 Дгоор                                                                                                    | Control   | апа въ   | Energy              | Saving         |
|-------|-------------------------------------------|----------------------|----------------------------------------------------------------------------------------------------|-----------|----------|---------------------|----------------|
|       |                                           |                      |                                                                                                    | V/f       | V/f w/PG | Open Loop<br>Vector | Flux<br>Vector |
|       |                                           |                      |                                                                                                    | r         | i        | 1                   |                |
| B6-04 | Dwell Time at Stop                        | )                    | Dwell Time @Stop                                                                                                  | A         | A        | А                   | А              |
|       | Setting Range:<br>Factory Default:        | 0.0 to 10.0s<br>0.0s |                                                                                                    |           |          |                     |                |
|       | Sets the amount of                        | time that the freque | ency reference "dwells" during dec                                                                                | eleratio  | n in uni | ts of 0.            | ls.            |
| B7    | <i>Droop Control</i><br>The Drooping func | ction reduces the me | otor speed based on the load torque                                                                               | of the r  | notor.   |                     |                |
| B7-01 | Droop Control Gau                         | in                   | Droop Quantity                                                                                                    | -         | -        | -                   | A              |
|       | Setting Range:<br>Factory Default:        | 0.0 to 100.0<br>0.0  |                                                                                                    |           |          |                     |                |
|       | torque. The actual                        |                      | otor speed reduction when the motor<br>peed reduction is based on the ratio<br>ency (E1-04).                      | -         | •        |                     |                |
| B7-02 | Droop Control Del                         | lay Time             | Droop Delay Time                                                                                                  | -         | -        | -                   | A              |
|       | Setting Range:<br>Factory Default:        | 0.03 to 2.00<br>0.05 |                                                                                                    |           | •        |                     |                |
|       |                                           | •                    | e for the drooping function. Decrea<br>cker; however, instability may occu                                        | •         | e droop  | delay t             | ime,           |
| B8    | voltage, energy-sav                       | ving operation is ma | peration under lightly loaded conditate available. Energy saving control e selection $(A1-02)$ is set to "0" (V/f | l is enat | oled by  | a <b>multi</b> -    | func-          |
|       | Fdbk).                                    |                      |                                                                                                    |           | ,        | `                   |                |

Parameters B8-03, B8-04 and B8-05 are for energy savings in the vector modes. B8-01 and B8-02 are only functional in the V/f modes via a multi-function input command. Parameters B8-03, B8-04 and B8-05 are for automatic energy savings in the vector modes.

B8-01 Energy Saving Gain

Energy Save Gain

| A A |
|-----|
|-----|

Setting Range:0 to 100%Factory Default:80%

The output voltage during energy-saving operation is the product of the normal V/f settings (*El-03* to E1-10) and the energy saving gain. The output voltage decreases and recovers in the voltage recovery time (*L2-04*). As the energy saving gain increases, the output voltage increases also. This feature is only enabled by a multi-function contact input.

|       |                                    |                         |                                                                                        | V/f | V/f w/PG | Open Loop<br>Vector | Flux<br>Vector |
|-------|------------------------------------|-------------------------|----------------------------------------------------------------------------------------|-----|----------|---------------------|----------------|
|       |                                    |                         |                                                                                        |     |          |                     |                |
| B8-02 | Energy Saving Star                 | rting Frequency         | Energy Save Freq                                                                       | А   | A        | -                   | -              |
|       | Setting Range:<br>Factory Default: | 0.0 to 400.0Hz<br>0.0Hz |                                                                                        |     |          |                     |                |
|       | output voltage is de               | -                       | energy-saving operation closes<br>at frequency reaches the energy<br>on contact input. |     |          |                     |                |

B8-03 Automatic Energy Saving <1110> Energy Save Sel - A A

This parameter is used to select if Automatic Energy Saving Mode is to be on or off. A multi-function contact input **is not** required to activate Automatic Energy Saving Mode. This mode of operation automatically searches for the optimum motor voltage required to save energy. This function is separate and not to be confused with parameters B8-01 and B8-02. The energy saving mode that utilizes B8-01 and B8-02 requires a multi-function input to be activated for operation. This Automatic Energy Saving Mode selection **does not** require a multi-function input to activate operation.

| Setting                      | Description                                                 |  |  |  |
|------------------------------|-------------------------------------------------------------|--|--|--|
| 0 Disabled (factory default) |                                                             |  |  |  |
|                              | Energy saving mode will not be activated under light loads. |  |  |  |
| 1 Enabled                    |                                                             |  |  |  |
|                              | The energy saving mode will be activated under light loads. |  |  |  |

B8-04 Energy Saving Control Gain

Energy Save Gain

Setting Range:0 to 10.0Factory Default:0.7

The output voltage during energy-saving operation is the product of the normal V/f settings (*El-03* to E1-10) and the energy saving gain. The output voltage decreases and recovers according to the *Energy-Saving Control Time Constant B8-05*. As the energy saving gain increases, the output voltage increases also.

Note: When the control mode A1-02=3, the default factory setting becomes 1.0

B8-05 Energy Control Time-Constant

Energy Save F. T

- - A A

А

А

Setting Range:0.00 to 10.00Factory Default:0.50

Parameter *B8-05* sets the response time for the *Automatic Energy Saving* function. Decreasing the *Energy Control Time-Constant*, will cause the response to become quicker; however, instability may occur if this is decreased too much. Note: When control mode A1-02=3, the default factory setting becomes 0.01.

V/f V/f w/PG Open Loop Flux Vector Vector

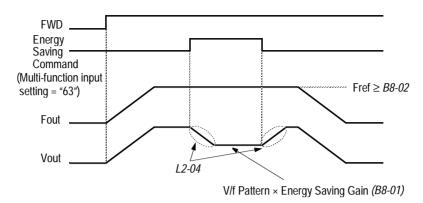

Figure 10 Timing Diagram of Energy Saving Function

### B9 Zero Servo

The zero servo function is enabled when the multi-function contact input is set to zero servo command  $(H1-\__= "72")$ . The motor position is then memorized when motor speed feedback is less than the zero speed level (*B2-01*).

B9-01 Zero Servo Gain

Zero Servo Gain

| A |  |
|---|--|
|---|--|

Setting Range: 0 to 100 Factory Default: 5

Sets the zero-servo position loop gain. When adjusting the gain, the higher the setting, the quicker the response. However, if the gain is set too high, it can cause overshoot and a possible runaway condition.

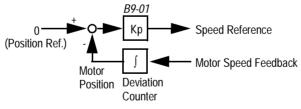

Figure 11 Zero Servo Position Loop

B9-02 Zero Servo Bandwidth

Zero Servo Count

| / | ł |
|---|---|
|---|---|

Setting Range:0 to 16383 pulsesFactory Default:10 pulsesSets zero servo bandwidth in units of one pulse. During zero servo control, the multi-function contactoutput (H2-\_\_ = "33") is closed until the number of pulses (or bandwidth) is completed. Then the contact output opens.

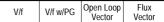

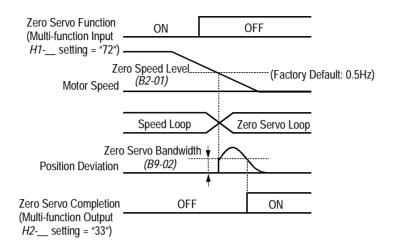

Figure 12 Timing Diagram of Zero Servo Function

#### Notes:

- 1. For multi-function contact input function selection, refer to parameters H1-01 to H1-06.
- 2. For multi-function contact output function selection, refer to parameters H2-01 to H2-03.
- 3. This function is only available during flux vector control (Al-02 = "3").

#### C Tuning Parameters

#### C1 Accel/Decel

| <i>C1-01</i> | Acceleration time 1 Accel Time 1 | Q | Q | Q | Q |
|--------------|----------------------------------|---|---|---|---|
| <i>C1-02</i> | Deceleration time 1 Decel Time 1 | Q | Q | Q | Q |
| <i>C1-03</i> | Acceleration time 2 Accel Time 2 | В | В | В | В |
| <i>C1-04</i> | Deceleration time 2 Decel Time 2 | В | В | В | В |
| <i>C1-05</i> | Acceleration time 3 Accel Time 3 | A | A | А | А |
| <i>C1-06</i> | Deceleration time 3 Decel Time 3 | A | A | А | A |
| <i>C1-07</i> | Acceleration time 4 Accel Time 4 | A | A | А | A |
| <i>C1-08</i> | Deceleration time 4 Decel Time 4 | A | A | A | A |
|              |                                  |   |   |   |   |

Setting Range: 0.00 to 6000.0s

Note: Setting range may be 0.00-600.0 or 0.0-6000.0 depending on the setting of parameter C1-10. Factory Default: 10.0s

Acceleration time sets the time necessary for the output frequency to accelerate from 0Hz to maximum output frequency. Deceleration time sets the time necessary for the output frequency to decelerate from the maximum output frequency to 0Hz.

V/f V/f w/PG Open Loop Flux Vector Vector

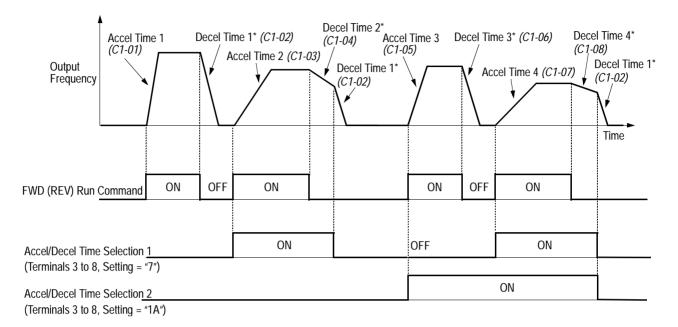

\* When "deceleration to stop" is selected (B1-03 = "0")

### Figure 13 Timing Diagram of Accel/Decel Time Adjustment

When any of the multi-function contact input selections (H1-01 to H1-06) are set to "7" and "1A", up to four accel/decel times can then be selected by opening or closing the appropriate accel/decel time selection commands (terminals 3 to 8).

| Accel/decel Time<br>Selection 1<br>Multi-function Input<br>Setting = "7" | Accel/decel Time<br>Selection 2<br>Multi-function Input<br>Setting = "1A" | Accel Time | Decel Time |
|--------------------------------------------------------------------------|---------------------------------------------------------------------------|------------|------------|
| Open or not set                                                          | Open or not set                                                           | C1-01      | C1-02      |
| Closed                                                                   | Open or not set                                                           | C1-03      | C1-04      |
| Open or not set                                                          | Closed                                                                    | C1-05      | C1-06      |
| Closed                                                                   | Closed                                                                    | C1-07      | C1-08      |

C1-09 Fast-Stop Time

**B900 Series Programming Manual** 

Fast Stop Time

B B B B

31

Setting Range: 0.00 to 6000.0s Factory Default: 10.0s

Fast-stop time is enabled when:

Multi-function contact input is set to fast-stop command (setting = "15"), and the contact closes. The default stopping method when a fault is detected is fast-stop.

|           |                 |                                                                             | V/f       | V/f w/PG | Open Loop<br>Vector | Flux<br>Vector |
|-----------|-----------------|-----------------------------------------------------------------------------|-----------|----------|---------------------|----------------|
|           |                 |                                                                             |           |          |                     |                |
| C1-10 Acc | el/Decel Time S | Setting Unit Acc/Dec Units                                                  | A         | A        | A                   | А              |
|           |                 |                                                                             |           |          |                     |                |
|           | Setting         | Description                                                                 |           |          |                     |                |
|           | 0               | Accel/decel time ( <i>C1-01</i> to <i>C1-09</i> ) setting range is in units | s of 0.01 | second   |                     |                |

А

А

А

А

|   | Accel/decel time setting range: 0.00 to 600.00s                            |
|---|----------------------------------------------------------------------------|
| 1 | Accel/decel time (C1-01 to C1-09) setting range is in units of 0.1 second. |
|   | Accel/decel time setting range: 0.0 to 6000.0s (factory default)           |

If any of the parameters C1-01 to C1-09 is set to 600.1 seconds or more, C1-10 cannot be set to "0".

Acc/Dec SW Freq

C1-11 Accel/Decel Time Switching Frequency Level

Setting Range: 0.0 to 400.0Hz Factory Default: 0.0Hz

Accel/decel times can be changed automatically, without using the multi-function contact inputs. Use accel/decel times set in parameters C1-01 and C1-02 when output frequency  $\geq$  C1-11. Use accel/decel times set in parameters C1-07 and C1-08 when output frequency < C1-11. When multi-function contact inputs are set for accel/decel selection, this command has priority over automatic change of accel/decel.

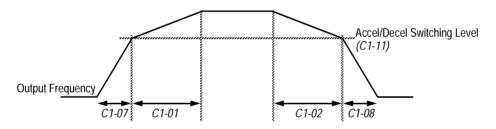

Figure 14 Accel/Decel Switching Level Adjustment

#### *C2* S-Curve Accel/Decel

An S-curve pattern is used to reduce shock and provide smooth transitions during machine acceleration and deceleration. S-curve characteristic time is the time from the output frequency to the set accel/ decel time.

- C2-01 S-Curve Time at Acceleration Start
- C2-02 S-Curve Time at Acceleration End
- C2-03 S-Curve Time at Deceleration Start
- C2-04 S-Curve Time at Deceleration End

| Setting Range:   | 0.00 to 2.50s |
|------------------|---------------|
| Factory Default: | 0.20s         |

| SCrv Acc @ Start |
|------------------|
| SCrv Acc @ End   |
| SCrv Dec @ Start |
| SCrv Dec @ End   |

| А | А | А | А |
|---|---|---|---|
| А | А | А | А |
| А | А | А | А |
| А | А | А | А |

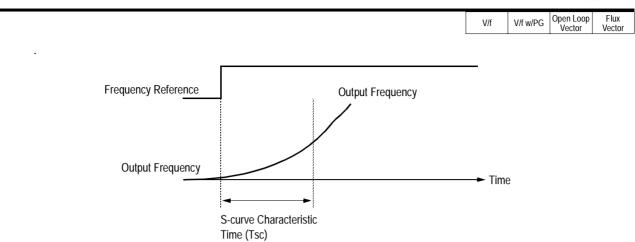

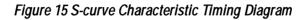

The following figure shows FWD/REV run switching during deceleration to stop.

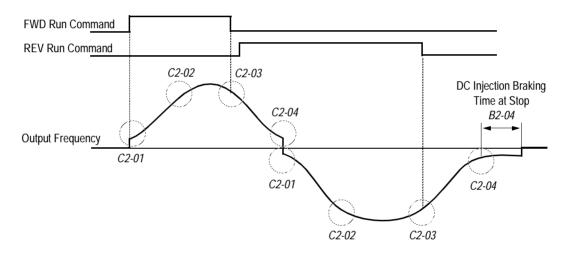

Figure 16 S-curve Characteristics - FWD/REV Operation

| Time to accelerate from the minimum frequency |   | $C_1 \rightarrow (C_2, 0) + C_2, 0)/2$ |
|-----------------------------------------------|---|----------------------------------------|
| to the maximum frequency (total acceleration) | = | C1+ (C2-01+C2-02)/2                    |

В

В

В

А

#### C3 Motor Slip Compensation

As the load becomes larger, the motor speed is reduced and motor slip increases. The slip compensation function keeps the motor speed constant even under varying load conditions.

Slip Comp Gain

C3-01 Slip Compensation Gain

Setting Range:0.0 to 2.50Factory Default:1.0

This function controls the output frequency in response to the load's torque demand. Increase the set value in one tenth (0.1) increments when operating at low speeds; decrease the set value as the motor speed increases.

During flux vector control, this gain compensates for motor slip causes by changes in temperature. Normally, this setting does not have to be modified.

Note: Default factory setting will be 0.0 when parameter A1-02=0 [V/F mode]. When parameter A1-02=2 [Open Loop Vector] or 3 [Flux Vector] the default factory setting will be 1.0.

C3-02 Slip Compensation Primary Delay Time

Setting Range:0 to 10000msFactory Default:200ms

Adjust the slip compensation delay time when motor speed is unstable or speed response is slow. Increase the set value in 10ms increments when operating at low speeds; decrease the set value as the motor speed increases.

C3-03 Slip Compensation Limit

Slip Comp Limit

Slip Comp Time

A - A -

А

-

Sets the slip compensation limit as a percentage of motor rated slip (*E2-02*).

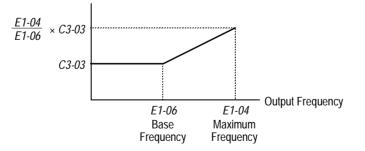

Figure 17 Slip Compensation Limit Adjustment

# Section C: Tuning Parameters C3 Motor Slip Compensation

-

-

А

-

V/f V/f w/PG Open Loop Flux Vector Vector

А

А

-

| Setting | Description                                                      |
|---------|------------------------------------------------------------------|
| 0       | Slip compensation disabled during regeneration (factory default) |
| 1       | Slip compensation enabled during regeneration                    |

Slip Comp Regen

# C3-05 Flux Calculation Method

Parameter C3-05 determines if the motor torque characteristic is based on output frequency or motor speed.

Flux Select

| Setting | Description                                                                           |
|---------|---------------------------------------------------------------------------------------|
| 0       | Slip Included<br>Motor torque characteristic is based on frequency. (factory default) |
| 1       | Slip Excluded<br>Motor torque characteristic is based on motor speed.                 |

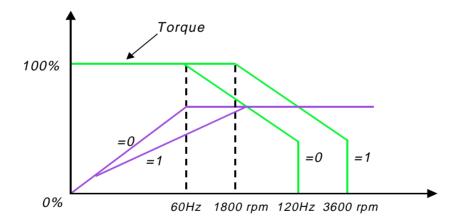

When running the motor only in the constant torque region, leave parameter C3-05 set to 0 for the best performance.

When running the motor in the constant horsepower region, set parameter C3-05 to 1 because the larger flux will result in better motor stability.

Open Loop Vector Flux V/f V/f w/PG Vector

C3-06 Output Voltage Limit Operation Selection <1110>

**Output V Limit** 

А А

| Setting | Description                                                                                                    |
|---------|----------------------------------------------------------------------------------------------------|
| 0       | Disabled <i>(factory default)</i><br>When this parameter is "0" slip compensation will be disabled when the motor<br>is operating above its base speed. The motor voltage will not be reduced<br>above base speed.                                                                                                    |
| 1       | Enabled<br>Open Loop Vector Mode: When this parameter is set to "1" the motor volt-<br>age will be reduced slightly when the motor is operating above 90% base<br>speed. Slip Compensation is enabled. Speed control accuracy is improved.<br>This may prevent speed instabilities due to motor voltage saturation. This set-<br>ting may improve speed regulation however motor torque/amp will be<br>reduced by up to 10% due to motor voltage reduction above base speed.<br>Flux Vector Mode: Torque linearity is improved. |

#### *C4* **Torque Compensation**

Motor torque can be adjusted by changing the V/f pattern (E1-03) or by adjusting the torque compensation gain. For details on setting the V/f pattern, see section E1, V/f Pattern Adjustment,.

Parameters C4-03, C4-04 and C4-05 are added for the OLV mode to help improve starting/breakaway response. Individual torque compensation settings are possible for forward (C4-03) and reverse (C4-04). The delay time (C4-05) is the time for which the internal torque reference will be increased. This torque compensation is much like inputting an analog torque reference via an analog input.

C4-01 Torque Compensation Gain

Torq Comp Gain

В В

В

The motor torque requirement changes according to load conditions. Full-range automatic torque boost adjusts the voltage of the V/f pattern according to the required torque. The B900 Series automatically adjusts the voltage during constant-speed operation as well as during acceleration.

The required torque is calculated by the inverter. This ensures tripless operation and power savings.

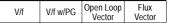

Output voltage ∝ Torque compensation gain × Required torque

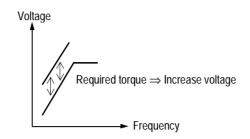

Figure 18 Torque Characteristics

Normally, no adjustment is necessary for torque compensation gain. When more torque is needed, increase the torque compensation gain in one tenth (0.1) increments. When the wiring distance between the inverter and the motor is long, or when the motor generates excessive vibration, decrease the torque compensation gain.

Increasing torque compensation gain increases motor torque, but an excessive increase may cause the following:

- · Inverter fault trips due to motor overexcitation
- · Motor overheat or excessive vibration

| C4-02 Torque Compensation Time | e Constant |
|--------------------------------|------------|
|--------------------------------|------------|

Setting Range:0 to 10000msFactory Default:20ms

Increase the torque compensation time constant in 10ms increments when the motor output current is unstable, and decrease this value when speed response is slow.

Torq Comp Time

А

А

А

*Note:* When A1-02=2 [Open Loop Vector] the factory default setting is 20 ms. When A1-02=1or 3 [V/F or V/F w/PG] factory default setting is 200 ms.

C4-03 Forward Torque Compensation Value at Start<1110> F TorqCmp @ start A

Setting Range: 0.0 to 200.0% Factory Default: 0.0

This parameter may improve the motor performance during start. This feature functions only when starting a motor. Torque reference and motor flux can be ramped up quickly to improve speed response during start. A setting of 0.0 disables this feature.

|       |                                                                                                    |                                 |                   | V/f | V/f w/PG | Open Loop<br>Vector | Flux<br>Vector |
|-------|----------------------------------------------------------------------------------------------------|---------------------------------|-------------------|-----|----------|---------------------|----------------|
|       |                                                                                                    |                                 |                   |     |          |                     |                |
| C4-04 | Reverse Torque Co                                                                                                    | mpensation Value at Start<1110> | R TorqCmp @ start | -   | -        | A                   | -              |
|       | Setting Range:<br>Factory Default:                                                                                                    | 0.0 to 200.0%<br>0.0            |                   |     |          |                     |                |
|       | This parameter may improve the motor performance during start. This for starting a motor. Torque reference and motor flux can be ramped up quite response during start. A setting of 0.0 disables this feature. |                                 |                   |     |          | •                   | hen            |

| <i>C4-05</i> | Torque Compensation Time Constant@Start<1110> |                     | TorqCmp Delay T | - | - | А | - |  |
|--------------|-----------------------------------------------|---------------------|-----------------|---|---|---|---|--|
|              | Setting Range:<br>Factory Default:            | 0 to 200 ms<br>1 ms |                 |   |   |   |   |  |

This parameter functions with C4-03 and C4-04. This parameter is the time delay that will be applied to the Torque Compensation parameters C4-03 and C4-04. A setting of less than 4 milliseconds (ms) causes this filter to be disabled.

### C5 ASR Tuning

The automatic speed regulator (ASR) provides optimum performance during changes in motor speed or load, when speed feedback is provided.

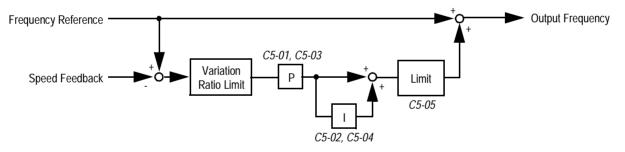

Figure 19 ASR Block Diagram (V/f Control with PG Feedback)

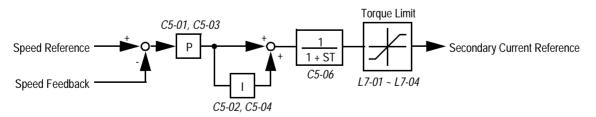

Figure 20 ASR Block Diagram (Flux Vector Control)

|  |  | V/f | V/f w/PG | Open Loop<br>Vector | Flux<br>Vector |
|--|--|-----|----------|---------------------|----------------|
|--|--|-----|----------|---------------------|----------------|

C5-01 ASR Proportional Gain 1

ASR P Gain 1

В - В

Setting Range:0.00 to 300.00Factory Default:20.00

The ASR proportional gain 1 adjusts the speed in response to speed deviation, and softens the effect of changes in load. Speed response increases as the proportional gain is increased. However, the load may become unstable if the ASR proportional gain is set too high.

*Note:* When parameter A1-02=1 [V/f w/PG] the factory default setting is 0.20. When parameter A1-02=3 the factory default setting is 20.00.

C5-02 ASR Integral Time 1

ASR I Time 1

| - | В | - | В |
|---|---|---|---|
|---|---|---|---|

Setting Range:0.000 to 10.000sFactory Default:0.500s

The ASR integral time 1 adjusts the inverter's response time to changes in load. Speed response increases as the integral time is decreased. However, the load may become unstable if the ASR integral time is set too low.

Note: When A1-02=1 [V/f w/PG] the factory default setting is .200. When A1-02=3 factory default setting is 0.500

When A1-02=1 [V/f w/PG] factory default setting is 0.20. When A1-02=3 factory default setting is 20.00. When A1-02=1 [V/f w/PG] factory default setting is 0.200. When A1-02=3 factory default setting is 0.500 When A1-02=1 [V/f w/PG] factory default setting is 0.02 When A1-02=3 factory default setting is 20.00.

C5-03 ASR Proportional Gain 2

ASR P Gain 2

В - В

Setting Range: 0.00 to 300.00 Factory Default: 20.00

The ASR proportional gain 2 is an additional proportional gain adjustment that can be enabled by a multi-function contact input (H1-\_\_ = "77").

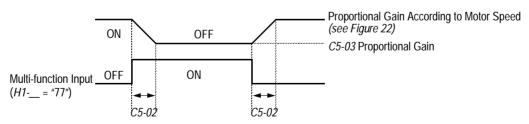

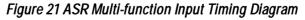

*Note*: When parameter A1-02=1 [V/f w/PG] factory default setting is .02 When A1-02=3 the factory default setting is 20.00.

|              |                                          |                            |                                  |                                                                                         | V/f                        | V/f w/PG                   | Open Loop<br>Vector | Flux<br>Vector |
|--------------|------------------------------------------|----------------------------|----------------------------------|-----------------------------------------------------------------------------------------|----------------------------|----------------------------|---------------------|----------------|
| <i>C5-04</i> | ASR Integral Time                        | 2                          |                                  | ASR I Time 2                                                                            | -                          | В                          | -                   | В              |
|              | Setting Range:<br>Factory Default:       | 0.000 to 10.000s<br>0.500s | S                                |                                                                                         |                            |                            |                     |                |
|              | The ASR integral t                       | ime 2 is an addition       | onal integral ti                 | me adjustment.                                                                          |                            |                            |                     |                |
| C5-05        | ASR Limit                                |                            |                                  | ASR Limit                                                                               | -                          | А                          | -                   | -              |
|              |                                          |                            |                                  | ntage of maximum out<br>back is selected as the                                         |                            |                            |                     |                |
| C5-06        | ASR Output Prima                         | ry Delay Time              |                                  | ASR Delay Time                                                                          | -                          | -                          | -                   | А              |
|              | Setting Range:<br>Factory Default:       | 0.000 to 0.500s<br>0.004s  |                                  |                                                                                         |                            |                            |                     |                |
|              |                                          | on can prevent the         | adjustment of                    | ndary current $(I_2)$ refere<br>ASR parameters. The c<br>ce variations.                 |                            |                            |                     |                |
| <i>C5-07</i> | ASR Switching Fre                        | equency Level              |                                  | ASR Gain SW Freq                                                                        | -                          | -                          | -                   | A              |
|              | Setting Range:<br>Factory Default:       | 0.0 to 400.0Hz<br>0.0Hz    |                                  |                                                                                         |                            |                            |                     |                |
|              | Sets frequency to c vector control is se |                            | rtional gain an                  | d integral time constan                                                                 | t in uni                   | ts of 0.1                  | lHz whe             | en flux        |
|              | P gain - I time                          |                            | C5-01<br>C5-02<br>C5-03<br>C5-04 | $f_{FB} = \frac{P \cdot N}{120}$<br>where:<br>P = Number of Motor Pole<br>N = Motor RPM |                            |                            |                     |                |
|              | 0                                        | C5-07<br>or<br>E1-04       | f <sub>FB</sub><br>Motor Speed   | * When <i>C5-07</i> ="0", propo<br>and integral time 1 ( <i>C5-0</i>                    | rtional gai<br>2) are sele | n 1 <i>(C5-0</i><br>ected. | 1)                  |                |

Figure 22 ASR Switching Frequency Level

Notes:

1.When C5-07 ="0", proportional gain 1 (C5-01) and integral time 1 (C5-02) are selected.
2.During V/f control with PG feedback (A1-02 = "1"), the frequency switching level becomes the maximum output frequency (E1-04).

#### Section C: Tuning Parameters C6 Carrier Frequency

|                                    |                   |             | V/f | V/f w/PG | Open Loop<br>Vector | Flux<br>Vector |
|------------------------------------|-------------------|-------------|-----|----------|---------------------|----------------|
|                                    |                   |             |     |          |                     |                |
| C5-08 ASR Integral Limit           |                   | ASR I Limit | -   | -        | -                   | А              |
| Setting Range:<br>Factory Default: | 0 to 400%<br>400% |             |     |          |                     |                |

.Parameter C5-08 adjusts the amount of Integral control of the automatic speed regulator in the Closed Loop Flux Vector control mode. Setting parameter C5-08 to zero will make the ASR control proportional. Setting C5-08 to 400% will make the ASR control proportional and integral.

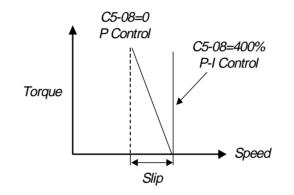

### C6 Carrier Frequency

This function sets the inverter output transistor switching frequency (carrier frequency). Increase the carrier frequency to reduce motor noise and decrease it to reduce leakage current.

| <i>C6-01</i>  | Car | rier | · Frequency | Upper | Limit    |
|---------------|-----|------|-------------|-------|----------|
| <i>a</i> < 0. | ~   |      | -           | -     | <b>.</b> |

C6-02 Carrier Frequency Lower Limit

Setting Range:0.4 to 15.0kHzFactory Default:15.0Hz\*

CarrierFreq Max CarrierFreq Min

| В | В | В | В |
|---|---|---|---|
| А | A | - | - |

For constant carrier frequency operation, set the gain (C6-03) to "0", and set the upper limit (C6-01) and lower limit (C6-02) to the same value.

\* Factory defaults vary depending on drive rating. See the following table for more details:

| Model<br>CIMR-<br>G5U | Upper Limit<br><i>C6-01</i><br>Setting | Lower Limit<br><i>C6-02</i><br>Setting | Gain<br><i>C6-03</i><br>Setting | Model<br>CIMR-<br>G5U | Upper Limit<br><i>C6-01</i><br>Setting | Lower Limit<br><i>C6-02</i><br>Setting | Gain<br><i>C6-03</i><br>Setting |
|-----------------------|----------------------------------------|----------------------------------------|---------------------------------|-----------------------|----------------------------------------|----------------------------------------|---------------------------------|
|                       | 0                                      |                                        | -                               | 30                    | 0                                      |                                        |                                 |
| 20P4                  | 15.0                                   | 15.0                                   | 0                               | 2015                  | 15.0                                   | 15.0                                   | 0                               |
| 20P7                  | 15.0                                   | 15.0                                   | 0                               | 2018                  | 15.0                                   | 15.0                                   | 0                               |
| 21P5                  | 15.0                                   | 15.0                                   | 0                               | 2022                  | 10.0                                   | 10.0                                   | 0                               |
| 22P2                  | 15.0                                   | 15.0                                   | 0                               | 2030                  | 10.0                                   | 10.0                                   | 0                               |
| 23P7                  | 15.0                                   | 15.0                                   | 0                               | 2037                  | 10.0                                   | 10.0                                   | 0                               |
| 25P5                  | 15.0                                   | 15.0                                   | 0                               | 2045                  | 10.0                                   | 10.0                                   | 0                               |
| 27P5                  | 15.0                                   | 15.0                                   | 0                               | 2055                  | 10.0                                   | 10.0                                   | 0                               |
| 2011                  | 15.0                                   | 15.0                                   | 0                               | 2075                  | 10.0                                   | 10.0                                   | 0                               |
| -                     | -                                      | -                                      | -                               | 2090                  | 2.0                                    | 2.0                                    | 0                               |
| -                     | -                                      | -                                      | -                               | 2185                  | 2.0                                    | 2.0                                    | 0                               |
|                       |                                        |                                        | 4                               | 60                    |                                        |                                        |                                 |
| 40P4                  | 15.0                                   | 15.0                                   | 0                               | 4022                  | 8.0                                    | 8.0                                    | 0                               |
| 40P7                  | 15.0                                   | 15.0                                   | 0                               | 4030                  | 8.0                                    | 8.0                                    | 0                               |
| 41P5                  | 15.0                                   | 15.0                                   | 0                               | 4037                  | 6.0                                    | 6.0                                    | 0                               |
| 42P2                  | 15.0                                   | 15.0                                   | 0                               | 4045                  | 6.0                                    | 6.0                                    | 0                               |
| 43P7                  | 15.0                                   | 15.0                                   | 0                               | 4055                  | 6.0                                    | 6.0                                    | 0                               |
| 44P0                  | 15.0                                   | 15.0                                   | 0                               | 4075                  | 6.0                                    | 6.0                                    | 0                               |
| 45P5                  | 15.0                                   | 15.0                                   | 0                               | 4090                  | 5.0                                    | 5.0                                    | 0                               |
| 47P5                  | 12.5                                   | 12.5                                   | 0                               | 4110                  | 5.0                                    | 5.0                                    | 0                               |
| 4011                  | 12.5                                   | 12.5                                   | 0                               | 4132                  | 5.0                                    | 5.0                                    | 0                               |
| 4015                  | 10.0                                   | 10.0                                   | 0                               | 4160                  | 5.0                                    | 5.0                                    | 0                               |
| 4018                  | 10.0                                   | 10.0                                   | 0                               | 4185                  | 2.0                                    | 2.0                                    | 0                               |
| -                     | -                                      | -                                      | -                               | 4220                  | 2.0                                    | 2.0                                    | 0                               |
| -                     | -                                      | -                                      | -                               | 4300                  | 2.0                                    | 2.0                                    | 0                               |
|                       |                                        |                                        | 5                               | 75                    |                                        |                                        |                                 |
| 51P5                  | 10.0                                   | 10.0                                   | 0                               | 5030                  | 10.0                                   | 10.0                                   | 0                               |
| 52P2                  | 10.0                                   | 10.0                                   | 0                               | 5037                  | 10.0                                   | 10.0                                   | 0                               |
| 53P7                  | 10.0                                   | 10.0                                   | 0                               | 5045                  | 10.0                                   | 10.0                                   | 0                               |
| 55P5                  | 10.0                                   | 10.0                                   | 0                               | 5055                  | 8.0                                    | 8.0                                    | 0                               |
| 57P5                  | 10.0                                   | 10.0                                   | 0                               | 5075                  | 2.0                                    | 1.0                                    | 36                              |
| 5011                  | 10.0                                   | 10.0                                   | 0                               | 5090                  | 2.0                                    | 1.0                                    | 36                              |
| 5015                  | 10.0                                   | 10.0                                   | 0                               | 5110                  | 2.0                                    | 1.0                                    | 36                              |
| 5018                  | 10.0                                   | 10.0                                   | 0                               | 5160                  | 2.0                                    | 1.0                                    | 36                              |
| 5022                  | 10.0                                   | 10.0                                   | 0                               |                       |                                        |                                        |                                 |

# **Carrier Frequency Factory Defaults**

### Section C: Tuning Parameters C7 Hunting Prevention

|                    |                                                                                                    |                                       |          | C/HUN       | ung Pre             | vention        |
|--------------------|----------------------------------------------------------------------------------------------------|---------------------------------------|----------|-------------|---------------------|----------------|
|                    |                                                                                                    |                                       | V/f      | V/f w/PG    | Open Loop<br>Vector | Flux<br>Vector |
|                    |                                                                                                    |                                       |          |             |                     |                |
| 8 Carri            | r Proportional Gain                                                                                              | CarrierFreq Gain                      | A        | A           | -                   | -              |
|                    | g Range: 0 to 99<br>y Default: 0                                                                                 |                                       |          |             |                     |                |
| C6                 | 01                                                                                                    | * K varies depending on the carrier f | requency | / upper lim | it <i>(C6-01)</i> : |                |
| Carrier<br>Frequer | cv l                                                                                                    | <i>C6-01</i> > 10.0kHz                | _        | K =         | 3                   |                |
| •                  | Fout × C6-03 × K                                                                                                 | 10.0kHz > <i>C6-01</i> > 5.           | 0kHz     | K =         | 2                   |                |
| C6                 | and the second second second second second second second second second second second second second second second | <i>C6-01</i> < 5.0kHz                 |          | K =         | 1                   |                |
|                    | Cutput Frequency                                                                                                 |                                       |          |             |                     |                |

# Figure 23 Carrier Frequency Setting

Note: An OPE11 fault occurs if either of the following conditions is present:

- 1. *C6-03* > 6kHz and *C6-02* > *C6-01*
- 2. C6-01 > 5kHz and  $C6-02 \le 5$ kHz

# C7 Hunting Prevention

C6-03

Occasionally, in an application, resonance between the internal control system and the mechanical system causes current instability. This instability is called hunting, and may cause the machine to vibrate at lower speeds (up to 30Hz). The hunting prevention function monitors the motor flux and uses a special control circuit to "smooth out" any peaks in the output current waveform.

C7-01 Hunting Prevention Selection

Hunt Prev Select

| А | А | - | - |
|---|---|---|---|
|   |   |   |   |

Enables the hunting prevention function in V/f control mode.

| Setting                                       | Description |  |  |  |
|-----------------------------------------------|-------------|--|--|--|
| 0 Hunting prevention is disabled.             |             |  |  |  |
| 1 Hunting prevention is enabled (factory defa |             |  |  |  |

C7-02 Hunting Prevention Gain

Hunt Prev Gain

| A A | - | - |
|-----|---|---|
|-----|---|---|

Setting Range:0.00 to 2.50Factory Default:1.00

Sets hunting prevention gain in units of 0.01. When hunting is present while driving a light load, increase the set value in one tenth (0.1) increments. When the motor vibrates or stalls while driving a heavy load, decrease the set value.

# C8 Factory Tuning

This section describes parameters not normally accessed by the user, but which may require adjustment.

| C8-08 Automatic Frequer            | ncy Regulator Adjustment | AFR Gain | - | _ | А | - |
|------------------------------------|--------------------------|----------|---|---|---|---|
| Setting Range:<br>Factory Default: | 0.00 to 10.00<br>1.00    |          |   |   |   |   |

Sets AFR gain in units of 0.01. When hunting is present during open loop vector control, decrease the set value in one tenth (0.1) increments. If the speed or torque response is slow, increase the set value.

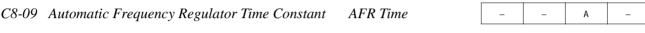

Setting Range:0 to 2000 millisecondsFactory Default:50 milliseconds

Parameter C8-09 sets the AFR (automatic frequency regulator) time. Adjusting C8-09 will increase or decrease the AFR frequency response, when the load changes.

If the motor is unstable, increase the set value.

If the speed response is slow, decrease the set value.

C8-30 Carrier Frequency Selection During Auto-tuning Carrier in Tune

During normal auto-tuning, the inverter is tuned while running at a carrier frequency of 2kHz. This parameter allows the user to specify the inverter carrier frequency during auto-tuning. Adjustment may be necessary when using a spindle motor with low inductance.

| Setting | Description                                                       |
|---------|-------------------------------------------------------------------|
| 0       | Carrier frequency during auto-tuning is 2kHz (factory default).   |
| 1       | Carrier frequency during auto-tuning is set by C6-01.             |
| 2       | Carrier frequency is 5kHz. Except for 185-300 kW which is 2.5 kHz |

Open Loop Vector

А

А

V/f

V/f w/PG

Flux

Vector

V/f V/f w/PG Open Loop Flux Vector

#### **D** Reference Parameters

#### D1 Preset References

| D1-01 | Preset Frequency Reference 1  | Reference 1 | Q | Q | Q | Q | ] |
|-------|-------------------------------|-------------|---|---|---|---|---|
| D1-02 | Preset Frequency Reference 2  | Reference 2 | Q | Q | Q | Q | 1 |
| D1-03 | Preset Frequency Reference 3  | Reference 3 | Q | Q | Q | Q |   |
| D1-04 | Preset Frequency Reference 4  | Reference 4 | Q | Q | Q | Q |   |
| D1-05 | Preset Frequency Reference 5  | Reference 5 | В | В | В | В |   |
| D1-06 | Preset Frequency Reference 6  | Reference 6 | В | В | В | В | 1 |
| D1-07 | Preset Frequency Reference 7  | Reference 7 | В | В | В | В |   |
| D1-08 | Preset Frequency Reference 8  | Reference 8 | В | В | В | В |   |
|       | Setting Range: 0.0 to 400.0Hz |             |   |   |   |   | - |

Factory Default: 0.0Hz

Up to 9 preset speed references (including jog) can be set through multi-function contact input function selections. When using the multi-step speed references, set the reference selection (B1-01) to "0", and set terminal 16 selection (H3-05) to "1F". See the following table for programming preset speed references.

| Terminal 5<br><i>H1-03</i> = "3" | Terminal 6<br><i>H1-04</i> = "4" | Terminal 7<br><i>H1-05</i> = "5" | Terminal 8<br><i>H1-06</i> = "6" | Speed Reference                                                         |
|----------------------------------|----------------------------------|----------------------------------|----------------------------------|-------------------------------------------------------------------------|
| Open                             | Open                             | Open                             | Open                             | Speed Reference 1 - Set Reference Source ( <i>B1-01</i> ) to "0".       |
| Closed                           | Open                             | Open                             | Open                             | Speed Reference 2 - Set Terminal 16 Selection ( <i>H3-05</i> ) to "1F". |
| Open                             | Closed                           | Open                             | Open                             | Speed Reference 3                                                       |
| Closed                           | Closed                           | Open                             | Open                             | Speed Reference 4                                                       |
| Open                             | Open                             | Closed                           | Open                             | Speed Reference 5                                                       |
| Closed                           | Open                             | Closed                           | Open                             | Speed Reference 6                                                       |
| Open                             | Closed                           | Closed                           | Open                             | Speed Reference 7                                                       |
| Closed                           | Closed                           | Closed                           | Open                             | Speed Reference 8                                                       |
| Closed                           | Closed                           | Closed                           | Closed                           | Jog Speed Reference                                                     |

|                                    |                         |               | V/f | V/f w/PG | Open Loop<br>Vector | Flux<br>Vector |
|------------------------------------|-------------------------|---------------|-----|----------|---------------------|----------------|
|                                    |                         |               |     |          |                     |                |
| D1-09 Jog Frequency Rej            | ference                 | JOG Reference | Q   | Q        | Q                   | Q              |
| Setting Range:<br>Factory Default: | 0.0 to 400.0Hz<br>0.0Hz |               |     |          |                     |                |

The jog frequency reference can be set in this parameter. Depress the JOG key on the digital operator, or close terminal 7, to use this function. The jog command always has priority over other reference commands. When using the multi-step speed references, change the jog command from terminal 7 to terminal 8 (H1-06 = "6").

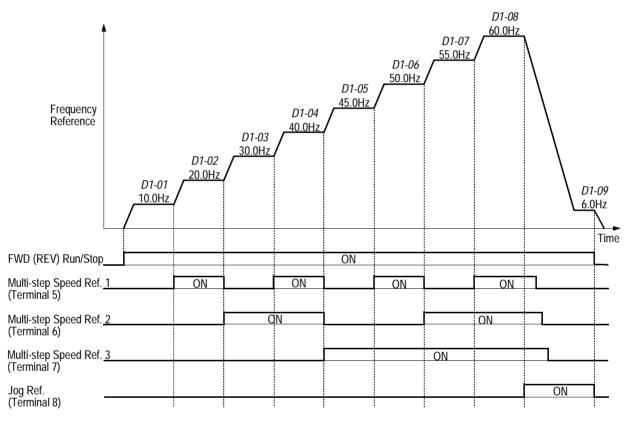

Figure 24 Multi-step Speed Operation - Timing Diagram

Note: Setting units for *D1-01* to *D1-09* are dependent upon the setting of digital operator display mode (*O1-03*). Possible setting units include Hz, percentage, RPM or engineering units. See section *O1*, *Monitor Selection*, on page 120 for more details.

#### Section D: Reference Parameters D2 Reference Limit / D3 Jump Frequency

|       |                                            |                         |                                | V/f     | V/f w/PG | Open Loop<br>Vector | Flux<br>Vector |
|-------|--------------------------------------------|-------------------------|--------------------------------|---------|----------|---------------------|----------------|
| D2    | Reference Limits                           |                         |                                |         |          |                     |                |
| D2-01 | Frequency Referen                          | nce Upper Limit         | Ref Upper Limit                | В       | В        | В                   | В              |
|       | Setting Range:<br>Factory Default:         | 0.0 to 110.0%<br>100.0% |                                |         |          |                     |                |
|       | The frequency referred in increments of 19 |                         | as a percentage of the maximur | n outpı | ıt frequ | ency (E             | 1-04)          |
|       |                                            |                         | as a percentage of the maximur | n outpı | ıt frequ | ency (E             | 1-             |

| D2-02 Frequency Referen            | ice Lower Limit | Ref Lower Limit | В | В | В | В |
|------------------------------------|-----------------|-----------------|---|---|---|---|
| Setting Range:<br>Factory Default: | 0.0 to 109.0%   |                 |   | • |   |   |

The frequency reference lower limit is set as a percentage of the maximum output frequency (E1-04) in increments of 1%. When a run command is input and the frequency reference is less than the lower limit, operation continues at the frequency reference lower limit. However, when the lower limit is set to less than the minimum output frequency (E1-09), operation discontinues.

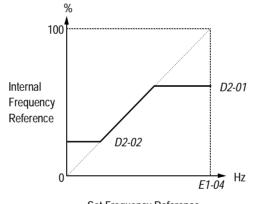

Set Frequency Reference

#### Figure 25 Setting Frequency Upper and Lower Limits

#### D3 Jump Frequencies

| D3-01 | Jump Frequency Reference 1         | Jump Freq 1    | В | В | В | В |
|-------|------------------------------------|----------------|---|---|---|---|
| D3-02 | Jump Frequency Reference 2         | Jump Freq 2    | В | В | В | В |
| D3-03 | Jump Frequency Reference 3         | Jump Freq 3    | В | В | В | В |
| D3-04 | Jump Frequency Reference Bandwidth | Jump Bandwidth | В | В | В | В |

This function allows the prohibition or "jumping" of critical frequencies so that the motor can operate without resonant vibrations caused by some machine systems. This function is also used for dead-band control. Setting the value to 0.0Hz disables this function.

V/f V/f w/PG Open Loop Flux Vector Vector

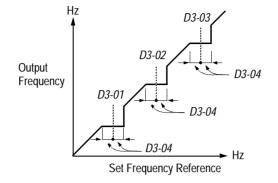

# Figure 26 Jump Frequencies

### D4 Sequence

| D4-01 H | Interview         Interview         Interview <t< th=""><th>А</th><th>А</th><th>А</th><th>А</th><th></th></t<> | А | А | А | А |  |
|---------|----------------------------------------------------------------------------------------------------|---|---|---|---|--|
|---------|----------------------------------------------------------------------------------------------------|---|---|---|---|--|

Selects whether the held frequency during motor operated potentiometer (MOP) simulation operation is stored when operation is stopped (when power is removed or when the run command is removed).

| Setting | Description                                                                                                    |
|---------|----------------------------------------------------------------------------------------------------|
| 0       | Held frequency during MOP operation not retained. If a stop command is given or if power is removed, the frequency reference is reset to 0Hz. If the inverter is still decelerating when the run command is restored, operation resumes at the frequency reference which the inverter has ramped down to <i>(factory default)</i> . |
| 1       | Held frequency during MOP operation is retained. If a stop command is given, or if power is removed, operation resumes at the held frequency reference when run command is restored.                                                                                                    |

Note: MOP operation is set using the multi-function contact input function selections (H1-01 to H1-06, setting = "10" and "11"). See section **H1**, *Digital Inputs*, on page 76 for more information.

D4-02 Trim Control Level

Trim Control Lvl

A A A A

Setting Range:0 to 100%Factory Default:10%

Sets the motor operated pot or "trim" control level as a percentage of maximum output frequency in units of 1%. When trim control increase and decrease are selected as multi-function contact input functions (setting: H1-\_\_ = "1C" and "1D", respectively), the trim control level is added to or subtracted from the analog frequency reference, when each respective contact closes. This is useful in applications such as winders and unwinders, where speed compensation may be needed.

V/f w/PG

V/f

Open Loop Vector

Flux Vector

А

А

# **B900 Series Programming Manual**

#### D5 **Torque** Control

D5-01 Torque Control Selection

Selects between speed and torque control during flux vector operation (A1-03 = "3").

| Setting | Description                                               |
|---------|-----------------------------------------------------------|
| 0       | Speed control enabled with torque limit (factory default) |
| 1       | Torque control enabled with speed limit                   |

Speed/torque control selection can also be made by using a multi-function contact input function selection (*H1*-\_\_ = "71").

Torq Control Sel

Torg Ref Filter

Speed Limit Sel

Speed Lmt Value

D5-02 Torque Limit Primary Delay Time

Setting Range: 0 to 1000ms Factory Default: 0ms

Sets delay time constant for torque reference input in the torque control mode, in units of 1ms.

D5-03 Speed Limit Input Selection

Sets speed limit selection in the torque control mode.

-120 to 120%

0%

| Setting | Description                                                                                  |
|---------|----------------------------------------------------------------------------------------------|
| 1       | Speed limit is the analog speed reference set by terminal 13 or 14 <i>(factory default).</i> |
| 2       | Speed limit is the reference set by <i>B1-01</i> .                                           |

Setting Range:

Factory Default:

Sets the speed limit value in the torque control mode as a percentage of the maximum output frequency, when D5-03 = "2".

А

А

|       |                                    |                                                         | V/f      | V/f w/PG | Open Loop<br>Vector | Flux<br>Vector |  |
|-------|------------------------------------|---------------------------------------------------------|----------|----------|---------------------|----------------|--|
|       |                                    |                                                         |          |          |                     |                |  |
| D5-05 | Speed Limit Bias                   | Speed Lmt Bias                                          | -        | -        | -                   | А              |  |
|       | Setting Range:<br>Factory Default: | 0 to 120%<br>10%                                        |          |          |                     |                |  |
|       | Sets the speed limit quency.       | t bias value in the torque control mode as a percentage | of the r | naximı   | ım outp             | ut fre-        |  |

| D5-06 Reference Delay T | D5-06 Reference Delay Timer |  | - | - | - | A |  |
|-------------------------|-----------------------------|--|---|---|---|---|--|
| Setting Range:          | 0 to 1000ms                 |  |   |   |   |   |  |
| Factory Default:        | Oms                         |  |   |   |   |   |  |

Sets delay time from when the speed/torque control selection is made to when the control mode is actually changed, in units of 1ms.

## Torque Control Operation

To select torque control, set torque selection (D5-01) to "1", or close the multi-function contact input set to speed/torque control ( $H1-\_$  = "71") and set terminal 16 function selection to torque reference (H3-05 = (13")).

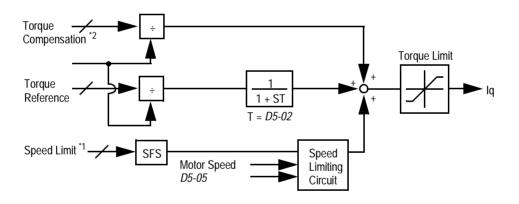

Figure 27 Torque Control Block Diagram

- \*1: When speed limit selection (D5-03) is set to "1", the master frequency reference input from terminal 13 or 14 becomes the speed limit; when speed limit selection (D5-03) is set to "2", the set value of D5-04 becomes the speed limit.
- \*2: When terminal 14 function selection is set to torque compensation (H3-09 = "14"), terminal 14 set value can be used as the torque compensation value.

When torque reference > 0 and speed limit > 0 (winder application sequence), the following sequence is activated:

- When  $[-1 \times \text{speed limit bias } (D5-05)] < \text{motor speed} < [speed limit + D5-05], torque control is activated using the set torque reference.$
- When motor speed > [speed limit + D5-05], torque control is activated using the set torque reference.
- When motor speed <  $[-1 \times D5-05]$ , the speed limiting circuit outputs a positive torque reference to prevent the motor speed from increasing in the reverse direction.

Therefore, when torque reference > 0 and speed limit > 0, the torque control range is:

 $[-1 \times D5-05] < motor speed < [speed limit + D5-05]$ 

Refer to the following table for more details on the relationship between torque reference, speed limit and motor speed.

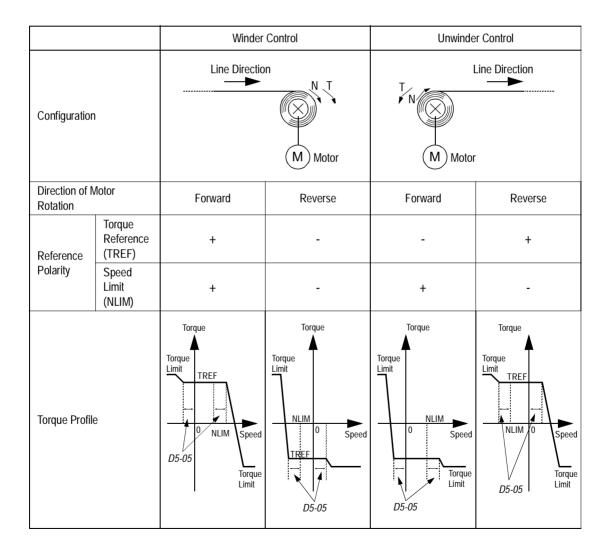

# Speed/Torque Control Switching

When the B900 is set up for flux vector control (A1-03 = "3"), speed control or torque control can be selected "on the fly" by using the multi-function input speed/torque control selection command ( $H1-\_= "71"$ ).

| Terminal No. | Parameter No. | Setting | Description                                      |
|--------------|---------------|---------|--------------------------------------------------|
| 8            | H1-06         | 71      | Speed/torque control selection                   |
| 13           | B1-01         | 1       | Frequency reference selection (terminals 13, 14) |
|              | D5-03         | 1       | Speed limit selection (terminals 13, 14)         |
| 16           | H3-05         | 13      | Torque reference/speed limit                     |

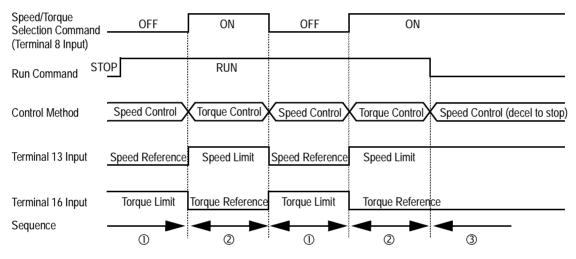

Figure 28 Speed/Torque Control Selection Timing Diagram

# Sequence Description

- ① When the speed/torque control selection contact is OFF, speed control is activated.
  - Speed reference during speed control depends on the frequency reference selection (*B1-01*) setting. To use terminal 13 or 14 as the master frequency reference, set *Bl-0l* to "l".
  - Torque limit during speed control is the smaller of the absolute value of terminal 16 torque limit, or the values set in the torque limit parameters (L7-01 to L7-04).
  - When a stop command is given during speed control, speed control is maintained and the smaller of the absolute value of terminal 16 torque limit, or the values set in the torque limit parameters (L7-01 to L7-04), is used as the torque limit. Then the motor decelerates to stop.
- ② When the speed/torque control selection contact is ON, torque control is activated.
  - Speed limit during torque control is the master frequency reference at terminal 13 or 14 when speed limit selection (D5-03) is set to "1", and is the speed limit value (D5-04) when D5-03 = "2", regardless of the frequency reference selection (B1-01) setting.
  - During torque control, the terminal 16 analog input value becomes the torque reference.

- ③ By giving a stop command during torque control, operation changes to speed control automatically, and the motor decelerates to stop. The torque limit during deceleration to stop becomes the values set in the torque limit parameters (L7-01 to L7-04).
- Note: The control mode actually changes after the speed/torque control selection command changes *and* after the reference delay timer (D5-06) elapses. The terminal 13 speed reference/speed limit and the terminal 16 torque limit/torque reference are stored in the inverter until the time set to D5-06 elapses.

## **E** Motor Parameters

#### E1 V/f Pattern

 E1-01
 Input Voltage
 Q
 Q
 Q
 Q

 Setting Range:
 155 to 255V (230V class), 310 to 510V (460V class) 445 to 733 (575V class)
 5100 (460V class)
 5100 (460V class)
 5100 (460V class)

 Setting Range:
 155 to 255V (230V class), 310 to 510V (460V class) 445 to 733 (575V class)<1110>

 Factory Default:
 230V, 460V, 575V <1110>

Sets the inverter input voltage in units of 1V.

E1-02 Motor Selection

Motor Selection a a a

Select between fan-cooled, blower-cooled and vector/inverter duty motor types with this parameter.

| Setting | Description                                                                                                    |
|---------|----------------------------------------------------------------------------------------------------|
| 0       | Fan-cooled motor characteristics (factory default)                                                                                                    |
| 1       | Blower-cooled or TENV motor characteristics<br>This setting allows 120% motor current at and above 5.6 Hz<br>continuously, and allows 100% motor current at 0 Hz continu-<br>ously (w/ linear in between). |
| 2       | Vector/inverter duty motor <1110><br>This setting allows 120% motor current at all frequencies.                                                                                                    |

#### E1-03 V/f Pattern Selection

V/f Selection

Q Q Q Q

Choose a preset V/f pattern for operation in V/f modes only. It may be necessary to change the V/f pattern when using a high-speed motor, or when special torque adjustment is required in the application.

Set values 0 to E: preset V/f pattern can be selected F: custom V/f pattern can be set (*factory default*)

Preset V/f patterns are automatically scaled by the input voltage value set in parameter E1-01. Set the V/f pattern according to the applications described in the table on the following page:

Preset V/f Patterns

|                 | Specif          | ications                     | E1-03  | V/f Pattern *1                                          | Specifications          |       | E1-03                        | V/f Pattern *1 |                                                      |
|-----------------|-----------------|------------------------------|--------|---------------------------------------------------------|-------------------------|-------|------------------------------|----------------|------------------------------------------------------|
|                 | 50              | )Hz                          | 0      | 230<br>0                                                | e *2                    | 50Hz  | High<br>Starting<br>Torque 1 | 8              | 230<br>9<br>28<br>22<br>28                           |
|                 |                 |                              |        | 17<br>10<br>0 1.3 2.5 50 <sup>(Hz)</sup>                | ng Torqu                |       | High<br>Starting<br>Torque 2 | 9              | 15<br>13<br>0 1.3 2.5 50 (Hz)                        |
| General-purpose | 60Hz S          | aturation                    | 1<br>F | 230 2                                                   | High Starting Torque *2 | 60Hz  | High<br>Starting<br>Torque 1 | A              | 230 B                                                |
| Genera          | 50Hz Saturation |                              | 2      | 17<br>10<br>0 1.5 3.0 50 60 <sup>(Hz)</sup>             |                         | 00112 | High<br>Starting<br>Torque 2 | В              | 28<br>27<br>17<br>13<br>0 1.5 3.0 60 <sup>(Hz)</sup> |
|                 | 72Hz            |                              | 3      | M<br>230<br>17<br>10<br>0 1.5 3.0 60 72 <sup>(Hz)</sup> |                         | 90Hz  |                              | С              | (V)<br>230<br>17<br>10<br>0 1.5 3.0 60 90 (Hz)       |
|                 | 50Hz            | Variable<br>Torque 1         | 4      | 230 <b>5</b>                                            | High Speed Operation    | 120Hz |                              | D              | 230<br>D                                             |
| Variable Torque | JUHZ            | Variable<br>Torque 2         | 5      | 57<br>40<br>10<br>9<br>0 1.3 25 50 (Hz)                 | High Spee               |       |                              |                | 17<br>10<br>0 15 3.0 60 120 <sup>(Hz)</sup>          |
| Variable        | 60Hz            | Variable<br>Torque 1 6 230 7 |        | 180Hz                                                   |                         | E     | 230<br>E                     |                |                                                      |
|                 | 50112           | Variable<br>Torque 2         | 7      | 57<br>40<br>10<br>9<br>1.5 30 60 (Hz)                   |                         |       |                              |                | 17<br>10<br>0 1.5 3.0 60 180 <sup>(Hz)</sup>         |

Notes:

1

- The following conditions must be considered when selecting a V/f pattern:
  - $\cdot\,$  The voltage and frequency characteristics of the motor.
  - The maximum speed of the motor.
- 2 Select a high starting torque V/f pattern only under the following conditions:
  - $\cdot$  The wiring distance is long 492 ft. (150m) and above.
  - · Large voltage drop at start-up.
  - $\cdot\,$  AC reactor is connected to the inverter's input or output.
- 3 Voltage in preset patterns is doubled for 460V class inverters. The 575V patterns ar 2.5 times the 230V patterns.

Custom V/f Pattern

Set up a custom V/f pattern by setting parameter E1-03 to "F", and then setting the values in parameters E1-04 to E1-13.

| E1-04 | Maximum Frequency         | Max Frequency   | Q | Q | Q | Q |
|-------|---------------------------|-----------------|---|---|---|---|
| E1-05 | Maximum Voltage           | Max Voltage     | Q | Q | Q | Q |
| E1-06 | Motor Base Frequency      | Base Frequency  | Q | Q | Q | Q |
| E1-07 | Middle Output Frequency A | Mid Frequency A | Q | Q | А | - |
| E1-08 | Middle Output Voltage A   | Mid Voltage A   | Q | Q | А | _ |
| E1-09 | Minimum Output Frequency  | Min Frequency   | Q | Q | Q | А |
| E1-10 | Minimum Output Voltage    | Min Voltage     | Q | Q | А | - |
| E1-11 | Middle Output Frequency B | Mid Frequency B | А | А | А | А |
| E1-12 | Middle Output Voltage B   | Mid Voltage B   | A | А | А | А |
| E1-13 | Motor Base Voltage        | Base Voltage    | A | А | Q | Q |

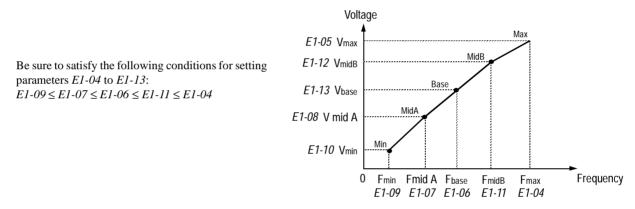

Figure 28 Custom V/f Pattern Setting

\* For 460V class units, the value is twice that of 230V class units. For 575V class units the value is 2.5 times the 230V value.

Increasing the voltage in the V/f pattern increases motor torque. However, when setting a custom V/f pattern, increase the voltage gradually while monitoring the motor current, to prevent:

- · Inverter fault trips as a result of motor overexcitation
- · Motor overheat or excessive vibration

| Parameter<br>No. | Name                             | Unit | Factory Setting |       |       |       |       |       |       |       |
|------------------|----------------------------------|------|-----------------|-------|-------|-------|-------|-------|-------|-------|
| E1-03            | V/f Pattern Selection            | _    | 0               | 1     | 2     | 3     | 4     | 5     | 6     | 7     |
| E1-04            | Max. Output Frequency            | Hz   | 50.0            | 60.0  | 60.0  | 72.0  | 50.0  | 50.0  | 60.0  | 60.0  |
| E1-05            | Max. Voltage                     | V    | 230.0           | 230.0 | 230.0 | 230.0 | 230.0 | 230.0 | 230.0 | 230.0 |
| E1-06            | Max. Voltage Frequency           | Hz   | 50.0            | 60.0  | 50.0  | 60.0  | 50.0  | 50.0  | 60.0  | 60.0  |
| E1-07            | Mid. Output Frequency            | V    | 2.5             | 3.0   | 3.0   | 3.0   | 25.0  | 25.0  | 30.0  | 30.0  |
| E1-08            | Mid. Output Frequency<br>Voltage | V    | 17.2            | 17.2  | 17.2  | 17.2  | 40.2  | 57.5  | 40.2  | 57.5  |
| E1-09            | Min. Output Frequency            | Hz   | 1.3             | 1.5   | 1.5   | 1.5   | 1.3   | 1.3   | 1.5   | 1.5   |
| E1-10            | Min. Output Frequency<br>Voltage | V    | 10.3            | 10.3  | 10.3  | 10.3  | 9.2   | 10.3  | 9.2   | 10.3  |

# V/F Pattern for Inverter Capacity 0.4 ~ 1.5kW for 200V Class

For 460V class units, the value is twice that of 230V class units. For 575V class units the value is 2.5 times the 230V value.

| Parameter<br>No. | Name                             | Unit | Factory Setting |       |       |       |       |       |       |       |
|------------------|----------------------------------|------|-----------------|-------|-------|-------|-------|-------|-------|-------|
| E1-03            | V/f Pattern Selection            | _    | 8               | 9     | А     | В     | С     | D     | Е     | F     |
| E1-04            | Max. Output Frequency            | Hz   | 50.0            | 50.0  | 60.0  | 60.0  | 90.0  | 120.0 | 180.0 | 60.0  |
| E1-05            | Max. Voltage                     | V    | 230.0           | 230.0 | 230.0 | 230.0 | 230.0 | 230.0 | 230.0 | 230.0 |
| E1-06            | Max. Voltage Frequency           | Hz   | 50.0            | 50.0  | 60.0  | 60.0  | 60.0  | 60.0  | 60.0  | 60.0  |
| E1-07            | Mid. Output Frequency            | V    | 2.5             | 2.5   | 3.0   | 3.0   | 3.0   | 3.0   | 3.0   | 3.0   |
| E1-08            | Mid. Output Frequency<br>Voltage | V    | 21.8            | 27.6  | 21.8  | 27.6  | 17.2  | 17.2  | 17.2  | 17.2  |
| E1-09            | Min. Output Frequency            | Hz   | 1.3             | 1.3   | 1.5   | 1.5   | 1.5   | 1.5   | 1.5   | 1.5   |
| E1-10            | Min. Output Frequency<br>Voltage | V    | 12.6            | 14.9  | 12.6  | 17.2  | 10.3  | 10.3  | 10.3  | 10.3  |

# Inverter Capacity 0.4 ~ 1.5kW for 200V Class (Continued)

For 460V class units, the value is twice that of 230V class units. For 575V class units the value is 2.5 times the 230V value.

| Parameter<br>No. | Name                          | Unit | nit Factory Setting |       |       |       |       |       |       |       |
|------------------|-------------------------------|------|---------------------|-------|-------|-------|-------|-------|-------|-------|
| E1-03            | V/f Pattern Selection         |      | 0                   | 1     | 2     | 3     | 4     | 5     | 6     | 7     |
| E1-04            | Max. Output Frequency         | Hz   | 50.0                | 60.0  | 60.0  | 72.0  | 50.0  | 50.0  | 60.0  | 60.0  |
| E1-05            | Max. Voltage                  | v    | 230.0               | 230.0 | 230.0 | 230.0 | 230.0 | 230.0 | 230.0 | 230.0 |
| E1-06            | Max. Voltage Frequency        | Hz   | 50.0                | 60.0  | 50.0  | 60.0  | 50.0  | 50.0  | 60.0  | 60.0  |
| E1-07            | Mid. Output Frequency         | v    | 2.5                 | 3.0   | 3.0   | 3.0   | 25.0  | 25.0  | 30.0  | 30.0  |
| E1-08            | Mid. Output Frequency Voltage | v    | 16.1                | 16.1  | 16.1  | 16.1  | 40.2  | 57.5  | 40.2  | 57.5  |
| E1-09            | Min. Output Frequency         | Hz   | 1.3                 | 1.5   | 1.5   | 1.5   | 1.3   | 1.3   | 1.5   | 1.5   |
| E1-10            | Min. Output Frequency Voltage | v    | 8.0                 | 8.0   | 8.0   | 8.0   | 6.9   | 8.0   | 6.9   | 8.0   |

V/F Patterns for Inverter Capacity 2.2 ~ 45kW for 200V Class

For 460V class units, the value is twice that of 230V class units. For 575V class units the value is 2.5 times the 230V value.

| V/F Patterns for Inverter | Capacity 2.2 ~ 45k | W for 200V Class ( | (Continued) |
|---------------------------|--------------------|--------------------|-------------|
|                           |                    |                    |             |

| Parameter<br>No. | Name                          | Unit | Factory Setting |       |       |       |       |       |       |       |
|------------------|-------------------------------|------|-----------------|-------|-------|-------|-------|-------|-------|-------|
| E1-03            | V/f Pattern Selection         |      | — 8 9 A B C D   |       | D     | Е     | F     |       |       |       |
| E1-04            | Max. Output Frequency         | Hz   | 50.0            | 50.0  | 60.0  | 60.0  | 90.0  | 120.0 | 180.0 | 60.0  |
| E1-05            | Max. Voltage                  | V    | 230.0           | 230.0 | 230.0 | 230.0 | 230.0 | 230.0 | 230.0 | 230.0 |
| E1-06            | Max. Voltage Frequency        | Hz   | 50.0            | 50.0  | 60.0  | 60.0  | 60.0  | 60.0  | 60.0  | 60.0  |
| E1-07            | Mid. Output Frequency         | V    | 2.5             | 2.5   | 3.0   | 3.0   | 3.0   | 3.0   | 3.0   | 3.0   |
| E1-08            | Mid. Output Frequency Voltage | V    | 20.7            | 26.4  | 20.7  | 26.4  | 16.1  | 16.1  | 16.1  | 16.1  |
| E1-09            | Min. Output Frequency         | Hz   | 1.3             | 1.3   | 1.5   | 1.5   | 1.5   | 1.5   | 1.5   | 1.5   |
| E1-10            | Min. Output Frequency Voltage | V    | 10.3            | 12.6  | 10.3  | 14.9  | 8.0   | 8.0   | 8.0   | 8.0   |

For 460V class units, the value is twice that of 230V class units. For 575V class units the value is 2.5 times the 230V value.

| Parameter | Name                               | Unit |                            |          |                            | Factory  | V Setting                  |                            |                           |                            |
|-----------|------------------------------------|------|----------------------------|----------|----------------------------|----------|----------------------------|----------------------------|---------------------------|----------------------------|
| E1-03     | V/f Pattern Selec-<br>tion         | _    | 0                          | 1        | 2                          | 3        | 4                          | 5                          | 6                         | 7                          |
| E1-04     | Max. Output Fre-<br>quency         | Hz   | 50.0 <sub>&lt;21&gt;</sub> | 60.0     | 60.0                       | 72.0<21> | 50.0<21>                   | 50.0 <sub>&lt;21&gt;</sub> | 60.0                      | 60.0                       |
| E1-05     | Max. Voltage                       | V    | 230.0                      | 230.0    | 230.0                      | 230.0    | 230.0                      | 230.0                      | 230.0                     | 230.0                      |
| E1-06     | Max. Voltage Fre-<br>quency        | Hz   | 50.0 <sub>&lt;21&gt;</sub> | 60.0     | 50.0 <sub>&lt;21&gt;</sub> | 60.0     | 50.0 <sub>&lt;21&gt;</sub> | 50.0 <sub>&lt;21&gt;</sub> | 60.0                      | 60.0                       |
| E1-07     | Mid. Output Fre-<br>quency         | V    | 2.5 <sub>&lt;21&gt;</sub>  | 3.0      | 3.0                        | 3.0      | 25.0 <sub>&lt;21&gt;</sub> | 25.0 <sub>&lt;21&gt;</sub> | 30.0                      | 30.0                       |
| E1-08     | Mid. Output Fre-<br>quency Voltage | V    | 13.8<21>                   | 13.8<21> | 13.8<21>                   | 13.8<21> | 40.2<21>                   | 57.5 <sub>&lt;21&gt;</sub> | 40.2<21>                  | 57.5 <sub>&lt;21&gt;</sub> |
| E1-09     | Min. Output Fre-<br>quency         | Hz   | 1.3 <21>                   | 1.5      | 1.5                        | 1.5      | 1.3<21>                    | 1.3 <21>                   | 1.5                       | 1.5                        |
| E1-10     | Min. Output Fre-<br>quency Voltage | V    | 6.9                        | 6.9      | 6.9                        | 6.9      | 5.7<21>                    | 6.9                        | 5.7 <sub>&lt;21&gt;</sub> | 6.9                        |

# V/F Patterns for Inverter Capacity 55 ~ 300kW for 200V Class

For 460V class units, the value is twice that of 230V class units. For 575V class units the value is 2.5 times the 230V value.

# V/F Patterns for Inverter Capacity 55 ~ 300kW for 200V Class (Continued)

| Parameter | Name                               | Unit |                            |                            |          | Factory  | Setting  |                             |                             |          |
|-----------|------------------------------------|------|----------------------------|----------------------------|----------|----------|----------|-----------------------------|-----------------------------|----------|
| E1-03     | V/f Pattern Selec-<br>tion         | -    | 8                          | 9                          | А        | В        | С        | D                           | Е                           | F        |
| E1-04     | Max. Output Fre-<br>quency         | Hz   | 50.0 <sub>&lt;21&gt;</sub> | 50.0<21>                   | 60.0     | 60.0     | 90.0<21> | 120.0 <sub>&lt;21&gt;</sub> | 180.0 <sub>&lt;21&gt;</sub> | 60.0     |
| E1-05     | Max. Voltage                       | V    | 230.0                      | 230.0                      | 230.0    | 230.0    | 230.0    | 230.0                       | 230.0                       | 230.0    |
| E1-06     | Max. Voltage Fre-<br>quency        | Hz   | 50.0 <sub>&lt;21&gt;</sub> | 50.0 <sub>&lt;21&gt;</sub> | 60.0     | 60.0     | 60.0     | 60.0                        | 60.0                        | 60.0     |
| E1-07     | Mid. Output Fre-<br>quency         | v    | 2.5<21>                    | 2.5<21>                    | 3.0      | 3.0      | 3.0      | 3.0                         | 3.0                         | 3.0      |
| E1-08     | Mid. Output Fre-<br>quency Voltage | v    | 17.2<21>                   | 23.0<21>                   | 17.2<21> | 23.0<21> | 13.8<21> | 13.8<21>                    | 13.8<21>                    | 13.8<21> |
| E1-09     | Min. Output Fre-<br>quency         | Hz   | 1.3<21>                    | 1.3<21>                    | 1.5      | 1.5      | 1.5      | 1.5                         | 1.5                         | 1.5      |
| E1-10     | Min. Output Fre-<br>quency Voltage | v    | 8.0<21>                    | 10.3<21>                   | 8.0<21>  | 12.6<21> | 6.9      | 6.9                         | 6.9                         | 6.9      |

For 460V class units, the value is twice that of 230V class units. For 575V class units the value is 2.5 times the 230V value.

|       |                              |                                                                                 |                            |                                   |                           |                                        | Sect |          | otor Para<br>Motor 1 |                |
|-------|------------------------------|---------------------------------------------------------------------------------|----------------------------|-----------------------------------|---------------------------|----------------------------------------|------|----------|----------------------|----------------|
|       |                              |                                                                                 |                            |                                   |                           |                                        | V/f  | V/f w/PG | Open Loop<br>Vector  | Flux<br>Vector |
| E2    | Motor Set-up                 | )                                                                               |                            |                                   |                           |                                        |      |          |                      |                |
| E2-01 | Motor Rated                  | Current                                                                         |                            |                                   | Motor I                   | Rated FLA                              | Q    | Q        | Q                    | Q              |
|       |                              | or rated curren<br>2011, G5U40                                                  |                            |                                   |                           |                                        |      |          |                      |                |
| E2-02 | Motor Rated                  | Slip Frequen                                                                    | су                         |                                   | Motor I                   | Rated Slip                             | A    | A        | Q                    | Q              |
|       | Setting range                | e: 0.00 t                                                                       | o 20.00Hz                  |                                   |                           |                                        |      |          |                      |                |
|       |                              | or rated slip fr<br>el setting (O2                                              |                            |                                   |                           |                                        |      |          |                      |                |
|       | where:                       |                                                                                 |                            | $f_s = f - f$                     | $\frac{(N \cdot P)}{120}$ |                                        |      |          |                      |                |
|       |                              | $f_s$ : slip frequer<br>f : rated frequer<br>N : rated motor<br>P : number of r | ency (Hz)<br>r speed (rpm) | )                                 |                           |                                        |      |          |                      |                |
| E2-03 | Motor No-Lo                  | oad Current                                                                     |                            |                                   | No-Loa                    | d Current                              | A    | A        | Q                    | Q              |
|       |                              | or no-load cur<br>2011, G5U40                                                   |                            |                                   |                           |                                        |      |          |                      |                |
| E2-04 | Number of M                  | otor Poles                                                                      |                            |                                   | Number                    | r of Poles                             | _    | Q        | _                    | Q              |
|       | Setting Rang<br>Factory Defa |                                                                                 | 8 poles<br>es              |                                   |                           |                                        |      |          |                      |                |
|       | Sets the num                 | ber of motor                                                                    | poles.                     |                                   |                           |                                        |      |          |                      |                |
| E2-05 | Motor Termin                 | nal Resistance                                                                  | 2                          |                                   | Term R                    | esistance                              | A    | A        | A                    | A              |
|       | Sets the moto                | or phase-to-ph                                                                  | ase resista                | nce value in                      | n units of (              | ).01W.                                 |      |          |                      | ,              |
|       | Motor Terr                   | ninal Resistance =                                                              |                            | ase Resistance<br>lass Temperatur |                           | + (25°C + insulati<br>273 + insulatior |      |          | /2                   |                |

The default setting varies depending on the inverter model setting (02-04).

|       |                                         |                                                                       |                            | V/f       | V/f w/PG | Open Loop<br>Vector | Flux<br>Vector |
|-------|-----------------------------------------|-----------------------------------------------------------------------|----------------------------|-----------|----------|---------------------|----------------|
|       |                                         |                                                                       |                            |           |          |                     |                |
| E2-06 | Leakage Inductar                        | nce                                                                   | Leak Inductance            | _         | -        | A                   | A              |
|       | Sets the motor lea<br>inverter model se | akage inductance in units of 0.2 tting (02-04).                       | 1%. The default setting va | aries de  | pending  | g on the            |                |
| E2-07 | Core-Saturation                         | Compensation Coefficient 1                                            | Saturation Comp1           | _         | _        | A                   | А              |
|       | Setting Range:<br>Factory Default:      | 0.00 to 1.00<br>0.5                                                   |                            |           |          |                     |                |
|       |                                         | on core saturation coefficient at<br>auto-tuning, so it does not need | -                          | x. This   | parame   | ter is se           | t auto-        |
| E2-08 | Core-Saturation                         | Compensation Coefficient 2                                            | Saturation Comp2           | _         | -        | A                   | A              |
|       | Setting Range:<br>Factory Default:      | 0.00 to 1.00<br>0.75                                                  |                            |           |          |                     |                |
|       |                                         | on core saturation coefficient at<br>auto-tuning, so it does not need | 6                          | x. This   | parame   | ter is se           | t auto-        |
| E2-09 | Motor Mechanica                         | ul Loss                                                               | Mechanical Loss            | _         | _        | _                   | A              |
|       | Setting Range:<br>Factory Default:      | 0.0 to 10.0%<br>0.0%                                                  |                            |           |          |                     |                |
|       | Sets the motor me                       | echanical loss as a percentage of                                     | of motor rated output pow  | ver, in u | nits of  | 0.1%.               |                |
| E2-10 | Motor Iron Loss                         | Torque Compensation <1110>                                            | Tcomp Iron Loss            | A         | A        | _                   | _              |
|       | Setting Range:                          | 0 to 65535                                                            |                            |           |          |                     |                |

Factory Default: 14 (Factory default depends on inverter capacity.)

This parameter sets the motor iron loss of the torque compensation.

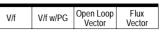

## E3 Motor 2 Set-up

E3-01 Motor 2 Control Method Selection

Control Method

A A A A

The B900 inverter has the capability to control 2 motors independently. A second motor may be selected using a multi-function contact input.

Select the control method best suited for your application for Motor 2.

| Setting | Description                                                                                                    |
|---------|----------------------------------------------------------------------------------------------------|
| 0       | V/f Control - For general-purpose and multiple motor applications.                                                                                                    |
| 1       | V/f with PG Feedback - For general-purpose applications requiring closed loop speed control.                                                                          |
| 2       | Open Loop Vector <i>(factory default)</i> - For applications requiring precise speed control, quick response and higher torque at low speeds (150% torque below 1Hz). |
| 3       | Flux Vector - For applications requiring very precise speed and torque con-<br>trol at a wide speed range including 0 speed. Uses encoder feedback.                   |

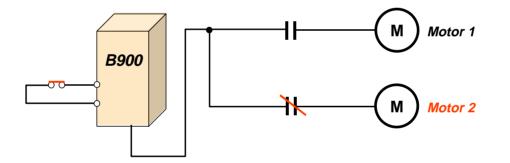

The following is a list of parameters that become effective when motor 2 is selected.

|       | Function E3<br>Control Method 2 |       | ction E4<br>attern 2 | Function E5<br>Motor Setup 2 |                  |  |  |
|-------|---------------------------------|-------|----------------------|------------------------------|------------------|--|--|
| E3-01 | Control Method 2                | E4-01 | Max Frequency        | E5-01                        | Motor Rated FLA  |  |  |
|       |                                 | E4-02 | Max Voltage          | E5-02                        | Motor Rated Slip |  |  |
|       |                                 | E4-03 | Base Frequency       | E5-03                        | No-Load Current  |  |  |
|       |                                 | E4-04 | Mid Frequency        | E5-05                        | Term Resistance  |  |  |
|       |                                 | E4-05 | Mid Voltage          | E5-06                        | Leak Inductance  |  |  |
|       |                                 | E4-06 | Min Frequency        |                              |                  |  |  |
|       |                                 | E4-07 | Min Voltage          |                              |                  |  |  |

The inverter must be stopped to switch motors.

The motor 2 parameters are identical to the motor 1 parameters. Refer to E1-03 through E1-10.

| E4-01 | Motor 2 Maximum Frequency         | Max Frequency   | A | A | A  | A |
|-------|-----------------------------------|-----------------|---|---|----|---|
|       | Motor 2 Maximum Voltage           | Max Voltage     | A | A | A  | A |
|       | Motor 2 Base Frequency            | Base Frequency  | A | A | A  | A |
|       | Motor 2 Middle Output Frequency A | Mid Frequency A | A | A | A  |   |
|       | Motor 2 Middle Output Voltage A   | Mid Voltage A   | A | A | A  |   |
| E4-06 | Motor 2 Minimum Output Frequency  | Min Frequency   | A | A | A  | A |
| E4-07 | Motor 2 Minimum Output Voltage    | Min Voltage     | A | A | AA | - |
|       |                                   |                 |   |   |    |   |
| E5    | Motor 2 Set-up                    |                 |   |   |    |   |

#### *Motor 2 Set-up*

E5-01 Motor 2 Rated Current

Sets the motor rated current in units of 0.01A for inverter models 27P5, 47P5 and smaller; 0.1A for models G5U2011, G5U4011 and larger. The default setting varies depending on the inverter model setting (02-04).

Motor Rated FLA

E5-02 Motor 2 Rated Slip Frequency

Setting range: 0.00 to 20.00Hz

Sets the motor rated slip frequency in units of 0.01Hz. The default setting varies depending on the inverter model setting (O2-04). Use the following equation to calculate the motor rated slip frequency:

$$f_{s} = f - \frac{(N \cdot P)}{120}$$

where:

f: slip frequency (Hz) f: rated frequency (Hz) N : rated motor speed (rpm) P: number of motor poles

E5-03 Motor 2 No-Load Current

Sets the motor no-load current in units of 0.01A for inverter models 27P5, 47P5 and smaller; 0.1A for models G5U2011, G5U4011 and larger. The default setting varies depending on the inverter model setting (02-04).

E5-04 Motor 2 Number of Motor Poles

2 to 48 poles Setting Range: Factory Default: 4 poles

Sets the number of motor poles for motor 2.

А А

А

Number of Poles А А

А

Motor Rated Slip А А А

А

No-Load Current

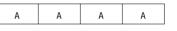

А

А

V/f

А

|                |                                                    |                    |                                                             |                                                                                              | V/f         | V/f w/PG | Open Loop<br>Vector | Flux<br>Vector |
|----------------|----------------------------------------------------|--------------------|-------------------------------------------------------------|----------------------------------------------------------------------------------------------|-------------|----------|---------------------|----------------|
|                |                                                    |                    |                                                             |                                                                                              |             | 1        |                     |                |
| E5-05          | Motor 2 Te                                         | rminal Resista     | nce                                                         | Term Resistance                                                                              | A           | A        | A                   | А              |
|                | Sets the mo                                        | otor phase-to-p    | hase resistance value in u                                  | units of 0.01W.                                                                              |             |          |                     |                |
|                | Motor T                                            | erminal Resistance | Phase-to-Phase Resistance a<br>Insulation Class Temperature | t $\times \frac{273 + (25^{\circ}\text{C} + \text{insulation})}{273 + \text{insulation cl}}$ |             |          | /2                  |                |
|                | The default                                        | t setting varies   | depending on the inverte                                    | er model setting (02-04                                                                      | <i>t</i> ). |          |                     |                |
| E5-06          | Motor 2 Le                                         | eakage Inducta     | nce                                                         | Leak Inductance                                                                              | A           | _        | A                   | A              |
|                | Sets the mo                                        | otor leakage in    | luctance in units of 0.1%                                   | 5. The default setting va                                                                    | aries de    | pending  | g on the            |                |
|                | inverter mo                                        | odel setting (O2   | 2-04).                                                      |                                                                                              |             |          |                     |                |
|                |                                                    |                    |                                                             |                                                                                              |             |          |                     |                |
| F<br><i>F1</i> | <b>Option Pa</b><br><i>PG Option</i><br>These para | Set-up             | accessed during operation                                   | n using a pulse generat                                                                      | or (PG)     | for spe  | ed feed             | back.          |
|                | When acce nected.                                  | ss level is BAS    | SIC (A1-03), the paramet                                    | ter is not displayed unle                                                                    | ess the c   | option c | ard is c            | on-            |
| F1-01          | PG Pulses                                          | per Revolution     |                                                             | PG Pulses/Rev                                                                                | _           | Q        | -                   | Q              |
|                | Setting Ran                                        | -                  | 50000                                                       |                                                                                              |             |          |                     |                |
|                | Factory De                                         | fault: 1024        |                                                             |                                                                                              |             |          |                     |                |
|                | Sets the nu                                        | mber of PG pu      | lses per motor revolution                                   | n (pulses/rev).                                                                              |             |          |                     |                |
| E1 02          | DC D:                                              |                    | ·                                                           |                                                                                              |             |          |                     |                |
| F1-02          |                                                    |                    | ion Stopping Method                                         | PG Fdbk Loss Sel                                                                             | _           | В        | _                   | В              |
|                | Selects the                                        | stopping meth      | od when a disconnected                                      | PG is delected.                                                                              |             |          |                     |                |
|                |                                                    | Setting            | C                                                           | Description                                                                                  |             |          |                     |                |
|                |                                                    | 0                  | Ramp to stop - according t                                  | o <i>C1-02</i>                                                                               |             |          |                     |                |
|                |                                                    | 1                  | Coast to stop (factory defa                                 | nult)                                                                                        |             |          |                     |                |
|                |                                                    | 2                  | Fast-stop according to C1-                                  |                                                                                              |             |          |                     |                |
|                |                                                    | 3                  | Alarm flashes, operation co<br>during flux vector control)  | ontinues (this setting is di                                                                 | sabled      |          |                     |                |

F1-03 Overspeed Detection Stopping Method PG Overspeed Sel

Selects the stopping method when an overspeed condition is detected.

| Setting | Description                                                                              |
|---------|------------------------------------------------------------------------------------------|
| 0       | Ramp to stop - according to C1-02                                                        |
| 1       | Coast to stop (factory default)                                                          |
| 2       | Fast-stop according to C1-09                                                             |
| 3       | Alarm flashes, operation continues (this setting is disabled during flux vector control) |

F1-04 PG Deviation Detection Stopping Method PG Deviation Sel

Selects the stopping method when excessive speed deviation is detected.

| Setting | Description                                          |
|---------|------------------------------------------------------|
| 0       | Ramp to stop - according to C1-02                    |
| 1       | Coast to stop                                        |
| 2       | Fast-stop according to C1-09                         |
| 3       | Alarm flashes, operation continues (factory default) |

## F1-05 PG Rotation Selection

PG Rotation Sel

Sets the relationship between the motor rotation direction and PG polarity.

| Setting | Description                                                |
|---------|------------------------------------------------------------|
| 0       | Motor FWD direction is counterclockwise (factory default). |
| 1       | Motor FWD direction is clockwise.                          |

The motor rotation direction applies when viewing the motor shaft from the load side.

*F1-06 PG Division Rate (pulse output)* 

PG Output Ratio

В В

В

В

Setting Range: 1 to 132 Factory Default: 1 Sets the division ratio for monitoring the PG pulse signals.

|  | - |  |
|--|---|--|

V/f w/PG

V/f

Open Loop Vector

Flux Vector

В

| - | В | - | В |
|---|---|---|---|

| Section F: | Opt | ion | Para | mete  | rs |
|------------|-----|-----|------|-------|----|
| F1         | PG  | Ор  | tion | Set-u | ıр |

|       |                                                   |                          |                                      |                     |                          |                   |          | F1 PC    | GOption             | Set-up         |
|-------|---------------------------------------------------|--------------------------|--------------------------------------|---------------------|--------------------------|-------------------|----------|----------|---------------------|----------------|
|       |                                                   |                          |                                      |                     |                          |                   | V/f      | V/f w/PG | Open Loop<br>Vector | Flux<br>Vector |
|       |                                                   |                          |                                      |                     |                          |                   |          |          |                     |                |
|       |                                                   | Division Ratio           | ) = <u>n + 1</u><br>m                | Data — ►            |                          | : 1 to 32<br>0, 1 |          |          |                     |                |
|       |                                                   | Setting Ex.<br>When F1-t | <i>ample:</i><br>96 is set to "132", | , then the division | n ratio = <u>1 + 1</u> = | = <u>2</u><br>16  |          |          |                     |                |
|       | This parameter                                    | r is effective onl       | y when the                           | printed circuit     | it board PG-I            | B2 is ı           | ised     |          |                     |                |
| F1-07 | Integral Value                                    | During Accel/L           | Decel                                | PG                  | Ramp PI/I Se             | el                | _        | В        | -                   | -              |
|       | Selects whethe                                    | er speed control         | (ASR) integ                          | ral operation       | is activated             | during            | g accele | eration/ | deceler             | ation.         |
|       |                                                   | Setting                  |                                      | Desci               | ription                  |                   |          |          |                     |                |
|       |                                                   | 0                        | Integra                              | •                   | abled (factory           | defaul            | t)       |          |                     |                |
|       |                                                   | 1                        |                                      | Integral operation  | ation enabled            |                   |          |          |                     |                |
| F1-08 | Overspeed Det<br>Setting Range:<br>Factory Defaul | 0 to 120%                |                                      | PG                  | Overspd Lev              | el                | _        | A        | _                   | A              |
|       | Sets the motor                                    | overspeed detec          | ction level as                       | s a percentag       | e of maximu              | m out             | put free | quency   | (E1-04              | ).             |
|       |                                                   |                          |                                      |                     |                          |                   |          |          |                     |                |
| F1-09 | Overspeed Det                                     | tection Time             |                                      | PG                  | Overspd Tim              | le                | -        | A        | -                   | A              |
|       | Setting Range:<br>Factory Defaul                  |                          | 5                                    |                     |                          |                   |          |          |                     |                |
|       | Sets the elapse                                   | d time from wh           | en an oversp                         | eed conditio        | n is detected            | to wh             | en a fa  | ult occu | ırs.                |                |
|       | ٥١                                                | verspeed Level (F1-0     | <i>3)</i> ————                       |                     | Motor Spe                | hae               |          | _        |                     |                |
|       |                                                   |                          | 0                                    |                     |                          |                   |          | _        |                     |                |
|       | C                                                 | Overspeed Fault Sign     | al                                   | OFF                 | F1-09                    | ON                |          | _        |                     |                |
|       |                                                   | Figure                   | 29 Overspee                          | ed Detection        | Timing Diagra            | am                |          |          |                     |                |

A fault signal is output to stop operation after the absolute value of the motor speed exceeds the set value of F1-08 and after the time set to F1-09 elapses. The stopping method is set by F1-03. When parameter A1-02=1 [V/f w/PG] the factory setting will be 1.0. When parameter A1-02=3 [Flux Vector] the factory setting will be 0.0.

|       |                                    |                     |                                         | V/f     | V/f w/PG | Open Loop<br>Vector | Flux<br>Vector |
|-------|------------------------------------|---------------------|-----------------------------------------|---------|----------|---------------------|----------------|
|       |                                    |                     |                                         |         |          |                     |                |
| F1-10 | PG Deviation Dete                  | ection Level        | PG Deviate Level                        | -       | А        | -                   | А              |
|       | Setting Range:<br>Factory Default: | 0 to 50%<br>115%    |                                         |         |          |                     |                |
|       | Sets the excessive s               | peed deviation dete | ection level as a percentage of maximum | um outp | out freq | uency ()            | E1-04).        |
| F1-11 | PG Deviation Dete                  | ection Time         | PG Deviate Time                         | _       | А        | -                   | A              |
|       | Setting Range:<br>Factory Default: | 0.0 to 2.0s<br>0.0s |                                         |         |          |                     |                |
|       | Sets the elapsed tir               | ne from when exce   | ssive speed deviation is detected to    | when a  | fault o  | ccurs.              |                |
|       | Spee                               | ed Reference        |                                         |         |          |                     |                |

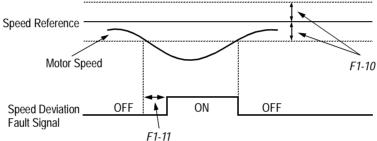

Figure 30 Overspeed Detection Timing Diagram

A fault signal is output to stop operation after the deviation between speed reference and the motor speed exceeds the set value of F1-10 and after the time set to F1-11 elapses. The stopping method is set by F1-04. Also, detection is not activated while accelerating/decelerating or during torque control.

| F1-12 | 2 Number of Teeth Gear 1           |           | PG # Gear Teeth1 | _ | А | _ | _ |
|-------|------------------------------------|-----------|------------------|---|---|---|---|
| F1-13 | Number of Teeth G                  | Gear 2    | PG # Gear Teeth2 | _ | А | - | - |
|       | Setting Range:<br>Factory Default: | 0 to 1000 |                  |   |   |   |   |

Sets the number of teeth for each gear when gears are installed between the motor and the PG. When the number of gear teeth is set, the motor revolutions per minute (rpm) are calculated as shown below.

No. of Motor RPM's =  $\frac{\text{No. of PG Output Pulses \times 60}}{\text{PG Pulses/Revolution (F1-01)}} \times \frac{\text{No. of Teeth Gear 2 (F1-13)}}{\text{No. of Teeth Gear 1 (F1-12)}}$ 

This function is disabled when either F1-12 or F1-13 = "0".

| V/f | V/f w/PG | Open Loop<br>Vector | Flux<br>Vector |
|-----|----------|---------------------|----------------|

А

А

F1-14 PGO Detection Time

Setting Range:0.0 to 10 secondsFactory Default:2 seconds

Parameter F1-14 sets the time from when the pulse generator (PG) signal is missing to when the fault signal is displayed.

**PGO Detect Time** 

The stopping method when a "PGO" fault is detected is selected by parameter F1-02. If a speed reference is commanded, but the motor is physically locked, a "PGO" fault will occur even though the PG is not disconnected from the inverter.

# F2 AI-14B Set-up

F2-01 Bipolar or Unipolar Input Selection

AI-14 Input Sel A A A A

Sets CH1 to CH3 input functions when AI-14B option is connected.

| Setting | Function                                        | CH1 (TC1 to TC4)                   | CH2 (TC2 to TC4)                   | CH3 (TC3 to TC4)                   |
|---------|-------------------------------------------------|------------------------------------|------------------------------------|------------------------------------|
| 0       | 3-channel individual<br>input (factory default) | Substitute for terminals 13 and 17 | Substitute for terminals 14 and 17 | Substitute for terminals 16 and 17 |
| 1       | 3-channel additional<br>input                   | Sum of CH1 to CH3 reference value. | input values is used               | as the frequency                   |

When the 3CH individual input is used, parameter B1-01 is automatically set to "l" (frequency reference from control circuit terminal). The option/inverter reference selection, which is selected by a multi-function contact input ( $H1-_=$  "2"), is disabled when using the AI-14B option.

# F3 DI-08/DI-16H Set-up

Selects the setting mode of the frequency reference input from the DI-08 and DI-16H options.

DI Input

| Setting | Frequency Refe                | Frequency Reference Setting Mode                    |  |  |
|---------|-------------------------------|-----------------------------------------------------|--|--|
| 0       | BCD 1% unit (factory default) |                                                     |  |  |
| 1       | BCD 0.1% unit                 |                                                     |  |  |
| 2       | BCD 0.01% unit                |                                                     |  |  |
| 3       | BCD 1Hz unit                  |                                                     |  |  |
| 4       | BCD 0.1Hz unit                |                                                     |  |  |
| 5       | BCD 0.01Hz unit               |                                                     |  |  |
| 6       | Binary                        |                                                     |  |  |
|         | DI-08:                        | 255/100%                                            |  |  |
|         | DI-16H, 12-bit selection:     | 4096/100%                                           |  |  |
|         | DI-16H, 16-bit selection:     | 30000/100%                                          |  |  |
| 7       | Binary, set value is dis      | Binary, set value is displayed in decimal notation. |  |  |

# *F4* AO-08/AO-12 Set-up

F4-01 Analog Output Channel 1 Selection AO CH1 Select

ect A A A

А

Selects the analog output monitors for channel 1 of the AO-08 and AO-12 options.

Analog Output Channel 1 Selection

| F4-01 Setting | Function                                   | Description                                                                                                    |
|---------------|--------------------------------------------|----------------------------------------------------------------------------------------------------|
| 1             | Frequency reference                        | Monitors the frequency reference value. 10V= Max frequency (0-+/-10V possible)                                                                  |
| 2             | Output frequency (factory default)         | Monitors the output frequency. 10V= Max frequency<br>(0-+/-10V possible)                                                                        |
| 3             | Inverter output current                    | Monitors the output current. 10V=Rated current (0 to +10V output)                                                                               |
| 5             | Motor speed                                | Monitors the motor speed. 10V= Max frequency (0 to +/- 10 V possible)                                                                           |
| 6             | Output voltage                             | Monitors the inverters internal output voltage reference value.<br>10V=200,400 or 575 VAC                                                       |
| 7             | DC bus voltage                             | Monitors the DC voltage of the inverters internal main circuit.<br>10V=400 or 800 VDC (0 to +10V output)                                        |
| 8             | Output power                               | Monitors the output power, this is an internally detected value. 10V=Max motor capacity. (0 to +/-10 V possible)                                |
| 9             | Torque reference (internal)                | Monitors the internal torque reference value when vector control is used.<br>10 V=Rated torque. (0 to +/-10V possible)                          |
| 10-14         | Not Used                                   |                                                                                                    |
| 15            | Terminal 13 input voltage level            | Monitors the input voltage of the frequency reference (voltage). An input of 10 V corresponds to 100%. 10 V=100% (10 V) 0 to +/-10 V possible.  |
| 16            | Terminal 14 input voltage or current level | Monitors the input current of the frequency reference. (current) An input of 20 mA corresponds to 100%. 20 mA=100% (20 mA) 0 to + 10 V output.  |
| 17            | Terminal 16 input voltage level            | Monitors the input voltage of the multi-function analog input. An input of 10 V corresponds to 100%. 10 V= 100% (10 V). (0 to +/-10 V possible) |

A A A A

V/f V/f w/PG Open Loop Flux Vector Vector

# Section F: Option Parameters *F4 AO-08/AO-12 Option Set-up*

V/f V/f w/PG Open Loop Flux Vector Vector

# Analog Output Channel 1 Selection (Continued)

| F4-01 Setting | Function                      | Description                                                                                                    |
|---------------|-------------------------------|----------------------------------------------------------------------------------------------------|
| 18            | Motor secondary current (Iq)  | Monitors the calculated value of the motors secondary current. (Iq) The motors rated secondary current corresponds to 100%. 10 V=Rated secondary current. (0 to + 10 V output)                                                  |
| 19            | Motor excitation current (Id) | Monitors the calculated value of the motors excitation current. (Id) The motors rated excitation current corresponds to 100%. 10 V=Rated excitation current. (C to + 10 V output).                                              |
| 20            | SFS output frequency          | Monitors the output frequency after a soft start. This is the frequency without the correction from compensation functions such as slip compensation. 10 V=Max. frequency (0 to +/- 10 V possible)                              |
| 21            | ASR input                     | Monitors the input to the speed control loop. The max. frequency corresponds to 100%. 10 V=Max. frequency (0 to +/- 10 V possible)                                                                                              |
| 22            | ASR output                    | Monitors the output from the speed control loop. Analog monitor becomes 10 V max. output frequency with V/F control. In vector control the analog monitor be comes 10V= motor rated excitation current. (0 to +/-10V possible.) |
| 23            | Speed deviation               | Monitors the speed deviation within the speed control loop. The max. frequency corresponds to 100%. 10 V=Max. frequency (0 to +/-10 V possible.)                                                                                |
| 24            | PID feedback                  | Monitors the feedback value when the PID control is utilized. The input for the max. frequency corresponds to 100%. 10 V= Max frequency. (0 to +/-10 V possible.)                                                               |
| 25            | Not Used                      |                                                                                                    |
| 26            | Voltage reference (Vq output) | Monitors the inverters internal voltage reference value for the motors secondary current control. 10 V= 200,400 or 575 VAC (0 to =/- 10 V possible.)                                                                            |
| 27            | Voltage reference (Vd output) | Monitors the inverters internal voltage reference value for the motors excitation current control. 10 V= 200,400 or 575 VAC (0 to =/- 10 V possible.)                                                                           |
| 28-30         | Not Used                      |                                                                                                    |
| 31            | Not Used                      |                                                                                                    |
| 32            | ACR(q) Output                 | Monitors current control output value for the motors secondary current.<br>10 V= 100%.                                                                                                    |
| 33            | ACR(d) Output                 | Monitors current control output value for the motors excitation current.<br>10 V= 100%.                                                                                                    |
| 34-35         | Not Used                      |                                                                                                    |
| 36            | PID Input Monitor             | Monitors the input to the PID circuit. This is the PID reference + the PID reference<br>bias - the PID feedback. 10 V= Max frequency.                                                                                           |
| 37            | PID Output Monitor            | Monitors the output of the PID circuit. 10 V= Max frequency.                                                                                                    |
| 38            | PID Setpoint or Reference     | Monitors the PID setpoint. This is the PID setpoint + the PID setpoint bias.<br>10 V= Max frequency.                                                                                                    |

F4-02 Analog Output Channel 1 Gain

AO CH1 Gain

| A | A | A |
|---|---|---|
|   |   |   |

Setting Range:0.00 to 2.50Factory Default:1.00

Sets the channel 1 output gain for the analog output monitors. To obtain the output level, multiply the monitor output level by the gain value set in F4-02.

F4-03 Analog Output Channel 2 Selection AO CH2 Select А А А А Setting Range: Same as F4-01 Factory Default: Inverter output current (setting = "3") Selects the analog output monitors for channel 2 of the AO-08 and AO-12 options. F4-04 Analog Output Channel 2 Gain AO CH2 Gain А А А А 0.00 to 2.50 Setting Range: Factory Default: 0.50 Sets the channel 2 output gain for the analog output monitors. To obtain the output level, multiply the monitor output level by the gain value set in F4-04. F4-05 Analog Output Channel 1 Bias AO CH1 Bias А А А А Setting Range: -10.0 to +10.0Factory Default: 0.0 Sets the channel 1 output bias for the analog output monitors. This is for the AO-08 and AO-12 option cards. F4-06 Analog Output Channel 2 Bias AO CH2 Bias А А А А -10.0 to +10.0

cards.

Open Loop Vector Vector

V/f w/PG

V/f

Flux

Setting Range: Factory Default: 0.0

Sets the channel 2 output bias for the analog output monitors. This is for the AO-08 and AO-12 option

## F5 DO-02 Set-up

The DO-02C option card has 2 form C type dry contacts. Each of the dry contacts can be individually set by F5-01 and F5-02.

The DO-02C option card connects to the control board at 3CN. The table is a list of items that can be selected.

F5-01 DO-02C Digital Output Channel 1 Selection

DO-02 CH1 Select

A A A

А

Selects the multi-function output selections for channel 1 of the DO-02C option. For detailed information on these settings, refer to section *H2*, *Digital Outputs*, on page 88.

| Setting | Description                    | Setting | Description               |
|---------|--------------------------------|---------|---------------------------|
| 0       | During run 1 (factory default) | 13      | Fref/Fout agree 2         |
| 1       | Zero speed                     | 14      | Fref/set agree 2          |
| 2       | Fref/Fout agree 1              | 15      | Frequency detection 3     |
| 3       | Fref/set agree 1               | 16      | Frequency detection 4     |
| 4       | Frequency detection 1          | 17      | Torque detection 1 (N.C.) |
| 5       | Frequency detection 2          | 18      | Torque detection 2 (N.O.) |
| 6       | Inverter ready                 | 19      | Torque detection 2 (N.C.) |
| 7       | DC bus undervoltage            | 1A      | Reverse direction         |
| 8       | Baseblock 1                    | 1B      | Baseblock 2               |
| 9       | Option frequency reference     | 1C      | Motor 2 selected          |
| А       | Remote operation               | 1D      | Regenerating              |
| В       | Torque detection 1 (N.O.)      | 1E      | Restart enabled           |
| С       | Loss of reference              | 1F      | Overload (OL1)            |
| D       | DB overheat                    | 20      | OH pre-alarm              |
| E       | Fault                          | 30      | Current/torque limit      |
| F       | Not used                       | 31      | Speed limit               |
| 10      | Minor fault                    | 33      | Zero servo end            |
| 11      | Reset command active           | 37      | During run 2              |
| 12      | Timer output                   | -       |                           |

F5-02 DO-02C Digital Output Channel 2 Selection

DO-02 CH2 Select

A A A A

Setting Range:Same as F5-01Factory Default:Zero speed (setting = "1")

Selects the multi-function output selections for channel 2 of the DO-02C option.

# F6 DO-08 Set-up

F6-01 DO-08 Digital Output Selection

DO-08 Selection

A A A

Open Loop Vector

V/f

А

V/f w/PG

Flux Vector

Selects the multi-function output selections for the DO-08 option.

| Setting           | Terminal No. | Description                 |
|-------------------|--------------|-----------------------------|
|                   | TD5/TD11     | Overcurrent (SC, OC, GF)    |
|                   | TD6/TD11     | Overvoltage (OV)            |
| 0                 | TD7/TD11     | Inverter overload (OL2)     |
| 8-channel         | TD8/TD11     | Fuse blown (FU)             |
| individual        | TD9/TD11     | Not used                    |
| (factory default) | TD10/TD11    | Inverter overheat (OH)      |
|                   | TD1/TD2      | During zero-speed detection |
|                   | TD3/TD4      | During speed agree          |
|                   | TD5/TD11     |                             |
|                   | TD6/TD11     | Dinen/ output *             |
|                   | TD7/TD11     | Binary output *             |
| 1                 | TD8/TD11     |                             |
| binary output     | TD9/TD11     | During zero-speed detection |
|                   | TD10/TD11    | During speed agree          |
|                   | TD1/TD2      | During run                  |
|                   | TD3/TD4      | Minor fault                 |

\* When F6-01 is set to binary output (setting = "1"), use the table below to read the DO-08 output.

| TD8/TD11<br>(bit 3) | TD7/TD11<br>(bit 2) | TD6/TD11<br>(bit 1) | TD5/TD11<br>(bit 0) | Description                     |
|---------------------|---------------------|---------------------|---------------------|---------------------------------|
| 0                   | 0                   | 0                   | 0                   | No fault                        |
| 0                   | 0                   | 0                   | 1                   | Overcurrent (SC, OC, GF)        |
| 0                   | 0                   | 1                   | 0                   | Overvoltage (OV)                |
| 0                   | 0                   | 1                   | 1                   | Inverter overload (OL2)         |
| 0                   | 1                   | 0                   | 0                   | Inverter overheat (OH)          |
| 0                   | 1                   | 0                   | 1                   | Overspeed (OS)                  |
| 0                   | 1                   | 1                   | 0                   | Fuse blown (FU)                 |
| 0                   | 1                   | 1                   | 1                   | Not used                        |
| 1                   | 0                   | 0                   | 0                   | External fault (EF3 ~ EF8)      |
| 1                   | 0                   | 0                   | 1                   | Controller fault                |
| 1                   | 0                   | 1                   | 0                   | Motor overload (OL1)            |
| 1                   | 0                   | 1                   | 1                   | Not used                        |
| 1                   | 1                   | 0                   | 0                   | Power loss (UV1, UV2, UV3)      |
| 1                   | 1                   | 0                   | 1                   | Excessive speed deviation (DEV) |
| 1                   | 1                   | 1                   | 0                   | PG disconnection (PGO)          |
| 1                   | 1                   | 1                   | 1                   | Not used                        |

Note: When the terminal is open, the bit setting is "0"; when the terminal is closed, the bit setting is "1".

## Section F: Option Parameters F7 PO-36F & F8 SI-F/G Option Set-up

V/f V/f w/PG Open Loop Flux Vector Vector

# F7 PO-36F Set-up

The PO-36F option card outputs pulse signals that correspond to the inverter output frequency. These signals are used in master/slave configurations where speed matching is needed.

F7-01 PO-36F Pulse Monitor Output Selection PO-36F Selection A A

A A A A

А

А

А

А

Sets the number of pulse signals to be output from the PO-36F option.

| Setting | Number of Output Pulses                         |
|---------|-------------------------------------------------|
| 0       | Inverter output frequency × 1                   |
| 1       | Inverter output frequency × 6 (factory default) |
| 2       | Inverter output frequency × 10                  |
| 3       | Inverter output frequency × 12                  |
| 4       | Inverter output frequency × 36                  |

# F8 Function F8 SI-F/G Set-up

The setting of parameter F8-01 selects the stopping method when an E-15 fault is detected.

F8-01 (E-15) Detection Stopping Method

An E-15 fault may occur when using the SI-F or SI-G communication options. The fault will occur after initial communication has been established then the connection is lost. The following fault code will be displayed:

E-15 Det Sel

| Setting | Description                                |
|---------|--------------------------------------------|
| 0       | Ramp to stop according to C1-02 set value  |
| 1       | Coast to stop.                             |
| 2       | Ramp to stop according to C1-09 set value. |
| 3       | Alarm flashes, operation continues.        |

### *F9 CP-916 Setup*

The CP-916 option card provides PLC and motion type functions. This allows the B900 inverter to be a stand alone control system.

The CP-916 option card connects to the control board at 3CN.

When the CP-916 option is installed, the 4CN speed feedback option port is the only option port that is supported.

**Specifications** 

- RS 232C communication port Used for programming the CP-916G and for communication to other devices such as PLC's or printers.
- High speed (4 Mb/s) peer to peer communication port.
- Available protocol;

MEMOBUS (MODBUS) 19.2 kbps maximum. Application Download Tool 19.2 kbps maximum. CP 717 Programming Tool 9.6 kbps.

F9-01 Option External Fault Selection

EFO Selection

A A A A

Parameter F9-01 selects the initial state for an external fault condition when the inverter is configured for serial communication using the CP-916.

| Setting | Description                                            |
|---------|--------------------------------------------------------|
| 0       | When closed, the inverter will trip. (factory default) |
| 1       | When open, the inverter will trip.                     |

The "EFO" fault code will be displayed.

F9-02 Option External Fault Detection

EFO Detection

A A A

А

Parameter F9-02 selects the condition of detection for an external fault when using the CP-916 option.

| Setting | Description                                                |
|---------|------------------------------------------------------------|
| 0       | The fault will always be detected, even when the drive is  |
|         | stopped. (factory default)                                 |
| 1       | The fault will be detected only when the drive is running. |

# Section F: Option Parameters F9 CP-916 Option Set-up V/f V/f w/PG Open Loop Vector Flux Vector F9-03 Option External Fault Action A A A

The setting of parameter F9-03 selects the stopping method when an EF0 fault is detected.

| Setting | Description                                |
|---------|--------------------------------------------|
| 0       | Ramp to stop according to C1-02 set value. |
| 1       | Coast to stop. (factory setting)           |
| 2       | Ramp to stop according to C1-09 set value. |
| 3       | Alarm flashes, operation continues.        |

F9-04 Trace Sample Time

Setting Range:0-60000Factory Default:0

Parameter F9-04 sets the trace sample time when using the CP-916B option card.

F9-05 Torque Reference/Torque Limit Select (CP-916) Torq Ref/Lmt Sel

Parameter F9-05 allows the CP-916 option card to set the torque limits when the inverter is in the speed control mode and the torque reference when operating in the torque control mode

Trace Sample Tim

А

-

А

А

А

А

| Setting | Description                                                                                                    |
|---------|----------------------------------------------------------------------------------------------------|
| 0       | Disabled -Torque reference/torque limits set by G5 pro-<br>gram parameters or by analog input.                                   |
| 1       | Enabled - Torque reference/torque limits set by G5 pro-<br>gram parameters, analog input, or by the CP-916. (factory<br>default) |

Operation Truth Table for Parameter F9-05

| Set Value | Speed Control (Torque Limit)                           | Torque Control (Torque Reference)      |
|-----------|--------------------------------------------------------|----------------------------------------|
| F9-05 = 0 | Set by parameter or analog input.                      | Set by analog input terminal 14 or 16. |
|           | Set by CP-916 option card, parameter, or analog input. | Set by CP-916 option card.             |

*Note:* The inverter will use the lowest value from the CP-916, L7-01 to L7-04, or the multi-function analog input terminals 14 or 16.

F9-06 Bus Fault Select

Bus Fault Sel

A A A A

The setting of parameter F9-06 selects the stopping method when an BUS fault is detected. A BUS fault may occur when using the SI-B or the CP-916 communication options. The fault will occur after initial communication has been established then the connection is lost. The following fault code will be displayed: "BUS SI-B Com Err".

| Setting | Description                                               |
|---------|-----------------------------------------------------------|
| 0       | Ramp to Stop - Ramp to stop according to C1-02 set value. |
| 1       | Coast to stop.                                            |
| 2       | Fast-Stop - Ramp to stop according to C1-09 set value.    |
| 3       | Alarm Only - Alarm flashes, operation continues.          |

# H Control Circuit Terminal Parameters

# H1 Digital Inputs

The B900 series has six multi-function contact inputs for the set-up of numerous functions, including multi-step speed operation, PID, speed search, speed/torque control selection, and many other. This section includes descriptions of these functions.

Terminal 3 Sel H1-01 Multi-function Input Terminal 3 Selection В В В В Terminal 4 Sel H1-02 Multi-function Input Terminal 4 Selection В В В В H1-03 Multi-function Input Terminal 5 Selection Terminal 5 Sel В В В В H1-04 Multi-function Input Terminal 6 Selection Terminal 6 Sel В В В В H1-05 Multi-function Input Terminal 7 Selection Terminal 7 Sel В В В В H1-06 Multi-function Input Terminal 8 Selection Terminal 8 Sel В В В В

The following table lists the function selections for the multi-function contact inputs (terminals 4 to 8), and indicates the control modes during which each function can be enabled.

| H1-01           |                                              |              | Control Method (A1-02) |                     |             |                   |  |
|-----------------|----------------------------------------------|--------------|------------------------|---------------------|-------------|-------------------|--|
| to 6<br>Setting | Function                                     | V/f          | V/f w/ PG              | Open Loop<br>Vector | Flux Vector | Reference<br>Page |  |
| 0               | 3-Wire Control                               |              | V                      | V                   | V           |                   |  |
| 1               | Local/Remote Selection                       | $\checkmark$ |                        | √                   |             |                   |  |
| 2               | Option/Inverter Selection                    | $\checkmark$ | V                      | V                   |             |                   |  |
| 3               | Multi-Step Ref. 1 (factory default, H1-03)   | $\checkmark$ | V                      | V                   |             |                   |  |
| 4               | Multi-Step Ref. 2 (factory default, H1-04)   | $\checkmark$ | V                      | V                   | V           |                   |  |
| 5               | Multi-Step Reference 3                       | $\checkmark$ | V                      | V                   | V           |                   |  |
| 6               | Jog Frequency Ref. (factory default, H1-05)  |              | V                      | V                   |             |                   |  |
| 7               | Multi-Accel/Decel 1                          |              | V                      | V                   |             |                   |  |
| 8               | Ext. Baseblock N.O. (factory default, H1-06) | $\checkmark$ | V                      | V                   | V           |                   |  |
| 9               | External Baseblock N.C.                      | $\checkmark$ | V                      | V                   | V           |                   |  |
| А               | Accel/Decel Ramp Hold                        | $\checkmark$ | √                      | √                   |             |                   |  |
| В               | OH2 Alarm Signal                             |              | V                      | V                   | V           |                   |  |
| С               | Terminal 16 Enable                           | $\checkmark$ | V                      | V                   | V           |                   |  |
| D               | V/f Mode Selection                           | -            | V                      | -                   | -           |                   |  |
| E               | ASR Integral Reset                           | -            | V                      | -                   | V           |                   |  |
| 10              | MOP Increase                                 |              | V                      | V                   | V           |                   |  |
| 11              | MOP Decrease                                 | $\checkmark$ | V                      | V                   | V           |                   |  |

## Section H: Control Circuit Terminals H1 Digital Inputs

V/f V/f w/PG Open Loop Flux Vector Vector

| H1-01           |                                                     |              | Reference    |                                       |             |      |
|-----------------|-----------------------------------------------------|--------------|--------------|---------------------------------------|-------------|------|
| to 6<br>Setting | Function                                            | V/f          | V/f w/ PG    | Method (A1-02)<br>Open Loop<br>Vector | Flux Vector | Page |
| 12              | Forward Jog                                         |              |              |                                       |             |      |
| 13              | Reverse Jog                                         |              | $\checkmark$ |                                       | √           |      |
| 14              | Fault Reset (factory default, H1-02)                |              |              | √                                     | √<br>       |      |
| 15              | Fast-Stop                                           | $\checkmark$ | $\checkmark$ |                                       | √           |      |
| 16              | Motor 2 Select                                      | $\checkmark$ | $\checkmark$ |                                       | √           |      |
| 17              | Fast-Stop (Closed, motor decels by C1-09)<br><1110> | $\checkmark$ | V            | V                                     | √           |      |
| 18              | Timer Function                                      |              |              |                                       |             |      |
| 19              | PID Disable                                         |              |              |                                       |             |      |
| 1A              | Multi-Accel/Decel 2                                 |              | $\checkmark$ |                                       | √<br>√      |      |
| 1B              | Program Lockout                                     |              |              |                                       | √           |      |
| 1C              | Trim Control Increase                               | $\checkmark$ | $\checkmark$ |                                       | √           |      |
| 1D              | Trim Control Decrease                               |              |              |                                       | √           |      |
| 1E              | Reference Sample Hold                               |              | $\checkmark$ |                                       | √           |      |
| 1F              | Terminal 13/14 Switch                               | $\checkmark$ | $\checkmark$ |                                       | √           |      |
| 20-2F           | External Fault (factory default, H1-01)             |              | $\checkmark$ |                                       |             |      |
| 30              | Closed: PID Integral is Reset                       |              | $\checkmark$ |                                       |             |      |
| 31              | Closed: PID Integral Value is Held <1110>           |              |              |                                       |             |      |
| 60              | DC Injection Activate                               |              |              |                                       |             |      |
| 61              | Speed Search 1                                      |              | —            |                                       | -           |      |
| 62              | Speed Search 2                                      |              | —            |                                       | -           |      |
| 63              | Energy Saving Command                               |              |              | -                                     | _           |      |
| 64              | Speed Search 3                                      |              | √            |                                       | √           |      |
| 65              | KEB Ridethrough N.C.                                |              |              |                                       | √           |      |
| 66              | KEB Ridethrough N.O                                 |              | √            |                                       | √           |      |
| 71              | Speed/Torque Control Change                         | -            | _            | -                                     | √           |      |
| 72              | Zero Servo Command                                  | -            | -            | -                                     | √           |      |
| 77              | ASR Gain Switch                                     | -            |              | -                                     |             |      |

· 3-Wire Control (setting: "0")

When *H1*-\_\_\_ is set to "0", 3-wire control is enabled. The terminal set to "0" becomes the FWD/REV run command.

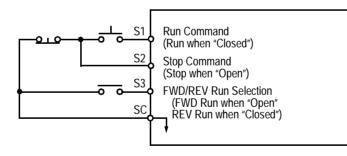

Figure 31 Terminal Function at 3-Wire Sequence Selection (H1-\_\_ = "0")

· Local/Remote Selection (setting: "1")

Selects the operation mode, only when the inverter is stopped.

- Local: Operation according to frequency reference and run command from digital operator.
- Remote: Operation according to frequency reference and run command set by *B1-01* and *B1-02*, respectively.
- Note: When local/remote selection is set by a multi-function contact input terminal, local/remote selection from the digital operator key is disabled.

• Option/Inverter Selection (setting: "2")

Selects whether operation is performed using a reference command from an option card or from the inverter. Selection is effective only when the inverter is stopped.

- Open: Runs by frequency reference and run command from inverter control circuit terminal or digital operator.
- Closed: Runs by frequency reference and run command from an option card.

Multi-Step Ref 1 through 3 and Jog Freq Ref (Set value = 3, 4, 5, and 6)

| Terminal 8<br>(H1-06 = 6)<br>Jog Freq Ref | Terminal 7<br>(H1-05 = 5)<br>Multi-Step Ref 3 | Terminal 6<br>(H1-04 = 4)<br>Multi-Step Ref 2 | Terminal 5<br>(H1-03 = 3)<br>Multi-Step Ref 1 | Preset<br>Reference   |
|-------------------------------------------|-----------------------------------------------|-----------------------------------------------|-----------------------------------------------|-----------------------|
| 0                                         | 0                                             | 0                                             | 0                                             | Reference 1 (d1-01)   |
| 0                                         | 0                                             | 0                                             | Х                                             | Reference 2 (d1-02)   |
| 0                                         | 0                                             | Х                                             | 0                                             | Reference 3 (d1-03)   |
| 0                                         | 0                                             | Х                                             | Х                                             | Reference 4 (d1-04)   |
| 0                                         | Х                                             | 0                                             | 0                                             | Reference 5 (d1-05)   |
| 0                                         | Х                                             | 0                                             | Х                                             | Reference 6 (d1-06)   |
| 0                                         | Х                                             | Х                                             | 0                                             | Reference 7 (d1-07)   |
| 0                                         | Х                                             | Х                                             | Х                                             | Reference 8 (d1-08)   |
| X                                         |                                               |                                               |                                               | Jog Reference (d1-09) |

O - Open

 ${\bf X}$  - Closed

-- Has no effect

d1-01 is effective when b1-01 is set to 0 (reference from the digital operator)

d1-02 is effective when the terminal 16 setting (H3-05) is set to anything other than zero.

| Parameter | Reference     | Digital   | Analog                        |
|-----------|---------------|-----------|-------------------------------|
| (d1-01)   | Reference 1   | b1-01 = 0 | b1-01 = 1 (terminal 13 or 14) |
| (d1-02)   | Reference 2   | H3-05 ≠ 0 | H3-05 = 0 (terminal 16)       |
| (d1-03)   | Reference 3   | d1-03     |                               |
| (d1-04)   | Reference 4   | d1-04     |                               |
| (d1-05)   | Reference 5   | d1-05     |                               |
| (d1-06)   | Reference 6   | d1-06     | not available                 |
| (d1-07)   | Reference 7   | d1-07     |                               |
| (d1-08)   | Reference 8   | d1-08     |                               |
| (d1-09)   | Jog Reference | d1-09     |                               |

It is possible to mix analog and digital references in the multi-speed input function. The parameters must be set as shown below

 $\cdot$  Multi Accel/Dec1 (Set value = 7)

Open: Acceleration 1 / Deceleration 1 is set by parameters C1-01and C1-02 respectively. Closed: Acceleration 2 / Deceleration 2 is set by parameters C1-03 and C1-04 respectively.

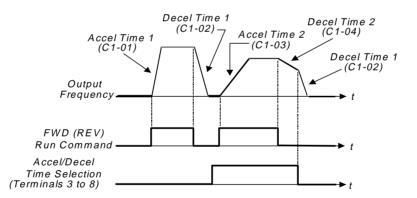

· External Baseblock N.O. (setting: "8")

Baseblock operation is performed when the contact output is closed. External baseblock operation differs as described below, depending on the run command input status.

When an external baseblock signal is input while the inverter is running, BB blinks on the digital operator display, and the inverter output is shut OFF. When the external baseblock signal is removed, operation restarts at the previous frequency reference before baseblock. Output voltage is then increased up to its previous level before baseblock, in the voltage recovery time (L2-04). When a stop signal is input and an external baseblock signal is input while the inverter is decelerating, BB blinks on the digital operator, the inverter output shuts OFF and the frequency reference is set to 0.

- External Baseblock N.C. (setting: "9") Baseblock operation is performed similar to setting "8", except that operation is performed when the contact output is closed.
- · Accel/Decel Hold Command (setting: "A")

The accel/decel hold command is used to temporarily hold the output frequency at the current frequency reference, when the hold command is input. When a stop command is input, the accel/decel hold condition is released and operation stops.

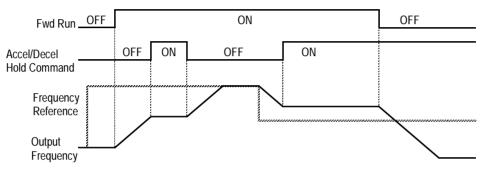

Figure 32 Accel/Decel Hold Command Timing Diagram

Notes:

- 1. When hold reference memory selection is enabled (D4-01 = "1") and an accel/decel hold command is input, by inputting a run command again after a stop command is input, the held output frequency is stored unless the accel/decel stop command is released. Operation resumes at the stored frequency.
- 2. When the power supply is turned OFF after the accel/decel hold command is input, the held output frequency is also stored.
- 3. When D4-01 is set to "0". the held output frequency is not stored,
- Inverter Overheat OH2 Alarm (setting: "B")

When the inverter overheat alarm signal is input, OH2 blinks on the digital operator display. This contact can be connected to an external temperature switch for monitoring the inverter ambient temperature. A multi-function contact output (*H*2-\_\_) can be set to "20" to close a contact at this condition.

• Multi-function Analog Input Selection (setting: "C")

This setting disables the terminal 16 multi-function analog input.

Open: Terminal 16 command is not accepted. Closed: Terminal 16 command is accepted.

· Feedback Mode During V/f Selection (setting: "D")

Feedback input can be disabled while the inverter is running when this function is selected. However, the speed control integral value (C5-05) is held until stop.

Open: Feedback control enabled (closed loop)

Closed: Feedback control disabled (open loop)

This function is available only during V/f control with PG feedback.

• Speed Control Integral Value Reset (setting: "E")

The speed control integral value can be reset while the inverter is running when this function is selected. Reset is effective only when integral control selection during accel/decel (F1-07) = "0".

Open: PI-control (speed control integral values are added.)

- Closed: P-control (speed control integral values are reset by the integral time constant.)
- Up/Down Command (settings: Up = "10". Down = "11")
   With the FWD (REV) run command entered, a change in frequency is performed by inputting the Up or Down signals to any two contact inputs, so that operation can be performed at the desired speed.

| UP command       | Closed | Open   | Open | Closed |
|------------------|--------|--------|------|--------|
| DOWN command     | Open   | Closed | Open | Closed |
| Operation Status | Accel  | Decel  | Hold | Hold   |

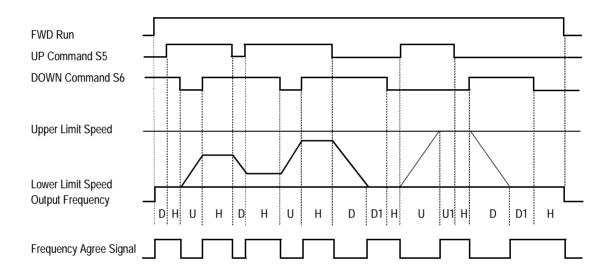

- U: Up (accelerating) status
- D: Down (decelerating) status
- H: Hold (constant speed) status
- U1: Up status, with clamping at upper limit speed
- D1: Down status, with clamping at lower limit speed

## Figure 33 UP/DOWN Command Timing Diagram

Notes:

- 1. Be sure to set frequency reference selection (B1-01) = "1". When B1-01 = "0", Up/Down operation is disabled.
- 2. Upper limit speed
- = Max. output frequency (*E1-04*) × Frequency reference upper limit (*D2-01*), if used
  3. The lower limit value is either the master frequency reference from control circuit terminals 13 or 14, or the frequency reference lower limit (*D2-01*), whichever is larger.
- 4. When hold reference memory selection is enabled (D4-01 = "1") and a hold command is input, the held output frequency is stored even after the power supply is turned OFF. When D4-01 = "0", the held output frequency is *not* stored.
- 5. If the jog frequency reference is input during Up/Down operation, the jog frequency reference has priority.

• Forward and Reverse JOG commands (settings: Fwd Jog = "12", Rev Jog = "13") Forward and reverse run jog frequency commands are enabled.

| Setting | Description                                                            |
|---------|------------------------------------------------------------------------|
| 12      | Forward jog command is closed, run at jog frequency reference (D1-09). |
| 13      | Reverse jog command is closed, run at jog frequency reference (D1-09). |

Notes:

- 1. When either the forward or reverse jog command is input during run, this command has priority.
- 2. When both the forward and reverse jog commands are closed for more than 500ms, the inverter stops according to the stopping method selection (*Bl-03*).
- 3. The forward and reverse jog commands can be set independently.
- Fault Reset (setting: "14")

Closing this contact resets a fault after the condition is removed.

• Fast-Stop (Set value = 15)

Open: The inverter operates normally.

Closed: The inverter decelerates to stop using deceleration time C1-09 (factory set to 10 sec.). The run command can remain closed during this period of time. The inverter will not run, from the external terminals or the digital operator as long as this input is closed. To restart the inverter, the run command must be cycled.

• Motor 2 Select (Set value = 16)

Open: Motor 1 is selected. Closed: Motor 2 is selected. When Motor 2 is selected, the following parameters are effective;

The inverter must be stopped to switch motors. A multi-function digital output may be programmed when motor 2 is selected. Refer to page 88 for more information.

• Fast-Stop (setting: "17") <1110>

When this input is closed the motor decelerates to a stop using the rate defined by parameter C1-09.

Timer Function (Set value = 18)
 The timer function works independently from the inverter.
 The timer input must be on longer than the time in b4-01 for the output to close.
 The timer input must be off longer than the time in b4-02 for the output to open.

b4-01 is the on-delay time setting (0.0 - 300.0 second) b4-02 is the off-delay time setting (0.0 - 300.0 second)

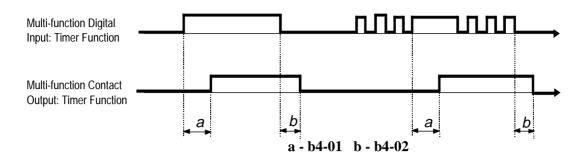

- PID Disable (Set value = 19)
   Open: PID control is enabled.
   Closed: PID control is disabled
- Program Lockout (setting: "1B") Opening this contact prohibits the changing of VS-616G5 parameters.
  - TrimCtl Increase (Set value = 1C)
  - · TrimCtl Decrease (Set value 1D)

Closed: Increases or decreases the output frequency based on the setting of d4-02 (trim control level). This function is not available when the reference is set from the digital operator.

· Analog Reference Sample/Hold Selection (setting: "1E")

If the contact input closes for 100ms or longer, the analog frequency reference is sampled once, after which the analog frequency reference is held.

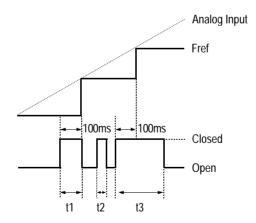

Figure 34 Sample/Hold Selection - Analog Reference

Note: t1, t3 - Reference is held at 100ms or longer. t2 - Reference is *not* held at less than 100ms. • Terminal 13/14 Selection (setting: "1F")

Open: Terminal 13 is used for the master frequency reference. Closed: Terminal 14 is used for the master frequency reference.

Note: When the set value of Terminal 14 Selection (H3-09) is other than "1F" and the contact input is set for terminal 13/14 selection ( $H1-\_$  = "1F"), a setting error (OPE3) occurs.

• External Fault (setting: "20-2F")

Use this contact input to select how the inverter responds to an external fault.

| External Fault Selection               |              |              |              |                       |               |              |              |                   |
|----------------------------------------|--------------|--------------|--------------|-----------------------|---------------|--------------|--------------|-------------------|
| Input Level Selection Detection Method |              |              |              | External Fault Action |               |              |              | Setting<br>Result |
| N.O.                                   | N.C.         | Always       | During Run   | Ramp to Stop          | Coast to Stop | Fast-stop    | Alarm Only   |                   |
| $\checkmark$                           |              | $\checkmark$ |              | $\checkmark$          |               |              |              | 20                |
| $\checkmark$                           |              | $\checkmark$ |              |                       |               |              |              | 24                |
| $\checkmark$                           |              | $\checkmark$ |              |                       |               | $\checkmark$ |              | 28                |
| $\checkmark$                           |              | $\checkmark$ |              |                       |               |              | $\checkmark$ | 2C                |
| $\checkmark$                           |              |              | $\checkmark$ | $\checkmark$          |               |              |              | 22                |
| $\checkmark$                           |              |              | $\checkmark$ |                       |               |              |              | 26                |
| $\checkmark$                           |              |              | $\checkmark$ |                       |               | $\checkmark$ |              | 2A                |
|                                        |              |              | $\checkmark$ |                       |               |              | $\checkmark$ | 2E                |
|                                        | $\checkmark$ | $\checkmark$ |              | $\checkmark$          |               |              |              | 21                |
|                                        | $\checkmark$ | $\checkmark$ |              |                       |               |              |              | 25                |
|                                        | $\checkmark$ | $\checkmark$ |              |                       |               | $\checkmark$ |              | 29                |
|                                        | $\checkmark$ | $\checkmark$ |              |                       |               |              | √            | 2D                |
|                                        | $\checkmark$ |              | $\checkmark$ | $\checkmark$          |               |              |              | 23                |
|                                        | $\checkmark$ |              | $\checkmark$ |                       |               |              |              | 27                |
|                                        | $\checkmark$ |              | $\checkmark$ |                       |               | $\checkmark$ |              | 2B                |
|                                        | $\checkmark$ |              | $\checkmark$ |                       |               |              | √            | 2F                |

Notes:

1. N.O. = normally open contact; N.C. = normally closed contact

2. Setting "24" is the factory default.

3. Set up the external fault function according to the following tree:

V/f V/f w/PG Open Loop Flux Vector Vector

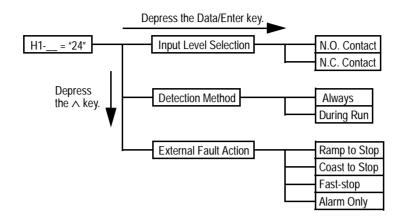

- PID Integral reset (Set value = 30)
   Open: PID Integral values are added.
   Closed: PID Integral value is set to zero.
- PID Control Integral Hold (Set value = 31) <1110> Closed: Integral value of the PID control is held.
- · DC Injection Braking Command (setting: "60")

When a DC injection braking command is input while the inverter is stopped, DC injection braking operation is activated. When a run command or a jog command is input, DC injection braking is released to start operation (operation has priority).

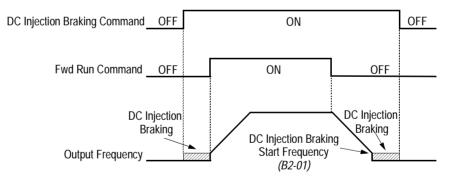

Figure 35 DC Injection Braking Contact Input Timing Diagram

V/f V/f w/PG Open Loop Flux Vector Vector

•Speed Search 1 and Speed Search 2 (Set value = 61 and 62)

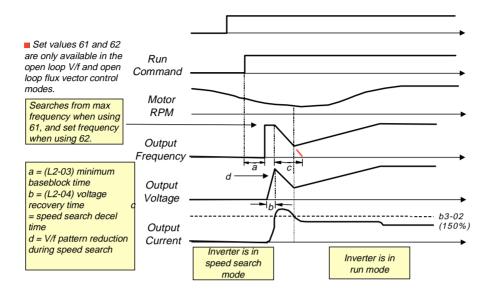

 $\cdot$  Energy Save Mode (Set value = 63)

After the energy savings input is closed and the output frequency is equal to or greater than (b8-02) energy savings start frequency, the output voltage drops to the value in (b8-01) energy savings gain. The output voltage increases and decreases based on L2-04 (voltage recovery time).

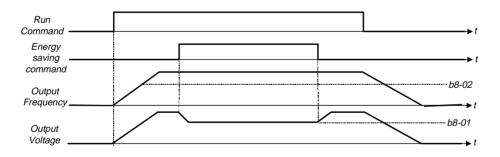

## Section H: Control Circuit Terminals H1 Digital Inputs

V/f V/f w/PG Open Loop Flux Vector Vector

 $\cdot$  Speed Search 3 (Set value = 64)

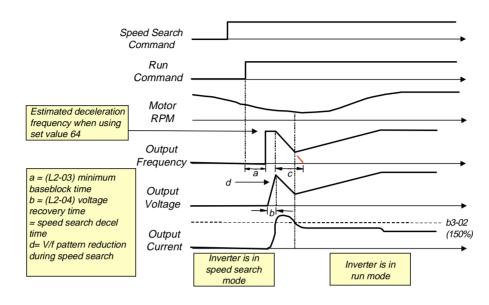

| V/f | V/f w/PG | Open Loop | Flux   |
|-----|----------|-----------|--------|
| V/I | VIIWFG   | Vector    | Vector |

• KEB Ridethrough (settings: N.C. = "65", N.O. = "66")

In general applications, the Kinetic Energy Braking (KEB) control circuit attempts to maintain the DC bus voltage at an optimum level  $[1.35 \times \text{input voltage} (E1-01)]$  during momentary power loss, by using load inertia to regenerate voltage back to the DC bus. The inverter decelerates at the fast-stop rate (*C1-09*), until power is restored, or until the time runs out and an undervoltage fault (UV) occurs. The larger the inertia, the longer the deceleration rate can be extended. If the inertia is small, then the inverter must decelerate quickly to regenerate voltage back to the DC bus, and thus the ride-through time is shorter. For most applications, set KEB Frequency Constant (*L2-06*) to "0" (factory default).

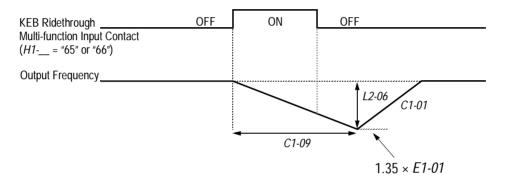

Figure 36 KEB Ridethrough Timing Diagram

Note: Larger model inverters (2022 and above, 4018 and above) require a separate uninterruptible power supply (UPS) for control power, in order for load inertia ridethrough to be effective.

#### H2 Digital Outputs

The B900 Series has three multi-function contact outputs for the indication of various conditions, including frequency detection, speed agree, zero speed, overtorque detection, and many others. This section includes descriptions of these functions.

| H2-01 | Multi-function Output 1 Selection (terminal 9, 10) Te  | erminal 9 Sel  |
|-------|--------------------------------------------------------|----------------|
| H2-02 | Multi-function Output 2 Selection (terminal 25, 27) Te | erminal 25 Sel |

| H2-03 | Multi-function | Output 3 | Selection | (terminal 26, | 27) | Terminal 26 Sel |
|-------|----------------|----------|-----------|---------------|-----|-----------------|
|-------|----------------|----------|-----------|---------------|-----|-----------------|

| В | В | В | В |
|---|---|---|---|
| В | В | В | В |
| В | В | В | В |

The following table lists the function selections for the multi-function contact outputs (terminals 9, 25 and 26), and indicates the control modes during which each function can be enabled.

| H2-01           |                                            |              | Reference    |                     |              |      |
|-----------------|--------------------------------------------|--------------|--------------|---------------------|--------------|------|
| to 3<br>Setting | Function                                   | V/f          | V/f w/ PG    | Open Loop<br>Vector | Flux Vector  | Page |
| 0               | During run 1 (factory default, H2-01)      | $\checkmark$ | $\checkmark$ | V                   | $\checkmark$ |      |
| 1               | Zero-speed (factory default, H2-02)        | $\checkmark$ | $\checkmark$ | $\checkmark$        | $\checkmark$ |      |
| 2               | Frequency agree 1 (factory default, H2-03) | $\checkmark$ | $\checkmark$ | $\checkmark$        | $\checkmark$ |      |
| 3               | Desired frequency agree 1                  | $\checkmark$ | $\checkmark$ | $\checkmark$        | $\checkmark$ |      |
| 4               | Frequency detection 1                      | $\checkmark$ | $\checkmark$ | $\checkmark$        | $\checkmark$ |      |

| H2-01   |                           |              | Reference    |              |              |       |
|---------|---------------------------|--------------|--------------|--------------|--------------|-------|
| to 3    | Function                  | V/f          | V/f w/ PG    | Open Loop    | Flux Vector  | Page  |
| Setting |                           |              | witwit G     | Vector       |              | i ugo |
| 5       | Frequency detection 2     | V            | V            | √<br>        | V            |       |
| 6       | Inverter ready            | √            | √            | √            | √            |       |
| 7       | DC bus undervoltage       | $\checkmark$ | √            |              | √            |       |
| 8       | Baseblock 1               | $\checkmark$ | $\checkmark$ | $\checkmark$ | √            |       |
| 9       | Option reference          | $\checkmark$ | $\checkmark$ | $\checkmark$ | $\checkmark$ |       |
| Α       | Remote operation          | $\checkmark$ | $\checkmark$ | $\checkmark$ | $\checkmark$ |       |
| В       | Torque detection 1 (N.O.) |              | $\checkmark$ |              | $\checkmark$ |       |
| С       | Loss of reference         |              | $\checkmark$ |              | $\checkmark$ |       |
| D       | DB overheat               | $\checkmark$ | $\checkmark$ | $\checkmark$ | $\checkmark$ |       |
| E       | Fault                     | $\checkmark$ |              | V            | V            |       |
| F       | Not used                  | _            | -            | -            | _            |       |
| 10      | Minor fault               | $\checkmark$ | √            | 1            | $\checkmark$ |       |
| 11      | Reset command active      | $\checkmark$ | √            | 1            | V            |       |
| 12      | Timer output              | $\checkmark$ | √            |              | $\checkmark$ |       |
| 13      | Frequency agree 2         |              | √            |              | $\checkmark$ |       |
| 14      | Desired frequency agree 2 | $\checkmark$ | $\checkmark$ | 1            |              |       |
| 15      | Frequency detection 3     | $\checkmark$ | √            |              | $\checkmark$ |       |
| 16      | Frequency detection 4     |              | √            |              | $\checkmark$ |       |
| 17      | Torque detection 1 (N.C.) | $\checkmark$ | $\checkmark$ | 1            |              |       |
| 18      | Torque detection 2 (N.O.) | $\checkmark$ | $\checkmark$ |              | V            |       |
| 19      | Torque detection 2 (N.C.) | $\checkmark$ | $\checkmark$ |              | $\checkmark$ |       |
| 1A      | Reverse direction         | $\checkmark$ | $\checkmark$ | $\checkmark$ | $\checkmark$ |       |
| 1B      | Baseblock 2               | $\checkmark$ | $\checkmark$ | 1            |              |       |
| 1C      | Motor 2 Selection         | $\checkmark$ | $\checkmark$ | √            |              |       |
| 1D      | Regenerating              | -            | _            | _            | $\checkmark$ |       |
| 1E      | Restart enabled           | $\checkmark$ | $\checkmark$ | √            | $\checkmark$ |       |
| 1F      | Overload (OL1)            | $\checkmark$ |              |              |              |       |
| 20      | OH pre-alarm              | $\checkmark$ |              | $\checkmark$ |              |       |
| 30      | Current/torque limit      | _            | _            |              | V            |       |
| 31      | Speed limit               | _            | -            | _            | V            |       |
| 33      | Zero servo completion     | _            | _            | _            | V            |       |
| 37      | During run 2              |              | √            | √            | V            |       |

• During Run (setting: "0")

Closes when a run command is input, or when the inverter outputs voltage.

· Zero-speed (setting: "1")

Closes when the inverter output frequency is less than the minimum output frequency (*El-09*) during V/f control with PG feedback. Closes when the motor speed is less than the zero-speed level (B2-01) during flux vector control.

• Frequency Agree 1 (setting: "2")

Closes whenever the output frequency "agrees" with the frequency reference, plus or minus the speed agree detection width (L4-02). This is effective during both forward *and* reverse operation.

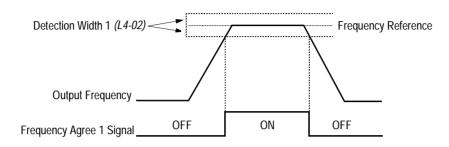

Figure 37 Frequency Agree Signal 1 Timing Diagram

• Desired Frequency Agree 1 (setting: "3")

Closes whenever the output frequency "agrees" with the speed agree detection level (L4-01), plus or minus the speed agree detection width (L4-02). This is effective during both forward *and* reverse operation.

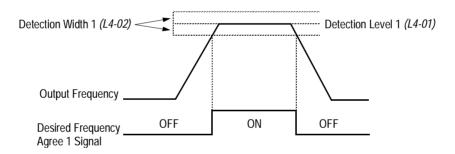

Figure 38 Desired Frequency Agree 1 Signal Timing Diagram

• Frequency Detection 1 (setting: "4")

Closes whenever the output frequency is at or below the speed agree detection level (L4-01). During acceleration from below the detection level, the output frequency increases through the detection bandwidth (L4-02) before the contact opens again. This is effective during both forward and reverse operation.

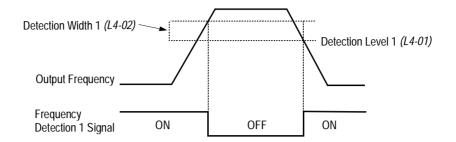

# Figure 39 Frequency Detection 1 Signal Timing Diagram

• Frequency Detection 2 (setting: "5")

Closes whenever the output frequency is at or above the speed agree detection level (L4-01). During deceleration from above the detection level, the output frequency decreases through the detection bandwidth (L4-02) before the contact opens again. This is effective during both forward *and* reverse operation.

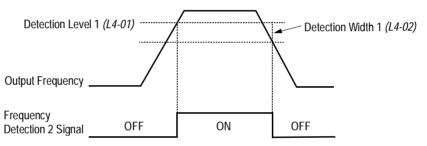

Figure 40 Frequency Detection 2 Signal Timing Diagram

- Inverter Ready (setting: "6") Closes when the inverter is ready for operation (no faults or alarms).
- DC Bus Undervoltage (setting: "7") Closes when the main circuit DC bus voltage or control circuit power supply is drops below the trip level, or when the main circuit magnetic contactor (MC) turns OFF.
- Baseblock 1 N.O. (setting: "8") Closes when the inverter output shuts OFF.
- Frequency Reference Selection (setting: "9") Opens when the frequency reference is input from the control circuit terminals or an option. Closes when the frequency reference is input from the digital operator.
- Run Command Selection (setting: "A")
   Opens when run command is input from the control circuit terminals or an option. Closes when run command is input from the digital operator.
- Overtorque Detection 1 N.O. (setting: "B")
   Closes during overtorque detection 1 (see section *L6*, *Overtorque Detection*, on page 113).

· Loss of Frequency Reference (setting: "C")

Closes when frequency reference is reduced by 90% within 400ms. The inverter will respond according to the setting of reference loss selection (L4-05). After reference loss, if L4-05 ="1", then operation continues at 80% of the previous frequency reference, and the contact closes.

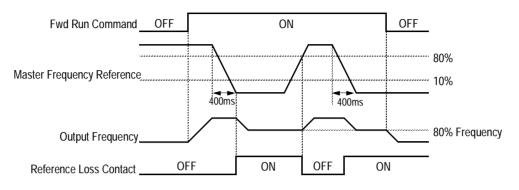

Figure 41 Reference Loss Timing Diagram

- Dynamic Braking Resistor Overheat (setting: "D") Closes during braking resistor overheating or a braking transistor fault.
- Fault (setting: "E") Closes when a fault occurs (except CPF00 and CPF01).
- Alarm (setting: "10") Closes while an alarm is displayed.
- Fault Reset (setting: "11") Closed while fault is being reset.
- Timer Output (setting: "12")
   Closes when timer contact input closes (after On-delay time elapses).
   Opens when timer contact input opens (after Off-delay time elapses).
- Frequency Agree 2 (setting: "13")
  - Closes whenever the output frequency "agrees" with the frequency reference, plus or minus the speed agree detection width (L4-04). This is used for setting up an alternate detection width.

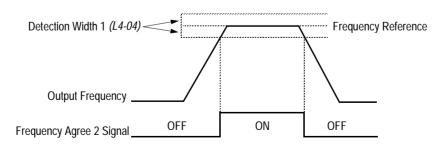

Figure 42 Frequency Agree Signal 2 Timing Diagram

· Desired Frequency Agree 2 (setting: "14")

Closes whenever the output frequency "agrees" with the speed agree detection level (L4-03), plus or minus the speed agree detection width (L4-04). Choose forward or reverse operation in L4-03.

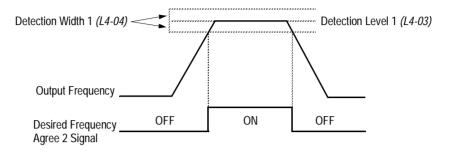

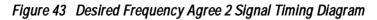

• Frequency Detection 3 (setting: "15")

Closes whenever the output frequency is at or below the speed agree detection level (L4-03). During acceleration from below the detection level, the output frequency increases through the detection bandwidth (L4-04) before the contact opens again. Choose forward or reverse operation in L4-03.

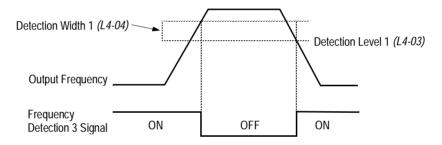

Figure 44 Frequency Detection 3 Signal Timing Diagram

• Frequency Detection 4 (setting: "16")

Closes whenever the output frequency is at or above the speed agree detection level (L4-03). During deceleration from above the detection level, the output frequency decreases through the detection bandwidth (L4-04) before the contact opens again. Choose forward or reverse operation in L4-03.

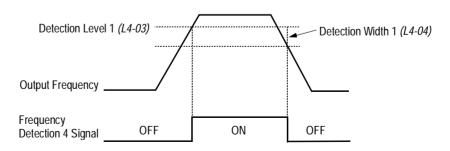

Figure 45 Frequency Detection 2 Signal Timing Diagram

- Overtorque Detection 1 N.C. (setting: "17") Closes during overtorque detection 1 (see section *L6*, *Overtorque Detection*, on page 113).
- Overtorque Detection 2 N.O. (setting: "18")
   Closes during overtorque detection 2 (see section *L6*, *Overtorque Detection*, on page 113).
- Overtorque Detection 2 N.C. (setting: "19")
   Opens during overtorque detection 2 (see section *L6*, *Overtorque Detection*, on page 113).
- During Reverse Run (setting: "1A") Closes during a reverse run command.
- Baseblock 2 N.C. (setting: "1B") Opens when the inverter output shuts OFF.
- Motor 2 Selection (setting: "1C") Closed when motor 2 is selected.
  Motor 2 may be selected by using a multi-function digital input.
- Motoring/Regenerating Mode (setting: "1D") Closes during regenerative operation (flux vector control only).
- Automatic Restart (setting: "1E") Closes during automatic restart operation.
- OL1 Pre-alarm (setting: "1F") Closes when the motor-calculated electronic thermal overload value increases to 90% of the internal fault detection level.
- OH Pre-alarm (setting: "20")
   Closes when the heatsink temperature exceeds the overheat temperature level (*L8-02*), or when a multi-function contact input (*H1*-\_\_ = "B") closes.
- Current/Torque Limit (setting: "30") Closes during torque limit.
- Speed Limit (setting: "31") Closes when the speed limit level (*D5-03*) is reached during torque control (flux vector control).
- Zero-Servo Completion (setting: "33") Closes when zero-servo operation is completed.
- During Run 2 (setting: "37")
   Closes when a run command is input (does *not* close during baseblock, injection braking or initial excitation).

В

В

В

В

В

В

В

В

В

В

В

В

# H3 Analog Inputs

The B900 series has three analog inputs (two multi-function and one reference), for the external input of numerous references and limits, including frequency, torque, PID, and others. This section includes descriptions of these functions.

Term 13 Signal

Terminal 13 Gain

Terminal 13 Bias

H3-01 Terminal 13 Signal Selection

Selects the type of voltage signal input at terminal 13.

| Setting | Description                      |
|---------|----------------------------------|
| 0       | 0 to 10V input (factory default) |
| 1       | -10 to +10V input                |

The resolution of terminal 13 is 11 bit.

H3-02 Terminal 13 Reference % Gain

Setting Range:0.0 to 1000.0%Factory Default:100.0%

Sets the terminal 13 input gain level when the reference voltage is 10V.

H3-03 Terminal 13 Reference ±% Bias

Setting Range: -100.0 to 100.0% Factory Default: 0.0%

Sets the terminal 13 input bias level when the reference voltage is 0V.

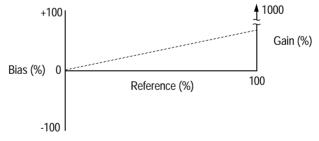

Figure 46 Analog Input Gain and Bias Adjustment

#### H3-04 Terminal 16 Signal Selection

Terminal 16 Sel

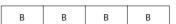

Selects the type of voltage signal input at terminal 16.

| Setting | Description                      |
|---------|----------------------------------|
| 0       | 0 to 10V input (factory default) |
| 1       | -10 to +10V input                |

The resolution of terminal 16 is 11 bit.

H3-05 Terminal 16 Multi-function Selection

Terminal 16 Sel

B B B

В

The following table lists the function selections for the multi-function analog inputs (terminals 14 and 16), and indicates the control modes during which each function can be enabled.

|         | Function                              |              | Control Me   | ethod (A1-02)       |                |               |
|---------|---------------------------------------|--------------|--------------|---------------------|----------------|---------------|
| Setting |                                       | V/f          | V/f w/ PG    | Open Loop<br>Vector | Flux<br>Vector | Setting Level |
| 0       | Aux. Frequency Ref. (factory default) | $\checkmark$ |              | √                   | $\checkmark$   | ±100% / ±10V  |
| 1       | Frequency Gain                        | $\checkmark$ | $\checkmark$ | $\checkmark$        | $\checkmark$   | 100% / 10V    |
| 2       | Frequency Bias                        | $\checkmark$ | $\checkmark$ | √                   | $\checkmark$   | ±100% / ±10V  |
| 4       | Voltage Bias                          |              | $\checkmark$ | -                   | -              | 100% / 10V    |
| 5       | Accel/Decel Change                    | $\checkmark$ | $\checkmark$ | $\checkmark$        | $\checkmark$   | 100% / 1V     |
| 6       | DC Injection Braking Current          | $\checkmark$ | $\checkmark$ | $\checkmark$        | _              | 100% / 10V    |
| 7       | Overtorque Level                      | $\checkmark$ |              | √                   | $\checkmark$   | 100% / 10V    |
| 8       | Stall Prevention Level                | $\checkmark$ | $\checkmark$ | -                   | _              | 100% / 10V    |
| 9       | Reference Lower Limit                 | √            |              | √                   |                | 100% / 10V    |
| А       | Jump Frequency                        | $\checkmark$ | $\checkmark$ | √                   | $\checkmark$   | 100% / 10V    |
| В       | PID Feedback                          | $\checkmark$ | $\checkmark$ | √                   | $\checkmark$   | ±100% / ±10V  |
| С       | PID Reference Bias <1110>             | √            |              | √                   |                | 10V/Fmax      |
| D       | Frequency Reference Bias 2 <1110>     |              | $\checkmark$ | √                   | $\checkmark$   | 10V/Fmax      |
| 10      | Forward Torque Limit                  | -            | -            | $\checkmark$        | $\checkmark$   | 100% / ±10V   |
| 11      | Reverse Torque Limit                  | -            | -            | √                   | $\checkmark$   | 100% / ±10V   |
| 12      | Regenerative Torque Limit             | -            | -            | √                   | $\checkmark$   | 100% / ±10V   |
| 13      | Torque Reference                      | -            | -            | -                   |                | ±100% / ±10V  |
| 14      | Torque Compensation                   | -            | -            | _                   | V              | ±100% / ±10V  |
| 15      | Forward/Reverse Torque Limit          | -            | -            | √                   | V              | ±100% / 10V   |
| 1F      | Not Used                              | -            | -            | -                   | -              | -             |

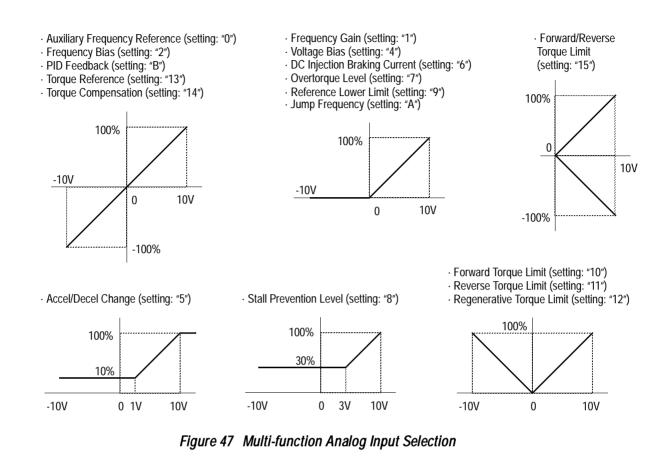

H3-06 Terminal 16 Reference % Gain Setting Range: 0.0 to 1000.0% Factory Default: 100.0%

Sets the terminal 16 input gain level when the reference voltage is 10V. See Figure 46, on page 95.

Terminal 16 Gain

Terminal 16 Bias

В

В

В

В

В

В

В

В

H3-07 Terminal 16 Reference ±% Bias

Setting Range: -100.0 to 100.0% Factory Default: 0.0%

Sets the terminal 16 input bias level when the reference voltage is 0V. See Figure 46, on page 95.

98

H3-08 Terminal 14 Signal Selection

Selects the type of signal input at terminal 14.

Setting 0

0 to 10V input

1 -10 to +10V input 4 to 20mA (factory default) 2 The resolution of terminal 14 is 10 bit. Note: To enable terminal 14 for a voltage signal (settings: "0" or "1"), cut jumper wire J1 on the control printed circuit board. J1 is located on the bottom left-hand corner of the control board directly behind terminal 13. H3-09 Terminal 14 Multi-function Selection Terminal 14 Sel А А А А Selects the multi-function analog input function for terminal 14 (see Terminal 16 Multi-function Selection for details). Terminal 14 Gain H3-10 Terminal 14 Reference % Gain А А А А 0.0 to 1000.0% Setting Range: Factory Default: 100.0% Sets the terminal 14 input gain level when the reference current is 20mA. See Figure 46, on page 95. H3-11 Terminal 14 Reference ±% Bias Terminal 14 Bias А А А А Setting Range: -100.0 to 100.0% Factory Default: 0.0% Sets the terminal 14 input bias level when the reference current is 4mA. See Figure 46, on page 95. H3-12 Analog Input Filter Time Constant Filter Avg Time А А А А 0.00 to 2.00s Setting Range: Factory Default: 0.00s Sets up a delay filter time constant at terminals 13, 14 and 16. This filter inserts a delay between the

time the command is input to the time it is received by the inverter.

Term 14 Signal

А А А

А

Description

# H4 Analog Outputs

The B900 Series has two analog outputs, for the external monitoring of drive conditions such as output frequency, output current, PID feedback and others.

H4-01 Terminal 21 Analog Output Selection

Terminal 21 Sel

| В | В | В | В |
|---|---|---|---|
|   |   |   |   |

Selects the analog output monitors for terminal 21.

| Setting | Description                                |
|---------|--------------------------------------------|
| 1       | Frequency reference                        |
| 2       | Output frequency (factory default)         |
| 3       | Inverter output current                    |
| 5       | Motor speed                                |
| 6       | Output voltage                             |
| 7       | DC bus voltage                             |
| 8       | Output power                               |
| 9       | Torque reference (internal)                |
| 15      | Terminal 13 input voltage level            |
| 16      | Terminal 14 input voltage or current level |
| 17      | Terminal 16 input voltage level            |
| 18      | Motor secondary current (Iq)               |
| 19      | Motor excitation current (Id)              |
| 20      | SFS output frequency                       |
| 21      | ASR input                                  |
| 22      | ASR output                                 |
| 23      | Speed deviation                            |
| 24      | PID feedback                               |
| 26      | Voltage reference (Vq output)              |
| 27      | Voltage reference (Vd output)              |
| 32      | ACR (q) Output                             |
| 33      | ACR (d) Output                             |
| 36      | PID Input Monitor <1110>                   |
| 37      | PID Output Monitor<1110>                   |
| 38      | PID Setpoint Monitor <1110>                |

The resolution of terminal 21 is 9 bit plus sign.

H4-02 Terminal 21 Analog Output Gain

Terminal 21 Gain

Setting Range:0.00 to 2.50Factory Default:1.00

Sets the terminal 21 output gain for the analog output monitors. To obtain the output level, multiply the monitor output level by the gain value set in *H4-02*.

#### H4-03 Terminal 21 Analog Output Bias

Setting Range: -10.0 to 10.0% Factory Default: 0.0%

Sets the terminal 21 output bias for the analog output monitors. To obtain the output level, multiply the monitor output level by the gain value set in *H4-02*, then add the bias value set in *H4-03*.

Terminal 21 Bias

R

R

R

R

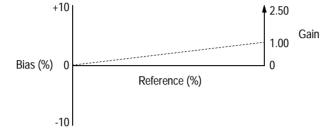

Figure 48 Analog Output Gain and Bias Adjustment

| H4-04 Terminal 23 Analog Output Selection | Terminal 23 Sel | В | В | В | В |  |
|-------------------------------------------|-----------------|---|---|---|---|--|
|                                           |                 |   |   |   |   |  |

Selects the analog output monitors for terminal 23 (see Terminal 21 Analog Output Selection). The resolution of terminal 23 is 9 bit plus sign.

H4-05 Terminal 23 Analog Output Gain

Setting Range:0.00 to 2.50Factory Default:1.00

Sets the terminal 23 output gain for the analog output monitors. To obtain the output level, multiply the monitor output level by the gain value set in *H4-05*. See Figure 48.

Terminal 23 Gain

Terminal 23 Bias

**AO Level Select** 

H4-06 Terminal 23 Analog Output Bias Setting Range: -10.0 to 10.0%

Factory Default: 0.0%

Sets the terminal 23 output bias for the analog output monitors. To obtain the output level, multiply the monitor output level by the gain value set in *H4-05*, then add the bias value set in *H4-06*. See Figure 48.

H4-07 Analog Output Signal Selection

Selects the type of voltage signal output at terminals 21 and 23.

| Setting | Description                      |
|---------|----------------------------------|
| 0       | 0 to 10V input (factory default) |
| 1       | -10 to +10V input                |

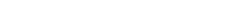

В

В

B

В

В

В

В

**B900 Series Programming Manual** 

B

| B | B | B |
|---|---|---|

100

А

А

А

А

А

А

А

А

# H5 Serial Communication Set-up

The inverter uses communication port 6CN to communicate via MODBUS protocol.

H5-01 Serial Communication Station Address

Setting Range: 0 to 1F Factory Default: 1F

Selects a station address for identification of the inverter during serial communication.

H5-02 Serial Communication Baud Rate

Selects the baud rate at which the inverter serially communicates with external devices.

| Setting | Description                            |  |
|---------|----------------------------------------|--|
| 0       | 1200 Baud per Second                   |  |
| 1       | 2400 Baud per Second                   |  |
| 2       | 4800 Baud per Second                   |  |
| 3       | 9600 Baud per Second (factory default) |  |
| 4       | 19200 Baud <1110>                      |  |

H5-03 Serial Communication Parity Selection

Serial Com Sel

Serial Comm Adr

Serial Baud Rate

A A A A

Selects the transmission parity for the 6CN MODBUS port.

| Setting | Description                 |  |
|---------|-----------------------------|--|
| 0       | No parity (factory default) |  |
| 1       | Even parity                 |  |
| 2       | Odd parity                  |  |

H5-04 Stopping Method After Communication Error Serial Fault Sel

| А | А | A | А |
|---|---|---|---|

Selects the stopping method after a transmission error is detected.

| Setting | Description                                        |  |
|---------|----------------------------------------------------|--|
| 0       | Ramp to stop according to the time set in C1-02.   |  |
| 1       | Fast-stop according to the time set in C1-09.      |  |
| 2       | Coast to stop                                      |  |
| 3       | Alarm only, continuous operation (factory default) |  |

| H5-05 | MODBUS | Time | Out | Detection |
|-------|--------|------|-----|-----------|
|-------|--------|------|-----|-----------|

Serial Fault Dtct

| A A | А | A |
|-----|---|---|
|-----|---|---|

H5-05 enables or disables the MODBUS time out detection function. After initial communication begins, if communication is interrupted for longer than 2 seconds, then a communication fault will occur.

During a communication fault, the following fault code will be displayed: "CE Memobus Com Err".

| Setting | Description                                |
|---------|--------------------------------------------|
| 0       | Disabled - Time out detection is disabled. |
| 1       | Enabled - Time out detection is enabled.   |

#### L **Protection Parameters**

#### L1 Motor Overload

The B900 Series protects against motor overload with a UL-recognized, built-in electronic thermal overload function.

*L1-01 Motor Protection Fault Selection (OL1)* 

MOL Fault Select

| В | В | В | В |
|---|---|---|---|

Selects whether motor overload protection is provided.

| Setting | Description                                                                            |
|---------|----------------------------------------------------------------------------------------|
| 0       | Motor overload detection is disabled.                                                  |
| 1       | Motor overload detection is enabled,<br>motor coasts to stop <i>(factory default).</i> |

The electronic thermal overload function estimates motor temperature, based on inverter output current and time, to protect the motor from overheating. When the electronic thermal overload relay is activated, an "OL1" error occurs, shutting OFF the inverter output and preventing excessive overheating in the motor. As long as the inverter is powered up, it continues to calculate the motor temperature.

When operating with one inverter connected to one motor, an external thermal relay is not needed.

В

When operating several motors with one inverter, install a thermal relay on each motor. In this case, set parameter L1-01 to "0".

L1-02 Motor Protection Time Constant

MOL Time Const

B B B

Setting Range:0.1 to 20.0 minutes<1110>Factory Default:8.0 minutes

Sets the amount of time that the motor withstands 150% overload, when the motor is operated continuously at rated current. This value should be set according to the overload resistance of motors used.

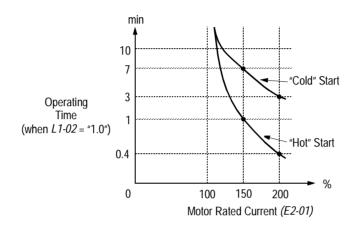

#### Figure 49 Electronic Thermal Overload Curve

Notes:

- 1. If the motor is running at 100% output current or less, the electronic thermal overload relay will *not* trip. (continued next page)
- 2. If the motor is run continuously at 150% output current, the electronic thermal overload relay will trip after one minute if the motor is started "hot", and after eight minutes if the motor is started "cold".

## L2 Power Loss Ridethrough

When momentary power loss occurs, operation can restart automatically, according to the setting of the following parameters.

L2-01 Momentary Power Loss Ridethrough Selection

**PwrL** Selection

B B B

В

Selects whether the inverter stops when power loss is detected or "rides through" a momentary power loss. When ridethrough operation is selected, speed search starts from the current output frequency.

| Setting | Description                                                                                                    |
|---------|----------------------------------------------------------------------------------------------------|
| 0       | Momentary power loss ridethrough is disabled <i>(factory default)</i> .<br>When momentary power loss is detected, a fault contact trips,<br>stopping the inverter.                                                                                                |
| 1       | Momentary power loss ridethrough is enabled, for the time set in <i>L2-02</i> . When momentary power loss is detected, a fault contact does <i>not</i> trip. If power is not restored within the time set in L2-02, a fault contact trips, stopping the inverter. |

| Setting | Description                                                                                                    |
|---------|----------------------------------------------------------------------------------------------------|
|         | Momentary power loss ridethrough is enabled, within the control logic time, regardless of the time set in <i>L2-02</i> . The control logic time differs depending on inverter capacity. |

L2-02 Momentary Power Loss Ridethrough Time

PwrL RideThru t

B B B B

Setting Range:0.0 to 2.0sFactory Default:Inverter model dependent

Sets the ridethrough time allowed before the inverter trips, after momentary power loss. This setting is activated when L2-01 is set to "1". If power is restored within this time, operation restarts automatically. If power is not restored within this time, a fault contact trips, stopping the inverter.

| L2-03 | Minimum Baseblo                                                                                                    | ck Time                                                                                                    | PwrL Baseblock t              | В        | В      | В       | В      |  |  |  |
|-------|----------------------------------------------------------------------------------------------------|----------------------------------------------------------------------------------------------------|-------------------------------|----------|--------|---------|--------|--|--|--|
|       | Setting Range:<br>Factory Default:                                                                                                    | 0.1 to 5.0s<br>Inverter model dependent                                                                                                    |                               |          |        |         |        |  |  |  |
|       | current to be drawn<br>block time allows                                                                                                    | After momentary power loss has occurred, the motor may have residual voltage. This can cause excess current to be drawn by the motor when operation restarts, and can trip the inverter. The minimum base-<br>block time allows the inverter to wait for this residual voltage to dissipate before restarting. This is<br>only effective when <i>L2-02</i> is set to "1"or "2". |                               |          |        |         |        |  |  |  |
|       | trol logic time), the trol logic time to the trol be the trop of the trop of trop of the trop of the trop of trop of the trop of trop of t | power loss:<br>baseblock time ( $L2-03$ ) is greathen operation restarts after the<br>baseblock time is less than the<br>base ridethrough time elapses.                                                                                                    | e minimum baseblock tin       | ne elaps | es.    |         |        |  |  |  |
| L2-04 | Voltage Recovery                                                                                                    | Time                                                                                                    | PwrL V/f Ramp t               | A        | A      | A       | A      |  |  |  |
|       | Setting Range:<br>Factory Default:                                                                                                    | 0.0 to 5.0s<br>Inverter model dependent                                                                                                    |                               |          |        | •       |        |  |  |  |
|       | motor speed. Afte                                                                                                    | estarts after momentary power<br>r speed search is complete, th<br>er loss) is defined by the volta                                                                                                    | e time for the output volt    |          |        |         |        |  |  |  |
| L2-05 | Undervoltage Dete                                                                                                    | ection Level                                                                                                    | PUV Det Level                 | Α        | A      | A       | A      |  |  |  |
|       | Setting Range:<br>Factory Default:                                                                                                    | 150 to 210V (230V class),<br>190V (230V class), 380V (                                                                                                    | -                             |          | 603V   | (575V d | class) |  |  |  |
|       | When setting this v                                                                                                    | nain circuit DC bus undervolta<br>value less than the factory defa<br>for reduces peak current input<br>g at low voltages.                                                                                                    | ault, it is necessary to inst |          |        |         | -      |  |  |  |
| L2-06 | Kinetic Energy Bro                                                                                                    | aking Frequency Constant                                                                                                    | KEB Frequency                 | Α        | A      | A       | A      |  |  |  |
|       | quency. This settin                                                                                                    | 0 to 100%<br>0%<br>ows for setting the load inerting<br>is used in conjunction with<br>'66"), after momentary power                                                                                                    | multi-function contact in     | puts set | for KE | B ridet | nrough |  |  |  |

KEB ridethrough functions as normal, to maintain a controlled deceleration rate for the longest time possible, during a momentary power loss (see section H1, Digital Inputs, on page 76 for more details). When the KEB frequency constant is set to any value other than "0", KEB ridethrough for systems use is enabled.

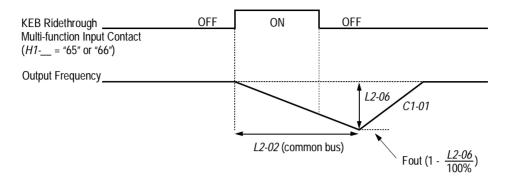

Figure 50 KEB Ridethrough Timing Diagram

In system applications requiring multiple drives with a common DC bus, KEB ride-through functions differently. The inverter decelerates from the output frequency to the KEB frequency level, according to the momentary power loss ridethough time (L2-02). The KEB frequency constant (L2-06) is set according to the following equation:

KEB Frequency Level = Output Frequency (1 - 
$$\frac{L2-06}{100\%}$$
)

This method is ideal when helper drives are being used on a film line, and a loss of power might cause a line break. This method will allow synchronized deceleration for all of the common-bus drives, to prevent speed deviation and thus a possible line break. If power is restored within the recovery time (L2-02), then the inverter accelerates to the previous frequency reference according to acceleration time 1 (C1-01).

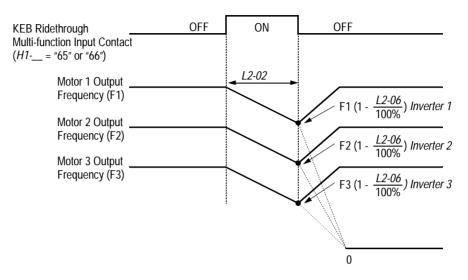

Figure 51 KEB Ridethrough - Common DC Bus Applications

Note: Enabling KEB ridethrough overrides the momentary power loss ride-through selection (L2-01).

#### L3 Stall Prevention/Current Limit

This function automatically adjusts the output frequency, acceleration and/or deceleration rates in order to continue operation without tripping or "stalling" the inverter.

L3-01 Stall Prevention Selection During Acceleration StallP Accel Sel

| ВВ | В | - |
|----|---|---|
|----|---|---|

Enables/disables stall prevention/current limit during acceleration.

| Setting | Description                                                                                                    |
|---------|----------------------------------------------------------------------------------------------------|
| 0       | Stall prevention/current limit during acceleration is disabled. The inverter increases the output frequency at the set acceleration rate. If the acceleration rate is too fast for the load condition, the inverter may trip on overcurrent (OC) or overload (OL).                                       |
| 1       | Stall prevention/current limit during acceleration is enabled <i>(factory default)</i> . The acceleration rate is automatically reduced according to motor current to prevent stalling during acceleration. The acceleration time may be longer than the set value <i>(C1-01)</i> .                      |
| 2       | Stall prevention/current limit during acceleration is enabled, with an <i>intelligent</i> acceleration mode. By monitoring motor current, the acceleration rate is automatically adjusted so that acceleration can be completed in the shortest amount of time, regardless of the set acceleration time. |

| L3-02 | Stall Prevention Le                                                                                                    | evel During Acceleration | StallP Accel Lvl | В | В | В | - |
|-------|----------------------------------------------------------------------------------------------------|--------------------------|------------------|---|---|---|---|
|       | Setting Range:<br>Factory Default:                                                                                                    | 0 to 200%<br>150%        |                  |   |   |   |   |
|       | The stall prevention/current limit level during acceleration is set as a percentage of inverter rated cur-<br>rent. A setting of 200% disables current limit during acceleration. During acceleration, if the output |                          |                  |   |   |   |   |

current exceeds this current limit level (L3-02), acceleration stops and frequency is maintained. When

the output current decreases below this current limit level (*L3-02*), acceleration restarts. Motor Current 13-02Output Frequency 13-02 13-02

Figure 52 Stall Prevention/Current Limit During Acceleration

L3-03 Stall Prevention Limit (constant output area) Stal

StallP CHP Level

A A A -

When a motor is used in the constant output area (constant HP), output frequency  $\geq$  max. voltage output frequency (*E1-06*). In this area, the stall prevention/current limit level during acceleration is automatically reduced for smoother acceleration. This parameter limits the stall prevention/current limit level during acceleration in the constant output area so that it does not decrease unnecessarily. The current limit level during acceleration is changed according to the following equation:

| Current Limit Level During    | _ | Current Limit Level During | Max. Voltage Output Frequency (E1-06) |
|-------------------------------|---|----------------------------|---------------------------------------|
| Accel in Constant Output Area | = | Acceleration (L3-02)       | Output Frequency                      |

L3-04 Stall Prevention Selection During Deceleration StallP Decel Sel B B B B

If deceleration times are set too short for load conditions, the inverter automatically extends the deceleration time according to the main circuit DC bus voltage level. When using an optional braking resistor for the B900 series, set parameter L3-04 to "0".

| Setting | Description                                                                                                    |
|---------|----------------------------------------------------------------------------------------------------|
| 0       | Stall prevention during deceleration is disabled. An excessively short deceleration time will generate an overvoltage fault (OV), and the inverter will stop.                                                                                                    |
| 1       | Stall prevention during deceleration is enabled <i>(factory default)</i> .<br>The DC bus voltage level is monitored, and the deceleration rate is automatically extended to prevent an overvoltage condition. This deceleration rate may be longer than the set value <i>(C1-02)</i> .                                                                                                    |
| 2       | Stall prevention during deceleration is enabled, with an <i>intelligent</i> deceleration mode.<br>By monitoring DC bus voltage, the deceleration rate is automatically adjusted so that<br>deceleration can be completed in the shortest amount of time, regardless of the set<br>deceleration time.                                                                                                    |
| 3       | <ul> <li>Overvoltage (OV) countermeasure during deceleration (with braking resistor installed). Improves stall prevention during deceleration.</li> <li>Overvoltage (OV) sometimes occurs even under settings 1 or 2 above. The rising of the DC bus voltage is limited during fast deceleration of the motor. This feature allows a faster than normal decel time.</li> <li>Note: When in vector mode setting 3 cannot be used with braking resistor and with stall prevention.</li> </ul> |

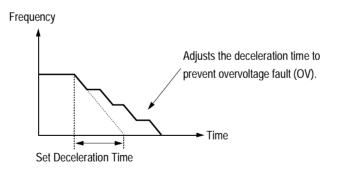

Figure 53 Stall Prevention During Deceleration

Note: Intelligent stall prevention during deceleration (L3-04 = "2") cannot be set in the vector control modes (when A1-02 = "2" or "3").

L3-05 Stall Prevention Selection During Running StallP Run Sel B – –

Sets a function to prevent stalling during an overload condition while running at constant speed.

| Setting | Description                                                                                                    |
|---------|----------------------------------------------------------------------------------------------------|
| 0       | Stall prevention/current limit during running is disabled. An excessively short deceler-<br>ation time will generate an overvoltage fault (OV), and the inverter will stop.                                                                                                    |
| 1       | Stall prevention/current limit during running is enabled <i>(factory default)</i> .<br>When the inverter output current exceeds the current limit level <i>(L3-06)</i> for more than 100ms during speed agree, the output frequency is decreased according to deceleration time 1 <i>(C1-02)</i> , and this can prevent stalling. When the load condition is stabilized, the inverter accelerates to the previous frequency. |
| 2       | Stall prevention/current limit during running is enabled as in setting "1", however the output frequency is decreased according to deceleration time 2 ( $C1-04$ ).                                                                                                    |

L3-06 Stall Prevention Level During Running

StallP Run Lvl

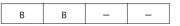

Setting Range:30 to 200%Factory Default:160%

The stall prevention/current limit level during running is set as a percentage of inverter rated current. A setting of 200% disables current limit during running. During speed agree, if the output current exceeds this current limit level during running, then deceleration starts.

When the output current exceeds this current limit level (L3-06), deceleration continues. When the output current decreases below this current limit level (L3-06), acceleration starts, up to the set frequency.

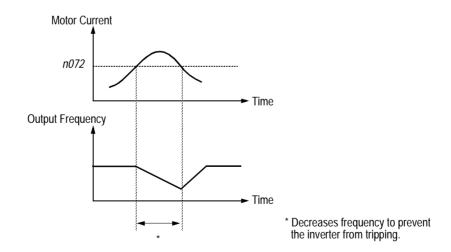

Figure 54 Stall Prevention/Current Limit During Running

# *L4 Reference Detection*

The B900 series utilizes three different functions for detecting output frequency:

- When frequency agree is enabled at the multi-function contact outputs ( $H2-\_="2"$  or "13"), the contact closes whenever the output frequency "agrees" with the frequency reference, plus or minus the speed agree detection width.
- When desired frequency agree is enabled at the multi-function contact outputs ( $H2-\_$  = "3" or "14"), the contact closes whenever the output frequency "agrees" with the speed agree detection level, plus or minus the speed agree detection width.
- When frequency detection is enabled at the multi-function contact outputs ( $H2-\_=$  "4", "5", "15" or "16"), the contact closes whenever the output frequency is less than or more than the speed agree detection level, depending on which detection is selected.

Refer to section *H2*, *Digital Outputs* on page 88, for more detailed information on setting these functions.

Spd Agree Level

Spd Agree Width

L4-01 Speed Agree Detection Level (without sign)

Setting Range: 0.0 to 400.0Hz

Factory Default: 0.0Hz

Sets the detection level for the desired frequency agree 1 and frequency detection 1 and 2 functions. The set detection level is effective during both FWD and REV operation.

L4-02 Speed Agree Detection Width

Setting Range:0.0 to 20.0HzFactory Default:2.0Hz

Sets the detection width for frequency and desired frequency agree 1 and frequency detection 1 and 2 functions.

L4-03 Speed Agree Detection Level (with sign)

Spd Agree Lvl+-

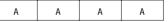

В

В

В

В

Setting Range:0.0 to ±400.0HzFactory Default:0.0Hz

Sets the detection level for the desired frequency agree 2 and frequency detection 3 and 4 functions. The set detection level is effective during either FWD or REV operation, depending on the set detection level (positive value for FWD operation, negative value for REV operation).

L4-04 Speed Agree Detection Width

Spd Agree Width+- A A A A

В

В

В

В

Setting Range:0.0 to 20.0HzFactory Default:2.0Hz

Sets the detection width for frequency and desired frequency agree 2 and frequency detection 3 and 4 functions.

#### L4-05 Operation When Frequency Reference Loss

Ref Loss Sel

Num of Restarts

R

R

R

В

A A A A

Selects operation when the frequency reference from the control circuit terminal is reduced by 90% within 400ms.

| Setting | Description                                     |
|---------|-------------------------------------------------|
| 0       | Stop (factory default).                         |
| 1       | Run at 80% of the previous frequency reference. |

## L5 Automatic Restart

After a fault occurs, the inverter and its fault detection circuit can be reset. The automatic restart function allows the inverter to continue operation after certain faults.

L5-01 Number of Automatic Restart Attempts

Setting Range: 0 to 10 Factory Default: 0

Sets the number of automatic restart attempts. Setting to "0" disables this function.

#### Automatic Restart Operation

- When a fault is detected, the inverter output shuts OFF for the minimum baseblock time (L2-03). The digital operator displays the fault while the inverter output is shut OFF.
- While the minimum baseblock time elapses, the fault is reset automatically and speed search starts from the previous output frequency before the fault occurred.
- When the total number of faults exceeds the number of automatic restart attempts, the faults are *not* reset automatically and the inverter output remains OFF. At this time, a fault contact output is activated.

The inverter can be set to automatically restart after the following faults occur:

- · Overcurrent (OC)
- · Overvoltage (OV)
- Undervoltage PUV (UV1)
- · Ground fault (GF)
- · Regenerative transistor fault (rr)

However, automatic restart is not available for the following faults:

- · Control circuit undervoltage (UV2)
- MC answer-back fault (UV3)
- · Load short-circuit (SC)
- $\cdot$  Heatsink overheat (OH)
- $\cdot\,$  Run command fault (EF)
- $\cdot$  Overspeed (OS)

- Excessive speed deviation (DEV)
- PG disconnection (PGO)
- · Parameter setting error (OPR)
- · Communication error (CE)
- External fault (EF3 to EF8)

The number of restart attempts is reset to 0 when:

- · A fault does not occur for more than 10 minutes after restart.
- · A fault reset command is input from the control circuit terminal or the digital operator.
- $\cdot$  Power is cycled.

#### L5-02 Automatic Restart Operation Selection

Restart Sel

в в в в

Selects whether a fault contact output is activated during automatic restart.

| Setting | Description                      |
|---------|----------------------------------|
| 0       | No fault relay (factory default) |
| 1       | Fault relay active               |

#### *L6 Torque Detection*

The overtorque detection circuit activates when the motor load causes the motor current (or torque during vector control) to exceed the overtorque detection level (L6-02). When an overtorque condition is detected, alarm signals are sent to multi-function output terminals 9, 25 and 26.

To output an overtorque detection signal, select torque detection 1 at either of the multi-function contact outputs ( $H2-\_$  = "B" or "17"). Refer to section H2, *Digital Outputs* on page 88, for more details.

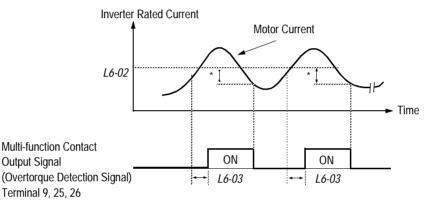

\* Release width (hysteresis) during overtorque detection is 5% of the inverter rated current level.

# Figure 55 Overtorque Characteristics Timing Diagram

|  | L6-01 | Overtorque Detec | tion 1 Selection |
|--|-------|------------------|------------------|
|--|-------|------------------|------------------|

Torq Det 1 Sel

B B B

В

Activates overtorque detection, and selects whether detection generates an alarm or a fault.

| Setting | Description                                                                                                    |
|---------|----------------------------------------------------------------------------------------------------|
| 0       | Overtorque detection is disabled (factory default).                                                                                                    |
| 1       | Overtorque detection is enabled whenever at the speed agree level (when inverter is not accelerating or decelerating). Continue running after detection (OL3 alarm). |
| 2       | Overtorque detection is enabled always. Continue running after detection (OL3 alarm).                                                                                |
| 3       | Overtorque detection is enabled whenever at the speed agree level. Coast to a stop after detection (OL3 fault).                                                      |
| 4       | Overtorque detection is enabled always. Coast to a stop after detection (OL3 fault).                                                                                 |

L6-01 Notes:

- 1. To detect torque during acceleration or deceleration, set to "2" or "4".
- 2. To continue operation after overtorque detection, set to "1" or "2". During detection, the digital operator displays an "OL3" alarm (blinking).
- 3. To stop the inverter after an overtorque detection fault, set to "3" or "4". During detection, the digital operator displays an "OL3" fault.

*L6-02 Overtorque Detection 1 Level* 

|       | 1                                  |                                                       | 1                                  |           |          |          |     |
|-------|------------------------------------|-------------------------------------------------------|------------------------------------|-----------|----------|----------|-----|
|       | Setting Range:<br>Factory Default: | 0 to 300%<br>150%                                     |                                    |           |          |          |     |
|       | •                                  | e detection level as a pe<br>, during vector control. | ercentage of inverter rated curren | nt, durir | ng V/f c | control, | and |
| L6-03 | Overtorque Detect                  | ion 1 Time                                            | Torq Det 1 Time                    | В         | В        | В        | В   |
|       | Setting Range:<br>Factory Default: | 0.0 to 10.0s<br>0.1s                                  | ets a dalay, batwaan tha tima ma   |           | ont (or  | torqua)  |     |
|       | i ne overtorque de                 | tection delay time inser                              | rts a delay, between the time more | tor curr  | ent (or  | torque)  |     |

*Torq Det 1 Lvl* 

В

А

А

А

А

В

В

В

exceeds the overtorque detection level (L6-02) and when the overtorque detection function is enabled. The digital operator then displays "OL3".

Torq Det 2 Sel

L6-04 Overtorque Detection 2 Selection

Activates overtorque detection 2, and selects whether detection generates an alarm or a fault.

| Setting | Description                                                                                                    |
|---------|----------------------------------------------------------------------------------------------------|
| 0       | Overtorque detection is disabled (factory default).                                                                                                    |
| 1       | Overtorque detection is enabled whenever at the speed agree level (when inverter is not accelerating or decelerating). Continue running after detection (OL4 alarm). |
| 2       | Overtorque detection is enabled always. Continue running after detection (OL4 alarm).                                                                                |
| 3       | Overtorque detection is enabled whenever at the speed agree level. Coast to a stop after detection (OL4 fault).                                                      |
| 4       | Overtorque detection is enabled always. Coast to a stop after detection (OL4 fault).                                                                                 |

Overtorque detection 2 functions the same as overtorque detection 1 (L6-01), except that "OL4" is displayed on the digital operator instead. This function is used when two types of detection are output to the multi-function output terminals.

L6-05 Overtorque Detection 2 Level

Torq Det 2 Lvl

| A A | A | A |
|-----|---|---|
|-----|---|---|

Setting Range:0 to 300%Factory Default:150%

Sets the second overtorque detection level as a percentage of inverter rated current, during V/f control, and motor rated torque, during vector control.

| L6-06 | Overtorque Detect                                           | ion 2 Time                                      | Torq Det 2 Time                                                    | A       | A       | A       | A   |
|-------|-------------------------------------------------------------|-------------------------------------------------|--------------------------------------------------------------------|---------|---------|---------|-----|
|       | Setting Range:<br>Factory Default:                          | 0.0 to 10.0s<br>0.1s                            |                                                                    |         |         |         |     |
|       | exceeds the overtor                                         |                                                 | ts a delay, between the time m 05) and when the second over "OL3". |         |         |         |     |
| L7    | <i>Torque Limit</i><br>The torque limit fu<br>operation:    | nction limits the amount                        | of motor torque in all four qu                                     | adrants | of vect | or cont | rol |
|       |                                                             | vard Motoring<br>erse Motoring                  | <ul> <li>Forward Regenera</li> <li>Reverse Regenera</li> </ul>     | -       |         |         |     |
|       | Torque limit is acti                                        | ivated in both the speed a                      | and torque control modes.                                          |         |         |         |     |
| L7-01 | Forward Torque Li                                           | imit                                            | Torq Limit Fwd                                                     | _       | _       | В       | В   |
|       | Setting Range:<br>Factory Default:                          | 0 to 300%<br>200%                               |                                                                    |         |         |         |     |
|       | Sets the motoring s                                         | side torque limit value du                      | ring FWD run.                                                      |         |         |         |     |
| L7-02 | Reverse Torque Lir                                          | nit                                             | Torq Limit Rev                                                     | _       | _       | В       | В   |
|       | Setting Range:<br>Factory Default:                          | 0 to 300%<br>200%                               |                                                                    |         |         |         |     |
|       | Sets the motoring s                                         | side torque limit value du                      | ring REV run.                                                      |         |         |         |     |
| L7-03 | Regenerative Forw                                           | vard Torque Limit                               | Torq Lmt Fwd Rgn                                                   | _       | -       | В       | В   |
|       | Setting Range:<br>Factory Default:                          | 0 to 300%<br>200%                               |                                                                    |         |         |         |     |
|       | Sets the regeneration                                       | ng side torque limit value                      | e during FWD run.                                                  |         |         |         |     |
| L7-04 | Regenerative Reve                                           | rse Torque Limit                                | Torq Lmt Rev Rgn                                                   | _       | _       | В       | В   |
|       | Setting Range:<br>Factory Default:<br>Sets the regeneration | 0 to 300%<br>200%<br>ng side torque limit value | e during REV run.                                                  |         |         |         |     |

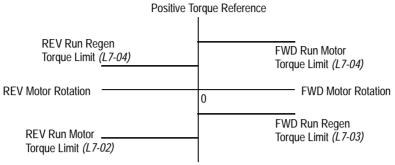

Negative Torque Reference

## Figure 56 Torque Limit - 4 Quadrant Operation

#### L8 Hardware Protection

The B900 series comes equipped with a number of built-in functions designed to protect the inverter and its components from damage. This section describes the set-up of these functions.

L8-01 Protection Selection for Internal DB Resistor DB Resistor Prot

B B B B

When a Bedford dynamic braking resistor is used, protection against overheat is enabled with this function. The duty cycle of the braking resistor is monitored in software so that it does not exceed 3%.

| Setting | Description                                                        |
|---------|--------------------------------------------------------------------|
| 0       | DB resistor overheat protection is not provided (factory default). |
| 1       | DB resistor overheat protection is provided.                       |

If the duty cycle exceeds 3%, a DB overheat fault (RH) occurs, and the inverter coasts to stop.

#### L8-02 OH Pre-Alarm Level

OH Pre-Alarm Lvl

A A A

А

Setting Range:0 to 100°CFactory Default:100°C

Sets the heatsink temperature level for protection against overheat (OH).

# L8-03 Stopping Method Selection After OH Pre-Alarm OH Pre-Alarm Sel

A A A A

Selects the stopping method when heatsink overheat is detected.

| Setting | Description                                          |
|---------|------------------------------------------------------|
| 0       | Ramp to stop according to C1-02 setting.             |
| 1       | Coast to stop                                        |
| 2       | Ramp to stop according to C1-09 setting (fast-stop). |
| 3       | Operation continues, alarm only (factory default).   |

L8-05 Input Phase Loss Protection

Ph Loss In Sel

A A A A

The input phase loss detection circuit monitors the DC bus current ripple and activates when the one of the input phases are lost. The detection circuit calculates the maximum and minimum values of the DC bus voltage in one second intervals, and compares the difference ( $\Delta V$ ) between these values with an internal detection level. If  $\Delta V$  reaches or exceeds the detection level, then after 0.5 second, input phase loss is detected; a PF fault occurs, and the motor coasts to stop.

| Setting | Description                                                |
|---------|------------------------------------------------------------|
| 0       | Input phase loss protection is disabled (factory default). |
| 1       | Input phase loss protection is enabled.                    |

Input phase loss detection is disabled in the following cases:

- A Stop command is input.
- · Magnetic Contactor (MC) shuts OFF.
- $\cdot\,$  CPU A/D converter fault (CPF5).
- · During deceleration.
- · Output current  $\leq 30\%$  of Inverter rated current.

#### L8-07 Output Phase Loss Protection

The output phase loss detection circuit monitors the DCCT and activates when one of the output phases are lost. The detection circuit calculates the RMS current value ( $I_{RMS}$ ) for each of the phases and compares it with an internal output detection level. If  $I_{RMS}$  decreases to or below the detection level for 10 seconds, an output phase loss (LF) fault occurs, and the motor coasts to stop.

| Setting | Description                                                 |
|---------|-------------------------------------------------------------|
| 0       | Output phase loss protection is disabled (factory default). |
| 1       | Output phase loss protection is enabled.                    |

#### L8-10 Ground Fault Protection

Ground Fault Sel

Ph Loss Out Sel

| A A | А | А |
|-----|---|---|
|-----|---|---|

А

А

А

А

The ground fault detection circuit monitors the output current and activates when one of the output phases is connected to ground.

A ground fault will occur when the inverter output grounding current has exceeded 50% of the inverter rated current.

When a ground fault condition occurs, the following fault code will be displayed: "GF Ground Fault".

| Setting | Description                                                      |
|---------|------------------------------------------------------------------|
| 0       | Disabled - Ground fault protection is disabled                   |
| 1       | Enabled - Ground fault protection is enabled. (factory default). |

Prtct@L-Spd

A A A —

This parameter assists in protecting the IGBT from overheating of the transistor junction when the output current is high and the output frequency is low. The settings are as follows:

| Setting | Description                                                                                                    |
|---------|----------------------------------------------------------------------------------------------------|
| 0       | Conventional Method (No change in carrier), inverter relies on L8-19 protection (same as 1042 software).                                                                                                    |
| 1       | Lower fc - When output current is greater than 100%, and output frequency is less than or equal to 10Hz, the carrier frequency is automatically decreased to the L8-18 setting (between 8 and 2 kHz depending on model). The carrier will automatically return to the normal value after the load is reduced. (factory default) |
| 2       | Short term OL2 - OL occurs in 2 seconds when at low output frequencies (6Hz or less) and in hard current limit.                                                                                                    |
| 3       | I-Limit=150% - Current limit is 150% of inverter rated current. The IGBT junction temperature should be below any critical level provided the output current is less than 150%. <1110>                                                                                                    |

L8-19 OL2 Characteristics at Low speed <1110>

OL2 Chara@L-Spd

A A A A

This parameter allows the selection of normal or fast OL2 protection below 6 or 10 Hz. It is recommended that this parameter be enabled at all times. In some instances fast OL2 protection (L8-19=1) may not be desired, such as when operating in flux vector at zero speed. If L8-19 is set to 0 (disabled) L8-17 must be set to 1,2, or 3.

| Setting | Description                                                                                                    |
|---------|----------------------------------------------------------------------------------------------------|
| 0       | Disabled -OL2 protection is disabled at low speed. This OL2 protection is the same at high speed and low speed. <i>(factory default).</i> |
| 1       | Enabled - A current limiting function is performed at low speed, the inverter OL2 protection responds quickly at 6 Hz or less.            |

*Caution*: When disabling OL2 protection, (L8-19=0) verify that the motor current will not go beyond the current limit level when operating below 10 Hz. Or set the carrier frequency equal to or less than 2 kHz.

# **O** Operator Parameters

## 01 Monitor Selection

#### 01-01 Monitor Selection

User Monitor Sel

B B B

В

The top level in the operation menu allows the viewing of four monitor variables. These are  $F_{ref}$ ,  $F_{out}$ ,  $I_{out}$ , and a user-selected monitor. This function can replace the output voltage monitor with another monitor in the operation mode. Choose one of the monitors *U1-04* to *U1-39* in this parameter.

| Setting | Description                                |
|---------|--------------------------------------------|
| 4       | Control method                             |
| 5       | Motor speed                                |
| 6       | Output voltage (factory default)           |
| 7       | DC bus voltage                             |
| 8       | Output power                               |
| 9       | Torque reference (internal)                |
| 10      | Input terminal status                      |
| 11      | Output terminal status                     |
| 12      | Internal control status 1                  |
| 13      | Elapsed time                               |
| 14      | FLASH ID number                            |
| 15      | Terminal 13 input voltage level            |
| 16      | Terminal 14 input voltage or current level |
| 17      | Terminal 16 input voltage level            |
| 18      | Motor secondary current (Iq)               |
| 19      | Motor excitation current (Id)              |
| 20      | SFS output frequency                       |
| 21      | ASR input                                  |
| 22      | ASR output                                 |
| 23      | Speed deviation                            |
| 24      | PID feedback                               |
| 25      | DI-16H reference                           |
| 26      | Voltage reference (Vq output)              |
| 27      | Voltage reference (Vd output)              |
| 28      | CPU ID number                              |
| 32      | ACR (q) Output                             |
| 33      | ACR (d) Output                             |
| 34      | OPE Detected                               |
| 35      | Zero Servo Pulse                           |
| 36      | PID Deviation                              |
| 37      | PID Output Monitor                         |
| 38      | PID Setpoint                               |

01-02 Monitor Selection After Power-up

Power-On Monitor

B B B

В

В

В

Selects the monitor to be displayed on the digital operator immediately after the power supply is turned ON.

| Setting | Description                                     |
|---------|-------------------------------------------------|
| 1       | Displays frequency reference (factory default). |
| 2       | Displays output frequency.                      |
| 3       | Displays output current.                        |
| 4       | Displays the monitor set in O1-01.              |

## 01-03 Scale for Setting and Monitoring Frequency Display Scaling B B

Units for parameters and monitors related to frequency can be scaled as shown below.

| Setting               |                                                | Description                                                                                                    |            |            |            |                        |  |  |  |  |
|-----------------------|------------------------------------------------|----------------------------------------------------------------------------------------------------|------------|------------|------------|------------------------|--|--|--|--|
| 00000                 | Unit: 0.0 <sup>-</sup>                         | 1Hz <i>(fac</i> i                                                                                                    | tory defau | ılt)       | -          |                        |  |  |  |  |
| 00001                 | Unit: 0.0 <sup>-</sup>                         | nit: 0.01%                                                                                                    |            |            |            |                        |  |  |  |  |
| 00002 to 00039        | Unit: rpm                                      | Jnit: rpm (0 to 3999)                                                                                                    |            |            |            |                        |  |  |  |  |
| 00040 to 03999        | Digits:                                        | <u>5th</u>                                                                                                    | <u>4th</u> | <u>3rd</u> | <u>2nd</u> | <u>1st</u>             |  |  |  |  |
| (user-selected units) |                                                | 0                                                                                                    | 0          | 0          | 0          | 0                      |  |  |  |  |
|                       | The 1st t                                      | The 1st thru 4th digits determine the set value at 100% output frequency.                                                                                                    |            |            |            |                        |  |  |  |  |
|                       | 5th di<br>5th di<br>5th di                     | Decimal point position is set by the 5th digit as follows:<br>5th digit = 0: displayed as 0000<br>5th digit = 1: displayed as 000.0<br>5th digit = 2: displayed as 00.00<br>5th digit = 3: displayed as 0.000 |            |            |            |                        |  |  |  |  |
|                       | ,<br>If 100% of<br>Set <i>O1-0</i>             | <i>Example 1</i><br>f 100% output frequency is equal to 200.0 units:<br>Set <i>O1-03</i> = "12000"; 100% of this reference is displayed as 200.0 and 60%<br>of this reference is displayed as 120.0.          |            |            |            |                        |  |  |  |  |
|                       | <i>Example</i><br>If 100% (<br>Set <i>O1-0</i> | output fre                                                                                                    |            | •          |            | is displayed as 39.00. |  |  |  |  |

## 01-04 Display Units for Speed-Related Parameters Display Units – – – В

Sets the display units for parameters and monitors related to frequency, in the flux vector control mode.

| Setting | Description                                 |
|---------|---------------------------------------------|
| 0       | Displays frequency in Hz (factory default). |
| 1       | Displays frequency in rpm.                  |

### 01-05 Parameter Selection

Address Display

A A A A

Selects how the parameter addresses are displayed on the digital operator.

| Setting | Description                                  |
|---------|----------------------------------------------|
| 0       | Displays parameter number (factory default). |
| 1       | Displays MODBUS address.                     |

## O2 Key Selections

O2-01 Local/Remote Key

Local/Remote Key

B B B

В

Enables/disables the digital operator LOCAL/REMOTE key.

| Setting | Description                                                                      |
|---------|----------------------------------------------------------------------------------|
| 0       | Local/Remote key is disabled.                                                    |
| 1       | Local/Remote key is enabled (factory default).                                   |
|         | Depressing the Local/Remote key switches operation commands                      |
|         | between the digital operator and the settings of <i>B1-01</i> and <i>B1-02</i> . |

02-02 STOP Key During External Terminal Operation Oper STOP Key

B B B B

Enables/disables the digital operator STOP key, during operation from the external terminals and during serial communication.

| Setting | Description                                                                                                    |
|---------|----------------------------------------------------------------------------------------------------|
| 0       | The digital operator STOP key is disabled when Run command does <i>not</i> come from the dig-<br>ital operator.                                                         |
| 1       | The digital operator STOP key is always enabled <i>(factory default)</i> .<br>The STOP key is enabled even during external terminal operation and serial communication. |

### O2-03 User-Defined Default Value Setting User Defaults В В В В Parameters set by user can be stored in the inverter as user default values. Setting Description 0 No change (factory default) 1 Sets user-specified values as defaults. Each parameter's set values are stored as user defaults. Even if the values are changed after this parameter is set, user defaults can be restored by setting A1-03 = "1110" (user initialization). Up to 50 changed values can be stored. 2 Clears user defaults. **O2-04** Inverter Model Selection Inverter Model # А А А А 23P7 to 2075, 43P7 to 4300 Setting Range: Factory Default: Inverter model dependent Sets the inverter capacity, according to model number. Control parameters with defaults specific to the inverter capacity are set automatically (i.e. carrier frequency, motor data, etc.). This parameter does not need changing, unless the control board is replaced. O2-05 Digital Operator M.O.P. Mode Selection Operator M.O.P. А А А А Selects whether the ENTER key is used when the frequency reference is set by the digital operator. The digital operator can simulate a motor operated potentiometer (M.O.P.) by setting this parameter. Setting Description 0 The digital operator M.O.P. mode is disabled (factory default). The inverter accepts the frequency reference command when the ENTER key is depressed. 1 The digital operator M.O.P. mode is enabled. The inverter accepts the frequency reference command as soon as changes are made with the arrow keys, without the ENTER key being depressed.

If the digital operator is disconnected from the inverter, this parameter selects whether the inverter detects this condition.

| Setting | Description                                                                                                    |
|---------|----------------------------------------------------------------------------------------------------|
| 0       | Detection is disabled. Operation continues (factory default).                                                                                                    |
| 1       | Detection is enabled. When the inverter detects that the digital operator has been discon-<br>nected while running, the inverter coasts to stop and the error message "OPR Operator<br>Disconnected" is displayed on the digital operator, after it is connected again. |

This function can only be activated when the run command comes from the digital operator.

#### **O2-07** Operation Time Setting Elapsed Time Set А А А Setting Range: 0 to 65535 Hours Factory Default: 0 Hours

Sets the initial value for the cumulative operation time. Operation time starts accumulating from the set value. This is very useful for preventive maintenance purposes.

*O2-08 Cumulative Operation Time Selection* 

Defines the operation time that accumulates in the timer.

| Setting | Description                                                                                                    |
|---------|----------------------------------------------------------------------------------------------------|
| 0       | Power-On time is the accumulated time <i>(factory default)</i> .<br>The timer counts the time while the inverter power supply is turned ON as operation time. |
| 1       | Running time is the accumulated time. The timer counts the time while the inverter is running as operation time.                                              |

## **O2-09** Initialization Mode Selection

Sets factory defaults to worldwide specifications.

| Setting | Description                               |  |  |  |  |  |  |  |
|---------|-------------------------------------------|--|--|--|--|--|--|--|
| 0       | Japanese specifications                   |  |  |  |  |  |  |  |
| 1       | American specifications (factory default) |  |  |  |  |  |  |  |
| 2       | European specifications                   |  |  |  |  |  |  |  |
| 3       | OMRON specifications                      |  |  |  |  |  |  |  |

After changing this setting, reinitialize the inverter in parameter A1-03. This initialization affects market-driven parameter settings (motor-related parameters, carrier frequency, inverter rated current, etc.)

А

А А А А

А

А

А

А

Elapsed Time Run

Init Mode Sel

## Main Menu: Auto-Tuning <ENTER>

Adaptation to most all 3 phase induction motors manufactured worldwide is possible with the Bedford automatic tuning function. Available in both open loop vector and flux vector control modes, the inverter asks the user for minimal motor information, then guides the user through a quick, simple tuning process. Below is the motor data required for automatic tuning in the quick-start mode:

| Motor Rated Voltage   | Sets motor rated voltage in VAC.             | - | _ | Q | Q |
|-----------------------|----------------------------------------------|---|---|---|---|
| Motor Rated Current   | Sets motor rated current in A.               | - | - | Q | Q |
| Motor Rated Frequency | Sets motor rated frequency in Hz.            | - | _ | Q | Q |
| Motor Rated Speed     | Sets motor rated speed in rpm.               | - | _ | Q | Q |
| Number of Motor Poles | Sets the number of motor poles.              | - | _ | Q | Q |
| Motor Selection       | Chooses connected motor as 1st or 2nd motor. | - | _ | Q | Q |

After scrolling through tuning parameters using the  $\land$  key, depress the Run key to begin auto-tuning. During tuning, "Tune Proceeding" flashes on the digital operator display. After complete, "Tune Successful" is displayed.

Note: If the Stop key is depressed during tuning, auto-tuning is interrupted and the motor coasts to stop. The data changed during tuning returns to its original values.

After tuning is complete, depress the Menu key to exit the auto-tuning mode.

## 1. Parameter List

|            |                 |                   | N                                               |                           |                           |                        |                                                                                                    | Change                                           | Pa        | rameter A       | Access Le              | vel            |                 |
|------------|-----------------|-------------------|-------------------------------------------------|---------------------------|---------------------------|------------------------|----------------------------------------------------------------------------------------------------|--------------------------------------------------|-----------|-----------------|------------------------|----------------|-----------------|
| Fu         | nction          | Parameter<br>No.  | Name<br>(Digital Operator<br>Display)           | Setting<br>Range          | Setting<br>Unit           | Factory<br>Setting     | Remarks<br>(Digital Operator Display)                                                                                                    | during<br>Operation<br>o: Enabled<br>x: Disabled | V/f       | V/f<br>w/<br>PG | Open<br>Loop<br>Vector | Flux<br>Vector | User<br>Setting |
|            |                 | A1-00             | Language<br>Selection<br>(Select Language)      | 0.1                       | 1                         | 1<br>(Note1)           | 0: English<br>1: Japanese<br>2: Deutsch <1110><br>3: Francais <1110><br>4: Italiano <1110><br>5: Espanol <1110><br>6: Portugues <1110>              | 0                                                | Q         | Q               | Q                      | Q              |                 |
| Initialize | uc              | A1-01             | Access Level<br>(Access Level)                  | 0~4                       | 1                         | 2                      | 0: Operation Only<br>1: User Level (Note 5)<br>2: Quick-Start [Q]<br>3: Basic Level [B]<br>4: Advanced Level [A]                                    | 0                                                | Q         | Q               | Q                      | Q              |                 |
|            | Initialization  | A1-02             | Control Method<br>Selection<br>(Control method) | 0~3                       | 1                         | 0<br>(Note1)           | 0: V/F Control<br>1: V/F w/PG Fdbk<br>2: Open Loop Vector<br>3: Flux Vector                                                                         | x                                                | Q         | Q               | Q                      | Q              |                 |
| Init       |                 | A1-03             | Initialize<br>(Init Parameters)                 | 0<br>1110<br>2220<br>3330 | N/A                       | 0                      | 0 : No Initialize<br>1110: User Initialize (Note 7)<br>2220: 2-Wire Initialize<br>3330: 3-Wire Initialize                                           | x                                                | Q         | Q               | Q                      | Q              |                 |
|            |                 | A1-04             | Password 1 *<br>(Enter Password)                | 0000~<br>9999             | 1                         | 0000                   | Password protection for:<br>A1-01 Access Level<br>A1-02 Control Method<br>A1-03 Initialization<br>A2-01 to A2-32 User Parame-<br>ters (If selected) | x                                                | Q         | Q               | Q                      | Q              |                 |
|            | User Parameters | ~<br>A2-32        | User Setting<br>Parameters<br>(Function A2)     | _                         | _                         | _                      | User Parameter 1 to<br>User Parameter 32                                                                                                    | x                                                | A         | A               | A                      | A              |                 |
|            | te 2<br>te 5    | Setting<br>Select | ion "1: User Level" is                          | 1 when the<br>only availa | e control r<br>able after | nethod is<br>selecting | = 1, A1-02 = 2)<br>set to flux vector control (A1-02 =<br>setting 4: Advanced Level and th<br>Parameter No. O2-03 to 1.                             |                                                  | a user pa | arameter        | in A2-01.              |                |                 |

|                     |                      |                  |                                                                                  |                   |                 | Factory<br>Setting |                                                                                                    | Change                                           | Parameter Access Level |                 |                        |                |                 |
|---------------------|----------------------|------------------|----------------------------------------------------------------------------------|-------------------|-----------------|--------------------|----------------------------------------------------------------------------------------------------|--------------------------------------------------|------------------------|-----------------|------------------------|----------------|-----------------|
| Fu                  | nction               | Parameter<br>No. | Name<br>(Digital Operator<br>Display)                                            | Setting<br>Range  | Setting<br>Unit |                    | Remarks<br>(Digital Operator Display)                                                                                                    | during<br>Operation<br>o: Enabled<br>x: Disabled | V/f                    | V/f<br>w/<br>PG | Open<br>Loop<br>Vector | Flux<br>Vector | User<br>Setting |
|                     |                      | B1-01            | Reference Selec-<br>tion<br>(Reference Source)                                   | 0 ~ 4             | 1               | 1                  | <ol> <li>Operator)</li> <li>(Terminals)</li> <li>Communication (Serial<br/>Com)</li> <li>(Option PCB)</li> <li>(EWS) Reference from CP-<br/>717 &lt;1110&gt;(Note 8)</li> </ol> | x                                                | Q                      | Q               | Q                      | Q              |                 |
| lication            | eduence              | B1-02            | Operation Method<br>Selection<br>(Run Source)                                    | 0 ~ 4             | 1               | 1                  | 0: (Operator)<br>1: (Terminals)<br>2: Communication(Serial<br>Com)<br>3: (Option PCB)<br>4: (EWS) Run from CP-717<br><1110> (Note 8)                                            | x                                                | Q                      | Q               | Q                      | Q              |                 |
|                     |                      | B1-03            | Stopping Method<br>Selection<br>(Stopping Method)                                | 0 ~ 3<br>(Note 2) | 1               | 0                  | 0: (Ramp to Stop)<br>1: (Coast to Stop)<br>2: DC injection to stop<br>(DCInj to Stop)<br>3: Coast to stop with timer<br>(Coast w/Timer)                                         | х                                                | Q                      | Q               | Q                      | Q              |                 |
| Group B Application | Function b1 Sequence | B1-04            | Reverse Operation<br>Prohibit<br>(Reverse Oper)                                  | 0, 1              | 1               | 0                  | 0: (Reverse Enabled)<br>1: (Reverse Disabled)                                                                                                    | x                                                | В                      | В               | В                      | В              |                 |
| Ū                   | Fur                  | B1-05            | Operation Selec-<br>tion for Setting of<br>E1-09 or less<br>(Zero-Speed Oper)    | 0 ~ 3             | 1               | 0                  | <ol> <li>Run at frequency reference<br/>(Run at Freq Ref)</li> <li>(STOP)</li> <li>Run at minimum frequency<br/>(RUN at Min Freq)</li> <li>(RUN at Zero RPM)</li> </ol>         | x                                                | -                      | -               | -                      | A              |                 |
|                     |                      | B1-06            | Digital Input Scan<br>Time<br>(Cntl Input Scans)                                 | 0, 1              | 1               | 1                  | 0: (2 mS - 2 Scans)<br>1: (5 mS - 2 Scans)                                                                                                    | x                                                | A                      | A               | A                      | A              |                 |
|                     |                      | B1-07            | Operation selection<br>after switching to<br>remote mode<br>(LOC/REM RUN<br>Sel) | 0, 1              | 1               | 0                  | 0: Cycle external run<br>(Cycle Extern RUN)<br>1: Accept external run<br>(Accept Extern RUN)                                                                                    | x                                                | A                      | A               | A                      | A              |                 |
|                     |                      |                  | Run command<br>acceptance while<br>being programmed<br>(RUN CMD at PRG)          | 0, 1              | 1               | 0                  | 0: Disabled<br>1: Enabled                                                                                                    | x                                                | A                      | A               | A                      | A              |                 |
|                     |                      |                  |                                                                                  |                   |                 |                    | to flux vector control (A1-02 = 3)<br>erence and/or run source from C                                                                                                    | D 717 when /                                     | oithor CC              | 016 or /        | D 016 or               | tion cord      |                 |

Note 8 (Tentative) Setting parameter B1-01 or B1-02 to 4 allows reference and/or run source from CP-717 when either CP-916 or CP-216 option cards are installed.

Note 9 Drive can be switched between local and remote mode while continuing to run. When switching from remote to local the last remote speed command will be set as the local speed for a bumpless transition.

|                     |                                |                        |                                                                     |                  |                 |                    |                                                                                                    | Change                                           | Pa  | rameter <i>i</i> | Access Le              | vel            |                 |
|---------------------|--------------------------------|------------------------|---------------------------------------------------------------------|------------------|-----------------|--------------------|----------------------------------------------------------------------------------------------------|--------------------------------------------------|-----|------------------|------------------------|----------------|-----------------|
| Fur                 | nction                         | Parameter<br>No.       | Name<br>(Digital Operator<br>Display)                               | Setting<br>Range | Setting<br>Unit | Factory<br>Setting | Remarks<br>(Digital Operator Display)                                                                                                    | during<br>Operation<br>o: Enabled<br>x: Disabled | V/f | V/f<br>w/<br>PG  | Open<br>Loop<br>Vector | Flux<br>Vector | User<br>Setting |
|                     |                                | B2-01                  | DC Injection<br>Braking Starting<br>Frequency<br>(DCInj Start Freq) | 0.0~<br>10.0     | 0.1Hz           | 0.5                | _                                                                                                    | х                                                | В   | В                | В                      | В              |                 |
|                     | n Brake                        | B2-02                  | DC Injection<br>Current<br>(DCInj Current)                          | 0~100            | 1%              | 50                 | _                                                                                                    | х                                                | В   | В                | В                      | -              |                 |
|                     | 2 DC Injection Brake           | B2-03                  | DC Injection Time<br>at Start<br>(DCInj Time<br>@Start)             | 0.00~<br>10.00   | 0.01s           | 0.00               | _                                                                                                    | x                                                | В   | В                | В                      | В              |                 |
|                     | Function b2                    | B2-04                  | DC Injection<br>Braking Time at<br>Stop<br>(DCInj Time<br>@Stop)    | 0.00~<br>10.00   | 0.01s           | 0.50 *             | * When 02-09 = 1 (American),<br>the setting is 0.00s. <24>                                                                                 | x                                                | В   | В                | В                      | В              |                 |
| olication           |                                | <b>B2-08</b><br><1110> | Magnetic Flux Com-<br>pensation Capacity<br>(FieldComp)             | 0~500            | 1%              | 0                  | 100% is no-load current value<br>at Min. frequency (E1-09)                                                                                 | x                                                | -   | -                | A                      | A              |                 |
| Group b Application | rch                            | B3-01                  | Speed Search<br>Selection at Start<br>(SpdSrch at Start)            | 0,1              | 1               | 0*                 | 0: Disabled<br>1: Enabled<br>* Factory setting defaults to 0:<br>Disabled except when (A1-<br>02=1) (V/F w/PG Fdbk) or 3<br>(Flux Vector). | x                                                | A   | A                | A                      | A              |                 |
|                     | Speed Search                   | B3-02                  | Speed Search<br>Operation Current<br>(SpdSrch Current)              | 0~200            | 1%              | 150*               | * Factory setting defaults to 150<br>when A1-02=0 (V/F Control).<br>When A1-02=2 (Open Loop<br>Vector), the default is 100.                | х                                                | A   | -                | A                      | -              |                 |
|                     |                                | B3-03                  | Speed Search<br>Deceleration Time<br>(SpdSrch Dec<br>Time)          | 0.1~<br>10.0     | 0.1s            | 2.0                | _                                                                                                    | x                                                | A   | -                | A                      | -              |                 |
|                     | Delay Timers<br>Brake Sequence | B4-01                  | Timer Function<br>On-delay Time<br>(Delay-ON Timer)                 | 0.0~<br>300.0    | 0.1s            | 0.0                | _                                                                                                    | x                                                | A   | A                | A                      | A              |                 |
|                     | Delay<br>Brake Se              | B4-02                  | Timer Function<br>Off-delay Time<br>(Delay-OFF Timer)               | 0.0~<br>300.0    | 0.1s            | 0.0                | _                                                                                                    | x                                                | A   | A                | A                      | A              |                 |

|                     |                         |                        |                                                     |                   |                 |                    |                                                                                                    | Change                                           | Pa  | rameter A       | Access Le              | vel            |                 |
|---------------------|-------------------------|------------------------|-----------------------------------------------------|-------------------|-----------------|--------------------|----------------------------------------------------------------------------------------------------|--------------------------------------------------|-----|-----------------|------------------------|----------------|-----------------|
| Fu                  | nction                  | Parameter<br>No.       | Name<br>(Digital Operator<br>Display)               | Setting<br>Range  | Setting<br>Unit | Factory<br>Setting | Remarks<br>(Digital Operator Display)                                                                                                    | during<br>Operation<br>o: Enabled<br>x: Disabled | V/f | V/f<br>w/<br>PG | Open<br>Loop<br>Vector | Flux<br>Vector | User<br>Setting |
|                     |                         | B5-01                  | PID Control Mode<br>Selection<br>(PID Mode)         | 0 ~ 4             | 1               | 0                  | <ol> <li>(Disabled)</li> <li>(Enabled D=Fdbk)</li> <li>Enabled D = Feed–For-<br/>ward (Enabled D=Fdfwd)</li> <li>Reference = Frequency<br/>Reference + PID Output<br/>(Fref+PID D=Fdbk)</li> <li>Reference = Frequency<br/>Reference + PID Output<br/>D is feed-forward<br/>(Fref+PID D=Fdfwd)</li> </ol> | Х                                                | A   | A               | A                      | A              |                 |
|                     |                         | B5-02                  | Proportional Gain<br>(P)<br>(PID Gain)              | 0.00~<br>25.00    | 0.01            | 1.00               | _                                                                                                    | 0                                                | A   | A               | A                      | A              |                 |
|                     |                         | B5-03                  | Integral (I) Time<br>(PID I Time)                   | 0.0~<br>360.0     | 0.1s            | 1.0                | _                                                                                                    | 0                                                | А   | A               | A                      | А              |                 |
|                     |                         | B5-04                  | Integral (I) Limit<br>(PID I Limit)                 | 0.0~<br>100.0     | 0.1%            | 100                | _                                                                                                    | 0                                                | А   | А               | А                      | А              |                 |
| ition               | Control                 | B5-05                  | Derivative (D) Time<br>(PID D Time)                 | 0.00~<br>10.00    | 0.01s           | 0.00               | _                                                                                                    | 0                                                | А   | Α               | A                      | Α              |                 |
| Applica             | 5 PID (                 | B5-06                  | PID Limit<br>(PID Limit)                            | 0.00~<br>100.0    | 0.1%            | 100.0              | _                                                                                                    | 0                                                | А   | Α               | А                      | Α              |                 |
| Group b Application | Function b5 PID Control | B5-07                  | PID Offset<br>Adjustment<br>(PID Offset)            | -100.0~<br>+100.0 | 0.1%            | 0.0                | _                                                                                                    | 0                                                | A   | A               | A                      | A              |                 |
|                     |                         | B5-08                  | PID Primary Delay<br>Time<br>(PID Delay Time)       | 0.00~<br>10.00    | 0.01s           | 0.00               | _                                                                                                    | 0                                                | A   | А               | A                      | A              |                 |
|                     |                         | <b>B5-09</b><br><1110> | PID Output<br>Selection<br>(Output Level Sel)       | 0, 1              | 1               | 0                  | <ol> <li>PID Forward Output [X 1]<br/>(Normal Character)</li> <li>PID Reverse Output [X-1]<br/>(Rev Character)</li> </ol>                                                                                                    | х                                                | A   | A               | A                      | A              |                 |
|                     |                         | <b>B5-10</b><br><1110> | PID Output Gain<br>(Output Gain)                    | 0.0 ~<br>25.0     | .1              | 1.0                | -                                                                                                    | x                                                | А   | А               | A                      | А              |                 |
|                     |                         | <b>B5-11</b><br><1110> | PID Output Reverse<br>Selection<br>(Output Rev Sel) | 0, 1              | 1               | 0                  | <ol> <li>When PID output is negative, motor direction is not changed, PID output is limited to 0. (0 limit)</li> <li>When PID output is negative, motor reverses direction. (Reverse)</li> </ol>                                                                                                    | X                                                | A   | A               | A                      | A              |                 |

|                     |                                        |                        |                                                                                |                  |                 |                    |                                                                                                    | Change                                           | Pa  | rameter /       | Access Le              | vel            |                 |
|---------------------|----------------------------------------|------------------------|--------------------------------------------------------------------------------|------------------|-----------------|--------------------|----------------------------------------------------------------------------------------------------|--------------------------------------------------|-----|-----------------|------------------------|----------------|-----------------|
| Fu                  | nction                                 | Parameter<br>No.       | Name<br>(Digital Operator<br>Display)                                          | Setting<br>Range | Setting<br>Unit | Factory<br>Setting | Remarks<br>(Digital Operator Display)                                                                                                    | during<br>Operation<br>o: Enabled<br>x: Disabled | V/f | V/f<br>w/<br>PG | Open<br>Loop<br>Vector | Flux<br>Vector | User<br>Setting |
|                     | PID Control                            | <b>B5-12</b><br><1110> | PID Feedback Ref-<br>erence Missing<br>Detection Selection<br>(Fb Los Det Sel) | 0~2              | 1               | 0                  | <ol> <li>PID feedback missing<br/>detection disabled. (Dis-<br/>abled)</li> <li>PID feedback missing<br/>detection enabled. (Alarm)<br/>Operation continues after<br/>detection, "Fbl" alarm is dis-<br/>played.</li> <li>PID feedback missing<br/>detection enabled. (Fault)<br/>Inverter output is shut off<br/>after detection, "Fbl" is dis-<br/>played.</li> </ol> | x                                                | A   | A               | A                      | A              |                 |
|                     |                                        | <b>B5-13</b><br><1110> | PID Feedback Ref-<br>erence Missing<br>Detection Level<br>(Fb los Det Lvl)     | 0~100            | 1%              | 0                  | _                                                                                                    | х                                                | A   | A               | A                      | A              |                 |
| Group b Application |                                        | <b>B5-14</b><br><1110> | PID Feedback Ref-<br>erence Missing<br>Detection Time<br>(Fb los Det Time)     | 0.0~<br>25.5     | 0.1s            | 1.0                | _                                                                                                    | х                                                | A   | A               | A                      | A              |                 |
| Group b /           | lold                                   | B6-01                  | Dwell Frequency at<br>Start<br>(Dwell Ref @Start)                              | 0.0~<br>400.0    | 0.1Hz           | 0.0                | _                                                                                                    | х                                                | A   | A               | A                      | A              |                 |
|                     | eference H                             | B6-02                  | Dwell Time at Start<br>(Dwell Time @<br>Start)                                 | 0.0~<br>10.0     | 0.1s            | 0.0                | _                                                                                                    | х                                                | A   | A               | A                      | A              |                 |
|                     | Function b6 Reference Hold             | B6-03                  | Dwell Frequency at<br>Stop<br>(Dwell Ref @ Stop)                               | 0.0~<br>400.0    | 0.1Hz           | 0.0                | _                                                                                                    | х                                                | A   | A               | A                      | A              |                 |
|                     |                                        | B6-04                  | Dwell Time at Stop<br>(Dwell Time @<br>Stop)                                   | 0.0~<br>10.0     | 0.1s            | 0.0                | _                                                                                                    | x                                                | A   | A               | A                      | A              |                 |
|                     | Control                                | B7-01                  | Droop Control Gain<br>(Droop Quantity)                                         | 0.0~<br>100.0    | 0.1%            | 0.0                | _                                                                                                    | 0                                                | -   | -               | -                      | А              |                 |
|                     | Function b7 Droop Con<br>Droop Control | B7-02                  | Droop Control<br>Delay Time<br>(Droop Delay Time)                              | 0.03~<br>2.00    | 0.01s           | 0.05               | _                                                                                                    | 0                                                | -   | -               | -                      | A              |                 |

|                     |                           |                        |                                                                 |                  |                 |                    |                                                                                                    | Change                                           | Ра  | rameter         | Access Le              | evel           |                 |
|---------------------|---------------------------|------------------------|-----------------------------------------------------------------|------------------|-----------------|--------------------|----------------------------------------------------------------------------------------------------|--------------------------------------------------|-----|-----------------|------------------------|----------------|-----------------|
| Fu                  | nction                    | Parameter<br>No.       | Name<br>(Digital Operator<br>Display)                           | Setting<br>Range | Setting<br>Unit | Factory<br>Setting | Remarks<br>(Digital Operator Display)                                                                                    | during<br>Operation<br>o: Enabled<br>x: Disabled | V/f | V/f<br>w/<br>PG | Open<br>Loop<br>Vector | Flux<br>Vector | User<br>Setting |
|                     |                           | B8-01                  | Energy-saving Gain<br>(Energy Save Gain)                        | 0~100            | 1%              | 80                 | _                                                                                                    | х                                                | А   | А               | -                      | -              |                 |
| uo                  | Saving                    | B8-02                  | Energy-saving<br>Frequency<br>(Energy Save Freq)                | 0.0~<br>400.0    | 0.1Hz           | 0.0                | _                                                                                                    | x                                                | A   | A               | -                      | -              |                 |
| pplicati            | nergy                     | <b>B8-03</b><br><1110> | Energy -saving<br>Mode Selection                                | 0, 1             | 1               | 0                  | 0: (Disabled)<br>1: (Enabled)                                                                                            | x                                                | -   | -               | F (A)<br>Note          | F (A)<br>Note  |                 |
| Group b Application | Function b8 Energy Saving | <b>B8-04</b><br><1110> | Energy-saving Con-<br>trol Gain (Energy<br>Save Gain)           | 0.0~<br>10.0     | 0.1             | 0.7*               | *When control mode A1-<br>02 = 3, default factory<br>setting becomes1.0                                                  | 0                                                | -   | -               | F (A)<br>Note          | F (A)<br>Note  |                 |
|                     |                           | <b>B8-05</b><br><1110> | Energy-saving Con-<br>trol Time Constant<br>(Energy Save F .T)  | 0.00~<br>10.00   | 0.01s           | 0.50*              | *When control mode A1-<br>02 = 3, default factory<br>setting becomes.01                                                  | 0                                                | -   | -               | F (A)<br>Note          | F (A)<br>Note  |                 |
|                     | ervo                      | B9-01                  | Zero-servo gain<br>(Zero Servo Gain)                            | 0~100            | 1               | 5                  | _                                                                                                    | x                                                | -   | -               | -                      | А              |                 |
|                     | Zero Servo                | B9-02                  | Zero-servo<br>Completion Width<br>(Zero Servo Count)            | 0~<br>16383      | 1               | 10                 | -                                                                                                    | x                                                | -   | -               | -                      | A              |                 |
|                     |                           |                        |                                                                 |                  |                 |                    |                                                                                                    | Note: USA<br>Advanced,                           |     |                 |                        | 9=2) are       |                 |
|                     |                           | C1-01                  | Acceleration Time 1<br>(Accel Time 1)                           |                  |                 | 10.0               | _                                                                                                    | 0                                                | Q   | Q               | Q                      | Q              |                 |
|                     |                           | C1-02                  | Deceleration Time 1<br>(Decel Time 1)                           |                  |                 | 10.0               | _                                                                                                    | 0                                                | Q   | Q               | Q                      | Q              |                 |
|                     |                           | C1-03                  | Acceleration Time 2<br>(Accel Time 2)                           | Depends<br>on    | Depends         | 10.0               | _                                                                                                    | 0                                                | В   | В               | В                      | В              |                 |
|                     |                           | C1-04                  | Deceleration Time 2<br>(Decel Time 2)                           | C1-10            | on<br>C1-10     | 10.0               | _                                                                                                    | 0                                                | В   | В               | В                      | В              |                 |
|                     |                           | C1-05                  | Acceleration Time 3<br>(Accel Time 3)                           | 0.00~            |                 | 10.0               | _                                                                                                    | х                                                | А   | А               | A                      | A              |                 |
| ing                 | I / Decel                 | C1-06                  | Deceleration Time 3<br>(Decel Time 3)                           | 600.00<br>or     | 0.01s or        | 10.0               | _                                                                                                    | х                                                | А   | А               | A                      | A              |                 |
| Group C Tuning      | 1 Acce                    | C1-07                  | Acceleration Time 4<br>(Accel Time 4)                           | 0.0<br>~         | 0.1s            | 10.0               | _                                                                                                    | x                                                | А   | Α               | A                      | A              |                 |
| Group               | Function C1 Accel /       | C1-08                  | Deceleration Time 4<br>(Decel Time 4)                           | 6000.0           |                 | 10.0               | _                                                                                                    | х                                                | А   | А               | A                      | Α              |                 |
|                     | Fur                       | C1-09                  | Emergency Stop<br>Time<br>(Fast Stop Time)                      |                  |                 | 10.0               | _                                                                                                    | x                                                | В   | В               | В                      | В              |                 |
|                     |                           | C1-10                  | Accel/Decel Time<br>Set Unit<br>(Acc/Dec Units)                 | 0.1              | 1               | 1                  | 0: Set unit of accel/decel time is<br>0.01s. (0.01 Seconds)<br>1: Set unit of accel/decel time is<br>0.1s. (0.1 Seconds) | x                                                | A   | A               | A                      | A              |                 |
|                     |                           | C1-11                  | Accel/Decel Time<br>Switching<br>Frequency<br>(Acc/Dec SW Freq) | 0.0~<br>400.0    | 0.1Hz           | 0.0                | _                                                                                                    | x                                                | A   | А               | A                      | A              |                 |

|                |                                     |                        | N                                                                                 |                  |                 |                    |                                                                                                    | Change                                           | Pa  | rameter A       | Access Le              | vel            |                 |
|----------------|-------------------------------------|------------------------|-----------------------------------------------------------------------------------|------------------|-----------------|--------------------|----------------------------------------------------------------------------------------------------|--------------------------------------------------|-----|-----------------|------------------------|----------------|-----------------|
| Fur            | nction                              | Parameter<br>No.       | Name<br>(Digital Operator<br>Display)                                             | Setting<br>Range | Setting<br>Unit | Factory<br>Setting | Remarks<br>(Digital Operator Display)                                                                                                    | during<br>Operation<br>o: Enabled<br>x: Disabled | V/f | V/f<br>w/<br>PG | Open<br>Loop<br>Vector | Flux<br>Vector | User<br>Setting |
|                | Acc/Dec                             | C2-01                  | S-Curve Character-<br>istic Time at Accel-<br>eration Start<br>(SCrv Acc@ Start)  | 0.00~<br>2.50    | 0.01s           | 0.20               | _                                                                                                    | х                                                | A   | A               | A                      | A              |                 |
|                | Function C2 S-Curve Acc/Dec         | C2-02                  | S-Curve Character-<br>istic Time at Accel-<br>eration End<br>(SCrv Acc@ End)      | 0.00~<br>2.50    | 0.01s           | 0.20               | _                                                                                                    | х                                                | A   | A               | A                      | A              |                 |
|                | Function                            | C2-03                  | S-Curve Character-<br>istic Time at Decel-<br>eration Start<br>(SCrv Dec @ Start) | 0.00~<br>2.50    | 0.01s           | 0.20               | _                                                                                                    | х                                                | A   | A               | A                      | A              |                 |
|                |                                     | C3-01                  | Slip Compensation<br>Gain<br>(Slip Comp Gain)                                     | 0.0~2.5          | 0.1             | 1.0*               | * Default factory setting is 0.0<br>when A1-02=0 [V/F mode].<br>When A1-02=2 [Open Loop<br>Vector] or 3 [Flux Vector]<br>default factory setting is 1.0                                                                         | 0                                                | В   | -               | В                      | В              |                 |
| Group C Tuning | ion                                 | C3-02                  | Slip Compensation<br>Primary Delay Time<br>(Slip Comp Time)                       | 0~10000          | 1 ms            | 200*               | * Default factory setting is<br>2000ms when A1-02=0 [V/F<br>mode]. When A1-02=2 [Open<br>Loop Vector] default factory<br>setting is 200ms.                                                                                      | х                                                | A   | -               | A                      | -              |                 |
| Gro            | Compensat                           | C3-03                  | Slip Compensation<br>Limit<br>(Slip Comp Limt)                                    | 0~250            | 1%              | 200                | _                                                                                                    | х                                                | A   | -               | A                      | -              |                 |
|                | Function C3 Motor Slip Compensation | C3-04                  | Slip Compensation<br>Selection during<br>Regeneration<br>(Slip Comp Regen)        | 0, 1             | 1               | 0                  | 0 : Disabled<br>1 : Enabled                                                                                                    | х                                                | A   | -               | A                      | -              |                 |
|                | Function C                          | <b>C3-05</b><br><1110> | Flux Calculation<br>Method<br>( Flux Select)                                      | 0, 1             | 1               | 0                  | <ul> <li>Magnetic flux is calculated<br/>by output frequency after<br/>compensation. (Slip<br/>Included)</li> <li>Magnetic flux is calcu-<br/>lated by output frequency<br/>before compensation.<br/>(Slip Excluded)</li> </ul> | х                                                | -   | -               | A                      | -              |                 |
|                |                                     | <b>C3-06</b><br><1110> | Output Voltage<br>Limit Operation<br>Selection<br>(Output V limit)                | 0, 1             | 1               | 0                  | 0 : Disabled (Note 10)<br>1 : Enabled (Note 11)                                                                                                    | x                                                | -   | -               | A                      | A              |                 |

Note 11 Open Loop Vector: When this parameter is set to "1" the motor voltage will be reduced slightly when the motor is operating above 90% base speed. Slip Compensation is enabled. Speed control accuracy is improved. This may prevent speed instabilities due to motor voltage saturation. This setting may improve speed regulation however motor torque/amp will be reduced by up to 10% due to motor voltage reduction above base speed. Flux Vector: Torque linearity is improved.

|                |                                 |                        |                                                                            |                  |                 |                    |                                                                                                    | Change                                           | Pa  | rameter A       | Access Le              | vel            |                 |
|----------------|---------------------------------|------------------------|----------------------------------------------------------------------------|------------------|-----------------|--------------------|----------------------------------------------------------------------------------------------------|--------------------------------------------------|-----|-----------------|------------------------|----------------|-----------------|
| Fu             | nction                          | Parameter<br>No.       | Name<br>(Digital Operator<br>Display)                                      | Setting<br>Range | Setting<br>Unit | Factory<br>Setting | Remarks<br>(Digital Operator Display)                                                                                                    | during<br>Operation<br>o: Enabled<br>x: Disabled | V/f | V/f<br>w/<br>PG | Open<br>Loop<br>Vector | Flux<br>Vector | User<br>Setting |
|                |                                 | C4-01                  | Torque Compensa-<br>tion Gain<br>(Torq Comp Gain)                          | 0.00~<br>2.50    | 0.01            | 1.00               | _                                                                                                    | 0                                                | В   | В               | В                      | -              |                 |
|                | sation                          | C4-02                  | Torque Compensa-<br>tion Time<br>(Torq Comp Time)                          | 0~10000          | 1 ms            | 20*                | * When A1-02=2 [Open Loop<br>Vector] factory default setting is<br>20 ms. When A1-02=1or 3 [V/<br>F or V/F w/PG] factory default<br>setting is 200 ms.                                          | х                                                | A   | A               | A                      | -              |                 |
|                | Function C4 Torque Compensation | <b>C4-03</b><br><1110> | Forward Torque<br>Compensation<br>Value @ Start<br>(F TorqCmp @start)      | 0.0~<br>200.0    | 0.1%            | 0.0                | Functions only when starting a<br>motor. Torque reference and<br>motor flux can be ramped up<br>quickly to improve speed<br>response during start. A set-<br>ting of 0.0 disables this feature. | х                                                | -   | -               | A                      | -              |                 |
|                | Function                        | <b>C4-04</b><br><1110> | Reverse Torque<br>Compensation<br>Value @ Start.<br>(R TorqCmp @<br>start) | 200.0~<br>0.0    | 0.1%            | 0.0                | Functions only when starting a<br>motor. Torque reference and<br>motor flux can be ramped up<br>quickly to improve speed<br>response during start. A set-<br>ting of 0.0 disables this feature. | x                                                | -   | -               | A                      | -              |                 |
| бı             |                                 | <b>C4-05</b><br><1110> | Torque Compensa-<br>tion Time Constant<br>(TorqCmp Delay T)                | 0~200            | 1ms             | 10                 | When 0~4ms is set, it is oper-<br>ated without filter. Functions<br>with C4-03 and C4-04.                                                                                                    | х                                                | -   | -               | A                      | -              |                 |
| Group C Tuning |                                 | C5-01                  | ASR Proportional<br>(P) Gain 1<br>(ASR P Gain 1)                           | 0.00~<br>300.00  | 0.01            | 20.00*             | When A1-02=1 [V/f w/PG] fac-<br>tory default setting is .20.<br>When A1-02=3 factory default<br>setting is 20.00.                                                                               | 0                                                | -   | В               | -                      | В              |                 |
|                |                                 | C5-02                  | ASR Integral (I)<br>Time 1<br>(ASR 1 Time 1)                               | 0.000~<br>10.000 | 0.001s          | 0.500*             | When A1-02=1 [V/f w/PG] fac-<br>tory default setting is .200.<br>When A1-02=3 factory default<br>setting is .500                                                                                | 0                                                | -   | В               | -                      | В              |                 |
|                | ASR Tuning                      | C5-03                  | ASR Proportional<br>(P) Gain 2<br>(ASR P Gain 2)                           | 0.00~<br>300.00  | 0.01            | 20.00*             | When A1-02=1 [V/f w/PG] fac-<br>tory default setting is .02 When<br>A1-02=3 factory default setting<br>is 20.00.                                                                                | 0                                                | -   | В               | -                      | В              |                 |
|                | Function C5 ASI                 | C5-04                  | ASR Integral (I)<br>Time 2<br>(ASR 1 Time 2)                               | 0.000~<br>10.000 | 0.001s          | 0.500*             | When A1-02=1 [V/f w/PG] fac-<br>tory default setting is .050.<br>When A1-02=3 factory default<br>setting is .500.                                                                               | 0                                                | -   | В               | -                      | В              |                 |
|                | μ                               | C5-05                  | ASR Limit<br>(ASR Limt)                                                    | 0.0~<br>20.0     | 0.1%            | 5.0                | -                                                                                                    | х                                                | -   | А               | -                      | -              |                 |
|                |                                 | C5-06                  | ASR Primary Delay<br>Time<br>(ASR Delay Time)                              | 0.000~<br>0.500  | 0.001s          | 0.004              | _                                                                                                    | х                                                | -   | -               | -                      | А              |                 |
|                |                                 | C5-07                  | ASR Switching<br>Frequency<br>(ASR Gain SW Freq)                           | 0.0~<br>400.0    | 0.1Hz           | 0.0                | _                                                                                                    | х                                                | -   | -               | -                      | A              |                 |
|                |                                 | C5-08                  | ASR Integral Limit<br>(ASR I Limit)                                        | 0~400            | 1               | 400%               |                                                                                                    | х                                                | -   | -               | -                      | Α              |                 |

|                |                                |                        | N                                                                            |                  |                 |                    |                                                                                                    | Change                                           | Pa  | rameter A       | Access Le              | vel            |                 |
|----------------|--------------------------------|------------------------|------------------------------------------------------------------------------|------------------|-----------------|--------------------|----------------------------------------------------------------------------------------------------|--------------------------------------------------|-----|-----------------|------------------------|----------------|-----------------|
| Fur            | nction                         | Parameter<br>No.       | Name<br>(Digital Operator<br>Display)                                        | Setting<br>Range | Setting<br>Unit | Factory<br>Setting | Remarks<br>(Digital Operator Display)                                                                                                    | during<br>Operation<br>o: Enabled<br>x: Disabled | V/f | V/f<br>w/<br>PG | Open<br>Loop<br>Vector | Flux<br>Vector | User<br>Setting |
|                | requency                       | C6-01                  | Carrier Frequency<br>Upper Limit<br>(Carrier Freq Max)                       | 0.4~<br>15.0**   | 0.1 kHz         | 15.0**             | When control mode is vector control (A1-02=2, 3), the setting                                                                                                    | х                                                | В   | В               | В                      | В              |                 |
|                | 6 Carrier F                    | C6-02                  | Carrier Frequency<br>Lower Limit (Car-<br>rier Freq Min)                     | 0.4~<br>15.0     | 0.1 kHz         | 15.0**             | range of C6-01 and C6-02 is<br>2.0 ~15.0.<br>** Setting range and factory                                                                                                    | х                                                | A   | A               | -                      | -              |                 |
| Tuning         | Function C6 Carrier Frequency  | C6-03                  | Carrier Frequency<br>Proportional Gain<br>(Carrier Freq Gain)                | 00~99**          | 1               | 00**               | setting differ depending on inverter capacity.                                                                                                    | х                                                | A   | A               | -                      | -              |                 |
| Group C Tuning | revention                      | C7-01                  | Hunting Prevention<br>Selection<br>(Hunt Prev Select)                        | 0, 1             | 1               | 1                  | 0: Disabled<br>1: Enabled                                                                                                    | х                                                | A   | A               | -                      | -              |                 |
|                | Function C7 Hunting Prevention | C7-02                  | Hunting Prevention<br>Gain<br>(Hunt Prev Gain)                               | 0.00~<br>2.50    | 0.01            | 1.00               | _                                                                                                    | х                                                | A   | A               | -                      | -              |                 |
|                | g                              | C8-08                  | AFR Gain<br>(AFR Gain)                                                       | 0.00~<br>10.00   | 0.01            | 1.00               | _                                                                                                    | х                                                | -   | -               | Α                      | -              |                 |
| bu             | y Tunir                        | C8-09                  | AFR Time Constant<br>(AFR Time)                                              | 0~2000           | 1 ms            | 50                 | -                                                                                                    | х                                                | -   | -               | A                      | -              |                 |
| Group C Tuning | Function C8 Factory Tuning     | <b>C8-30</b><br><1110> | Carrier<br>Frequency<br>Selection during<br>Auto-tuning<br>(Carrier in tune) | 0~2              | 1               | 0                  | <ul> <li>0: Carrier frequency is<br/>2 kHz.</li> <li>1: Carrier frequency depends<br/>on C6-01.</li> <li>2: Carrier frequency is<br/>5 kHz. (185~300 kW: 2.5<br/>kHz)</li> </ul> | x                                                | -   | -               | A                      | A              |                 |

|                   |                                 |                  |                                                           |                  |                 |                    |                                       | Change                                           | Pa  | rameter A       | Access Le              | evel           |                 |
|-------------------|---------------------------------|------------------|-----------------------------------------------------------|------------------|-----------------|--------------------|---------------------------------------|--------------------------------------------------|-----|-----------------|------------------------|----------------|-----------------|
| Fur               | nction                          | Parameter<br>No. | Name<br>(Digital Operator<br>Display)                     | Setting<br>Range | Setting<br>Unit | Factory<br>Setting | Remarks<br>(Digital Operator Display) | during<br>Operation<br>o: Enabled<br>x: Disabled | V/f | V/f<br>w/<br>PG | Open<br>Loop<br>Vector | Flux<br>Vector | User<br>Setting |
|                   |                                 | D1-01            | Frequency<br>Reference 1<br>(Reference 1)                 | 0.00~<br>400.00  | 0.01Hz          | 0.00               | _                                     | 0                                                | Q   | Q               | Q                      | Q              |                 |
|                   |                                 | D1-02            | Frequency<br>Reference 2<br>(Reference 2)                 | 0.00~<br>400.00  | 0.01Hz          | 0.00               | -                                     | 0                                                | Q   | Q               | Q                      | Q              |                 |
|                   |                                 | D1-03            | Frequency<br>Reference 3<br>(Reference 3)                 | 0.00~<br>400.00  | 0.01Hz          | 0.00               | _                                     | 0                                                | Q   | Q               | Q                      | Q              |                 |
|                   | teference                       | D1-04            | Frequency<br>Reference 4<br>(Reference 4)                 | 0.00~<br>400.00  | 0.01Hz          | 0.00               | _                                     | 0                                                | Q   | Q               | Q                      | Q              |                 |
|                   | Function d1Preset Reference     | D1-05            | Frequency<br>Reference 5<br>(Reference 5)                 | 000~<br>400.00   | 0.01Hz          | 0.00               | _                                     | 0                                                | В   | В               | В                      | В              |                 |
|                   | Function (                      | D1-06            | Frequency<br>Reference 6<br>(Reference 6)                 | 0.00~<br>400.00  | 0.01Hz          | 0.00               | _                                     | 0                                                | В   | В               | В                      | В              |                 |
| eference          |                                 | D1-07            | Frequency<br>Reference 7<br>(Reference 7)                 | 0.00~<br>400.00  | 0.01Hz          | 0.00               | _                                     | 0                                                | В   | В               | В                      | В              |                 |
| Group d Reference |                                 | D1-08            | Frequency<br>Reference 8<br>(Reference 8)                 | 0.00~<br>400.00  | 0.01Hz          | 0.00               | _                                     | 0                                                | В   | В               | В                      | В              |                 |
|                   |                                 | D1-09            | Jog Frequency<br>Reference<br>(Jog Reference)             | 0.00~<br>400.00  | 0.01Hz          | 6.00               | _                                     | 0                                                | Q   | Q               | Q                      | Q              |                 |
|                   | Function d2<br>Reference Limits | D2-01            | Frequency Refer-<br>ence Upper Limit<br>(Ref Upper Limit) | 0.0~110.0        | 0.1%            | 100.0              | _                                     | х                                                | В   | В               | В                      | В              |                 |
|                   | Functi<br>Reference             | D2-02            | Frequency Refer-<br>ence Lower Limit<br>(Ref Lower Limit) | 0.0~109.0        | 0.1%            | 0.0                | _                                     | х                                                | В   | В               | В                      | В              |                 |
|                   | encies                          | D3-01            | Jump Frequency 1<br>(Jump Freq 1)                         | 0.0~400.0        | 0.1Hz           | 0.0                | —                                     | x                                                | В   | В               | В                      | В              |                 |
|                   | Freque                          | D3-02            | Jump Frequency 2<br>(Jump Freq 2)                         | 0.0~400.0        | 0.1Hz           | 0.0                | _                                     | х                                                | В   | В               | В                      | В              |                 |
|                   | 3 Jump                          | D3-03            | Jump Frequency 3<br>(Jump Freq 3)                         | 0.0~400.0        | 0.1Hz           | 0.0                | _                                     | x                                                | В   | В               | В                      | В              |                 |
|                   | Function d3 Jump Frequencie     | D3-04            | Jump Frequency<br>Width<br>(Jump Bandwidth)               | 0.0~20.0         | 0.1Hz           | 1.0                | _                                     | x                                                | В   | В               | В                      | В              |                 |

|                   |                            |                  | N                                                                       |                  |                 |                    |                                                                                                    | Change                                           | Pa  | rameter A       | Access Le              | vel            |                 |
|-------------------|----------------------------|------------------|-------------------------------------------------------------------------|------------------|-----------------|--------------------|----------------------------------------------------------------------------------------------------|--------------------------------------------------|-----|-----------------|------------------------|----------------|-----------------|
| Fu                | nction                     | Parameter<br>No. | Name<br>(Digital Operator<br>Display)                                   | Setting<br>Range | Setting<br>Unit | Factory<br>Setting | Remarks<br>(Digital Operator Display)                                                                                                    | during<br>Operation<br>o: Enabled<br>x: Disabled | V/f | V/f<br>w/<br>PG | Open<br>Loop<br>Vector | Flux<br>Vector | User<br>Setting |
|                   | Function d4 Sequence       | D4-01            | Frequency Refer-<br>ence Hold Function<br>Selection<br>(MOP Ref Memory) | 0, 1             | 1               | 0                  | <ol> <li>O: (Disabled)</li> <li>No hold frequency is memo-<br/>rized.</li> <li>1: (Enabled)</li> <li>Hold frequency is memo-<br/>rized.</li> </ol> | x                                                | A   | A               | A                      | A              |                 |
|                   | Func                       | D4-02            | ±Speed Limits<br>(Trim Control Lvl)                                     | 0~100            | 1%              | 25*                | *When 02-09=1 [USA], the unit<br>is 10%. <24>                                                                                                    | х                                                | А   | А               | A                      | Α              |                 |
| ince              |                            | D5-01            | Torque Control<br>Selection<br>(Torq Control Sel)                       | 0, 1             | 1               | 0                  | 0: (Speed Control)<br>1: (Torque Control)                                                                                                    | х                                                | -   | -               | -                      | A              |                 |
| Group d Reference | ntrol                      | D5-02            | Torque Reference<br>Delay Time<br>(Torque Ref Filter)                   | 0~1000           | 1 ms            | 0                  | _                                                                                                    | х                                                | -   | -               | -                      | A              |                 |
| Grou              | Function d5 Torque Control | D5-03            | Speed Limit<br>Selection<br>(Speed Limit Sel)                           | 1, 2             | 1               | 1                  | <ol> <li>1: (Analog Input) terminal 13,<br/>14</li> <li>2: (Program Setting)</li> </ol>                                                            | х                                                | -   | -               | -                      | A              |                 |
|                   | tion d5                    | D5-04            | Speed Limit<br>(Speed Lmt Value)                                        | -120 ~<br>+120   | 1%              | 0                  | _                                                                                                    | Х                                                | -   | -               | -                      | Α              |                 |
|                   | Func                       | D5-05            | Speed Limit Bias<br>(Speed Lmt Bias)                                    | 0~120            | 1%              | 10                 | _                                                                                                    | х                                                | -   | -               | -                      | Α              |                 |
|                   |                            | D5-06            | Speed/torque<br>Control Switching<br>Timer<br>(Ref Hold Time)           | 0~1000           | 1 ms            | 0                  | _                                                                                                    | х                                                | -   | -               | -                      | A              |                 |

|                                          |                  |                                             |                               |                 |                        |                                                                                                    | Change                                           | Pa  | rameter A       | Access Le              | vel            |                 |
|------------------------------------------|------------------|---------------------------------------------|-------------------------------|-----------------|------------------------|----------------------------------------------------------------------------------------------------|--------------------------------------------------|-----|-----------------|------------------------|----------------|-----------------|
| Function                                 | Parameter<br>No. | Name<br>(Digital Operator<br>Display)       | Setting<br>Range              | Setting<br>Unit | Factory<br>Setting     | Remarks<br>(Digital Operator Display)                                                                                                    | during<br>Operation<br>o: Enabled<br>x: Disabled | V/f | V/f<br>w/<br>PG | Open<br>Loop<br>Vector | Flux<br>Vector | User<br>Setting |
|                                          | E1-01            | Input Voltage<br>Setting<br>(Input Voltage) | 155~<br>255<br>(Note<br>13)   | 1 V             | 200<br>(Note<br>13)    | <sup>1</sup> When 02-09=1 [USA], the<br>value is 1.15 times of Japanese<br>spec., which is 230/200                                                                                                    | х                                                | Q   | Q               | Q                      | Q              |                 |
|                                          | E1-02            | Motor Selection<br>(Motor Selection)        | 0, 1, 2                       | 1               | 0                      | 0: (Std Fan-Cooled)<br>1: (Std Blower-Cooled)<br>2: (Vector Motor) <1110>                                                                                                    | х                                                | Q   | Q               | Q                      | Q              |                 |
| Group E Motor<br>Function E1 V/F Pattern | E1-03            | V/f Pattern<br>Selection<br>(V/F Selection) | 00~0F                         | 1               | OF                     | V/f pattern selection<br>0: 50Hz<br>1: 60Hz Saturation<br>2: 50Hz Saturation<br>3: 72Hz<br>4: 50Hz Variable Torque 1<br>5: 50Hz Variable Torque 1<br>6: 60Hz Variable Torque 1<br>7: 60Hz Variable Torque 2<br>8: 50Hz High Starting Torque 2<br>8: 50Hz High Starting Torque 1<br>9: 50Hz High Starting Torque 1<br>8: 60Hz High Starting Torque 2<br>C: 90Hz<br>D: 120Hz<br>E: 180Hz<br>F: User-defined V/f pattern | X                                                | Q   | Q               | Q                      | Q              |                 |
|                                          | E1-04            | Max. Output<br>Frequency<br>(Max Frequency) | 40.0~40<br>0.0                | 0.1Hz           | 60.0*<br>(Note<br>13)  | *Factory setting differs depend-<br>ing on the inverter capacity 02-<br>04.<br>When 02-09=2 [EUR.], the<br>value is 50.0Hz.                                                                                                    | x                                                | Q   | Q               | Q                      | Q              |                 |
|                                          | E1-05            | Max. Voltage<br>(Max Voltage)               | 0.0~<br>255.0<br>(Note<br>13) | 0.1 V           | 200.0<br>(Note<br>13)* | *Factory setting differs depend-<br>ing on the inverter capacity (02-<br>04).<br>When 02-09=1 (USA), the<br>value is 1.15 times of Japanese<br>spec., which is 230/200<br>stwice that of 200V class. For 57                                                                                                    | х                                                | Q   | Q               | Q                      | Q              |                 |

|               |                |                  |                                                         |                                    |                 |                            |                                                                                                    | Change                                           | Pa  | rameter <i>i</i> | Access Le              | vel            |                 |
|---------------|----------------|------------------|---------------------------------------------------------|------------------------------------|-----------------|----------------------------|----------------------------------------------------------------------------------------------------|--------------------------------------------------|-----|------------------|------------------------|----------------|-----------------|
| Fur           | nction         | Parameter<br>No. | Name<br>(Digital Operator<br>Display)                   | Setting<br>Range                   | Setting<br>Unit | Factory<br>Setting         | Remarks<br>(Digital Operator Display)                                                                                                    | during<br>Operation<br>o: Enabled<br>x: Disabled | V/f | V/f<br>w/<br>PG  | Open<br>Loop<br>Vector | Flux<br>Vector | User<br>Setting |
|               |                | E1-06            | Max. Voltage<br>Frequency<br>(Base Frequency)           | 0.0~<br>400.0                      | 0.1Hz           | 60.0*<br>(Note<br>13)      | *Factory setting differs depend-<br>ing on the inverter capacity (02-<br>04).<br>When 02-09=2 (EUR.), the<br>value is 50.0Hz.                                                                                                    | x                                                | Q   | Q                | Q                      | Q              |                 |
|               |                | E1-07            | Mid. Output<br>Frequency<br>(Mid Frequency A)           | 0.0~<br>400.0                      | 0.1Hz           | 3.0*<br>(Note<br>13)       | *Factory setting differs depend-<br>ing on the inverter capacity (02-<br>04).<br>When 02-09=2 (EUR.), A1-<br>02=0, and E1-03=OF, the value<br>is 5/6 times that of Japan<br>spec.[for a V/F pattern with a<br>50Hz base frequency] | x                                                | Q   | Q                | A                      | F              |                 |
|               |                | E1-08            | Mid. Output<br>Frequency Voltage<br>(Mid Voltage A)     | 0.00~<br>255. 0<br>(Note<br>13)    | 0.1 V           | 11.0<br>(Note<br>13)*      | *Factory setting differs depend-<br>ing on the inverter capacity (02-<br>04).<br>When 02-09=1 (USA), the<br>value is 1.15 times of Japanese<br>spec., which is 230/200.                                                            | x                                                | Q   | Q                | A                      | F              |                 |
| Group E Motor | Torque Control | E1-09            | Min. Output<br>Frequency<br>(Min Frequency)             | 0.0~<br>400.0                      | 0.1Hz           | 0.5*<br>(Note<br>13)       | *Factory setting differs depend-<br>ing on the inverter capacity (02-<br>04).<br>When 02-09=2 (EUR.), A1-<br>02=0, and E1-03=OF, the value<br>is 5~6 times of Japan.                                                               | x                                                | Q   | Q                | Q                      | A              |                 |
|               |                | E1-10            | Min. Output<br>Frequency Voltage<br>(Min Voltage)       | 0.0~<br>255.0<br>(Note<br>13)      | 0.1V            | 2.0<br>(Note<br>13)*       | *Factory setting differs depend-<br>ing on the inverter capacity (02-<br>04).<br>When 02-09=1 (USA), the<br>value is 1.15 times of Japanese<br>spec., which is 230/200.                                                            | x                                                | Q   | Q                | A                      | F              |                 |
|               |                | E1-11            | Mid. Output Fre-<br>quency 2<br>(Mid Frequency B)       | 0.0~<br>400.0                      | 0.1Hz           | 0.0                        | _                                                                                                    | х                                                | A   | A                | A                      | A              |                 |
|               |                | E1-12            | Mid. Output Fre-<br>quency Voltage 2<br>(Mid Voltage B) | 0.0~<br>255.0<br>(Note<br>13)<br>* | 0.1V            | 0.0                        | *When 02-09=1 (USA), the value is 1.15 times of Japanese spec., which is 230/200.                                                                                                    | x                                                | A   | A                | A                      | A              |                 |
|               |                | E1-13            | Base Voltage<br>(Base Voltage)                          | 0.0~<br>255.0<br>(Note<br>13)      | 0.1V            | 200.0<br>(Note<br>13)<br>* | *When 02-09=1 (USA), the<br>value is 1.15 times of Japanese<br>spec., which is 230/200.<br>s twice that of 200V class. For 57                                                                                                    | x                                                | A   | A                | Q                      | Q              |                 |

|               |                         |                  |                                                                            |                  |                 |                    |                                                             | Change                                           | Pa  | rameter I       | Access Le              | vel            |                 |
|---------------|-------------------------|------------------|----------------------------------------------------------------------------|------------------|-----------------|--------------------|-------------------------------------------------------------|--------------------------------------------------|-----|-----------------|------------------------|----------------|-----------------|
| Fu            | nction                  | Parameter<br>No. | Name<br>(Digital Operator<br>Display)                                      | Setting<br>Range | Setting<br>Unit | Factory<br>Setting | Remarks<br>(Digital Operator Display)                       | during<br>Operation<br>o: Enabled<br>x: Disabled | V/f | V/f<br>w/<br>PG | Open<br>Loop<br>Vector | Flux<br>Vector | User<br>Setting |
|               |                         | E2-00            | Motor Rated<br>(Motor Rated)                                               | _                | _               | _                  |                                                             | x                                                | -   | -               | -                      | -              |                 |
|               |                         | E2-01            | Motor Rated<br>Current<br>(Motor Rated FLA)                                | 0.1~<br>1500.0   | 0.1A*           | 1.9**              | -                                                           | x                                                | Q   | Q               | Q                      | Q              |                 |
|               |                         | E2-02            | Motor Rated Slip<br>(Motor Rated Slip)                                     | 0.00~<br>20.00   | 0.01Hz          | 2.90**             | * When inverter capacity is<br>7.5 kW or less, min. setting | х                                                | А   | А               | Q                      | Q              |                 |
|               | ٩                       | E2-03            | Motor No-load<br>Current<br>(No-Load Current)                              | 0.00~<br>1500.0  | 0.01A*          | 1.20**             | ** Factory setting differs                                  | x                                                | A   | A               | Q                      | Q              |                 |
|               |                         | E2-04            | Number of Motor<br>Poles<br>(Number of Poles)                              | 2~48             | 1 pole          | 4                  | depending on inverter<br>capacity (02-04).                  | x                                                | -   | Q               | -                      | Q              |                 |
|               | Setup                   | E2-05            | Motor Line-to-line<br>Resistance<br>(Term Resistance)                      | 0.000~<br>65.000 | 0.001<br>W      | 9.842**            |                                                             | x                                                | A   | A               | A                      | A              |                 |
| Group E Motor | Function E2 Motor Setup | E2-06            | Motor Leak<br>Inductance<br>(Leak Inductance)                              | 0.0~<br>30.0     | 0.1%            | 18.2**             |                                                             | x                                                | -   | -               | A                      | A              |                 |
| Gro           | Function                | E2-07            | Motor Iron-core<br>Saturation Coeffi-<br>cient 1<br>(Saturation Comp<br>1) | 0.00~<br>0.50    | 0.01            | 0.50               | _                                                           | x                                                | -   | -               | A                      | A              |                 |
|               |                         | E2-08            | Motor Iron-core<br>Saturation Coeffi-<br>cient 2<br>(Saturation Comp<br>2) | 0.00~<br>0.75    | 0.01            | 0.75               | _                                                           | x                                                | -   | -               | A                      | A              |                 |
|               |                         | E2-09            | Motor Mechanical<br>Loss<br>(Mechanical Loss)                              | 0.0~<br>10.0     | 0.1%            | 0.0                | _                                                           | x                                                | -   | -               | -                      | A              |                 |
|               |                         | E2-10            | Motor Iron Loss of<br>Torque Compensa-<br>tion (Tcomp Iron<br>Loss)        | 0~<br>65535      | 1W              | 14                 | Access level is changed from<br>F to A. <1110>              | x                                                | A   | А               | -                      | -              |                 |

|               |                            |                  |                                                                |                               |                 |                       |                                                                                     | Change                                           | Pa                | rameter A         | Access Le              | vel               |                 |
|---------------|----------------------------|------------------|----------------------------------------------------------------|-------------------------------|-----------------|-----------------------|-------------------------------------------------------------------------------------|--------------------------------------------------|-------------------|-------------------|------------------------|-------------------|-----------------|
| Fu            | nction                     | Parameter<br>No. | Name<br>(Digital Operator<br>Display)                          | Setting<br>Range              | Setting<br>Unit | Factory<br>Setting    | Remarks<br>(Digital Operator Display)                                               | during<br>Operation<br>o: Enabled<br>x: Disabled | V/f               | V/f<br>w/<br>PG   | Open<br>Loop<br>Vector | Flux<br>Vector    | User<br>Setting |
|               | Function E3 Control Method | E3-01            | Motor 2 Control<br>Method Selection<br>(Control Method)        | 0~3                           | 1               | 2                     | 0: (V/F Control)<br>1: (V/F w/PG Fdbk)<br>2: (Open Loop Vector)<br>3: (Flux Vector) | x                                                | A                 | A                 | A                      | A                 |                 |
|               |                            | E4-01            | Motor 2 Max. Out-<br>put Frequency<br>(Max Frequency)          | 40.0~<br>400.0                | 0.1Hz           | 60.0                  | _                                                                                   | x                                                | A<br>(Note<br>14) | A<br>(Note<br>14) | A<br>(Note<br>14)      | A<br>(Note<br>14) |                 |
| tor           |                            | E4-02            | Motor 2 Max.<br>Voltage<br>( Max Voltage)                      | 0.0~<br>255.0<br>(Note<br>13) | 0.1V            | 200.0<br>(Note<br>13) | _                                                                                   | x                                                | A<br>(Note<br>14) | A<br>(Note<br>14) | A<br>(Note<br>14)      | A<br>(Note<br>14) |                 |
| Group E Motor | rn 2                       | E4-03            | Motor 2 Max.<br>Voltage Frequency<br>(Base Frequency)          | 0.0~<br>400.0                 | 0.1Hz           | 60.0                  | _                                                                                   | x                                                | A<br>(Note<br>14) | A<br>(Note<br>14) | A<br>(Note<br>14)      | A<br>(Note<br>14) |                 |
| 0             | V/F Patter                 | E4-04            | Motor 2 Mid.<br>Output Frequency 1<br>(Mid Frequency)          | 0.00~<br>400.0                | 0.1Hz           | 3.0*                  | * Factory setting differs<br>depending on the control<br>method [E3-01]             | х                                                | A<br>(Note<br>14) | A<br>(Note<br>14) | A<br>(Note<br>14)      | F<br>(Note<br>14) |                 |
|               | Function E4 V/F Pattern    | E4-05            | Motor 2 Mid.<br>Output Frequency<br>Voltage 1<br>(Mid Voltage) | 0.0~<br>255.0<br>(Note<br>13) | 0.1V            | 11.0<br>(Note<br>13)* | * Factory setting differs<br>depending on the control<br>method [E3-01]             | х                                                | A<br>(Note<br>14) | A<br>(Note<br>14) | A<br>(Note<br>14)      | F<br>(Note<br>14) |                 |
|               |                            | E4-06            | Motor 2 Min.<br>Output Frequency<br>( Min Frequency)           | 0.0~<br>400.0                 | 0.1Hz           | 0.5*                  | * Factory setting differs<br>depending on the control<br>method [E3-01]             | х                                                | A<br>(Note<br>14) | A<br>(Note<br>14) | A<br>(Note<br>14)      | A<br>(Note<br>14) |                 |
|               |                            | E4-07            | Motor 2 Min.<br>Output Frequency<br>Voltage<br>(Min Voltage)   | 0.0~<br>255.0<br>(Note<br>13) | 0.1V            | 2.0*<br>(Note13)      | * Factory setting differs<br>depending on the control<br>method [E3-01]             | x                                                | A<br>(Note<br>14) | A<br>(Note<br>14) | A<br>(Note<br>14)      | F<br>(Note<br>14) |                 |
|               |                            |                  | e is for the 200V class<br>ode is determined by                |                               | / class, th     | ie value is           | twice that of 200V class. For 57                                                    | 5V class, th                                     | en modify         | the valu          | es by 575              | /200              |                 |

|                 |                             |                  | N                                                                            |                  |                 |                    |                                                                              | Change                                           | Pai               | rameter A         | Access Le              | vel               |                 |
|-----------------|-----------------------------|------------------|------------------------------------------------------------------------------|------------------|-----------------|--------------------|------------------------------------------------------------------------------|--------------------------------------------------|-------------------|-------------------|------------------------|-------------------|-----------------|
| Fur             | nction                      | Parameter<br>No. | Name<br>(Digital Operator<br>Display)                                        | Setting<br>Range | Setting<br>Unit | Factory<br>Setting | Remarks<br>(Digital Operator Display)                                        | during<br>Operation<br>o: Enabled<br>x: Disabled | V/f               | V/f<br>w/<br>PG   | Open<br>Loop<br>Vector | Flux<br>Vector    | User<br>Setting |
|                 |                             | E5-01            | Motor 2 Rated<br>Current<br>(Motor Rated FLA)                                | 0.00~<br>1500.0  | 0.1A*           | 1.9**              |                                                                              | x                                                | A<br>(Note<br>14) | A<br>(Note<br>14) | A<br>(Note<br>14)      | A<br>(Note<br>14) |                 |
|                 | 2                           | E5-02            | Motor 2 Rated Slip<br>(Motor Rated Slip)                                     | 0.00~<br>20.00   | 0.01Hz          | 2.90**             |                                                                              | x                                                | A<br>(Note<br>14) | A<br>(Note<br>14) | A<br>(Note<br>14)      | A<br>(Note<br>14) |                 |
| Motor           | otor Setup                  | E5-03            | Motor 2 No-load<br>Current<br>(No-Load Current)                              | 0.00~<br>1500.0  | 0.01A*          | 1.20**             | * Setting unit is 0.01A for mod-<br>els of 7.5 kW or less.                   | х                                                | A<br>(Note<br>14) | A<br>(Note<br>14) | A<br>(Note<br>14)      | A<br>(Note<br>14) |                 |
| Group E Motor   | Function E5 Motor           | E5-04            | Motor 2 Number of<br>poles<br>(Motor 2 # Poles)                              | 2~48             | 1 pole          | 4                  | ** Factory setting differs<br>depending on inverter capacity<br>(02-04).     | х                                                | -<br>(Note<br>14) | A<br>(Note<br>14) | -<br>(Note<br>14)      | A<br>(Note<br>14) |                 |
|                 | Func                        | E5-05            | Motor 2 Line-to-line<br>Resistor<br>(Motor 2 term<br>Ohms)                   | 0.000~<br>65.000 | 0.001<br>W      | 9.842**            |                                                                              | х                                                | A<br>(Note<br>14) | A<br>(Note<br>14) | A<br>(Note<br>14)      | A<br>(Note<br>14) |                 |
|                 |                             | E5-06            | Motor 2 Leak Induc-<br>tance<br>(Motor 2 Leak)                               | 0.0~<br>30.0     | 0.1%            | 18.2**             |                                                                              | х                                                | A<br>(Note<br>14) | -<br>(Note<br>41) | A<br>(Note<br>14)      | A<br>(Note<br>14) |                 |
|                 |                             |                  | e is for the 200V class<br>node is determined by                             |                  | / class, th     | ie value is        | twice that of 200V class. For 57                                             | 75V class, m                                     | odify the         | values b          | y 575/200              | )                 |                 |
|                 | 14.                         | F1-01            | PG Constant<br>(PG Pulses/Rev)                                               | 0~<br>60000      | 1               | 600*               | *When 02-09=1 (USA), 2<br>(EUR.), factory setting is 1024                    | x                                                | -                 | Q                 | -                      | Q                 |                 |
|                 |                             | F1-02            | Operation Selec-<br>tion at PG Open<br>Circuit<br>(PG Fdbk Loss Sel)         | 0~3              | 1               | 1                  | 0: (Ramp to Stop)<br>1: (Coast to Stop)<br>2: (Fast-Stop)<br>3: (Alarm Only) | x                                                | -                 | В                 | -                      | В                 |                 |
|                 |                             | F1-03            | Operation Selec-<br>tion at Overspeed<br>(PG Overspeed<br>Sel)               | 0~3              | 1               | 1                  | 0: (Ramp to Stop)<br>1: (Coast to Stop)<br>2: (Fast-Stop)<br>3: (Alarm Only) | x                                                | -                 | В                 | -                      | В                 |                 |
| Options *       | Function F1 PG Option Setup | F1-04            | Operation Selec-<br>tion at Deviation<br>(PG Deviation Sel)                  | 0~3              | 1               | 3                  | 0: (Ramp to Stop)<br>1: (Coast to Stop)<br>2: (Fast-Stop)<br>3: (Alarm Only) | x                                                | -                 | В                 | -                      | В                 |                 |
| Group F Options | unction F1 PC               | F1-05            | PG Rotation<br>(PG Rotation Sel)                                             | 0, 1             | 1               | 0                  | 0: Counter-clockwise<br>(Fwd = C.C.W.)<br>1: Clockwise<br>(Fwd = C.W.)       | x                                                | -                 | В                 | -                      | В                 |                 |
|                 | ш.                          | F1-06            | PG Division Rate<br>PGPulse monitor<br>(PG Output Ratio)                     | 1~132            | 1               | 1                  | Effective only when control cir-<br>cuit board PG-B2 is used.                | х                                                | -                 | В                 | -                      | В                 |                 |
|                 |                             | F1-07            | Integral Value<br>during Accel/decel<br>Enable/disable<br>(PG Ramp PI/I Sel) | 0, 1             | 1               | 0                  | 0: (Disabled)<br>1: (Enabled)                                                | х                                                | -                 | В                 | -                      | -                 |                 |
|                 |                             |                  | Overspeed<br>Detection Level<br>(PG Overspd Level)                           | 0~120            | 1%              | 115                | _                                                                            | x                                                | -                 | A                 | -                      | A                 |                 |
| * V             | Vhen a                      | access lev       | el is BASIC (A1-03), o                                                       | constant is      | not displa      | ayed unle          | ss the option is connected.                                                  | , I                                              |                   |                   |                        |                   |                 |

|                   |                             |                  | N                                                                         |                  |                 |                    |                                                                                                    | Change                                           | Pa  | rameter /       | Access Le              | vel            |                 |
|-------------------|-----------------------------|------------------|---------------------------------------------------------------------------|------------------|-----------------|--------------------|----------------------------------------------------------------------------------------------------|--------------------------------------------------|-----|-----------------|------------------------|----------------|-----------------|
| Fu                | nction                      | Parameter<br>No. | Name<br>(Digital Operator<br>Display)                                     | Setting<br>Range | Setting<br>Unit | Factory<br>Setting | Remarks<br>(Digital Operator Display)                                                                               | during<br>Operation<br>o: Enabled<br>x: Disabled | V/f | V/f<br>w/<br>PG | Open<br>Loop<br>Vector | Flux<br>Vector | User<br>Setting |
|                   |                             | F1-09            | Overspeed<br>Detection Delay<br>Time<br>(PG Overspd Time)                 | 0.0~2.0          | 0.1s            | 0.0*               | * When A1-02=1 [V/f w/PG] fac-<br>tory setting is 1.0. When A1-<br>02=3 [ Flux Vector] factory set-<br>ting is 0.0. | x                                                | -   | A               | -                      | A              |                 |
|                   | etup                        | F1-10            | Excessive Speed<br>Deviation Detection<br>Level<br>(PG Deviate Level)     | 0~50             | 1%              | 10                 | _                                                                                                    | х                                                | -   | A               | -                      | A              |                 |
|                   | Function F1 PG Option Setup | F1-11            | Excessive Speed<br>Deviation detection<br>Delay Time<br>(PG Deviate Time) | 0.0~<br>10.0     | 0.1s            | 0.5                | _                                                                                                    | х                                                | -   | А               | -                      | A              |                 |
| Group F Options * | Function F1                 | F1-12            | Number of PG Gear<br>Teeth 1<br>(PG # Gear Teeth<br>1)                    | 0~1000           | 1               | 0                  | _                                                                                                    | х                                                | -   | A               | -                      | -              |                 |
| Grou              |                             | F1-13            | Number of PG Gear<br>Teeth 2<br>(PG # Gear Teeth<br>2)                    | 0~1000           | 1               | 0                  | _                                                                                                    | х                                                | -   | A               | -                      | -              |                 |
|                   |                             | F1-14            | PGO Detection<br>Time<br>(PGO Detect Time)                                | 0~10.0           | 0.1s            | 2.0                | _                                                                                                    | х                                                | -   | А               | -                      | A              |                 |
|                   | Function F2 AI-14 Setup     | F2-01            | AI-14B Card Input<br>Selection<br>(AI-14 Input Sel)                       | 0, 1             | 1               | 0                  | 0: (3-ch Individual)<br>1: (3ch Addition)                                                                           | x                                                | A   | A               | A                      | A              |                 |
| * V               | Vhen a                      | access lev       | el is BASIC (A1-03), o                                                    | constant is      | not displa      | ayed unle          | ss the option is connected.                                                                                         |                                                  |     | 1               | 1                      | 1              |                 |

|                   |                             |                        |                                                   |                  |                 |                    |                                                                                                    | Change                                           | Pa  | rameter <i>i</i> | Access Le              | evel           |                 |
|-------------------|-----------------------------|------------------------|---------------------------------------------------|------------------|-----------------|--------------------|----------------------------------------------------------------------------------------------------|--------------------------------------------------|-----|------------------|------------------------|----------------|-----------------|
| Fun               | iction                      | Parameter<br>No.       | Name<br>(Digital Operator<br>Display)             | Setting<br>Range | Setting<br>Unit | Factory<br>Setting | Remarks<br>(Digital Operator Display)                                                                                                    | during<br>Operation<br>o: Enabled<br>x: Disabled | V/f | V/f<br>w/<br>PG  | Open<br>Loop<br>Vector | Flux<br>Vector | User<br>Setting |
|                   | Function F3 DI-08, 16 Setup | F3-01                  | Digital Input<br>Selection<br>(DI Input)          | 0~7              | 1               | 0                  | 0: (BCD 1%)<br>1: (BCD 0.1%)<br>2: (BCD 0.01%)<br>3: (BCD 1Hz)<br>4: (BCD 0.1Hz)<br>5: (BCD 0.01Hz)<br>6: BCD Special setting 5 digit<br>input, Binary 255/100%<br>(BCD (5DG) 0.01Hz)<br>7: (Binary)*<br>*Set value is displayed as<br>decimal.                                                                                                    | X                                                | A   | A                | A                      | A              |                 |
| Group F Options * | Function F4 AO-08. 12       | F4-01                  | Channel 1 Monitor<br>Selection<br>(AO Ch1 Select) | 1-38             | 1               | 2                  | Analog Output option Channel 1<br>1: Frequency reference<br>2: Output frequency<br>3: Inverter output current<br>5: Motor speed<br>6: Output voltage<br>7: DC bus voltage<br>8: Output power<br>9: Torque reference (internal)<br>15: External terminal 13 input<br>voltage<br>16: External terminal 14 input<br>voltage<br>17: External terminal 16 input<br>voltage<br>18: Motor secondary current (Iq)<br>19: Motor excitation current (Id)<br>20: Primary frequency after SFS<br>21: Speed controller ASR input<br>22: Speed deviation<br>24: PID feedback<br>26: Voltage reference (Vd out-<br>put)<br>32: ACR (q) Output<br>33: ACR (d) Output<br>34: PID Input <1110><br>37: PID Output <1110><br>38: PID Reference <1110> | X                                                | A   | A                | A                      | A              |                 |
|                   |                             | F4-02                  | Channel 1 Gain<br>(AO Ch1 Gain)                   | 0.00~<br>2.50    | 0.01            | 1.00               | _                                                                                                    | 0                                                | А   | А                | A                      | А              |                 |
|                   |                             | F4-03                  | Channel 2 Monitor<br>Selection<br>(AO Ch2 Select) | 1~38             | 1               | 3                  | Analog Output option Channel 2<br>selection<br>(same as F4-01)                                                                                                    | х                                                | A   | A                | A                      | A              |                 |
|                   |                             | F4-04                  | Channel 2 Gain<br>(AO Ch2 Gain)                   | 0.00~<br>2.50    | 0.01            | 0.50               | _                                                                                                    | 0                                                | А   | А                | А                      | Α              |                 |
|                   |                             | <b>F4-05</b><br><1110> | CH1 Output Bias<br>(AO Ch1 Bias)                  | -10.0<br>~10.0   | 0, 1            | 0.0                | -                                                                                                    | 0                                                | А   | Α                | A                      | Α              |                 |
|                   |                             | <b>F4-06</b><br><1110> | CH2 Output Bias                                   | -10.0<br>~10.0   | 0, 1            | 0.0                | -                                                                                                    | 0                                                | А   | А                | A                      | Α              |                 |

|                 |                                |                  |                                                                                                    |                  |                 |                    |                                                                                                    | Change                                           | Pa  | rameter I       | Access Le              | vel            |                 |
|-----------------|--------------------------------|------------------|----------------------------------------------------------------------------------------------------|------------------|-----------------|--------------------|----------------------------------------------------------------------------------------------------|--------------------------------------------------|-----|-----------------|------------------------|----------------|-----------------|
| Fu              | nction                         | Parameter<br>No. | Name<br>(Digital Operator<br>Display)                                                                          | Setting<br>Range | Setting<br>Unit | Factory<br>Setting | Remarks<br>(Digital Operator Display)                                                                                         | during<br>Operation<br>o: Enabled<br>x: Disabled | V/f | V/f<br>w/<br>PG | Open<br>Loop<br>Vector | Flux<br>Vector | User<br>Setting |
|                 | - 02 Setup                     | F5-01            | Channel 1 Output<br>Selection<br>(DO-02 Ch1 Select)                                                            | 00~37            | 1               | 0                  | _                                                                                                    | x                                                | A   | A               | A                      | A              |                 |
|                 | Function F5 DO                 | F5-02            | Channel 2 Output<br>Selection<br>(DO-02 Ch2 Select)                                                            | 00~37<br><26>    | 1               | 1                  | _                                                                                                    | x                                                | A   | A               | A                      | A              |                 |
|                 | Function F6<br>DO - 08 Setup   | F6-01            | Output Mode<br>Selection<br>(DO-08 Selection)                                                                  | 0, 1             | 1               | 0                  | 0: (8ch Individual)<br>1: (Binary Output)                                                                                     | x                                                | A   | А               | A                      | A              |                 |
|                 | Function F7<br>PO - 36F Setup  |                  | Frequency Multiple<br>Selection<br>(PO-36F Selection)                                                          | 0~4              | 1               | 1                  | 0: (1 X Output Freq)<br>1: (6 X Output Freq)<br>2: (10 X Output Freq)<br>3: (12 X Output Freq)<br>4: (36 X Output Freq)       | x                                                | A   | A               | A                      | A              |                 |
| Suc             | Function F8<br>SI - E./G Setup | F8-01            | SI-F/G<br>Communication<br>Error Detection<br>Operation Selection<br>(E-15 Det Sel)                            | 0~3              | 1               | 1                  | 0: (Ramp to Stop)<br>1: (Coast to Stop)<br>2: (Fast - Stop)<br>3: (Alarm Only)                                                | х                                                | A   | A               | A                      | A              |                 |
| Group F Options |                                | F9-01            | Option External<br>Fault Selection<br>(EFO Selection)                                                          | 0, 1             | 1               | 0                  | <ul> <li>0: When 1 is shown, EFO occurs (Normally Open)</li> <li>1: When 0 is shown, EFO occurs. (Normally Closed)</li> </ul> | x                                                | A   | A               | A                      | A              |                 |
|                 | SI-B                           | F9-02            | Option External<br>Fault Detection<br>Selection<br>(EFO Detection)                                             | 0, 1             | 1               | 0                  | 0: (Always Detected)<br>1: (Only During Run)                                                                                  | x                                                | A   | A               | A                      | A              |                 |
|                 | · SDD /                        | F9-03            | Option External<br>Fault Detection<br>Operation Selection<br>(EFO Fault Action)                                | 0~3              | 1               | 1                  | 0: (Ramp to Stop)<br>1: (Coast to Stop)<br>2: (Fast - Stop)<br>3: (Alarm Only)                                                | x                                                | A   | А               | A                      | A              |                 |
|                 | CP-916 S€                      | F9-04            | Trace Sampling<br>Time<br>(Trace Sample Tim)                                                                   | 0~<br>60000      | 1               | 0                  | _                                                                                                    | x                                                | A   | А               | A                      | A              |                 |
|                 | Function F9 CP-916 Setup       | F9-05            | Torque Reference/<br>Torque Limit Selec-<br>tion through DP-<br>RAM communica-<br>tion (Torq Ref / Lmt<br>Sel) | 0, 1             | 1               | 1                  | 0: (Disabled)<br>1: (Enabled)                                                                                                 | x                                                | -   | -               | -                      | A              |                 |
|                 |                                | F9-06            | DP-RAM Communi-<br>cation Error Detec-<br>tion Operation<br>Selection<br>(BUS Fault Sel)                       | 0~3              | 1               | 1                  | 0: (Ramp to Stop)<br>1: (Coast to Stop)<br>2: (Fast - Stop)<br>3: (Alarm Only)                                                | x                                                | A   | A               | A                      | A              |                 |

|                                                 |                  | Nama                                        |                  |                 |                       |                                                                                                    | Change                                           | Ра  | rameter         | Access Le              | vel            |                 |
|-------------------------------------------------|------------------|---------------------------------------------|------------------|-----------------|-----------------------|----------------------------------------------------------------------------------------------------|--------------------------------------------------|-----|-----------------|------------------------|----------------|-----------------|
| Function                                        | Parameter<br>No. | Name<br>(Digital Operator<br>Display)       | Setting<br>Range | Setting<br>Unit | Factory<br>Setting    | Remarks<br>(Digital Operator Display)                                                                                                    | during<br>Operation<br>o: Enabled<br>x: Disabled | V/f | V/f<br>w/<br>PG | Open<br>Loop<br>Vector | Flux<br>Vector | User<br>Setting |
| Terminal Function<br>Function H1 Digital Inputs | H1-01            | Terminal 3<br>Selection<br>(Terminal 3 Sel) | 00~77            | 1               | 24                    | Multi-function input (terminal 3)<br>0: 3-Wire Control<br>1: Local/Remote Selection<br>2: Option/Inverter Selection<br>3: Multi-Step Reference 1<br>4: Multi-Step Reference 2<br>5: Multi-Step Reference 3<br>6: Jog Frequency Reference 7<br>7: Multi-Accel/Decel 1<br>8: External Baseblock N.O.<br>9: External Baseblock N.O.<br>9: External Baseblock N.O.<br>9: External Baseblock N.C.<br>A: Accel/Decel Ramp Hold<br>B: OH2 Alarm Signal<br>C: Terminal 16 Enable<br>D: V/F Mode Select<br>E: ASR Integral Reset<br>F: Terminal Not Used<br>10: MOP Increase<br>11: MOP Decrease<br>12: Forward Jog<br>13: Reverse Jog<br>14: Fault Reset<br>15: Fast-Stop N.O.<br>16: Motor 2 Select<br>17: Fast Stop N.O.<br>16: Motor 2 Select<br>17: Fast Stop N.C. input<br><1110><br>18: Timer Function<br>19: PID Disable<br>1A: Multi-Accel/Decel 2<br>1B: Program Lockout<br>1C: Trim Control Increase<br>1D: Trim Control Increase<br>1E: Ref Sample Hold<br>1F: Terminal 13/14 Switch<br>24: External Fault<br>30: PID Integral Reset<br>31: PID Control Integral Hold<br><1110><br>60: DC Injection Activate<br>61: Speed Search 1<br>62: Speed Search 2<br>63: Energy Save Mode<br>64: Speed Search 3<br>65: KEB Ridethrough N.C.<br>66: KEB Ridethrough N.O.<br>71: Speed/Torque Control<br>Change<br>72: Zero Servo Command<br>77: ASR Gain Switch | X                                                | В   | В               | В                      | В              |                 |
|                                                 | H1-02            | Terminal 4<br>Selection<br>(Terminal 4 Sel) | 00~77            | 1               | 14                    | Multi-function input (terminal 4)<br>(same as H1-01)                                                                                                    | x                                                | В   | В               | В                      | В              |                 |
|                                                 | H1-03            | Terminal 5<br>Selection<br>(Terminal 5 Sel) | 00~77            | 1               | 3 (0)<br>(Note<br>15) | Multi-function input (terminal 5) (same as H1-01)                                                                                                    | х                                                | В   | В               | В                      | В              |                 |

|          |                  |                                             |                  |                 |                       |                                       | Change                                           | Pai | rameter A       | Access Le              | vel            |                 |
|----------|------------------|---------------------------------------------|------------------|-----------------|-----------------------|---------------------------------------|--------------------------------------------------|-----|-----------------|------------------------|----------------|-----------------|
| Function | Parameter<br>No. | Name<br>(Digital Operator<br>Display)       | Setting<br>Range | Setting<br>Unit | Factory<br>Setting    | Remarks<br>(Digital Operator Display) | during<br>Operation<br>o: Enabled<br>x: Disabled | V/f | V/f<br>w/<br>PG | Open<br>Loop<br>Vector | Flux<br>Vector | User<br>Setting |
|          | H1-04            | Terminal 6<br>Selection<br>(Terminal 6 Sel) | 00~77            | 1               | 4 (3)<br>(Note<br>15) | _                                     | x                                                | В   | В               | В                      | В              |                 |
|          | H1-05            | Terminal 7<br>Selection<br>(Terminal 7 Sel) | 00~77            | 1               | 6 (4)<br>(Note<br>15) | _                                     | x                                                | В   | В               | В                      | В              |                 |
|          | H1-06            | Terminal 8<br>Selection<br>(Terminal 8 Sel) | 00~77            | 1               | 8 (6)<br>(Note<br>15) | _                                     | x                                                | В   | В               | В                      | В              |                 |
| Note 15: | Factory s        | ettings in the parenthe                     | eses are v       | alues obta      | ained at 3-           | -wire initialization.                 |                                                  |     |                 |                        |                |                 |

|          |                             |                  |                                                                     |                       |                 |                    |                                                                                                    | Change                                           | Pa  | rameter A       | Access Le              | vel            |                 |
|----------|-----------------------------|------------------|---------------------------------------------------------------------|-----------------------|-----------------|--------------------|----------------------------------------------------------------------------------------------------|--------------------------------------------------|-----|-----------------|------------------------|----------------|-----------------|
| Fu       | nction                      | Parameter<br>No. | Name<br>(Digital Operator<br>Display)                               | Setting<br>Range      | Setting<br>Unit | Factory<br>Setting | Remarks<br>(Digital Operator Display)                                                                                                    | during<br>Operation<br>o: Enabled<br>x: Disabled | V/f | V/f<br>w/<br>PG | Open<br>Loop<br>Vector | Flux<br>Vector | User<br>Setting |
|          | al Outputs                  | H2-01            | Multi-function Input<br>Terminal<br>9-10<br>(Terminal 9 Sel)        | 00~37                 | 1               | 0                  | Multi-function output 1 (terminal<br>9, terminal 10)<br><i>(same as F5-01)</i>                                                                                                    | x                                                | В   | В               | В                      | В              |                 |
|          | Function H2 Digital Outputs | H2-02            | Multi-function Input<br>Terminal 25<br>(Terminal 25 Sel)            | 00~37                 | 1               | 1                  | Multi-function output 2 (terminal 25, terminal 27) ( <i>same as F5-01)</i>                                                                                                    | х                                                | В   | В               | В                      | В              |                 |
|          | Functio                     | H2-03            | Multi-function Input<br>Terminal 26<br>(Terminal 26 Sel)            | 00~37                 | 1               | 2                  | Multi-function output 3 (terminal 26, terminal 27) ( <i>same as F5-01)</i>                                                                                                    | х                                                | В   | В               | В                      | В              |                 |
|          |                             | H3-01            | Signal Level Selec-<br>tion Terminal 13<br>(Term 13 Signal)         | 0, 1                  | 1               | 0                  | 0: (0 - 10 VDC)<br>1: (–10 +10 VDC)                                                                                                    | х                                                | В   | В               | В                      | В              |                 |
|          |                             | H3-02            | (Terminal 13 Gain)                                                  | 0.0~<br>1000.0        | 0.1%            | 100.0              | Frequency reference gain of Al-<br>14U, Al-14B (3ch addition<br>input), Dl-08, and Dl-16 is com-<br>mon.                                                                                                    | 0                                                | В   | В               | В                      | В              |                 |
| nal      |                             | H3-03            | (Terminal 13 Bias)                                                  | -100.0<br>~<br>+100.0 | 0.1%            | 0.0                | Frequency reference gain of Al-<br>14U, Al-14B (3ch addition<br>input), Dl-08, and Dl-16 is com-<br>mon.                                                                                                    | 0                                                | В   | В               | В                      | В              |                 |
| Terminal | Iputs                       | H3-04            | Terminal 16 Signal<br>Level Selection<br>(Term 16 Signal)           | 0, 1                  | 1               | 0                  | 0: (0 - 10 VDC)<br>1: (–10 +10 VDC)                                                                                                    | х                                                | В   | В               | В                      | В              |                 |
|          | Function H3 Analog Inputs   | H3-05            | Terminal 16 Multi-<br>function Analog<br>Input<br>(Terminal 16 Sel) | 0~1F                  | 1               | 0                  | Multi-function analog input selec-<br>tion (terminal 16)<br>0: Auxiliary Reference<br>1: Frequency Gain<br>2: Frequency Bias<br>4: Voltage Bias<br>5: Accel/Decel Change<br>6: DC Brake Current<br>7: Overtorque Level<br>8: Stall Prevention Level<br>9: Reference Lower Limit<br>A: Jump Frequency<br>B: PID Feedback<br>C: PID Setpoint<br>D: Frequency Bias 2<br>10: Forward Torque Limit<br>11: Reverse Torque Limit<br>12: Regenerative Torque Limit<br>13: Torque reference<br>14: Torque Compensation<br>15: Forward/Reverse Torque Limit<br>1F: Not Used | X                                                | В   | В               | В                      | В              |                 |

|          |               |                  |                                                                    |                       |                 |                    |                                                                                                    | Change                                           | Pa  | rameter A       | Access Le              | vel            |                 |
|----------|---------------|------------------|--------------------------------------------------------------------|-----------------------|-----------------|--------------------|----------------------------------------------------------------------------------------------------|--------------------------------------------------|-----|-----------------|------------------------|----------------|-----------------|
| Fu       | inction       | Parameter<br>No. | Name<br>(Digital Operator<br>Display)                              | Setting<br>Range      | Setting<br>Unit | Factory<br>Setting | Remarks<br>(Digital Operator Display)                                                                                                    | during<br>Operation<br>o: Enabled<br>x: Disabled | V/f | V/f<br>w/<br>PG | Open<br>Loop<br>Vector | Flux<br>Vector | User<br>Setting |
|          |               | H3-06            | (Terminal 16 Gain)                                                 | 0.0~<br>1000.0        | 0.1%            | 100.0              | _                                                                                                    | 0                                                | В   | В               | В                      | В              |                 |
|          |               | H3-07            | (Terminal 16 Bias)                                                 | -100.0<br>~ +100.0    | 0.1%            | 0.0                | _                                                                                                    | 0                                                | В   | В               | В                      | В              |                 |
|          |               | H3-08            | Signal Level<br>Selection Terminal<br>14<br>(Term 14 Signal)       | 0, 1, 2               | 1               | 2                  | 0: (0 - 10 VDC)<br>1: (-10 +10 VDC)<br>2: (4 - 20 mA)                                                                                                    | х                                                | A   | A               | A                      | A              |                 |
| Terminal | Analog Inputs | H3-09            | Multi-function<br>Analog Input<br>Terminal 14<br>(Terminal 14 Sel) | 1~1F                  | 1               | 1F                 | The function choices for terminal<br>14 are the same as the choices<br>for terminal 16 [see H3-05],<br>except that [setting 0] "Auxiliary<br>Reference" is not available. | x                                                | A   | A               | A                      | A              |                 |
|          |               | H3-10            | Terminal 14 Gain<br>(Terminal 14 Gain)                             | 0.0~<br>1000.0        | 0.1%            | 100.0              | _                                                                                                    | 0                                                | А   | А               | A                      | А              |                 |
|          |               | H3-11            | Terminal 14 Bias<br>(Terminal 14 Bias)                             | -100.0<br>~<br>+100.0 | 0.1%            | 0.0                | _                                                                                                    | 0                                                | A   | A               | A                      | А              |                 |
|          |               | H3-12            | Analog Input Filter<br>Time Constant<br>(Filter Avg Time)          | 0.00~<br>2.00         | 0.01s           | 0.00               | _                                                                                                    | х                                                | A   | А               | A                      | A              |                 |

|                           |                            |                  |                                                        |                  |                 |                    |                                                                                                    | Change                                           | Pa  | rameter A       | Access Le              | vel            |                 |
|---------------------------|----------------------------|------------------|--------------------------------------------------------|------------------|-----------------|--------------------|----------------------------------------------------------------------------------------------------|--------------------------------------------------|-----|-----------------|------------------------|----------------|-----------------|
| Fu                        | nction                     | Parameter<br>No. | Name<br>(Digital Operator<br>Display)                  | Setting<br>Range | Setting<br>Unit | Factory<br>Setting | Remarks<br>(Digital Operator Display)                                                                                                    | during<br>Operation<br>o: Enabled<br>x: Disabled | V/f | V/f<br>w/<br>PG | Open<br>Loop<br>Vector | Flux<br>Vector | User<br>Setting |
| Group H Terminal Function | Function H4 Analog Outputs | H4-01            | Monitor Selection<br>Terminal 21<br>(Terminal 21 Sel)  | 1~38             | 1               | 2                  | Analog output selection (terminal<br>21 (same as F4-01)<br>1: Frequency reference<br>2: Output frequency<br>3: Inverter output current<br>5: Motor speed<br>6: Output voltage<br>7: DC bus voltage<br>8: Output power<br>9: Torque reference (internal)<br>15: External terminal 13 input<br>voltage<br>16: External terminal 14 input<br>voltage<br>17: External terminal 16 input<br>voltage<br>18: Motor secondary current (Iq)<br>19: Motor secondary current (Iq)<br>19: Motor secondary current (Id)<br>20: Primary frequency after SFS<br>21: Speed controller ASR input<br>22: Speed controller ASR output<br>23: Speed deviation<br>24: PID feedback<br>26: Voltage reference (Vd out-<br>put)<br>31: Not Used<br>32: ACR (q) Output<br>33: ACR (d) Output<br>33: PID Input <1110><br>38: PID Reference <1110> | X                                                | В   | В               | В                      | В              |                 |
|                           |                            | H4-02            | Terminal 21 Output<br>Gain<br>(Terminal 21 Gain)       | 0.00~<br>2.50    | 0.01            | 1.00               | _                                                                                                    | 0                                                | В   | В               | В                      | В              |                 |
|                           |                            | H4-03            | Terminal 21Output<br>Bias<br>(Terminal 21 Bias)        | -10.0~<br>+10.0  | 0.0%            | 0.0                | _                                                                                                    | 0                                                | В   | В               | В                      | В              |                 |
|                           |                            | H4-04            | Terminal 23<br>Monitor<br>(Terminal 23 Sel)            | 1~38             | 1               | 3                  | Analog output selection (terminal 23) (same as H4-01)                                                                                                    | x                                                | В   | В               | В                      | В              |                 |
|                           |                            | H4-05            | Terminal 23 Output<br>Gain<br>(Terminal 23 Gain)       | 0.00~<br>2.50    | 0.01            | 0.50               | _                                                                                                    | 0                                                | В   | В               | В                      | В              |                 |
|                           |                            | H4-06            | Terminal 23 Output<br>Bias<br>(Terminal 23 Bias)       | -10.0~<br>+10.0  | 0.1%            | 0.0                | _                                                                                                    | 0                                                | В   | В               | В                      | В              |                 |
|                           |                            | H4-07            | Analog Output<br>Signal Selection<br>(AO Level Select) | 0, 1             | 1               | 0                  | 0: (0 - +10 VDC)<br>1: (-10V +10 VDC)                                                                                                    | х                                                | В   | В               | В                      | В              |                 |

|                           |                                                   |                  |                                                                         |                  |                 |                    |                                                                                                    | Change                                           | Pa  | ameter /        | Access Le              | evel           |                 |
|---------------------------|---------------------------------------------------|------------------|-------------------------------------------------------------------------|------------------|-----------------|--------------------|----------------------------------------------------------------------------------------------------|--------------------------------------------------|-----|-----------------|------------------------|----------------|-----------------|
| Fu                        | nction                                            | Parameter<br>No. | Name<br>(Digital Operator<br>Display)                                   | Setting<br>Range | Setting<br>Unit | Factory<br>Setting | Remarks<br>(Digital Operator Display)                                                                                                    | during<br>Operation<br>o: Enabled<br>x: Disabled | V/f | V/f<br>w/<br>PG | Open<br>Loop<br>Vector | Flux<br>Vector | User<br>Setting |
|                           | cation                                            | H5-01            | Station Address<br>(Serial Comm Adr)                                    | 0~20             | 1               | 1F                 | _                                                                                                    | х                                                | А   | А               | A                      | Α              |                 |
| Function                  | Function H5 Serial Com Setup MODBUS Communication | H5-02            | Communication<br>Speed Selection<br>(Serial Baud Rate)                  | 0~4              | 0               | 3                  | 0 : (1200 Baud)<br>1 : (2400 Baud)<br>2 : (4800 Baud)<br>3 : (9600 Baud)<br>4 : (19200 Baud) <1110>                                                                         | х                                                | A   | A               | A                      | A              |                 |
| Group H Terminal Function | Setup MC                                          | H5-03            | Communication<br>Parity Selection<br>(Serial Com Sel)                   | 0, 1, 2          | 1               | 0                  | 0 : (No Parity)<br>1 : (Even Parity)<br>2 : (Odd Parity)                                                                                                    | х                                                | A   | A               | A                      | A              |                 |
| Group H                   | 45 Serial Com                                     | H5-04            | Stopping Method<br>After Communica-<br>tion Error<br>(Serial Fault Sel) | 0~3              | 1               | 3                  | 0: (Ramp to Stop)<br>1: (Coast to Stop)<br>2: (Fast - Stop)<br>3: (Alarm Only)                                                                                              | X                                                | A   | A               | A                      | A              |                 |
|                           | Function F                                        | H5-05            | Timeover Detection<br>(Serial Flt Dtct)                                 | 0, 1             | 1               | 1                  | 0 : (Disabled)<br>1 : (Enabled)                                                                                                    | х                                                | A   | A               | A                      | A              |                 |
|                           | Overload                                          | L1-01            | Motor Protection<br>Selection<br>(MOL Fault Select )                    | 0, 1             | 1               | 1                  | 0: (Disabled)<br>1: (Coast to Stop)                                                                                                    | х                                                | В   | В               | В                      | В              |                 |
| Protection                | Function L1 Motor Overload                        | L1-02            | Motor Protection<br>Time Constant<br>(MOL Time Const)                   | 0.1~5.0<br>min.  | 0.1 min.        | 1.0                | When O2-09=1 [American<br>Spec] the setting range is<br>0.1~20min. The factory default<br>setting then becomes 8 min.<br>8 min. is the operation time<br>from a cold start. | х                                                | В   | В               | В                      | В              |                 |
|                           |                                                   | L2-01            | Momentary Power<br>Loss Detection<br>(PwrL Selection)                   | 0, 1, 2          | 1               | 0                  | 0 : (Disabled)<br>1 : Power loss ride through<br>(PwrL RideThru t)<br>2 : (CPU Power Active)                                                                                | Х                                                | В   | В               | В                      | В              |                 |
|                           | Through                                           | L202             | Momentary Power<br>Loss Ride Through<br>(PwrL Ridethru t)               | 0.0~2.0          | 0.1s            | 0.7**              | ** Factory setting differs<br>depending on inverter capacity<br>(02-04).                                                                                                    | х                                                | В   | В               | В                      | В              |                 |
| Protection                | Function L2 Power Loss Ride Th                    | L2-03            | Min. Baseblock<br>Time<br>(PwrL Baseblock t)                            | 0.1~5.0          | 0.1s            | 0.5*               | * Factory setting differs<br>depending on inverter capacity.<br>Lower limit of setting range is<br>changed from 0 to 0.1. <1110>                                            | х                                                | В   | В               | В                      | В              |                 |
| PI                        | ion L2 Pov                                        | L2-04            | Voltage Recovery<br>Time<br>(PwrL V/F Ramp t)                           | 0.0~5.0          | 0.1s            | 0.3*               | * Factory setting differs<br>depending on inverter capacity<br>(02-04).                                                                                                    | х                                                | A   | А               | A                      | А              |                 |
|                           | Funct                                             | L2-05            | Undervoltage<br>Detection Level<br>(PUV Det Level)                      | 150~<br>210      | 1V              | 190*               | *Voltage Class<br>200V class=190V Det level<br>400V class=190V x 2= 380V level<br>575V class=190x575/200=546 level                                                          | Х                                                | A   | A               | A                      | A              |                 |
|                           |                                                   | L2-06            | KEB Deceleration<br>Rate<br>(KEB Frequency)                             | 0.0~<br>100.0    | 0.1%            | 0.0                | _                                                                                                    | х                                                | Α   | A               | A                      | A              |                 |

|            |                                       |                  | N                                                                        |                  |                 |                    |                                                                                                    | Change                                           | Pa  | rameter <i>i</i> | Access Le              | evel           |                 |
|------------|---------------------------------------|------------------|--------------------------------------------------------------------------|------------------|-----------------|--------------------|----------------------------------------------------------------------------------------------------|--------------------------------------------------|-----|------------------|------------------------|----------------|-----------------|
| Fu         | nction                                | Parameter<br>No. | Name<br>(Digital Operator<br>Display)                                    | Setting<br>Range | Setting<br>Unit | Factory<br>Setting | Remarks<br>(Digital Operator Display)                                                                                                    | during<br>Operation<br>o: Enabled<br>x: Disabled | V/f | V/f<br>w/<br>PG  | Open<br>Loop<br>Vector | Flux<br>Vector | User<br>Setting |
|            |                                       | L3-01            | Stall Prevention<br>During Acceleration<br>(StallP Accel Sel)            | 0, 1, 2          | 1               | 1                  | 0: (Disabled)<br>1: (General Purpose)<br>2: (Intelligent)                                                                                                    | х                                                | В   | В                | В                      | -              |                 |
|            |                                       | L3-02            | Stall Prevention<br>Level During Accel-<br>eration<br>(StallP Accel Lvl) | 0~200            | 1%              | 150                | _                                                                                                    | х                                                | В   | В                | В                      | -              |                 |
|            |                                       | L3-03            | Stall Prevention<br>Limit During Accel-<br>eration<br>(StallP CHP Lvl)   | 0~100            | 1%              | 50                 | _                                                                                                    | x                                                | A   | A                | A                      | -              |                 |
| Protection | Function L3 Stall Prevention Function | L3-04            | Stall Prevention<br>During Deceleration<br>(StallP Decel Sel)            | 0, 1, 2, 3       | 1               | 1                  | <ul> <li>0: (Disabled)</li> <li>1: (General Purpose)</li> <li>2: (Intelligent) <ul> <li>&lt;1110&gt; can use setting 2 for all control modes</li> <li>A102=0,1,2,3</li> </ul> </li> <li>3: With braking resistor <ul> <li>(Stall prev w/R)</li> <li>When in Vector w/PG A1-02=3 setting 3 cannot be set with braking resistor and with stall prevention.</li> </ul> </li> </ul> | x                                                | В   | В                | В                      | В              |                 |
|            | Funct                                 | L3-05            | Stall Prevention<br>Selection during<br>Running<br>(StallP Run Sel)      | 0, 1, 2          | 1               | 1                  | 0: (Disabled)<br>1: (Decel Time 1) C1-02<br>2: (Decel Time 2) C1-04                                                                                                    | x                                                | В   | В                | -                      | -              |                 |
|            |                                       | L3-06            | Stall Prevention<br>Level during<br>Running<br>(StallP Run Level)        | 30~200           | 1%              | 160                | _                                                                                                    | x                                                | В   | В                | -                      | -              |                 |
|            |                                       | L3-07            | Stall Prevention<br>Function P Gain<br>(StallP Gain)                     | 0.10~<br>2.00    | 0.01            | 1.00               | _                                                                                                    | x                                                | F   | F                | -                      | -              |                 |
|            |                                       | L3-08            | Stall Prevention<br>Function Integral<br>Time<br>(StallP Intg Time)      | 10~250           | 1 ms            | 100                | _                                                                                                    | х                                                | F   | F                | -                      | -              |                 |

|            |                                 |                  |                                                            |                    |                 |                    |                                                                                                    | Change                                           | Pa  | rameter A       | Access Le              | vel            |                 |
|------------|---------------------------------|------------------|------------------------------------------------------------|--------------------|-----------------|--------------------|----------------------------------------------------------------------------------------------------|--------------------------------------------------|-----|-----------------|------------------------|----------------|-----------------|
| Fu         | nction                          | Parameter<br>No. | Name<br>(Digital Operator<br>Display)                      | Setting<br>Range   | Setting<br>Unit | Factory<br>Setting | Remarks<br>(Digital Operator Display)                                                                                                    | during<br>Operation<br>o: Enabled<br>x: Disabled | V/f | V/f<br>w/<br>PG | Open<br>Loop<br>Vector | Flux<br>Vector | User<br>Setting |
|            | -                               | L4-01            | Frequency<br>Detection Level<br>(Spd Agree Level)          | 0.0~<br>400.0      | 0.1Hz           | 0.0                | _                                                                                                    | х                                                | В   | В               | В                      | В              |                 |
|            | e Detection                     | L4-02            | Frequency<br>Detection Width<br>(Spd Agree Width)          | 0.0~<br>20.0       | 0.1Hz           | 2.0                | _                                                                                                    | х                                                | В   | В               | В                      | В              |                 |
|            | Reference                       | L4-03            | Frequency<br>Detection Level ±<br>(Spd Agree Lvl ±)        | -400.0 ~<br>+400.0 | 0.1Hz           | 0.0                | _                                                                                                    | х                                                | A   | А               | A                      | А              |                 |
|            | Function L4 Reference Detection | L4-04            | Frequency<br>Detection Width ±<br>(Spd Agree Wdth ±)       | 0.0~<br>20.0       | 0.1Hz           | 2.0                | _                                                                                                    | х                                                | A   | A               | A                      | А              |                 |
|            |                                 | L4-05            | Frequency Loss<br>Detection Selection<br>(Ref Loss Sel)    | 0, 1               | 1               | 0                  | 0: (Stop)<br>1: (Run@ 80% PrevRef)                                                                                                    | х                                                | A   | А               | A                      | А              |                 |
|            | ult Restart                     | L5-01            | Number of Auto<br>Restart Attempts<br>(Num of Restarts)    | 0~10               | 1               | 0                  | _                                                                                                    | х                                                | В   | В               | В                      | В              |                 |
| Protection | Function L5 Fault Restart       | L5-02            | Auto Restart<br>Operation Selection<br>(Restart Sel)       | 0, 1               | 1               | 0                  | 0: (No Flt Relay)<br>1: (Flt Relay Active)                                                                                                    | х                                                | В   | В               | В                      | В              |                 |
|            | Function L6 Torque Detection    | L6-01            | Overtorque<br>Detection<br>Selection 1<br>(Torq Det 1 Sel) | 0~4                | 1               | 0                  | <ul> <li>0: (Disabled)</li> <li>1: (@SpdAgree - Alm)<br/>Detected during speed<br/>agree only. Operation con-<br/>tinues after detection and<br/>OL3 flashes on display.</li> <li>2: (At RUN - Alarm)<br/>Overtorque detection during<br/>running. Operation contin-<br/>ues after detection and OL3<br/>flashes on the display.</li> <li>3: (@SpdAgree - Flt)<br/>Detected during the speed<br/>agree only. Inverter trips on<br/>OL3, output is shut OFF.</li> <li>4: (At RUN - Fault)<br/>Detected during running,<br/>and the inverter trips on<br/>OL3. Output is shut OFF.</li> </ul> | X                                                | В   | В               | В                      | В              |                 |

|            |                              |                  |                                                              |                  |                 |                    |                                                                                                    | Change                                           | Ра  | rameter /       | Access Le              | vel            |                 |
|------------|------------------------------|------------------|--------------------------------------------------------------|------------------|-----------------|--------------------|----------------------------------------------------------------------------------------------------|--------------------------------------------------|-----|-----------------|------------------------|----------------|-----------------|
| Fu         | nction                       | Parameter<br>No. | Name<br>(Digital Operator<br>Display)                        | Setting<br>Range | Setting<br>Unit | Factory<br>Setting | Remarks<br>(Digital Operator Display)                                                                                                    | during<br>Operation<br>o: Enabled<br>x: Disabled | V/f | V/f<br>w/<br>PG | Open<br>Loop<br>Vector | Flux<br>Vector | User<br>Setting |
|            |                              | L6-02            | Overtorque<br>Detection Level 1<br>(Torq Det 1 Lvl)          | 0~300            | 1%              | 150                | _                                                                                                    | х                                                | В   | В               | В                      | В              |                 |
|            |                              | L6-03            | Overtorque<br>Detection Time 1<br>(Torq Det 1 Time )         | 0.0~<br>10.0     | 0.1s            | 0.1                | _                                                                                                    | х                                                | В   | В               | В                      | В              |                 |
| Protection | Function L6 Torque Detection | L6-04            | Overtorque<br>Detection<br>Selection 2<br>(Torq Det 2 Sel)   | 0~4              | 1               | 0                  | <ul> <li>0: (Disabled)</li> <li>1: (@SpdAgree - Alm)<br/>Detected during speed<br/>agree only. Operation con-<br/>tinues after detection and<br/>OL4 flashes on display.</li> <li>2: (At RUN - Alarm)<br/>Overtorque detection during<br/>running. Operation contin-<br/>ues after detection and OL4<br/>flashes on the display.</li> <li>3: (@SpdAgree - Flt)<br/>Detected during the speed<br/>agree only. Inverter trips on<br/>OL4, output is shut OFF.</li> <li>4: (At RUN - Fault)<br/>Detected during running,<br/>and the inverter trips on<br/>OL4. Output is shut OFF.</li> </ul> | X                                                | A   | A               | A                      | A              |                 |
|            |                              | L6-05            | Overtorque<br>Detection Level 2<br>(Torq Det 2 Lvl)          | 0~300            | 1%              | 150                | _                                                                                                    | х                                                | A   | A               | А                      | A              |                 |
|            |                              | L6-06            | Overtorque<br>Detection Time 2<br>(Torq Det 2 Time)          | 0.0~<br>10.0     | 0.1s            | 0.1                | _                                                                                                    | х                                                | A   | A               | А                      | А              |                 |
|            | nit                          | L7-01            | Forward Torque<br>Limit<br>(Torq Limit Fwd)                  | 0~300            | 1%              | 200                | _                                                                                                    | х                                                | -   | -               | В                      | В              |                 |
|            | Torque Lin                   | L7-02            | Reverse Torque<br>Limit<br>(Torq Limit Rev)                  | 0~300            | 1%              | 200                | -                                                                                                    | х                                                | -   | -               | В                      | В              |                 |
|            | Function L7 Torque Lir       | L7-03            | Forward Regenera-<br>tive Torque Limit<br>(Torq Lmt Fwd Rgn) | 0~300            | 1%              | 200                | -                                                                                                    | х                                                | -   | -               | В                      | В              |                 |
|            | Ъ<br>Н                       | L7-04            | Reverse Regenera-<br>tive Torque Limit<br>(Torq Lmt Rev Rgn) | 0~300            | 1%              | 200                | _                                                                                                    | х                                                | -   | -               | В                      | В              |                 |

|            |                                 |                        |                                                                             |                  |                 |                    |                                                                                                    | Change                                           | Pa  | rameter /       | Access Le              | vel            |                 |
|------------|---------------------------------|------------------------|-----------------------------------------------------------------------------|------------------|-----------------|--------------------|----------------------------------------------------------------------------------------------------|--------------------------------------------------|-----|-----------------|------------------------|----------------|-----------------|
| Fu         | nction                          | Parameter<br>No.       | Name<br>(Digital Operator<br>Display)                                       | Setting<br>Range | Setting<br>Unit | Factory<br>Setting | Remarks<br>(Digital Operator Display)                                                                                                    | during<br>Operation<br>o: Enabled<br>x: Disabled | V/f | V/f<br>w/<br>PG | Open<br>Loop<br>Vector | Flux<br>Vector | User<br>Setting |
|            |                                 | L8-01                  | Internal DB<br>Resistor<br>Protection Selection<br>(DB Resistor Prot)       | 0, 1             | 1               | 0                  | 0: (Not Provided)<br>1: (Provided)                                                                                                    | x                                                | В   | В               | В                      | В              |                 |
|            | Protection                      | L8-02                  | Overheat Pre-alarm<br>Level<br>(OH Pre-Alarm Lvl)                           | 50~130           | 1 deg C         | 95 C*              | *Factory setting depends on inverter model [02-04].                                                                                                    | х                                                | A   | A               | A                      | A              |                 |
| Protection | Function L8 Hardware Protection | L8-03                  | Operation Selec-<br>tion after OH Pre-<br>alarm<br>(OH Pre-Alarm Sel)       | 0~3              | 1               | 3                  | <ol> <li>(Ramp to Stop) using C1-02</li> <li>(Coast to Stop)</li> <li>(Fast-Stop) using C1-09</li> <li>(Alarm Only) display flashes<br/>OH Heatsink Ovrtemp</li> </ol>                                                                                                    | x                                                | A   | A               | A                      | A              |                 |
|            | Func                            | L8-05                  | Input Phase Loss<br>Protection<br>(PH Loss In Sel)                          | 0, 1             | 1               | 0                  | 0: (Disabled)<br>1: (Enabled)                                                                                                    | x                                                | A   | A               | A                      | A              |                 |
|            |                                 | L8-07                  | Output Phase Loss<br>Protection<br>(PH Loss Out Sel)                        | 0, 1             | 1               | 0*                 | 0: (Disabled)<br>1: (Enabled)<br>*When 02-09=1, the factory<br>default setting is 1.                                                                                                    | х                                                | A   | A               | A                      | A              |                 |
|            |                                 | L8-10                  | Short-circuit<br>Protection Selection<br>(Ground Fault Sel)                 | 0, 1             | 1               | 1                  | 0: (Disabled)<br>1: (Enabled)                                                                                                    | х                                                | A   | А               | A                      | A              |                 |
| Protection | Function L8 Hardware Protection | L8-17                  | IGBT Protection<br>Selection at Low<br>Frequency<br>(Prtct@L - Spd)         | 0, 1             | 1               | 1*                 | <ul> <li>0: Conventional</li> <li>1: (Lower fc)<br/>Carrier frequency is<br/>decreased when fout ≤<br/>10Hz and the load is &gt;<br/>100% iac.</li> <li>2: (Short term OL2)<br/>OL occurs after 2 seconds<br/>during low speed [fout £<br/>6Hz] current limit.</li> <li>3: (I-Limit=150%)<br/>Current limit is set to 150%<br/>of the inverter rated current.</li> <li>&lt; G5 plus &gt; Addition</li> <li>* When 02-09=1 factory set-<br/>ting is 1.</li> <li>* When 02-09=2 factory set-<br/>ting is 2.</li> </ul> | X                                                | A   | A               | A                      | -              |                 |
|            |                                 | <b>L8-19</b><br><1110> | OL2 Characteris-<br>tics Selection at<br>Low Speed<br>(OL2 Chara@L-<br>Spd) | 0, 1             | 1               | 0                  | 0: (Disabled)<br>Low frequency OL disabled<br>1: (Enabled)<br>Low frequency OL enabled                                                                                                    | x                                                | A   | A               | A                      | A              |                 |

|          |                               |                  | N                                                                           |                  |                 |                    |                                                                                                    | Change                                           | Pa  | rameter /       | Access Le              | vel            |                 |
|----------|-------------------------------|------------------|-----------------------------------------------------------------------------|------------------|-----------------|--------------------|----------------------------------------------------------------------------------------------------|--------------------------------------------------|-----|-----------------|------------------------|----------------|-----------------|
| Fu       | nction                        | Parameter<br>No. | Name<br>(Digital Operator<br>Display)                                       | Setting<br>Range | Setting<br>Unit | Factory<br>Setting | Remarks<br>(Digital Operator Display)                                                                                                    | during<br>Operation<br>o: Enabled<br>x: Disabled | V/f | V/f<br>w/<br>PG | Open<br>Loop<br>Vector | Flux<br>Vector | User<br>Setting |
| Operator | Function of Monitor Selection | 01-01            | Monitor Selection<br>(User Monitor Sel)                                     | 4~39             | 1               | 6                  | Monitor selection<br>4: Control method<br>5: Motor speed<br>6: Output voltage<br>7: DC bus voltage<br>8: Output power<br>9: Torque reference (internal)<br>10: Input terminal status<br>11: Output terminal status<br>12: Internal Control Status 1<br>13: Elapsed time<br>14: Flash software ID number<br>15: External terminal 13 input<br>voltage<br>16: External terminal 14 input<br>voltage<br>17: External terminal 16 input<br>voltage<br>18: Motor secondary current (Iq)<br>19: Motor excitation current (Id)<br>20: Primary frequency after SFS<br>21: Speed controller ASR input<br>22: Speed controller ASR output<br>23: Speed deviation<br>24: PID feedback<br>25: DI-16 reference<br>26: Voltage reference (Vq out-<br>put)<br>27: Voltage reference (Vd out<br>put)<br>28: CPU ID number | 0                                                | В   | В               | В                      | В              |                 |
|          | ections                       | 01-02            | Monitor Selection<br>after Power Up<br>(Power- On Moni-<br>tor)             | 1~4              | 1               | 1                  | 1: (Frequency Ref)<br>2: (Output Freq)<br>3: (Output Current)<br>4: (User Monitor)                                                                                                    | 0                                                | В   | В               | В                      | В              |                 |
|          | ion o2 Key Selections         | 01-03            | Frequency Units of<br>Reference Setting<br>and Monitor<br>(Display Scaling) | 0~<br>39999      | 1               | 0                  | _                                                                                                    | х                                                | В   | В               | В                      | В              |                 |
|          | Functio                       | 01-04            | (Display Units)                                                             | 0, 1             | 1               | 0                  | 0: (Hertz)<br>1: (RPM)                                                                                                    | Х                                                | -   | -               | -                      | В              |                 |
|          |                               | 01-05            | Parameter No. Dis-<br>play Selection<br>(Address Display)                   | 0, 1             | 1               | 0                  | 0: (Parameter Number)<br>1: (Memobus Address)                                                                                                    | x                                                | A   | A               | A                      | A              |                 |
|          |                               | 02-01            | LOCAL/REMOTE<br>Key Enable/Disable<br>(Local/Remote Key)                    | 0, 1             | 1               | 1                  | 0: (Disabled)<br>1: (Enabled)                                                                                                    | х                                                | В   | В               | В                      | В              |                 |
|          |                               | O2-02            | STOP Key Func-<br>tion Selection<br>(Oper STOP Key)                         | 0, 1             | 1               | 1                  | <ol> <li>O: (Disabled) When the inverter<br/>is operated from the digital<br/>operator.</li> <li>Display (Enabled) Always enabled.</li> </ol>                                                                                                    | х                                                | В   | В               | В                      | В              |                 |

|                                       |                  |                                                                                            |                  |                 |                    |                                                                                                    | Change                                           | Pa  | rameter <i>i</i> | Access Le              | evel           |                 |
|---------------------------------------|------------------|--------------------------------------------------------------------------------------------|------------------|-----------------|--------------------|----------------------------------------------------------------------------------------------------|--------------------------------------------------|-----|------------------|------------------------|----------------|-----------------|
| Function                              | Parameter<br>No. | Name<br>(Digital Operator<br>Display)                                                      | Setting<br>Range | Setting<br>Unit | Factory<br>Setting | Remarks<br>(Digital Operator Display)                                                                                                    | during<br>Operation<br>o: Enabled<br>x: Disabled | V/f | V/f<br>w/<br>PG  | Open<br>Loop<br>Vector | Flux<br>Vector | User<br>Setting |
|                                       | 02-03            | User Parameter Ini-<br>tialization Selection<br>(User Defaults)                            | 0, 1, 2          | 1               | 0                  | 0: (No Change)<br>Yaskawa default values used<br>1: (Set Defaults)<br>Sets user specified value as<br>default.<br>2: (Clear All)<br>Clears user defaults                                                                     | х                                                | В   | В                | В                      | В              |                 |
|                                       | O2-04            | kVA Selection<br>(Inverter Model #)                                                        | 0~FF             | 1               | _*                 | <ul> <li>Not initialized. Sets the<br/>inverter capacity according<br/>to the model number.</li> </ul>                                                                                                    | х                                                | В   | В                | В                      | В              |                 |
|                                       | O2-05            | Frequency Refer-<br>ence Setting<br>Method Selection<br>(Operator M.O.P.)                  | 0, 1             | 1               | 0                  | 0: (Disabled)<br>1: (Enabled)                                                                                                    | x                                                | A   | A                | A                      | A              |                 |
| Operator<br>Function o2 Key Selection | O2-06            | Operation Selec-<br>tion When Digital<br>Operator is Discon-<br>nected<br>(Oper Detection) | 0, 1             | 1               | 0*                 | <ul> <li>0: (Disabled) Operation continues even if the digital operator is disconnected.</li> <li>1: (Enabled) Inverter fault when the digital operator is disconnected.</li> <li>* When 02-09=1, the value is 1.</li> </ul> | х                                                | A   | A                | A                      | B              |                 |
| Fur                                   | 02-07            | Elapsed Timer<br>Setting<br>(Elapsed Time Set)                                             | 0~<br>65535      | 1 hour          | _                  | _                                                                                                    | х                                                | A   | A                | A                      | A              |                 |
|                                       | O2-08            | Elapsed Timer<br>Selection<br>(Elapsed Time Run)                                           | 0, 1             | 1               | 0                  | 0: (Power - On Time)<br>1: (Running Time)                                                                                                    | х                                                | A   | A                | A                      | A              |                 |
|                                       | O2-09            | Initialization Mode<br>Selection<br>(Init Mode Sel)                                        | 0~3              | 1               | 0                  | 0: (Japanese spec)<br>1: (American spec)<br>2: (European spec)<br>3: (OMRON spec)<br>When 02-09 = 1 or 2, it is<br>added by <1032>.<br>When 02-09 = 0 or 3, it is<br>added by <1040>.                                        | x                                                | A   | A                | A                      | A              |                 |

# 2. Monitor Display (Un-XX)

|          |                  |                                              |              |                                                                                                    | Anolog                            | Par | ameter /     | Access L            | .evel           |
|----------|------------------|----------------------------------------------|--------------|----------------------------------------------------------------------------------------------------|-----------------------------------|-----|--------------|---------------------|-----------------|
| Function | Parameter<br>No. | Name<br>(Digital Operator Display)           | Min.<br>Unit | Description                                                                                                    | Analog<br>Monitor<br>Output Level | V/f | V/f w/<br>PG | Vector<br>w/o<br>PG | Vector<br>w/ PG |
|          | U1-01            | Frequency Reference<br>(Frequency Ref)       | 0.01Hz       | The unit differs depending on O1-03 setting.                                                                                                    | 10V/Max.<br>output<br>frequency   | Q   | Q            | Q                   | Q               |
|          | U1-02            | Output Frequency<br>(Output Freq)            | 0.01Hz       | The unit differs depending on O1-03 setting.                                                                                                    | 10V/Max.<br>output<br>frequency   | Q   | Q            | Q                   | Q               |
|          | U1-03            | Output Current<br>(Output Current)           | 0.1A         | Minimum unit is 0.01 A for 7.5 kW or less.                                                                                                    | 10V/Inverter<br>rated<br>current  | Q   | Q            | Q                   | Q               |
| Monitor  | U1-04            | Control Method*<br>(Control Method)          | _            | 0: V/f control<br>1: V/f control with PG<br>2: Vector control without PG<br>3: Vector control with PG                                                                                                    | _                                 | Q   | Q            | Q                   | Q               |
|          | U1-05            | Motor Speed<br>(Motor Speed)                 | 0.01Hz       | The unit differs depending on O1-03 setting.                                                                                                    | 10V/Max.<br>output fre-<br>quency | х   | Q            | Q                   | Q               |
|          | U1-06            | Output Voltage<br>(Output Voltage)           | 0.1V         | _                                                                                                    | 10V/200V or<br>400V<br>?575       | Q   | Q            | Q                   | Q               |
|          | U1-07            | DC Bus Voltage V<br>(DC Bus Voltage)         | 1V           | _                                                                                                    | 10V/400V or<br>800V               | Q   | Q            | Q                   | Q               |
|          | U1-08            | Output Power<br>(Output kWatts)              | 0.1kW        | _                                                                                                    | 10V/Inverter<br>capacity<br>(kW)  | Q   | Q            | Q                   | Q               |
|          | U1-09            | Torque Reference<br>(Torque Reference)       | 0.1%         | _                                                                                                    | 10V/Motor<br>rated torque         | х   | х            | Q                   | Q               |
| Monitor  | U1-10            | Input Terminal Status*<br>(Input Term Sts)   |              | 0 0 0 0 0 0 0 0 0<br>1: T1 "Closed"<br>1: T2 "Closed"<br>1: T3 "Closed"<br>1: T4 "Closed"<br>1: T5 "Closed"<br>1: T6 "Closed"<br>1: T7 "Closed"<br>1: T7 "Closed"<br>1: T7 "Closed"                                                                                                    | _                                 | Q   | Q            | Q                   | Q               |
|          | U1-11            | Output Terminal Status*<br>(Output Term Sts) |              | 0       0       0       0       0       0       0       0       0       1:       T9~ 10 "Closed"         1:       T25 "Closed"       1:       T26 "Closed"       0:       Not used         0:       Not used       0:       Not used       0:       Not used         0:       Not used       0:       Not used       1:       Fault | _                                 | Q   | Q            | Q                   | Q               |

\* Cannot be changed by U1-04

| _        |                  |                                                                 |              |                                                                                                    | Applog                                   | Pa  | rameter <i>i</i> | Access L            | evel            |
|----------|------------------|-----------------------------------------------------------------|--------------|----------------------------------------------------------------------------------------------------|------------------------------------------|-----|------------------|---------------------|-----------------|
| Function | Parameter<br>No. | Name<br>(Digital Operator Display)                              | Min.<br>Unit | Description                                                                                                    | Analog<br>Monitor<br>Output Level        | V/f | V/f w/<br>PG     | Vector<br>w/o<br>PG | Vector<br>w/ PG |
|          | U1-12            | Operation Status*<br>(Int Ctl Sts 1)                            |              | 0       0       0       0       0       0       0         1:       During running       1:       During zero speed         1:       During reverse       1:       During reset signal inpution         1:       During speed agree       1:       Inverter operation ready         1:       Minor fault       1:       Minor fault | _                                        | Q   | Q                | Q                   | Q               |
|          | U1-13            | Elapsed Time*<br>(Elapsed Time)                                 | 1 hour       | _                                                                                                    | _                                        | Q   | Q                | Q                   | Q               |
|          | U1-14            | Software No. at FLASH<br>Side*<br>(FLASH ID)                    | _            | _                                                                                                    | _                                        | Q   | Q                | Q                   | Q               |
|          | U1-15            | Control Circuit<br>Terminal 13<br>(Term 13 Level)               | 0.1%         | _                                                                                                    | 10V/10V                                  | В   | В                | В                   | В               |
| Monitor  | U1-16            | Control Circuit Terminal<br>14 Input Voltage (Term 14<br>Level) | 0.1%         | _                                                                                                    | 10V/10V or<br>20 mA                      | В   | В                | В                   | В               |
|          | U1-17            | Control Circuit Terminal<br>16 Input<br>(Terminal 16 Level)     | 0.1%         | _                                                                                                    | 10V/10V                                  | В   | В                | В                   | В               |
|          | U1-18            | Motor Secondary<br>Current (Iq)<br>(Mot SEC Current)            | 0.1%         | _                                                                                                    | 10V/Motor<br>rated<br>primary<br>current | В   | В                | В                   | В               |
|          | U1-19            | Motor Excitation<br>Current (Mot EXC Cur-<br>rent)              | 0.1%         | _                                                                                                    | 10V/Motor<br>rated<br>primary<br>current | х   | x                | В                   | В               |
|          | U1-20            | Output Frequency after<br>Soft-start<br>(SFS Output)            | 0.01Hz       | _                                                                                                    | 10V/Max.<br>output<br>frequency          | A   | A                | A                   | A               |
|          | U1-21            | ASR Input<br>(ASR Input)                                        | 0.01%        | _                                                                                                    | 10V/Max.<br>output<br>frequency          | х   | А                | x                   | A               |
|          | U1-22            | ASR Output<br>(ASR Output)                                      | 0.01%        | Analog monitor output level becomes 10V/Max. out-<br>put frequency for V/f control mode with PG.                                                                                                    | 10V/Motor<br>rated<br>primary<br>current | x   | A                | x                   | A               |
|          | U1-23            | Speed Deviation<br>(Speed Deviation)                            | 0.01%        | _                                                                                                    | 10V/Max.<br>output<br>Frequency          | х   | A                | x                   | A               |
|          | U1-24            | PID Feedback Capacity<br>(PID Feedback)                         | 0.01%        | _                                                                                                    | 10V/Max.<br>output<br>Frequency          | A   | A                | A                   | A               |
|          | * Can            | not be changed by U1-04                                         |              |                                                                                                    |                                          |     |                  |                     |                 |

| _        |                        |                                                        |              |                                                                                                    | Analog                            | Pa  | rameter /    | Access L            | evel            |
|----------|------------------------|--------------------------------------------------------|--------------|----------------------------------------------------------------------------------------------------|-----------------------------------|-----|--------------|---------------------|-----------------|
| Function | Parameter<br>No.       | Name<br>(Digital Operator Display)                     | Min.<br>Unit | Description                                                                                                    | Monitor<br>Output Level           | V/f | V/f w/<br>PG | Vector<br>w/o<br>PG | Vector<br>w/ PG |
|          | U1-25                  | D1-16H Input Status*<br>(DI-16 Reference)              | _            | Displays input value according to F3-01 setting.<br>For example:<br>When lower 8 bit is ON,<br>Binary selection: 256, BCD selection: 99 | _                                 | A   | A            | A                   | A               |
|          | U1-26                  | Output Voltage Refer-<br>ence Vq<br>(Voltage Ref (Vq)) | 0.1V         | _                                                                                                    | 10V/200V or<br>400V               | х   | х            | А                   | A               |
|          | U1-27                  | Output Voltage<br>Reference Vd<br>(Voltage Ref (Vd))   | 0.1V         | _                                                                                                    | 10V/200V or<br>400V               | х   | x            | A                   | A               |
|          | U1-28                  | Software No. at CPU<br>Side*<br>(CPU ID)               | _            | _                                                                                                    | -                                 | A   | A            | A                   | A               |
|          | U1-32                  | ACR (q) Output<br>(ACR (q) Output)                     | 0.1%         | _                                                                                                    | -                                 | х   | х            | Α                   | A               |
| or       | U1-33                  | ACR (d) Output<br>(ACR (d) Output)                     | 0.1%         | _                                                                                                    | -                                 | х   | х            | Α                   | A               |
| Monitor  | U1-34                  | OPE Detection<br>Parameter*<br>(OPE Detected)          | _            | _                                                                                                    | _                                 | А   | A            | A                   | A               |
|          | U1-35                  | No. of O Servo Moving<br>Pulses<br>(Zero Servo Pulse)  | 1            | _                                                                                                    | -                                 | х   | х            | х                   | A               |
|          | <b>U1-36</b><br><1110> | PID Deviation<br>(PID Input)                           | 0.01%        | PID reference + PID reference bias – PID feedback capacity                                                                              | 10V/Max.<br>Output Fre-<br>quency | A   | A            | A                   | A               |
|          | <b>U1-37</b><br><1110> | PID Output Capacity<br>(PID Output)                    | 0.01%        | PID output capacity                                                                                                    | 10V/Max.<br>Output Fre-<br>quency | A   | A            | А                   | A               |
|          | <b>U1-38</b><br><1110> | PID Reference<br>(PID Setpoint)                        | 0.01%        | PID reference + PID reference bias                                                                                                    | 10V/Max.<br>Output Fre-<br>quency | A   | А            | A                   | A               |
|          | <b>U1-39</b><br><1110> | Temperature for Cooling<br>Fin<br>(Heatsink Temp)      | 1°C          | _                                                                                                    | -                                 | F   | F            | F                   | F               |

\* Cannot be changed by U1-04

| _                       |                  |                                                             |              |                                        | Analog                            | Pa  | rameter      | Access L            | cess Level      |  |
|-------------------------|------------------|-------------------------------------------------------------|--------------|----------------------------------------|-----------------------------------|-----|--------------|---------------------|-----------------|--|
| Function                | Parameter<br>No. | Name<br>(Digital Operator Display)                          | Min.<br>Unit | Description                            | Analog<br>Monitor<br>Output Level | V/f | V/f w/<br>PG | Vector<br>w/o<br>PG | Vector<br>w/ PG |  |
|                         | U2-01            | Current Fault<br>(Current Fault)                            | _            | _                                      | _                                 | Q   | Q            | Q                   | Q               |  |
|                         | U2-02            | Last Fault<br>(Last Fault)                                  | _            | _                                      | -                                 | Q   | Q            | Q                   | Q               |  |
|                         | U2-03            | Frequency Reference at<br>Fault<br>(Frequency Ref)          | 0.01Hz       | _                                      | _                                 | Q   | Q            | Q                   | Q               |  |
|                         | U2-04            | Output Frequency at Fault<br>(Output Freq)                  | 0.01Hz       | _                                      | -                                 | Q   | Q            | Q                   | Q               |  |
|                         | U2-05            | Output Current at Fault<br>(Output Current)                 | 0.1A         | _                                      | _                                 | Q   | Q            | Q                   | Q               |  |
|                         | U2-06            | Motor Speed at Fault<br>(Motor Speed)                       | 0.01Hz       | _                                      | _                                 | х   | Q            | Q                   | Q               |  |
| Function U2 Fault Trace | U2-07            | Output Voltage Refer-<br>ence at Fault<br>(Output Voltages) | 0.1V         | _                                      | -                                 | Q   | Q            | Q                   | Q               |  |
| n U2 F                  | U2-08            | DC Bus Voltage at Fault<br>(DC Bus Voltage)                 | 1V           | _                                      | -                                 | Q   | Q            | Q                   | Q               |  |
| Functio                 | U2-09            | Output Power at Fault<br>(Output kWatts)                    | 0.1kW        | _                                      | -                                 | Q   | Q            | Q                   | Q               |  |
|                         | U2-10            | Torque Reference at Fault<br>(Torque Reference)             | 0.1%         | -                                      | -                                 | х   | x            | Q                   | Q               |  |
|                         | U2-11            | Input Terminal Status at<br>Fault<br>(Input Term Sts)       | _            | Displays the same status as the U1-10. | -                                 | Q   | Q            | Q                   | Q               |  |
|                         | U2-12            | Output Terminal Status at<br>Fault<br>(Output Term Sts)     | _            | Displays the same status as the U1-11. | _                                 | Q   | Q            | Q                   | Q               |  |
|                         | U2-13            | Operation Status at Fault<br>(Inverter Status)              | _            | Displays the same status as the U1-12. | _                                 | Q   | Q            | Q                   | Q               |  |
|                         | U2-14            | Elapsed Operation Time<br>at Fault<br>(Elapsed Time)        | 1 hour       | _                                      | _                                 | Q   | Q            | Q                   | Q               |  |

| _                                     |                  |                                                             |              |             | Analog                  | Pa  | Parameter Access Level |                     |                 |  |  |
|---------------------------------------|------------------|-------------------------------------------------------------|--------------|-------------|-------------------------|-----|------------------------|---------------------|-----------------|--|--|
| Function                              | Parameter<br>No. | Name<br>(Digital Operator Display)                          | Min.<br>Unit | Description | Monitor<br>Output Level | V/f | V/f w/<br>PG           | Vector<br>w/o<br>PG | Vector<br>w/ PG |  |  |
|                                       | U3-01            | Most Recent Fault<br>(Last Fault)                           | _            | _           | _                       | Q   | Q                      | Q                   | Q               |  |  |
|                                       | U3-02            | Second Most Recent<br>Fault<br>(Fault Message 2)            | _            | _           | _                       | Q   | Q                      | Q                   | Q               |  |  |
|                                       | U3-03            | Third Most Recent Fault<br>(Fault Message 3)                | _            | -           | _                       | Q   | Q                      | Q                   | Q               |  |  |
| History                               | U3-04            | Fourth/oldest Fault<br>(Fault Message 4)                    | _            | -           | _                       | Q   | Q                      | Q                   | Q               |  |  |
| <sup>-</sup> unction U3 Fault History | U3-05            | Elapsed Operation Time<br>at Fault<br>(Elapsed Time 1)      | 1 hour       | _           | _                       | Q   | Q                      | Q                   | Q               |  |  |
| Functio                               | U3-06            | Elapsed Time of<br>Second Fault<br>(Elapsed Time 2)         | 1 hour       | _           | _                       | Q   | Q                      | Q                   | Q               |  |  |
|                                       | U3-07            | Elapsed Time of<br>Third Fault<br>(Elapsed Time 3)          | 1 hour       | _           | _                       | Q   | Q                      | Q                   | Q               |  |  |
|                                       | U3-08            | Elapsed Time of Fourth/<br>oldest Fault<br>(Elapsed Time 4) | 1 hour       | _           |                         | Q   | Q                      | Q                   | Q               |  |  |